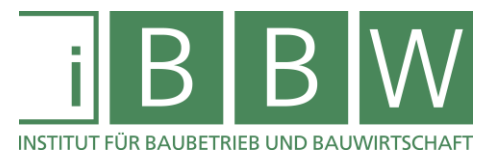

# **MASTERARBEIT**

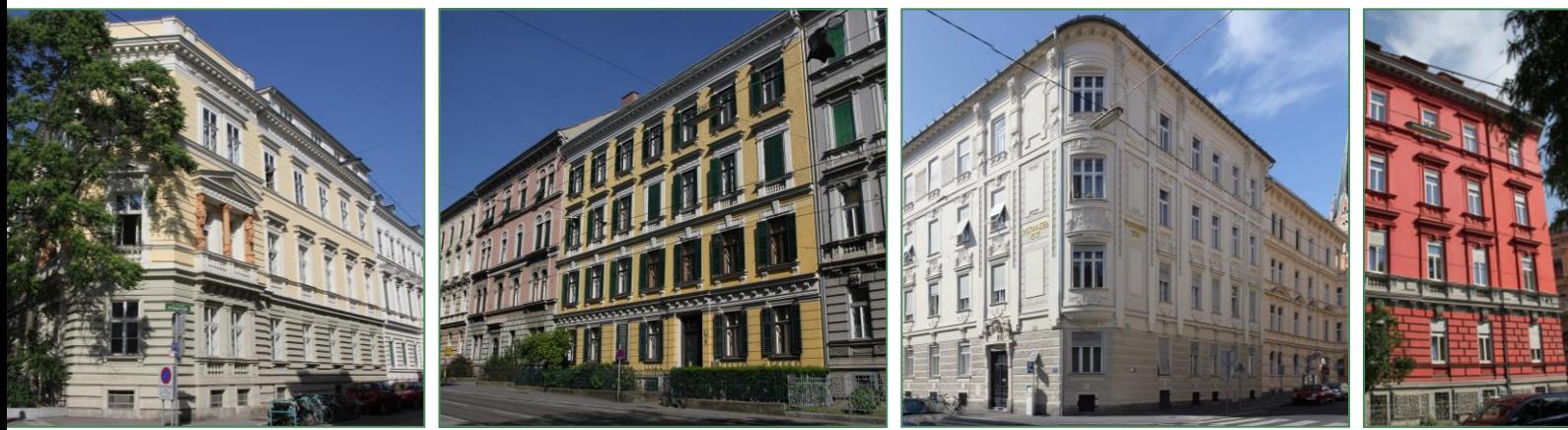

## **ENTWICKLUNG EINER SOFTWAREGESTÜTZTEN ANWENDUNG FÜR KAUFENTSCHEIDUNGEN VON GRÜNDERZEITOBJEKTEN**

Wimmesberger Michael

Vorgelegt am Institut für Baubetrieb und Bauwirtschaft

> Betreuer Univ.-Prof. Dr.-Ing. Detlef Heck

> > Mitbetreuender Assistent DDipl.-Ing. Bernhard Bauer

Graz am 24. August 2017

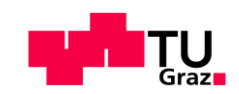

**W I S S E N T E C H N I K L E I D E N S C H A F T**

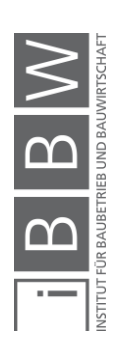

## **EIDESSTATTLICHE ERKLÄRUNG**

Ich erkläre an Eides statt, dass ich die vorliegende Arbeit selbstständig verfasst, andere als die angegebenen Quellen/Hilfsmittel nicht benutzt, und die den benutzten Quellen wörtlich und inhaltlich entnommenen Stellen als solche kenntlich gemacht habe.

Graz, am ........................... ................................................

(Unterschrift)

## **STATUTORY DECLARATION**

I declare that I have authored this thesis independently, that I have not used other than the declared sources / resources, and that I have explicitly marked all material which has been quoted either literally or by content from the used sources.

Graz, ................................. ................................................

date (signature)

#### **Anmerkung**

In der vorliegenden Masterarbeit wird auf eine Aufzählung beider Geschlechter oder die Verbindung beider Geschlechter in einem Wort zugunsten einer leichteren Lesbarkeit des Textes verzichtet. Es soll an dieser Stelle jedoch ausdrücklich festgehalten werden, dass allgemeine Personenbezeichnungen für beide Geschlechter gleichermaßen zu verstehen sind.

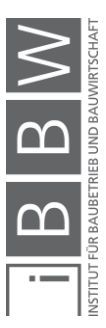

#### Danksagung

An dieser Stelle möchte ich allen Personen danken, die mir während meiner Diplomarbeit mit Rat und Tat zur Seite standen.

Für die Betreuung von universitärer Seite bedanke ich mich bei Herrn Univ.- Prof. Dr.-Ing. Detlef Heck und Herrn DDipl.-Ing. Bernhard Bauer.

Besonderer Dank gebührt meiner Familie, die mich die gesamte Ausbildungszeit hindurch unterstützte.

Graz, am 18.09.2017

Michael Wimmesberger

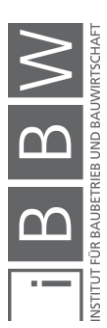

#### **Kurzfassung**

Betrachtet man die von Statistik Austria veröffentlichte Wanderungsbilanz Österreichs des Jahres 2015, fällt sofort der starke Bevölkerungszuwachs in den Ballungszentren des Landes auf. Aus raum- und städteplanerischer Sicht ist das rasante Wachstum des immer breiter werdenden Umlandes der größeren Städte, das mit dieser Entwicklung einhergeht, sehr problematisch. Das Herstellen eines zufriedenstellenden öffentlichen Infrastrukturnetzes auf immer größer werdender Fläche, um somit Individualverkehr einzudämmen und auf längere Sicht die Umwelt zu schützen, ist kostspielig und unwirtschaftlich. Um dieser Entwicklung entgegenzuwirken, muss versucht werden, in dem begrenzten Raum der Stadtzentren zusätzliche Wohnfläche zu schaffen.

Aufgrund der demografischen Entwicklung zahlreicher Ballungszentren des zentraleuropäischen Raumes, wurde ein großer Teil der noch heute bestehenden innerstädtischen Gebäude in den Jahren der Gründerzeit errichtet (1840 – 1918). Die durchwegs hohe Qualität der zu dieser Zeit verbauten Materialien, die fortgeschrittenen Handwerksleistungen dieser Epoche und nicht zuletzt die zentrale Lage der Gebäude machen Gründerzeitbauten zu interessanten Objekten für Investoren.

Ziel dieser Arbeit ist es, ein Werkzeug zu entwickeln, um Potentiale von Gründerzeithäusern zu erkennen, das zur Unterstützung bei Kaufentscheidung von Investoren eingesetzt werden kann.

Aufbauend auf den Ergebnissen einiger bereits zum Thema Gründerzeitarchitektur verfasster Masterarbeiten und einer Expertenbefragung zum Thema Gebäudebewertung, wurde eine softwaregestützte Anwendung entwickelt, die es anhand weniger Eingaben ermöglicht, eine grobe Einschätzung des Marktwertes, der Ausbaumöglichkeiten und der zu erwartenden Miet- und Verkaufseinnahmen einzelner Wohn- oder gewerblich genutzter Einheiten zu erstellen. Des Weiteren können ungefähre Sanierungskosten, die Kosten einer möglichen Gebäudemodernisierung und eines möglichen Gebäudeausbaus ermittelt werden. Zusätzlich erhält der Anwender aufgrund seiner Eingaben eine Empfehlung zur Belegung der betrachteten Immobilie.

Diese Arbeit soll nicht nur der genauen Erläuterung der Erstellung der Anwendung und der Beschreibung dieser dienen, sondern auch als Bedienungsanleitung für mögliche Anwender des Tools fungieren. Es sind sowohl einige Hintergrundinformationen zum Thema Gründerzeit, als auch eine genaue Beschreibung der Oberfläche der Anwendung, der Berechnungsvorgänge, die diese im Hintergrund durchführt, und eine Erklärung aller vorkommenden Eingabeparameter enthalten.

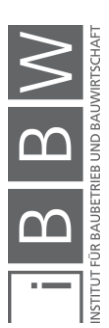

#### **Abstract**

Looking at the Austrian migration statistics published by Statistik Austria in 2015, the strong population growth in the country's major cities is immediately apparent. From a spatial and urban designer's perspective, the development of the ever-widening surrounding of the larger cities is problematic. The establishment of a satisfying public infrastructure network on an ever-expanding surface in order to contain individual traffic and protect the environment in a long term is expensive and inefficient. To counteract this development, efforts are necessary to create additional living space on the limited area of the city centers.

Due to the demographic development of numerous metropolitan areas in the Central European region, a large part of the still existing buildings that were built during the years of the promoterism period (1840-1918). The consistently high quality of the materials used at this time, the advanced craftsmanship of this period and last but not least the central location of these buildings make the founding period buildings an interesting property for investors.

The aim of this master thesis is to develop a tool to identify potentials of promoterism period houses and thus to support the purchase decision of investors.

Building on the results of a number of Master theses already written on the topic of promoterism period architecture and an expert survey on building evaluation, a software based application that allows to roughly estimate the market value, as well as the expected rental and sales income of individual residential or commercial units, was developed. In addition, based on the inputs, the user receives a recommendation for the occupancy of the considered property, and the estimated costs for a possible building remodeling as well as for a possible building extension.

This work intends not only to provide a detailed description of the application and how it was created, but also to provide additional information for users of the tool. There is also some background information on the topic of the promoterism period, as well as an exact description of the application's graphical user interface, the calculation procedures that are carried out in the background, and an explanation of all the input parameters.

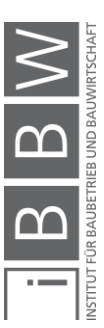

## Inhaltsverzeichnis

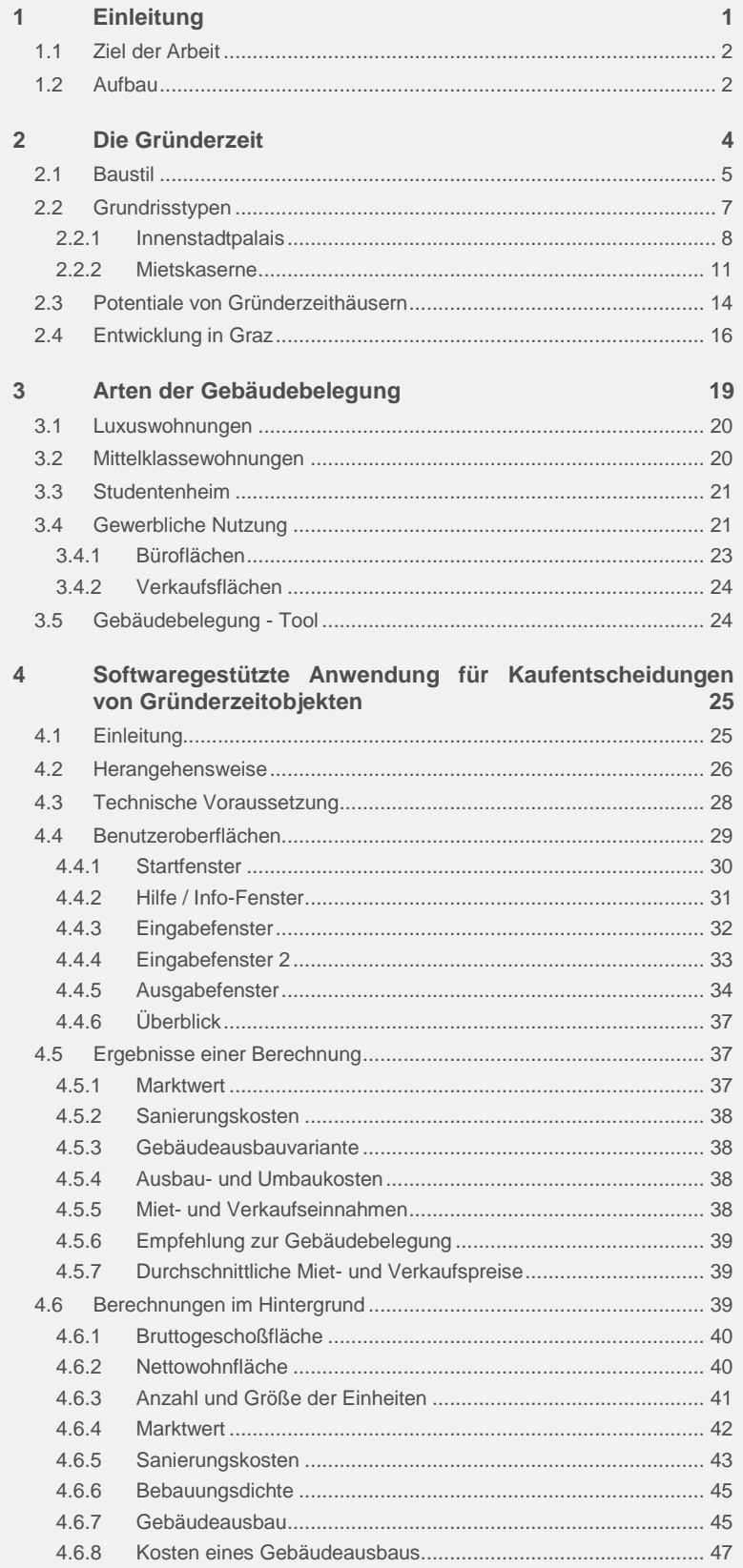

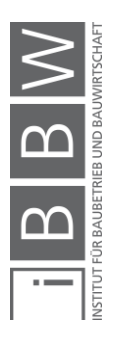

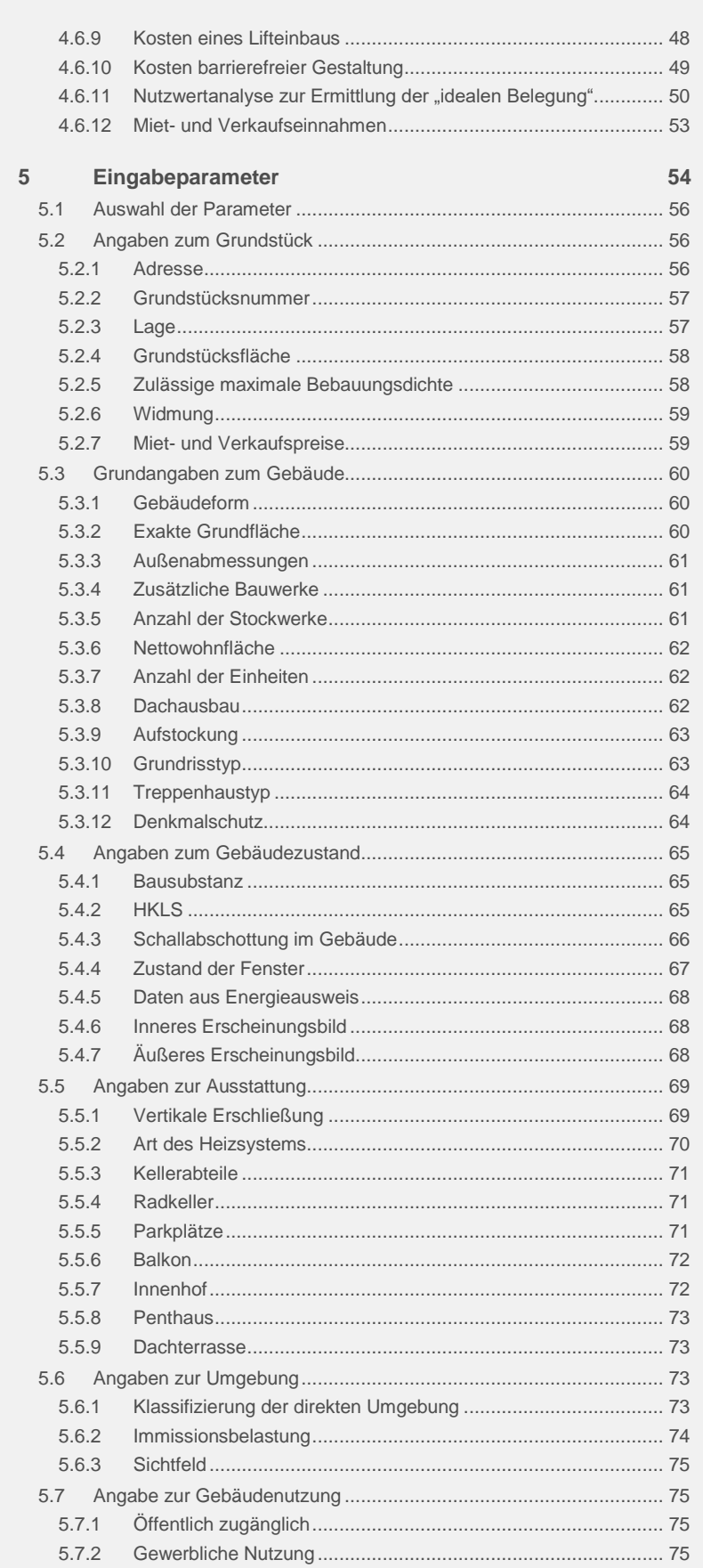

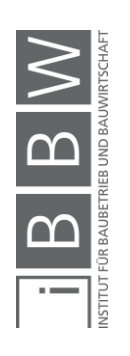

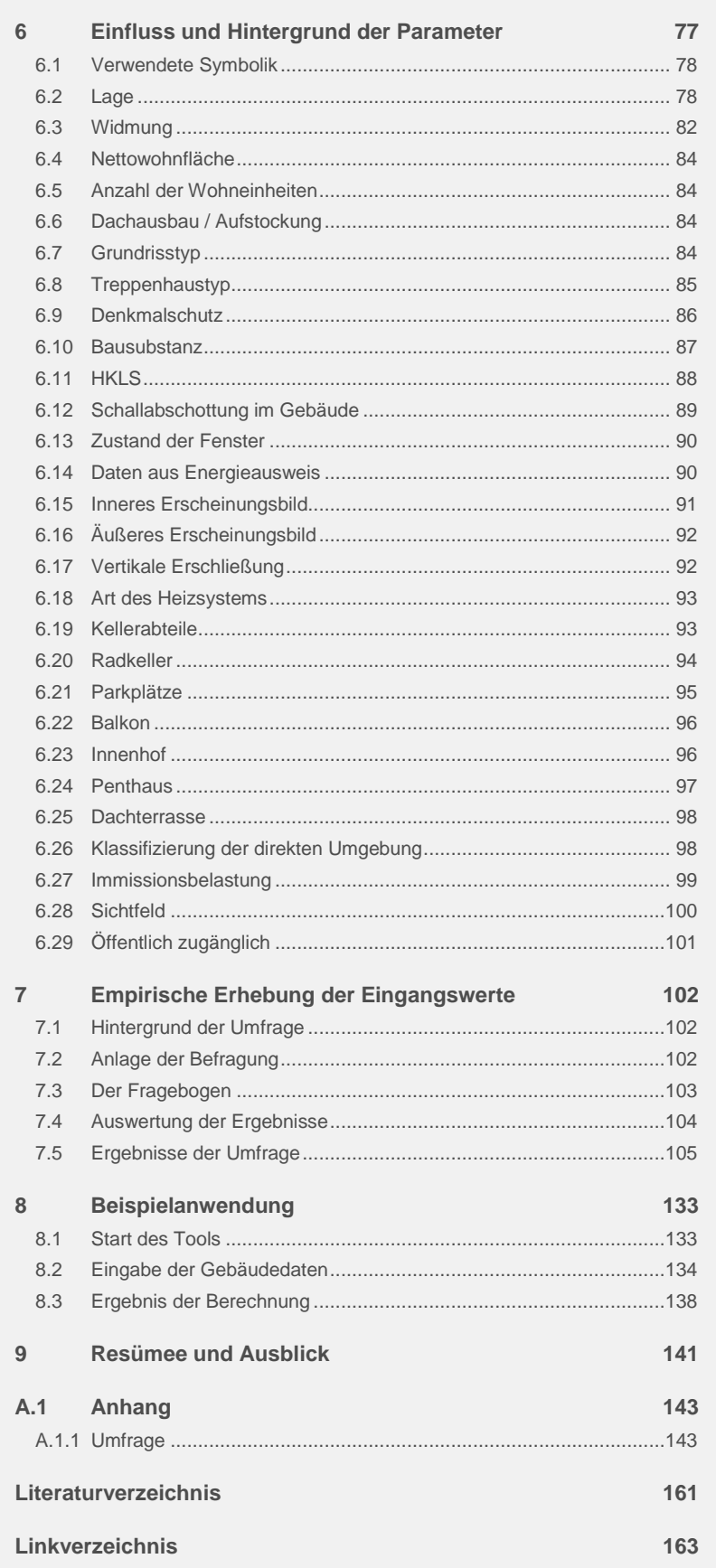

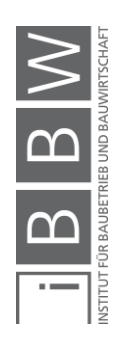

## **Abbildungsverzeichnis**

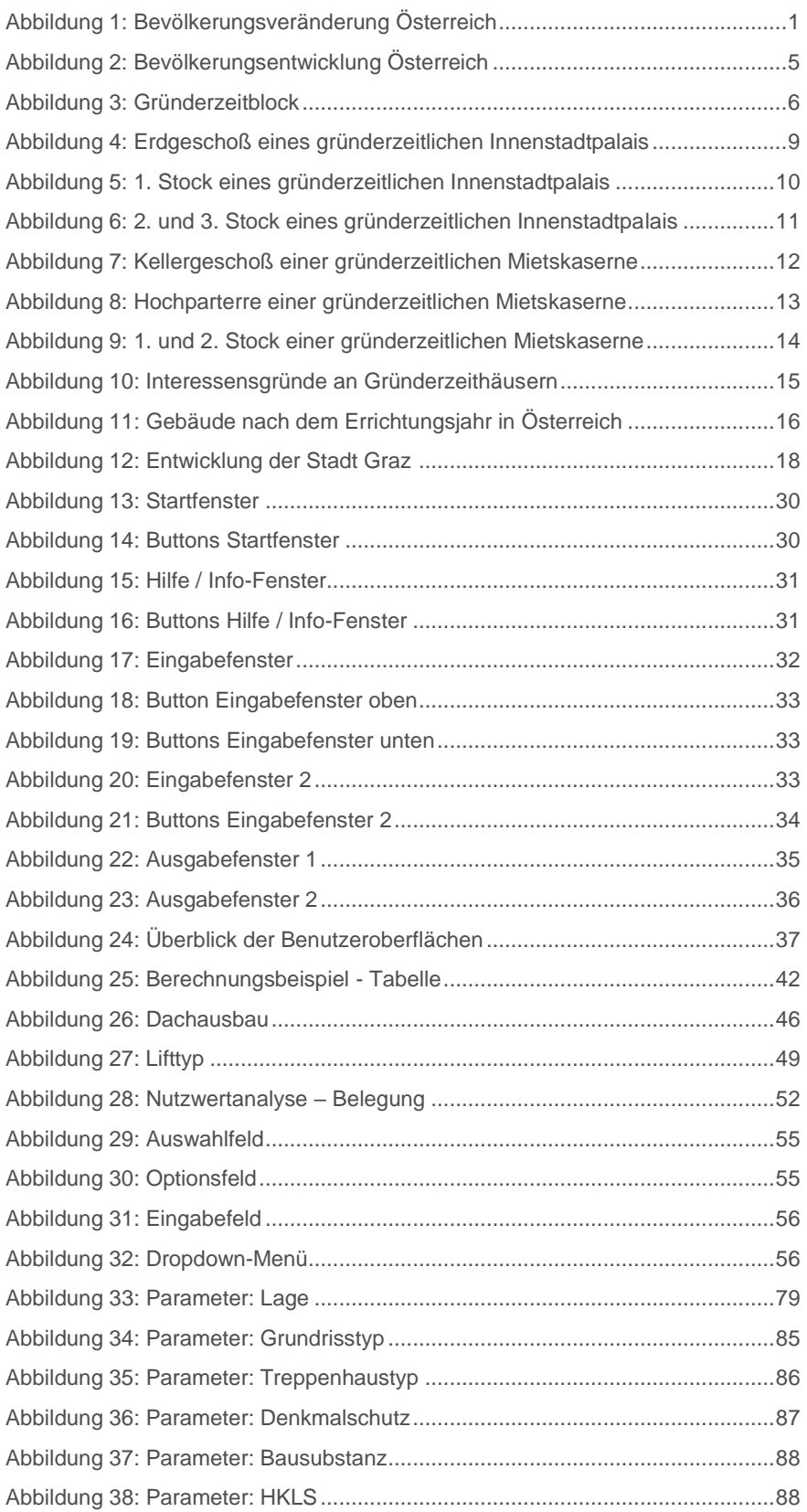

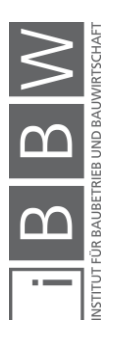

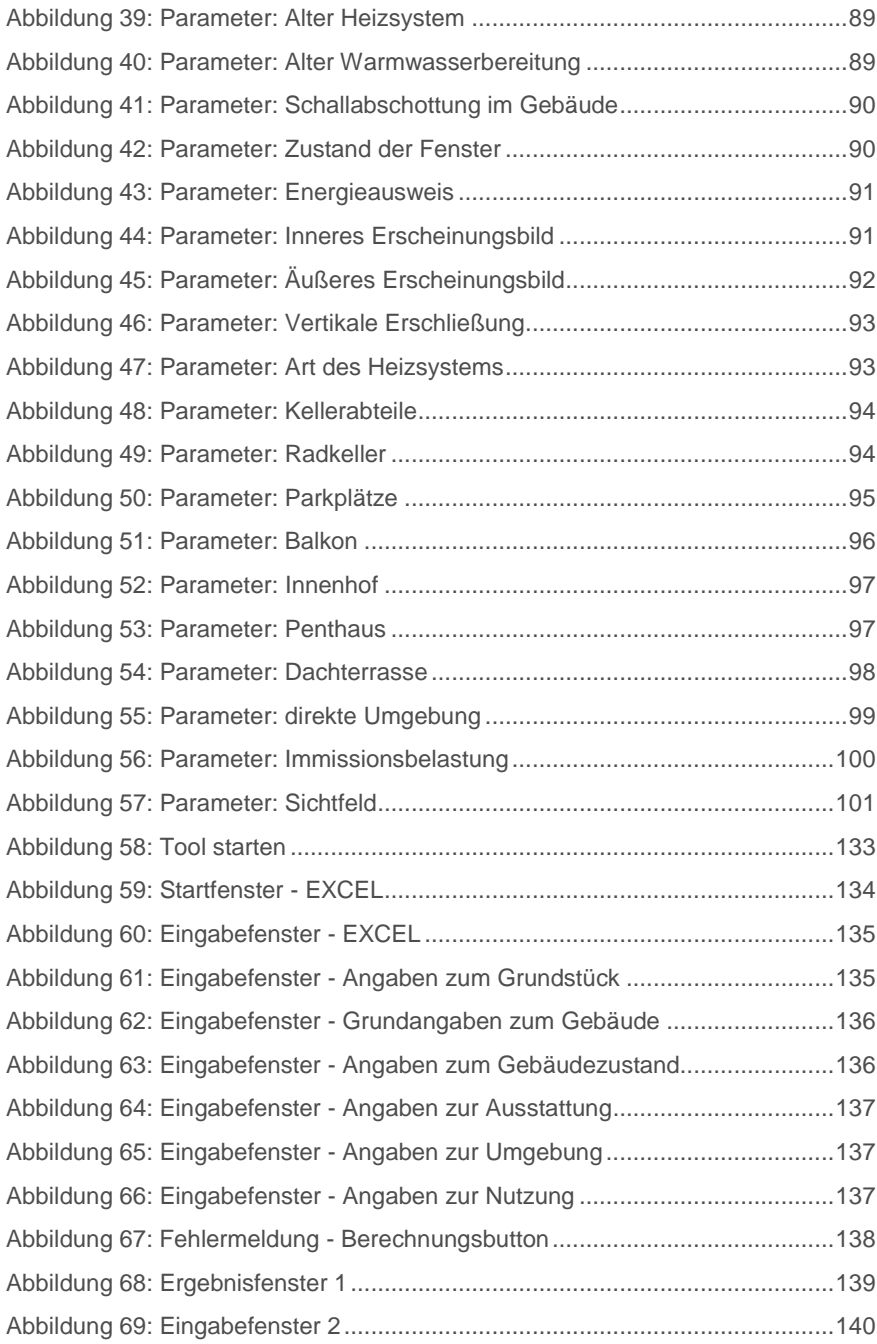

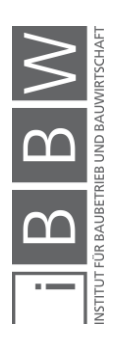

## **Tabellenverzeichnis**

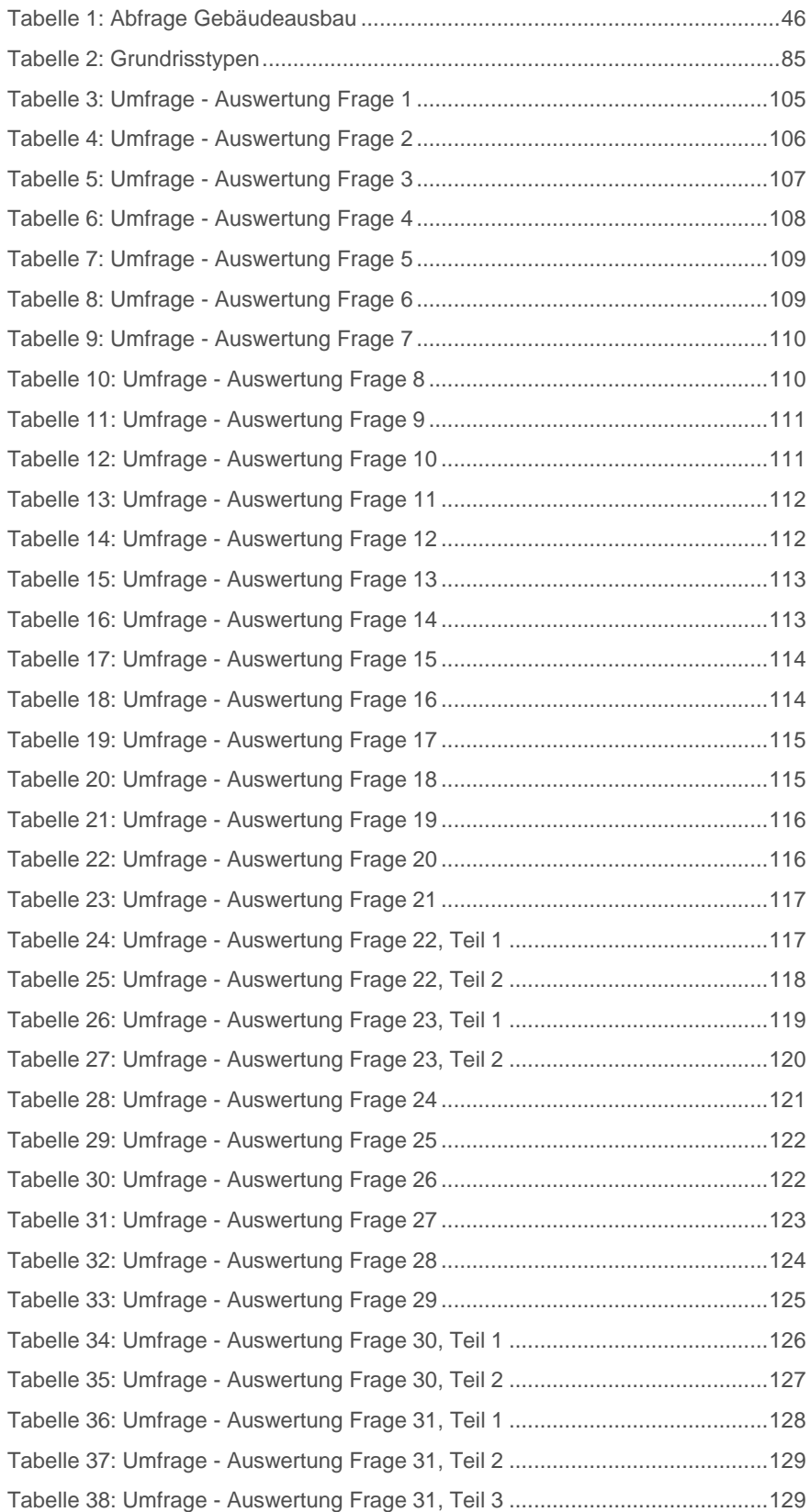

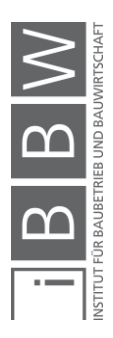

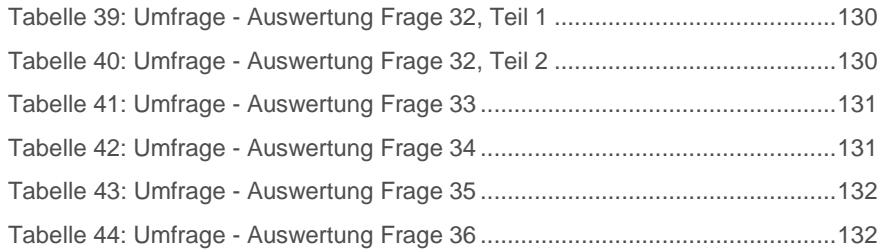

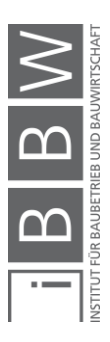

#### <span id="page-13-0"></span>**1 Einleitung**

"S*tädte wachsen, Land dünnt weiter aus"*1, titelt Mitte 2015 das Nachrichtenjournal des ORF. Jedoch wachsen nicht nur die Städte Österreichs, sondern auch, oder ganz besonders auch, deren Umland – die sogenannten Speckgürtel der Städte (siehe [Abbildung 1\)](#page-13-1). Diese Entwicklung bringt sowohl Chancen als auch Risiken mit sich – aus raum- und städteplanerischer Sicht ist das Wachstum der Ballungszentren zwar positiv, es wird jedoch versucht das Wachstum der immer breiter werdenden Speckgürtel ringsum einzudämmen. In Ballungsräumen ist es verhältnismäßig einfach, für viele Menschen eine zufriedenstellende Infrastruktur (öffentliche Verkehrsmittel, Nahversorger, Möglichkeiten zur Freizeitgestaltung, etc.) bereitzustellen. In den ausgedehnten Umlandgebieten ist dies allerdings aufgrund der Zersiedelung (verhältnismäßig weniger Menschen auf gleichem Raum) deutlich schwieriger. Weiters sind auch der Großteil der Betriebe und somit der Großteil der Beschäftigungsmöglichkeiten in den Zentren der Städte angesiedelt. Leben die Menschen jedoch im Umland der Städte, wird dadurch unumgänglich Verkehr induziert, was nicht nur aus städteplanerischer Sicht, sondern auch aus Sicht des Umwelt- und Klimaschutzes problematisch ist.

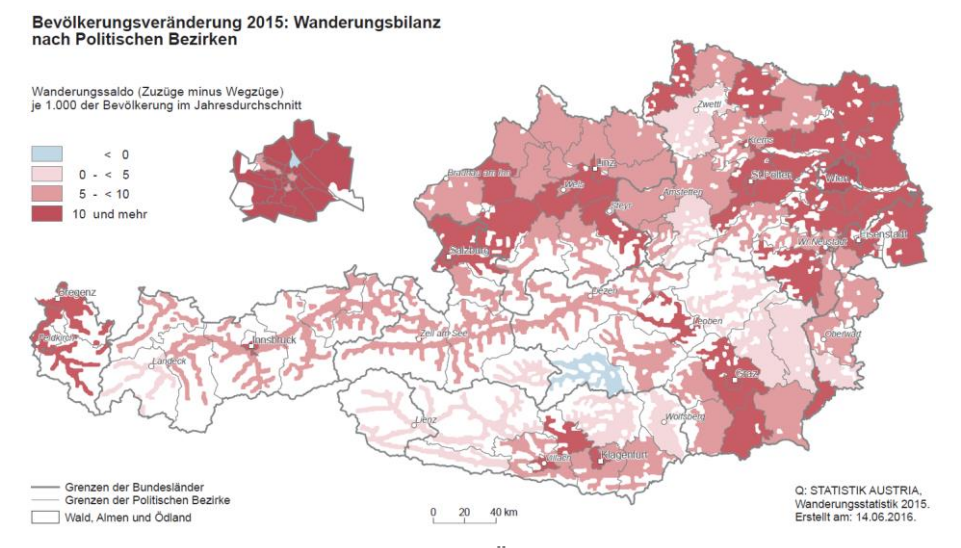

<span id="page-13-1"></span>**Abbildung 1: Bevölkerungsveränderung Österreich<sup>2</sup>**

Um dem Wachstum der Peripherien der Städte entgegenzuwirken, wird es notwendig sein, leistbare und attraktive Wohnmöglichkeiten in den Zentren bereitzustellen. Da die Zentren größerer Städte jedoch jetzt meist relativ dicht bebaut sind, ist der Neubau von Wohngebäuden in zentrumsnahen Gebieten nur bedingt möglich. Größeres Potential, um Wohneinheiten bereitzustellen, steckt in der sinnvollen Umnutzung, dem Umbau

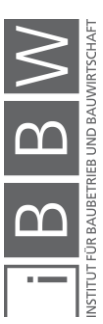

<sup>1</sup> http://oesterreich.orf.at/stories/2716462/. Datum des Zugriffs: 06.04.2017

<sup>2</sup> STATISTIK AUSTRIA: Bevölkerungsveränderung 2015: Wanderungsbilanz nach Politischen Bezirken. http://statistik.at/web\_de/statistiken/menschen\_und\_gesellschaft/bevoelkerung/wanderungen/wanderungen\_insgesamt/i ndex.html. Datum des Zugriffs: 06.04.2017

und dem Ausbau – im Allgemeinen in der Modernisierung von bestehenden Altbauten der Städte.

Aufgrund der demographischen Entwicklung der Ballungszentren in Mitteleuropa wurde ein großer Teil der zentrumsnahen Gebäude in den Jahren der Gründerzeit errichtet. Angesichts der durchwegs hohen Qualität der damals verwendeten Baumaterialien und der fortgeschrittenen handwerklichen Fähigkeiten dieser Zeit, sind Gründerzeitgebäude auch heute noch zu einem großen Teil sehr gut erhalten. Die zentrumsnahe Lage und die architektonisch wertvolle Gestaltung dieser Bauten macht sie zu einem interessanten Objekt für Investoren und Bauherren.

#### <span id="page-14-0"></span>**1.1 Ziel der Arbeit**

Eine große Herausforderung für Investoren und Bauherren liegt darin, die Potentiale der einzelnen Bestandsgebäude zu erkennen und richtig umzusetzen. Es hängt von zahlreichen Faktoren ab, ob es aus wirtschaftlicher Sicht sinnvoll ist, eine Immobilie käuflich zu erwerben oder sogar in einen Ausbau und eine Modernisierung zu investieren.

Ziel dieser Arbeit ist es, ein Tool zu entwickeln, welches auf Basis der Ergebnisse von bestehenden Forschungsarbeiten zum Thema Gebäudebewertung, Gebäudeverwertung und Potentialerkennung von bestehenden Gebäuden und einer Expertenumfrage zum Thema Gebäudebewertung Investoren und Bauherrn ermöglicht, durch Eingabe einiger gebäudebeschreibender Parameter, das Potential von Gründerzeithäusern zu bestimmen. Das Tool soll Informationen zum Marktwert, zu möglichen sinnvollen Aus- und Umbauten, zu Modernisierungsmaßnahmen und zur idealen Nutzung / Verwertung von Gründerzeitgebäuden liefern. Es soll als eine Art Investitions-Entscheidungshilfe eingesetzt werden können.

Die vorliegende Masterarbeit soll sowohl Grundlagen liefern, um die Funktion und Hintergründe des Tools verstehen- und nachvollziehen zu können, gleichzeitig soll dieser Bericht aber auch als Bedienungsanleitung für mögliche Anwender des Tools fungieren.

#### <span id="page-14-1"></span>**1.2 Aufbau**

Zu Beginn dieser Arbeit werden einige Grundlagen zur demographischen Entwicklung und baulichen Merkmalen der Gründerzeit angeführt. Des Weiteren werden die Gebäudebelegung, der "ideale" Mietermix, von Immobilien diskutiert. Im Kapitel [4](#page-37-0) wird die Anwendung und dessen Benutzeroberflächen beschrieben und die Berechnungsschritte, die im Hintergrund ablaufen und vom Benutzer nicht direkt beeinflusst werden können, erläutert. Im Anschluss werden in Kapitel [5](#page-66-0) die im Tool vom Benutzer einzugebenden Parameter definiert und in Kapitel [6](#page-89-0) deren Einfluss auf die Berechnung und deren Herkunft (Quellen) beschrieben. In Kapitel [7](#page-114-0) wird

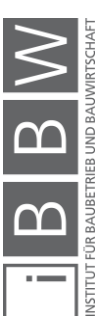

die im Zuge dieser Masterarbeit durchgeführte, zur Ermittlung der Auswirkung der einzelnen Parameter auf den Marktwert und die Sanierungskosten notwendige Umfrage beschrieben. Zum Abschluss wird eine beispielhafte Anwendung des Tools anhand von Screenshots erläutert. Als Anhang ist die zuvor erwähnte Expertenumfrage beigefügt.

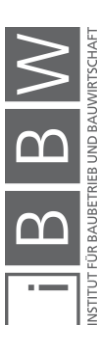

#### <span id="page-16-0"></span>**2 Die Gründerzeit**

Als Gründerzeit ist eine Zeit des wirtschaftlichen Aufschwungs in Mitteleuropa Mitte bis Ende des 19. Jahrhunderts bekannt. Diese Epoche wird oft als Zeit des klassischen Liberalismus bezeichnet, zahlreiche Unternehmen werden gegründet und das Bürgertum übernimmt die kulturelle Führung.<sup>3</sup>

Einen entscheidenden Faktor für die aufblühende Wirtschaft stellt der Bau von Eisenbahnen in Mitteleuropa dar. Nicht nur die durch den Wirtschaftsboom erhöhte Nachfrage an Rohstoffen, wie Kohle und Stahl, kann dadurch bedient werden, auch die Migration und Kommunikation wird deutlich einfacher.<sup>4</sup>

Mit der Zeit vor dem großen Börsenkrach 1873, auch als Gründerkrach bekannt, findet der Aufschwung seinen Höhepunkt. Nach dem Börsenkrach folgt eine als Gründerkrise bekannte, 20-jährige Stagnation der Wirtschaft in Mitteleuropa.<sup>5</sup>

Eine einheitliche Abgrenzung des Zeitfensters der Gründerzeit ist allgemein nicht möglich, da die wirtschaftliche Entwicklung in Europa nicht völlig zeitgleich vonstattenging. In einigen Geschichtsbüchern wird die Gründerzeit mit dem Zeitfenster von 1850 bis zur Krise 1873 begrenzt, in anderer Literatur wird die Zeit gar nur auf die Jahre von 1871-1873 reduziert. In Bezug auf Österreich wird oft die Märzrevolution 1848 als Beginn der Gründerzeit definiert und das Ende dieser Epoche mit dem Ende des ersten Weltkrieges gesetzt. Im Kontext dieser Arbeit werden Gebäude mit einem Baujahr ab 1840 (der Beginn der Frühgründerzeit) bis zum Jahr 1918 (das Ende der Spätgründerzeit) betrachtet.<sup>6</sup>

Frühgründerzeit: 1840 – 1870 Hochgründerzeit: 1870 – 1890 Spätgründerzeit:  $1890 - 1918$ 

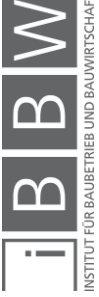

<sup>3</sup> Vgl. http://austria-forum.org/af/AustriaWiki/Gr%C3%BCnderzeit. Datum des Zugriffs: 03.03.2017

<sup>4</sup> Vgl. http://austria-forum.org/af/AustriaWiki/Gr%C3%BCnderzeit. Datum des Zugriffs: 03.03.2017

<sup>5</sup> Vgl. http://austria-forum.org/af/AustriaWiki/Gr%C3%BCnderzeit. Datum des Zugriffs: 03.03.2017

<sup>6</sup> Vgl. http://austria-forum.org/af/AustriaWiki/Gr%C3%BCnderzeit. Datum des Zugriffs: 03.03.2017

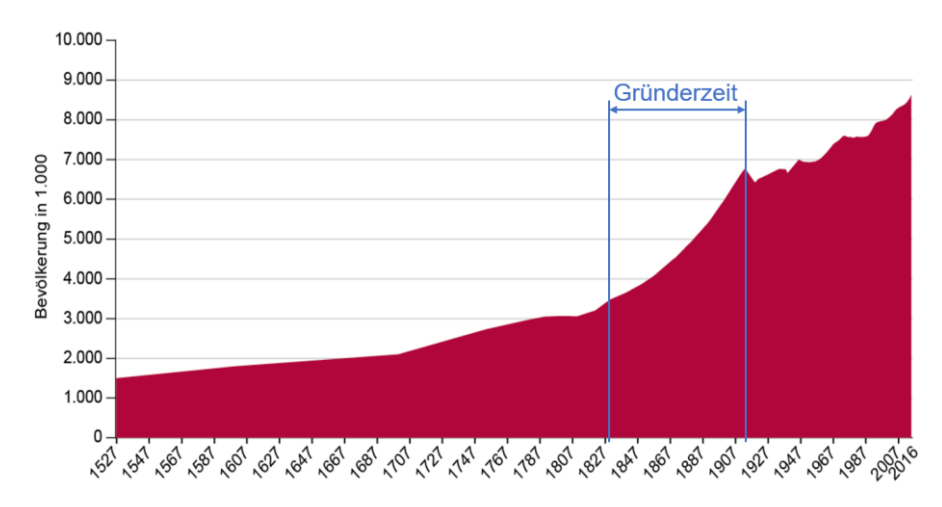

<span id="page-17-1"></span>**Abbildung 2: Bevölkerungsentwicklung Österreich<sup>7</sup>**

Im Zuge der Industriellen Revolution ab 1840 stiegen die Bevölkerungszahlen in Mitteleuropa rasch an. In den Jahren von 1840 bis 1918 ist in Österreich fast eine Verdoppelung der Bevölkerung von 3,65 Mio. auf 6,77 Mio. Menschen zu verzeichnen (siehe [Abbildung 2\)](#page-17-1). Aufgrund der mangelnden Beschäftigungsmöglichkeiten am Land findet in dieser Zeit ein starker Zuzug in die Ballungsräume Österreichs statt, was gleichzeitig einen starken Anstieg der Bautätigkeiten in den Zentren des Landes mit sich bringt.<sup>8</sup>

Gleichzeitig findet in dieser Zeit ein grundlegender Wandel der Art des Wohnens statt. Bisher war es sowohl in ländlichen Gebieten als auch in Städten üblich, ein Wohnhaus samt Grund und Boden zu besitzen. Die vom Land zuziehende Bevölkerung konnte sich jedoch nur in den seltensten Fällen die Errichtung eines eigenen Wohngebäudes in einem Ballungszentrum leisten und war auf Mietwohnungen angewiesen. In dieser Zeit wurde das Wohnen in Mietshäusern zur vorherrschenden Wohnform in Städten<sup>9</sup>

#### <span id="page-17-0"></span>**2.1 Baustil**

Wohlhabende Bauherren errichteten mehrgeschoßige und von außen aufwendig gestaltete Gebäude. Die zur Straße zugewandte Fassade wurde im Stil des Historismus häufig mit dekorativen Stuckelementen verziert. Geld durfte keine Rolle spielen – diesen Eindruck musste das Gebäude jedenfalls von außen vermitteln, um den Status des Bauherrn zu wahren.

<sup>8</sup> Vgl. STEFAN, G.: Verwertung Innerstädtischer Bestandsbauten. Masterarbeit. S. 3f

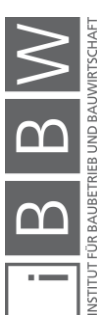

https://www.statistik.at/web\_de/statistiken/menschen\_und\_gesellschaft/bevoelkerung/bevoelkerungsstand\_und\_veraen derung/bevoelkerung\_im\_jahresdurchschnitt/index.html. Datum des Zugriffs: 01.07.2017

<sup>&</sup>lt;sup>9</sup> Vgl. PIRSTINGER, I.: Gründerzeitstadt 2.1. S. 32

Die von der Straße abgewandte Seite der Wohnhäuser – die Hofseite – wurde oft deutlich einfacher und weniger prunkvoll gestaltet. Um den vorhandenen Bauplatz bestmöglich auszunutzen, wurden die Gebäude in geschlossener Bauweise errichtet. Durch diese Bauweise konnten auf begrenztem Raum möglichst viele Mietwohnungen errichtet werden, was die Rentabilität der Gebäude erhöhte.<sup>10</sup>

Typische Merkmale von Gründerzeithäusern:<sup>11</sup>

- Aufwendig gestaltete Außenfassade
- Geschlossene Bauweise
- Bis zu 4m hohe Geschoße
- Holzfenster Kastenfenster oder Einzelfenster
- Balkone an der von der Straße abgewandten Hausseite
- Außenwände aus Vollziegel (30 90cm)
- Geschoßdecken als Tram-Traversendecken oder Holzdecken, die oberste Geschoßdecke meist als Dippelbaumdecke ausgeführt
- Massive Kellerdecken Gewölbe

Die Qualität der Baumaterialien und der Ausführung war zumeist recht hoch, weshalb es sich auch noch immer lohnt, Gründerzeitgebäude zu erhalten und zu nutzen.<sup>12</sup>

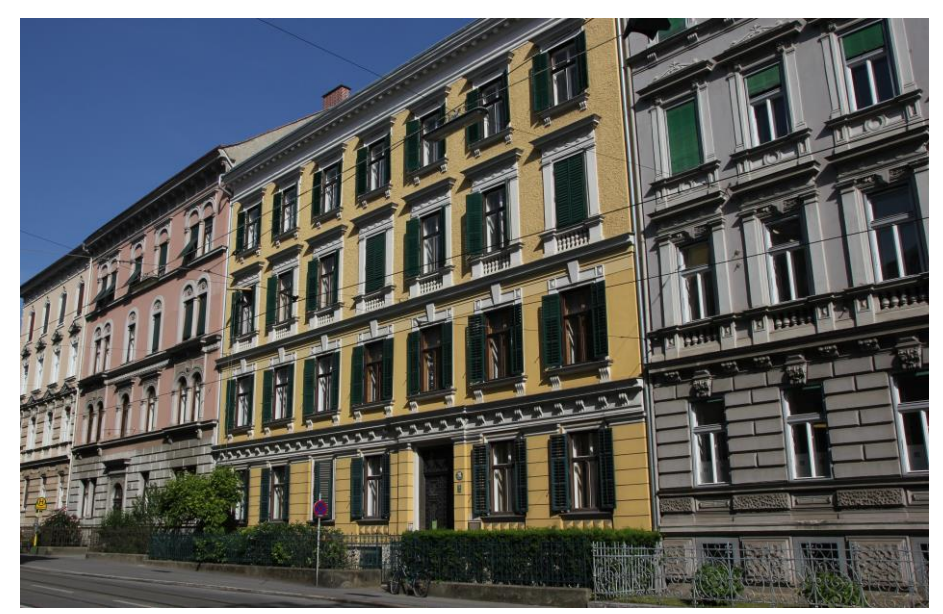

**Abbildung 3: Gründerzeitblock**

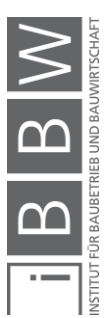

<span id="page-18-0"></span><sup>10</sup> Vgl. ULRICH, D.: Das Wiener Gründerzeit-Zinshaus im Wandel der Zeit. Masterarbeit. S. 17-23

<sup>11</sup> Vgl. RAMMERSTORFER, J.: Gründerzeit mit Zukunft. Gesamtheitliche Modernisierung von Gründerzeitgebäuden. Präsentation. S. 5

<sup>12</sup> Vgl. RAMMERSTORFER, J.: Gründerzeit mit Zukunft. Gesamtheitliche Modernisierung von Gründerzeitgebäuden, a.a.O. S. 5

[Abbildung 3](#page-18-0) zeigt einen, in der Gründerzeit errichteten, Teil eines Grazer Gebäudeblocks.

#### <span id="page-19-0"></span>**2.2 Grundrisstypen**

Mitte des 19. Jahrhunderts wurden Häuser oft als Kapitalanlage gesehen. Ziel war es auch schon damals, eine möglichst hohe Rendite des eingesetzten Kapitals zu erwirtschaften. Um diese zu erreichen, wurden die Häuser größtenteils nicht mehr nach individuellen Wünschen errichtet, es wurden stattdessen massentaugliche, einheitliche und somit günstigere Gebäudetypen gebaut. Durch den rasanten Bevölkerungszuwachs während der Gründerzeit war es weiter wichtig, die neuen Wohnungen möglichst schnell zur Verfügung zu stellen. Auch aus diesem Grund war die Bauweise nach Katalogtypen die bevorzugte Variante.<sup>13</sup>

Heute ist bei der Errichtung eines neuen Gebäudes die Ausrichtung und die Gestaltung der Fenster nach der Sonneneinstrahlung selbstverständlich. Im 19. Jahrhundert waren diese Planungsgrundsätze noch nicht etabliert. Um eine repräsentative Fassade zu erhalten, wurden die großen Fenster Richtung Straße ausgerichtet. Balkone wurden durchwegs hofseitig angeordnet – die hofseitige Fassade diente keinem repräsentativen Zweck. Die Raumaufteilung richtete sich nach der Außenfassade. Die großen Wohnräume waren üblicherweise straßenseitig situiert. Hofseitig situierte man kleine Räume wie Küchen und Sanitärräume.<sup>14</sup>

Bei größeren Gründerzeithäusern ist der Haupteingang sowie das Stiegenhaus zentral angeordnet, bei schmäleren Häusern befindet sich der Haupteingang am Rand der zur Straße gerichteten Gebäudeseite. Das Stiegenhaus ist wieder aus repräsentativen Gründen zur Hofseite ausgerichtet.

In der heutigen Zeit haben sich bei der Vermietung von Wohnungen der Gründerzeit Durchgangszimmer als problematisch herausgestellt. Die damals, um das Vorzimmer möglichst platzsparend auslegen zu können, errichteten Durchgangszimmer, sind bei der heutigen Gesellschaft eher unbeliebt und werden als unpraktisch erachtet.<sup>15</sup>

Aus heutiger Sicht ergibt sich auch ein Nachteil durch die in Gründerzeithäusern oft recht klein ausgeführten Sanitärräume. Zu Bauzeiten war eine sanitäre Ausstattung oft nicht für jede Wohnung vorgesehen und wurden deshalb im Nachhinein auf kleinem Raum adaptiert. Zum Teil wurden sogar Toiletten erst im Nachhinein eingebaut.<sup>16</sup>

Durchgangszimmer: Als Durchgangszimmer werden Räume bezeichnet, die durchquert werden müssen, um in andere Räume, die nicht über den Vorraum zu erreichen sind, zu gelangen.

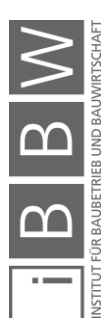

<sup>13</sup> Vgl. PIRSTINGER, I.: Gründerzeitstadt 2.1, a.a.O. S. 32

<sup>14</sup> Vgl. PIRSTINGER, I.: Gründerzeitstadt 2.1, a.a.O. S. 37

<sup>15</sup> Vgl. STEFAN, G.: Verwertung Innerstädtischer Bestandsbauten, a.a.O. S. 50

<sup>16</sup> Vgl. STEFAN, G.: Verwertung Innerstädtischer Bestandsbauten, a.a.O. S. 50

Innerstädtisch lassen sich grundsätzlich zwei Grundrisstypen von Häusern der Gründerzeit unterscheiden, das Innenstadtpalais und die Mietskaserne. Während Innenstadtpalais meistens in der sogenannten Beletage vom Bauherren und seiner Familie selbst bewohnt wurden und nur die oberen Geschoße der Vermietung dienten, wurden Mietskasernen zur ausschließlichen Vermietung errichtet. Die Wohnungsgrößen reichen von 30m² Wohnungen in ausgebauten Kellern bis zu 200m² großen Wohnbereichen in Palais. Die durchschnittliche Wohnungsgröße einer bürgerlichen Mietskaserne lag bei 60-80m².<sup>17</sup>

#### <span id="page-20-0"></span>**2.2.1 Innenstadtpalais**

Die soziale Hierarchie spiegelte sich im 19. Jahrhundert wie auch zum Teil heute noch in der Wohnsituation der einzelnen "sozialen Schichten" wieder. Während heute die obersten Stockwerke – die Penthäuser – als die teuersten und luxuriösesten Wohnungen gelten, waren in der Gründerzeit die Wohnungen im ersten und zum Teil auch im zweiten Stock für die wohlhabende Gesellschaft vorgesehen. Dies hatte den Grund, dass zu dieser Zeit noch keine Lifte eingebaut wurden.

*"Für das typische repräsentative Zinshaus in Graz hätte diese Hierarchie im 19. Jahrhundert wie folgt ausgesehen: Im Parterre Offiziersfamilien niederen Ranges auf je 80-90m², im ersten und zweiten Stock höhere Ränge auf 150-220m² und ganz oben einfache Beamte, Militärs oder Alleinstehende. Der Hausmeister hätte samt Familie im dunklen, feuchten Souterrain gelebt." 18*

Eine weitere Auffälligkeit, die bei Innenstadtpalais des Öfteren zu beobachten ist, sind unterschiedliche Raumhöhen der Stockwerke. Von außen macht sich das durch unterschiedliche Fensterhöhen bemerkbar. Eine Familie zeigte ihren Wohlstand nicht nur durch die Lage und Größe ihrer Wohnung, sondern auch durch die Höhe der Räume. Die Räume der Beletage von Innenstadtpalais sind oft bis zu 4m hoch und damit oft deutlich höher als die Räume der darüber liegenden Stockwerke. Es kommt sogar vor, dass die Raum- und Fensterhöhe mit jedem Stockwerk abnimmt. Die Wohnungen der oberen Stockwerke waren oft ähnlich aufgebaut wie die in Mietskasernen.<sup>19</sup>

In [Abbildung 4,](#page-21-0) [Abbildung 5](#page-22-0) und [Abbildung 6](#page-23-1) sind die Grundrisse der einzelnen Geschoße eines gründerzeitlichen Innenstadtpalais abgebildet. Auf einer Bruttogeschoßfläche von insgesamt gut 1.200 m² (ca. 300 m² je Geschoß) sind insgesamt sechs Wohnungen untergebracht. Das Treppenhaus ist, wie für Gründerzeitbauten üblich, hofseitig situiert. Straßenseitig ist ein zum Gebäude zugehöriger Vorgarten vorhanden.

<sup>17</sup> Vgl. STEFAN, G.: Verwertung Innerstädtischer Bestandsbauten, a.a.O. S. 50

<sup>18</sup> KATSCHNIG-FASCH, E.: Möblierter Sinn. Städtische Wohn- und Lebensstile. S. 186, zitiert bei: PIRSTINGER, I.: Gründerzeitstadt 2.1. S. 35

<sup>19</sup> Vgl. PIRSTINGER, I.: Gründerzeitstadt 2.1, a.a.O. S. 35

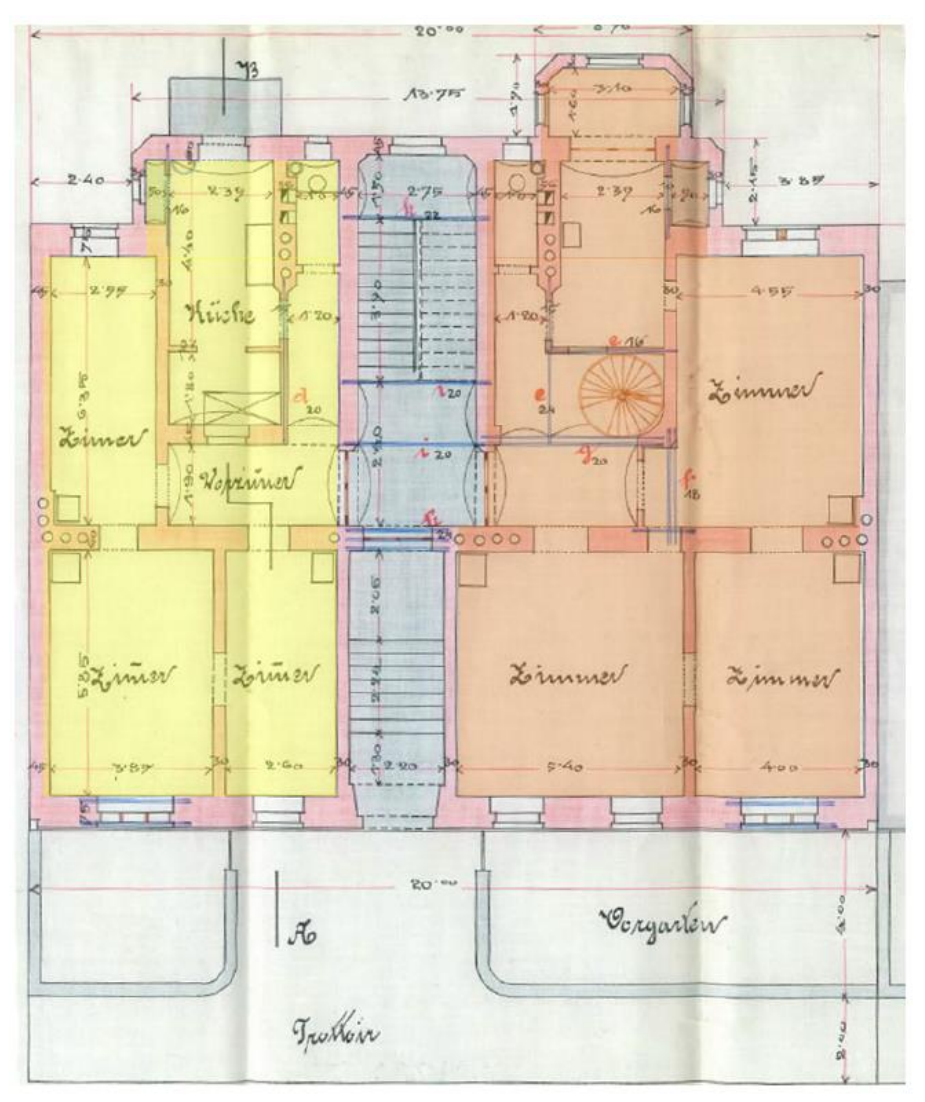

Die folgenden Pläne wurden im Stadtarchiv-Graz mit Genehmigung der Grazer Bau- und Anlagenbehörde erhoben.

<span id="page-21-0"></span>**Abbildung 4: Erdgeschoß eines gründerzeitlichen Innenstadtpalais<sup>20</sup>**

Die Hauptwohnung – vermutlich die Wohnung des Besitzers und Vermieters der Immobilie (der in [Abbildung 4](#page-21-0) und [Abbildung 5](#page-22-0) orange markierte Bereich) beinhaltet neben dem gesamten ersten Stock des Gebäudes auch Teile des Erdgeschoßes. Die beiden Stockwerke sind über eine Wendeltreppe miteinander verbunden, sodass ein Zugang über das Treppenhaus in den ersten Stock nicht vorgesehen ist. Die Hauptwohnung hat insgesamt eine Nettowohnfläche von ca. 300 m².

In der linken Gebäudehälfte im Erdgeschoß des Gebäudes ist eine weitere Wohnung situiert (in [Abbildung 4](#page-21-0) gelb markiert). Die Wohnung hat eine

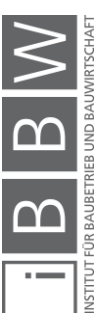

<sup>20</sup> (Stadtarchiv Graz, 2017)

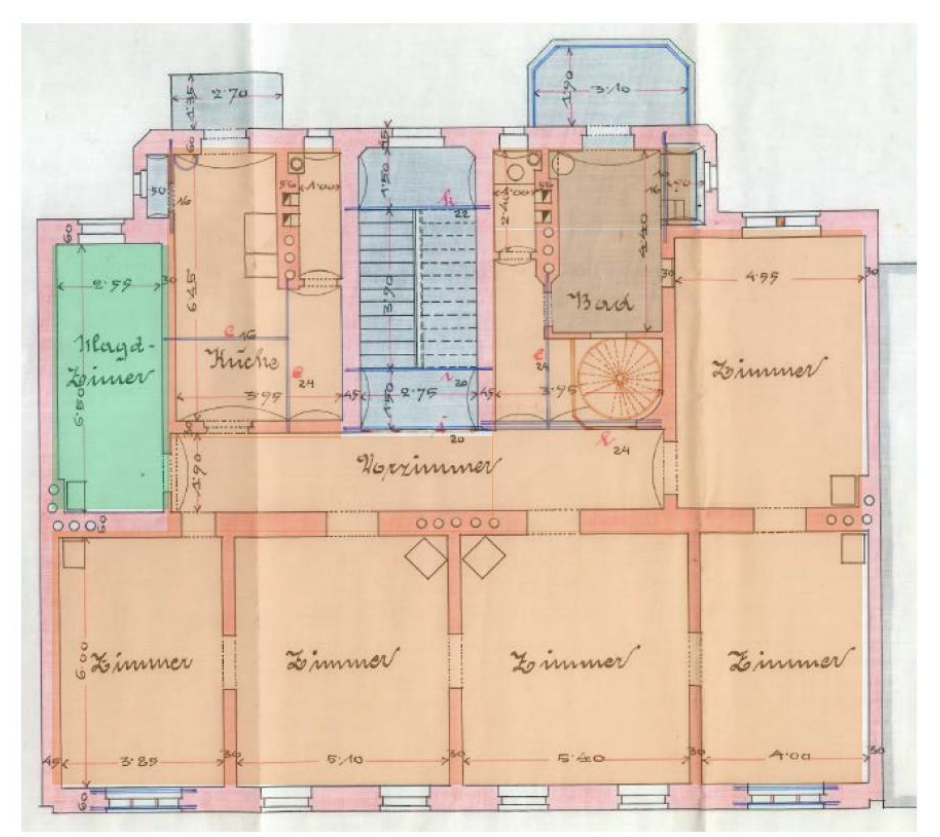

Wohnfläche von etwa 70 m² und wurde vermutlich vom Besitzer der Immobilie vermietet.

<span id="page-22-0"></span>**Abbildung 5: 1. Stock eines gründerzeitlichen Innenstadtpalais<sup>21</sup>**

Im ersten Stock des Gebäudes (Beletage) ist neben den Räumlichkeiten der Hauptwohnung des vermuteten Besitzers und Hausherrn auch ein Zimmer für eine Magd (Bedienstete des Hausherrn) vorgesehen.

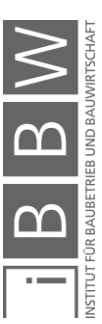

<sup>21</sup> (Stadtarchiv Graz, 2017), a.a.O.

Die Gründerzeit

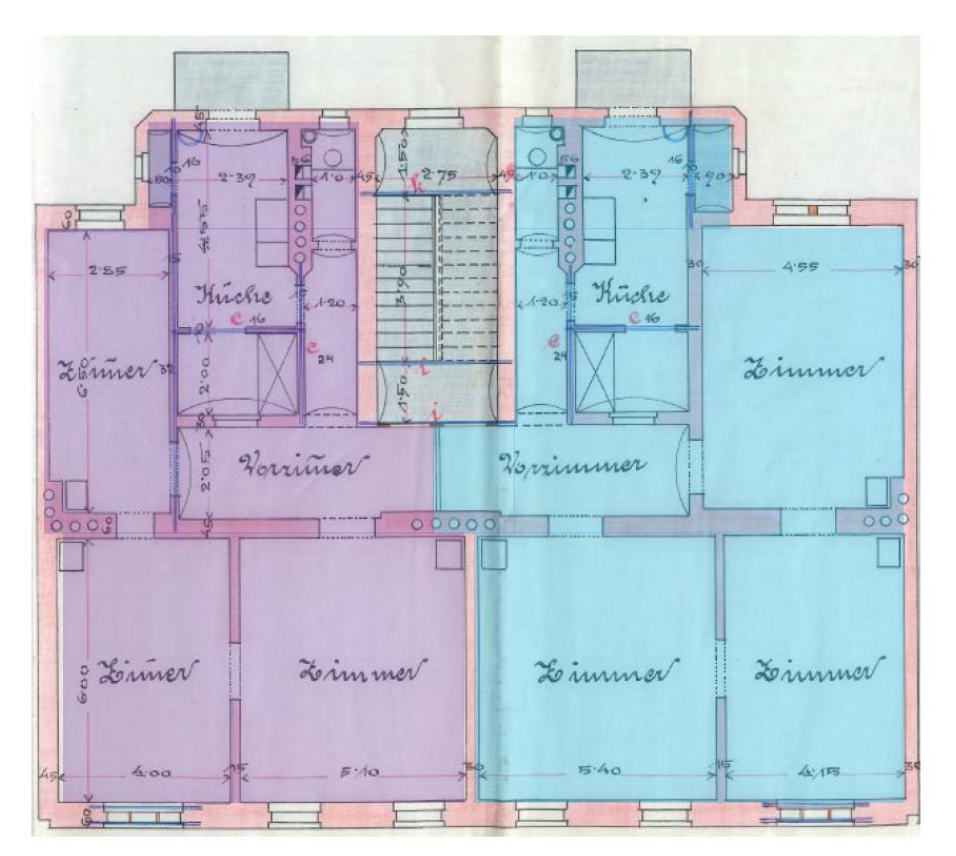

<span id="page-23-1"></span>**Abbildung 6: 2. und 3. Stock eines gründerzeitlichen Innenstadtpalais<sup>22</sup>**

Der zweite und dritte Stock des Innenstadtpalais [\(Abbildung 6\)](#page-23-1) sind identisch aufgebaut. Je Stockwerk sind zwei Wohnungen mit jeweils ca. 100 m² Nettowohnfläche untergebracht. Es lässt sich vermuten, dass auch diese Wohneinheiten vom Besitzer zu Vermietungszwecken errichtet wurden.

#### <span id="page-23-0"></span>**2.2.2 Mietskaserne**

Mietskasernen der Gründerzeit wurden typischerweise ausschließlich zur Vermietung errichtet. Der Eigentümer der Immobilie lebte im Normalfall in einer großzügigen Wohnung in seinem Innenstadtpalais.

Der Grundriss einer Mietskaserne war meist über alle Stockwerke gleich. Auch die Raumhöhe variierte im Normalfall nicht. Die Wohnungen waren meist einfach aufgebaut: zwei Zimmer, eine kleine Küche und ein kleiner Waschraum. Das Vorzimmer wurde, um Platz zu sparen, meist klein ausgeführt. Dadurch entstanden wie zuvor erwähnt oft Durchgangszimmer. Oft wurden auch der Dachboden und der Keller ausgebaut und vermietet, um die Rentabilität des Gebäudes weiter zu steigern.<sup>23</sup>

<sup>23</sup> Vgl. STEFAN, G.: Verwertung Innerstädtischer Bestandsbauten, a.a.O. S. 54

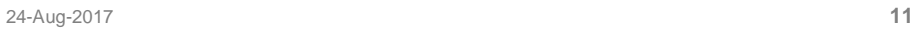

<sup>22</sup> (Stadtarchiv Graz, 2017), a.a.O.

[Abbildung 7,](#page-24-0) [Abbildung 8](#page-25-0) und [Abbildung 9](#page-26-1) zeigen den Grundriss einer typischen gründerzeitlichen Mietskaserne. Auf einer Bruttogeschoßfläche (je Geschoß) von knapp 200 m² sind jeweils zwei Wohnungen angeordnet. Die grün markierte Wohnung im Hochparterre des Gebäudes ist aufgrund des Gebäudeeingangsbereiches kleiner als die darüber gelegenen Wohnungen. Im Keller des Wohnhauses sind neben vermutlich gemeinschaftlich genutzten Holzlagern weitere Räume zu Wohnzwecken und Küchen angeordnet. Das Treppenhaus ist wie für Gründerzeitbauten üblich hofseitig situiert.

Die folgenden Pläne wurden im Stadtarchiv-Graz mit Genehmigung der Grazer Bau- und Anlagenbehörde erhoben.

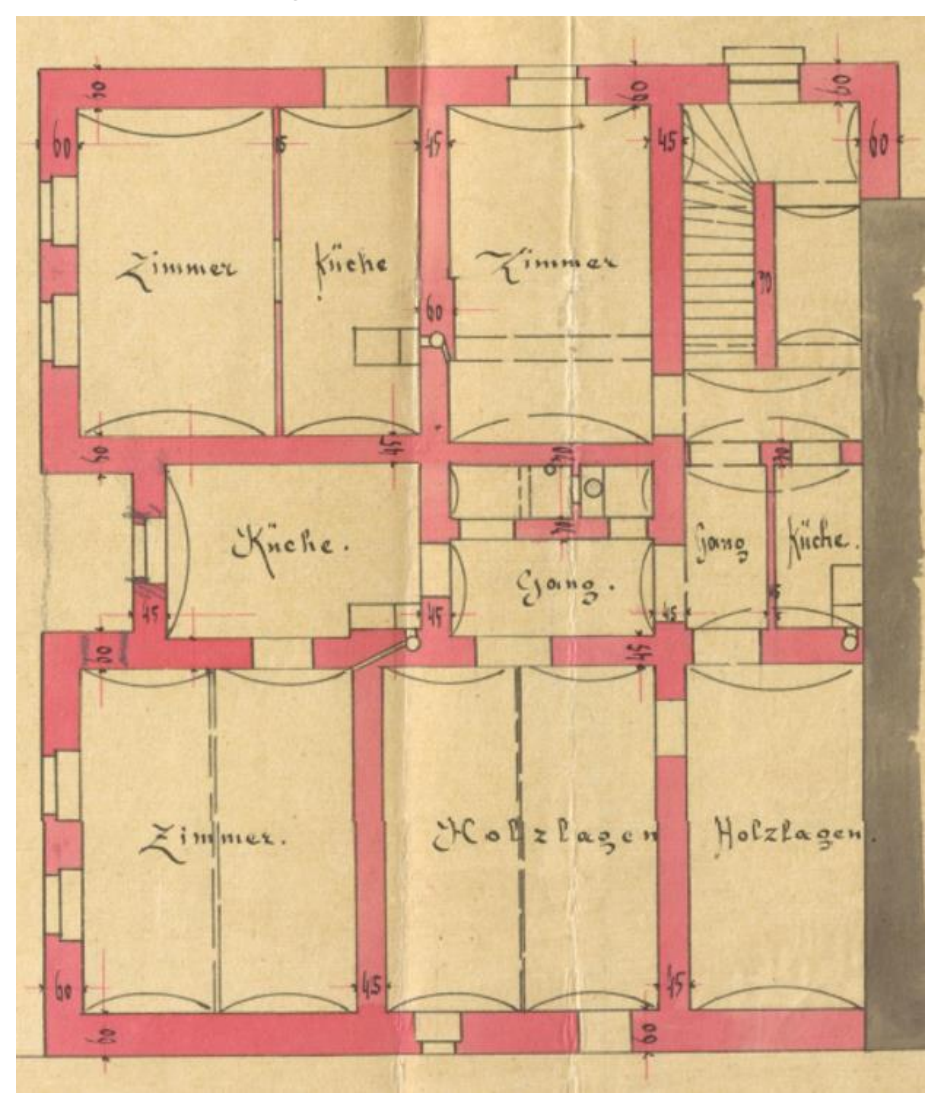

<span id="page-24-0"></span>**Abbildung 7: Kellergeschoß einer gründerzeitlichen Mietskaserne<sup>24</sup>**

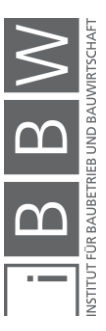

<sup>24</sup> (Stadtarchiv Graz, 2017), a.a.O.

Die Gründerzeit

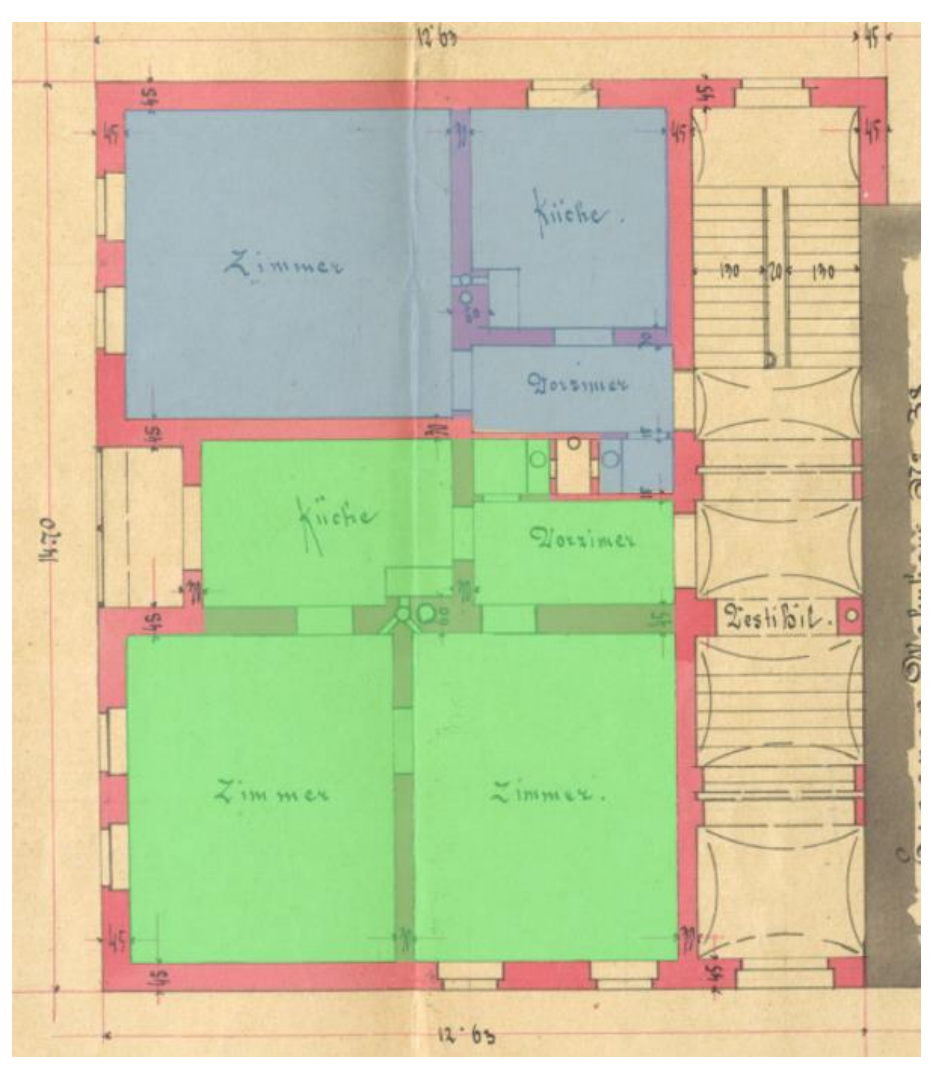

**Abbildung 8: Hochparterre einer gründerzeitlichen Mietskaserne<sup>25</sup>**

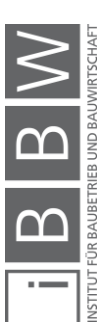

<span id="page-25-0"></span><sup>25</sup> (Stadtarchiv Graz, 2017), a.a.O.

Die Gründerzeit

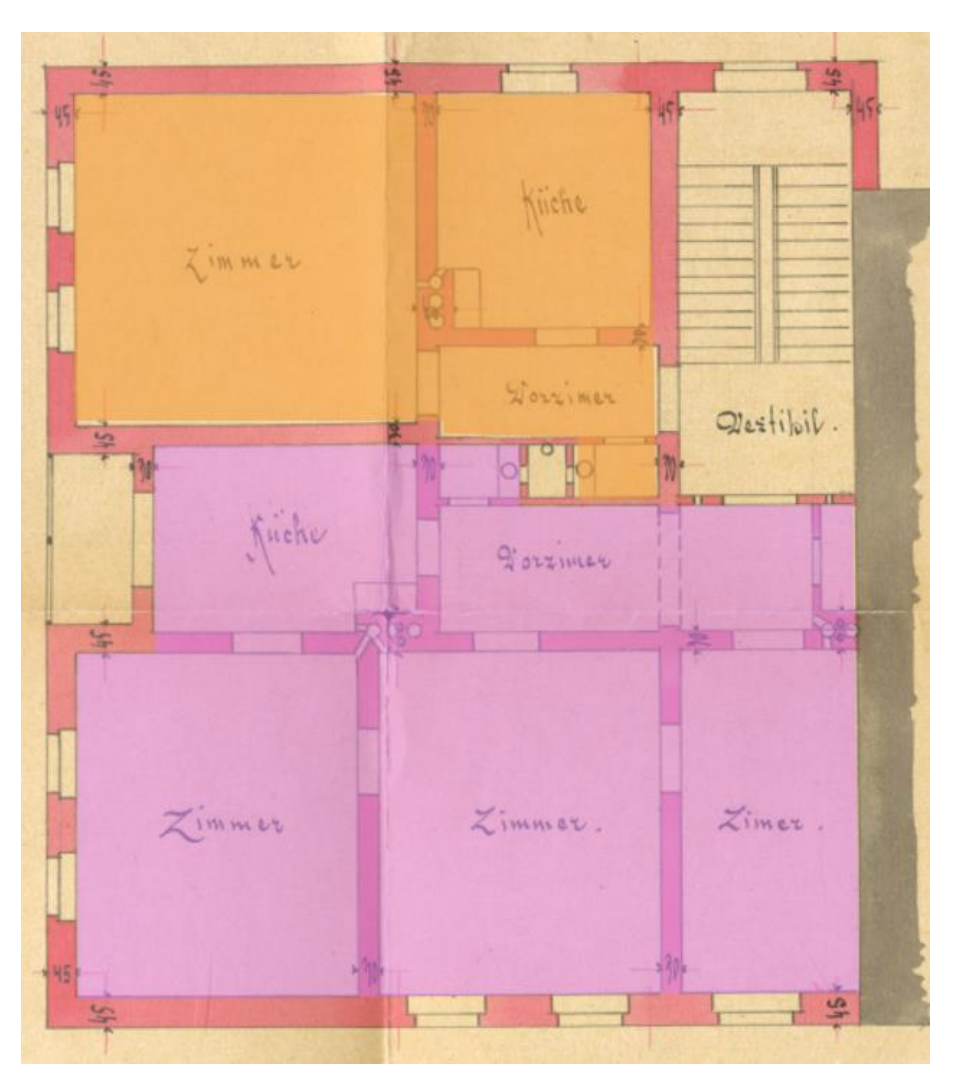

<span id="page-26-1"></span><span id="page-26-0"></span>**Abbildung 9: 1. und 2. Stock einer gründerzeitlichen Mietskaserne 26**

### **2.3 Potentiale von Gründerzeithäusern**

2015 wurde die Masterarbeit "Verwertung innerstädtischer Bestandsbauten" von Dipl.-Ing Gerhard Stefan am Institut für Baubetrieb und Bauwirtschaft an der TU-Graz erstellt. Im Zuge dieser Arbeit wurden Expertenbefragungen zum Thema "Projektentwicklung im Bestand" durchgeführt. Die Frage, ob innerstädtische Gebäude aus der Gründerzeit für die zukünftige Nutzung von Interesse sind, beantworteten 99% der Befragten mit "Ja". Die dafür angegebenen Gründe sind in [Abbildung 10](#page-27-0) ersichtlich.

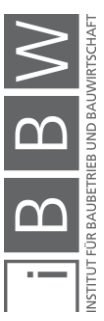

<sup>26</sup> (Stadtarchiv Graz, 2017), a.a.O.

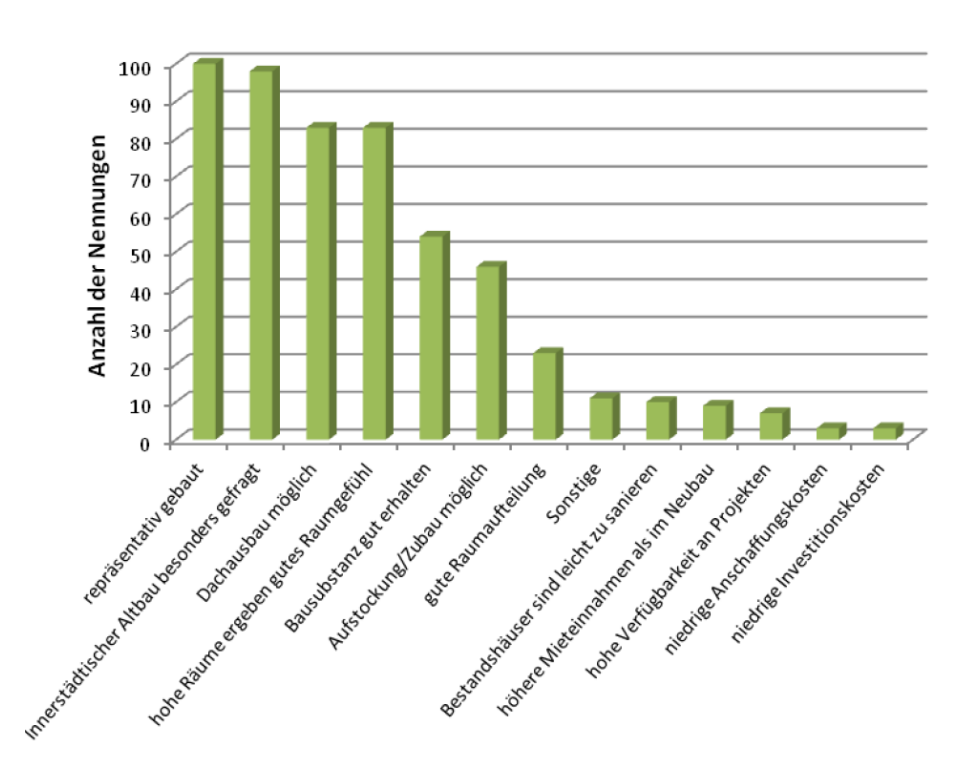

<span id="page-27-0"></span>**Abbildung 10: Interessensgründe an Gründerzeithäusern<sup>27</sup>**

Am häufigsten wurde der repräsentative Baustil der Gründerzeitbauten und die hohe Nachfrage nach innerstädtischen Altbauten als Begründung genannt.

Im Vergleich zu Gebäuden jüngerer Epochen schnitten Gründerzeithäuser bei der Befragung am besten ab, was bedeutet, dass das derzeitige und auch zukünftige Interesse an Gründerzeithäusern und deren Umbau von den Befragten höher eingestuft wird als das Interesse an Gebäuden anderer Epochen.<sup>28</sup>

### ▪ **Bestand in Österreich**

15% der Gebäude in Österreich wurden vor 1919 errichtet, der größte Teil davon in der Gründerzeit. Die meisten zu dieser Zeit errichteten Gebäude sind Wohnhäuser. In [Abbildung 11](#page-28-1) ist die derzeitige Aufteilung aller bestehenden Gebäude in Österreich anteilig ihres Errichtungsjahres dargestellt.<sup>29</sup>

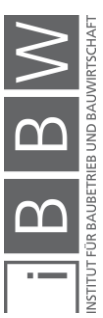

<sup>27</sup> STEFAN, G.: Verwertung Innerstädtischer Bestandsbauten, a.a.O. S. 122

<sup>28</sup> Vgl. STEFAN, G.: Verwertung Innerstädtischer Bestandsbauten, a.a.O. S. 132

<sup>&</sup>lt;sup>29</sup> Vgl. STEFAN, G.: Verwertung Innerstädtischer Bestandsbauten, a.a.O. S. 7 Vgl. dazu auch<br>http://www.statistik.at/web\_de/statistiken/menschen\_und\_gesellschaft/wohnen/wohnungs\_und\_gebaeudebestand/Geba eude/index.html. Datum des Zugriffs: 04.08.2017

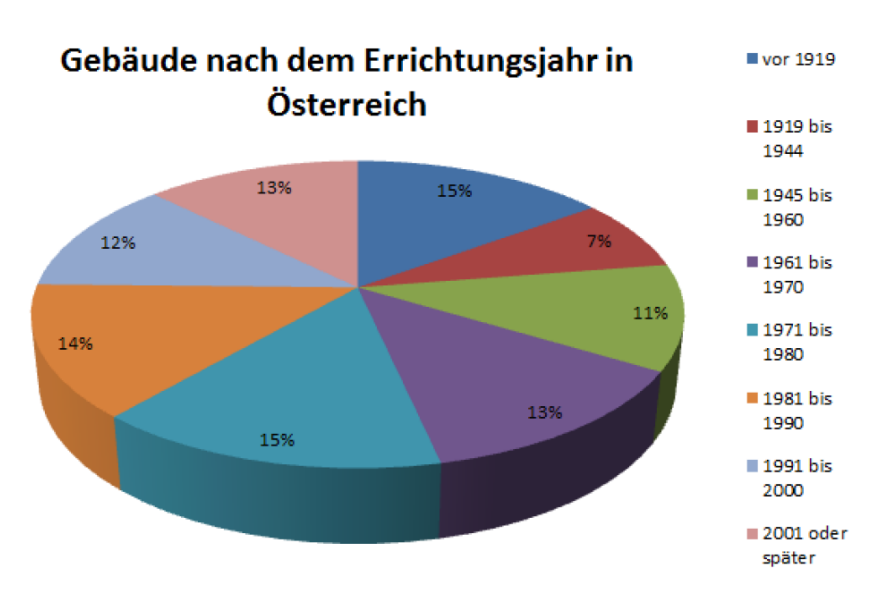

<span id="page-28-1"></span>**Abbildung 11: Gebäude nach dem Errichtungsjahr in Österreich<sup>30</sup>**

Die Anteile der Bestandsbauten in Graz sind ähnlich wie im restlichen Österreich. Der Anteil an Gebäuden, die vor 1919 errichtet wurden, beträgt in Graz sogar 17%.

Gebäude der Gründerzeit sollten also nicht nur aus Denkmalschutzgründen erhalten, renoviert, zum Teil modernisiert und genutzt werden, auch die hohe Qualität der damals verbauten Materialen und die durchwegs guten und aufwendigen handwerklichen Leistungen der Gründerzeit sprechen dafür, Gebäude aus dieser Zeit zu erhalten. Ein weiterer für Investoren und Mieter wichtiger Punkt ist die aufgrund der demografischen Entwicklung der größeren Städte Österreichs zentrumsnahe Lage der Gebäude.

#### <span id="page-28-0"></span>**2.4 Entwicklung in Graz**

Als repräsentatives Beispiel für eine Stadt, die in der Gründerzeit von großem Wachstum geprägt wurde, wird an dieser Stelle die Entwicklung von Graz in den Gründerjahren näher erläutert. Wie auch in den restlichen Ballungsgebieten Österreichs war auch in Graz in den Gründerjahren eine sehr starke Zuwanderung der Bevölkerung vom Land zu verzeichnen. Mitte des 19. Jahrhunderts lebten in Graz noch etwa 50.000 Menschen. Zum Ende der Gründerzeit hatte Graz bereits 150.000 Einwohner.<sup>31</sup>

<sup>30</sup> STEFAN, G.: Verwertung Innerstädtischer Bestandsbauten, a.a.O. S. 6 Vgl. dazu auch http://www.statistik.at/web\_de/statistiken/menschen\_und\_gesellschaft/wohnen/wohnungs\_und\_gebaeudebestand/Geba eude/index.html. Datum des Zugriffs: 04.08.2017

<sup>31</sup> Vgl. STEFAN, G.: Verwertung Innerstädtischer Bestandsbauten, a.a.O. S. 4

Mit der Schleifung der Fortifikationsanlage 1809 in Graz wurde die Voraussetzung für das Wachstum der Stadt geschaffen. Die Areale rund um die Befestigungsanlage der Stadt, die zuvor ausschließlich der Garnison dienten, konnten nun bebaut werden. Somit wurde eine direkte Anknüpfung der Stadterweiterung an die Altstadt geschaffen. Im Gegensatz zu Wien findet man also in Graz die Gründerzeitbauten nicht in der Altstadt, sondern in den umliegenden Gebieten.<sup>32</sup>

Die erste Bauordnung wurde bereits 1856 beschlossen. Durch den Beschluss der Bauordnung wurde die weitgehende Verantwortung über die Entwicklung der Stadt auf die Behörden übertragen. Errichtet und finanziert wurden die Gebäude der Gründerzeit jedoch auch in Graz zum größten Teil von wohlhabenden Bürgern.<sup>33</sup>

*"In der kommerzialisierten Gründerzeit galt zwar das Credo, dass in die Stadt keine Bäume, sondern Häuser gehörten, womit man die im Biedermeier angestrebte Verschränkung von Stadt und Landschaft rückgängig zu machen versuchte, Graz dachte und handelte aber anders. Man kannte die Entwicklungen und Probleme in den Metropolen und wollte Besseres, daher hielt man an einigen Prinzipien des Biedermeiers fest und setzte entgegen dem Zeitgeist auf Grünflächen, begünstigte aber auch den bürgerlichen Hausbau. Resultat waren (bis heute) meist unbebaute Innenhöfe mit privaten Gärten und einigen Vorgärten und dem damit einhergehenden Verzicht auf maximale Grundstücksausnutzung."*<sup>34</sup>

In [Abbildung 12](#page-30-0) ist die zeitliche Entwicklung, das Wachstum über die verschiedenen Epochen, der Stadt Graz ersichtlich.

Fortifikationsanlage:  $Fine$  Fortifikationsanlage  $(=$ militärischer Begriff für Befestigung) ist ein Bauwerk zum Schutz der Stadt vor Feinden und Naturgewalten.

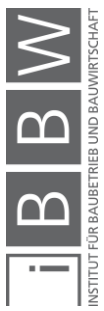

<sup>&</sup>lt;sup>32</sup> Vgl. PIRSTINGER, I.: Gründerzeitstadt 2.1, a.a.O. S. 79

<sup>33</sup> Vgl. STEFAN, G.: Verwertung Innerstädtischer Bestandsbauten, a.a.O. S. 6

<sup>34</sup> PIRSTINGER, I.: Gründerzeitstadt 2.1, a.a.O. S. 83, 84

Die Gründerzeit

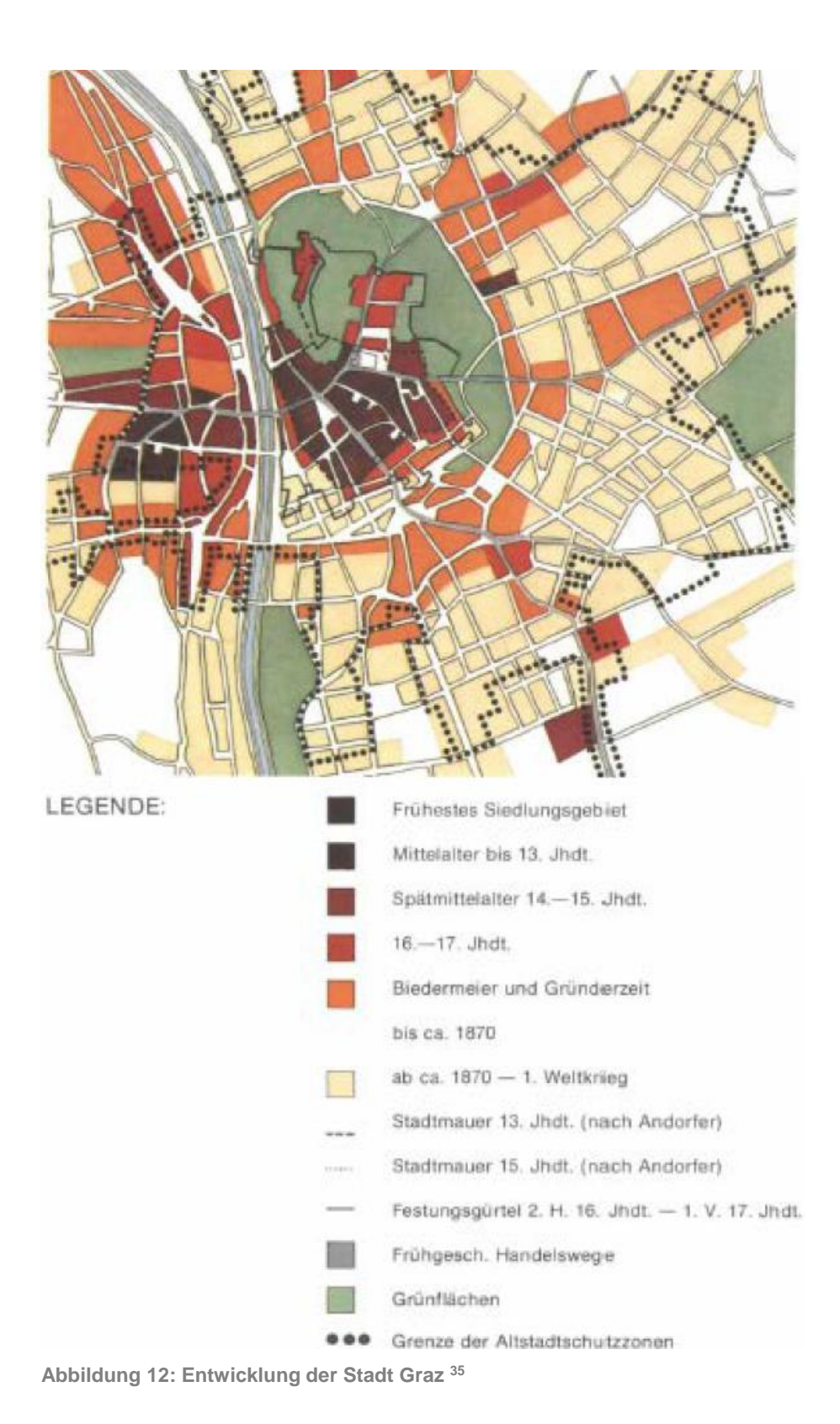

<span id="page-30-0"></span><sup>35</sup> BREITLING, P.: In der Altstadt leben. Altstadterhaltung dargestellt am Beispiel Graz. S. 22

#### <span id="page-31-0"></span>**3 Arten der Gebäudebelegung**

Eine erfolgreiche Vermietung oder ein erfolgreicher Verkauf von Immobilien, zusammenfassend ein erfolgreiches Gebäudenutzungsmanagement, hängt von einer Vielzahl an zusammenhängenden Faktoren ab. Wird ein Faktor falsch eingeschätzt oder außer Acht gelassen, kann dies zum Leerstand von grundsätzlich erfolgsversprechenden Immobilien führen. Ein Konzept zur Gebäudenutzung, ein Vermietungs- oder Verkaufskonzept, sollte vom Investor vor dem Ankauf von Bestandsimmobilien, oder zumindest vor dem Beginn einer möglichen Sanierung oder eines Gebäudeausbaus erstellt werden.

Das Erstellen eines erfolgreichen Vermietungskonzeptes setzt ein umfangreiches Marktwissen und die dazugehörige Marktforschung voraus. Die Marktchancen einer Immobilie abhängig von der Lage, vom Investitionsvolumen, vom Mietermix, von der Entwicklung der Immobilienpreise und vielem mehr, müssen den Risiken gegenübergestellt, eingeschätzt und bewertet werden.<sup>36</sup>

Hinsichtlich des Mietermixes sollte darauf geachtet werden, gewisse Synergieeffekte einzelner Branchen und der Bewohner eines Hauses zu nutzen. So wird es beispielsweise nicht sinnvoll sein, ein Nachtlokal im Erdgeschoß eines Wohnhauses unterzubringen, in dem der Altersschnitt der Bewohner weit über 40 Jahre liegt. Wird das Gebäude jedoch zum Großteil von Studenten bewohnt, könnte ein Nachtlokal im Erdgeschoß des Gebäudes eine wertvolle Ergänzung für die Bewohner darstellen. Für den Lokalbesitzer würden die Studenten eventuell eine wichtige Einnahmequelle darstellen und so könnte auch er von dieser Synergie profitieren. Weiters muss bei der Auswahl der Mieter auch auf die direkte Umgebung der Immobilie geachtet werden. Sind zum Beispiel in der direkten Umgebung des soeben beschriebenen Gebäudes drei weitere Nachtlokale angesiedelt, könnte ein zusätzliches Lokal zu starken Konkurrenzen führen und für den Vermieter einen häufigen Mieterwechsel und somit erhöhten Verwaltungsaufwand und Leerstandszeit bedeuten.<sup>37</sup>

Welche Belegung für ein Gebäude "ideal" ist, kann also nicht pauschalisiert werden, sondern muss im Einzelnen betrachtet und beurteilt werden. Es können hier hinsichtlich des Mietermixes der Belegung einer Immobilie nur einige grundlegende, zu beachtende Faktoren und einige Vor- und Nachteile der einzelnen Belegungsarten angeführt werden.

Rein rechtlich wird die Belegung einer Immobilie lediglich durch die Widmung des Flächenwidmungsplanes eingeschränkt. Eine gewerbliche Nutzung einer Immobilie ist beispielsweise in einem reinen Wohngebiet (WR) nur beschränkt oder gar nicht möglich. Die Nutzung als Wohngebäude Mietermix: Zusammensetzung der verschiedenen Mieterklassen (Studenten, Pensionisten, Akademiker, etc) in einem Gebäude.

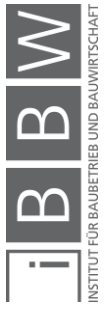

<sup>36</sup> Vgl. HELLERFOTH, M.: Handbuch Facilitymanagement für Immobilienunternehmen. S. 167, 168

<sup>37</sup> Vgl. HELLERFOTH, M.: Handbuch Facilitymanagement für Immobilienunternehmen, a.a.O. S. 169

kann zum Beispiel in einem als Industriegebiet gewidmeten Gebiet untersagt werden.

#### <span id="page-32-0"></span>**3.1 Luxuswohnungen**

Ob es sinnvoll ist, eine Immobilie mit "Luxuswohnungen" zu belegen, hängt zum größten Teil von der Lage der Immobilie ab. Bei Gebäude in sehr beliebten, hochpreisigen, meist zentrumsnahen Gebieten kann es aus wirtschaftlicher Sicht sinnvoll sein, Luxusappartements anzubieten. Bei Gebäuden in eher günstigen, unbeliebteren Randlagen wird die Nachfrage an Luxuswohnungen eher weniger gegeben sein. Ein weiterer Punkt für das Ausstatten einer Immobilie mit Luxuswohnungen sind die Ausbaukosten. Ist ein Gebäude bereits beim Kauf mit hochwertigen Böden und hochwertiger Einrichtung ausgestattet, werden für das Bereitstellen von Luxusappartements keine oder nur geringe Zusatzkosten entstehen. Müssen die Einheiten jedoch von Grund auf saniert werden, sind die erhöhten Kosten einzuplanen. Zusätzlich spielt gerade bei der Ausstattung einer Immobilie mit Luxuswohnungen der Zuschnitt der vorhandenen Einheiten in einem Gebäude eine nicht unwesentliche Rolle. Für Luxusappartements mit einer Wohnfläche von weniger als 100m² werden nur schwer Mieter oder Käufer zu finden sein.

Ein Vorteil von Luxuswohnungen sind die höheren Miet- oder Verkaufseinnahmen. Zusätzlich kann mit hoher Zuverlässigkeit der Mieter gerechnet werden.

#### <span id="page-32-1"></span>**3.2 Mittelklassewohnungen**

Die Belegung einer Immobilie mit Mittelklassewohnungen hängt weniger von der Lage eines Gebäudes ab. Die zu erzielenden Miet- und Verkaufspreise für derartige Wohnungen werden zwar je nach Lage des Gebäudes schwanken, ob es jedoch vermehrt zum Freistand von Wohnungen kommt, hängt eher von der direkten Umgebung des Gebäudes ab. Um häufige Mieterwechsel zu verhindern, sollte wie bereits beschrieben auf einen ausgewogenen Mietermix geachtet werden. Die Auswahl der Mieter sollte an die Umgebung der Immobilie angepasst werden. Die Ausstattung der Einheiten (Qualität der Böden, Küche, Bad, etc.) und somit die Höhe des Mietzinses sollten sich wiederum nach dem gewünschten Mietermilieu richten.

Luxuswohnung: Als eine Luxuswohnung werden in dieser Arbeit Wohnungen mit gehobenem Wohnstandard bezeichnet. Luxuswohnungen befinden sich meist in den oberen Stockwerken einer Immobilie, sind mit hochwertigen Böden und hochwertiger Einrichtung ausgestattet. Der Miet- oder Verkaufspreis kann im Allgemeinen höher als bei Mittelklassewohnungen angesetzt werden.

Mittelklassewohnungen: Als Mittelklassewohnungen werden hier Wohnungen bezeichnet die keine Luxusappartements oder Studentenzimmer sind. Die Größe dieses Wohnungstyps kann von sogenannten Mikrowohnungen bis zu familientauglichen Mehrzimmerwohnungen reichen – die Größe der Wohneinheiten wird zum Teil den Mietermix mitbestimmen.

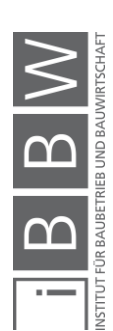

#### <span id="page-33-0"></span>**3.3 Studentenheim**

Ob es sinnvoll ist, eine Immobilie mit Studentenunterkünften auszustatten, ist wieder stark von der direkten Umgebung des Gebäudes abhängig. Ein Wohngebäude in der Näher einer Universität mit einigen Lokalitäten in der direkten Umgebung, würde beispielsweise gute Voraussetzungen bieten, um Studentenquartiere einzurichten. Ob es tatsächlich sinnvoll ist, eine Immobilie zu einem Studentenheim (einzelne kleine Wohneinheiten mit Gemeinschaftsräumen) umzubauen, ist sehr stark von der Größe und vom Raumzuschnitt des Gebäudes abhängig und muss im Einzelfall beurteilt werden.

Ein Vorteil einer Immobilie, die als Studentenheim genutzt wird, sind die höheren Mieteinnahmen im Gegensatz zu Immobilien, die mit Mittelklassewohnungen ausgestattet sind, da mehr Personen in einem Gebäude untergebracht werden können und gemeinschaftlich genutzte Flächen fiktiv mehrfach vermietet werden. Als Nachteil einer als Studentenheim genutzten Immobilie können der deutlich höhere Verwaltungsaufwand und somit die höheren Verwaltungskosten genannt werden. Betreibt man ein Studentenheim, ist mit häufigem Mieterwechseln zu rechnen. Teilweise werden Wohneinheiten nur wenige Monate von einem Mieter genutzt (beispielweise von Studenten aus dem Ausland, die lediglich für ein Semester – 4 Monate – ein Zimmer benötigen).

#### Studentenheim: Separat vermietete Wohneinheiten (Einzel- oder Doppelzimmer) mit gemeinschaftlich genutzten Räumen (z.B. eine Gemeinschaftsküche pro Stockwerk – wird von mehreren Mietern genutzt).

#### <span id="page-33-1"></span>**3.4 Gewerbliche Nutzung**

Um eine Immobilie oder Teile einer Immobilie erfolgreich gewerblich zu vermieten oder zu verkaufen, sollte speziell auf die Lage und die nähere Umgebung der Immobilie geachtet werden. Wie bereits beschrieben sollte versucht werden, Synergieeffekte zwischen möglichen Bewohnern der Immobilie und des Gewerbes zu nutzen, um mögliche Konflikte zwischen den Gewerbetreibenden und den Bewohnern oder Konkurrenzen zwischen den Gewerbetreibenden untereinander zu vermeiden. Ist beispielsweise zu erwarten, dass ein Gewerbe viele Kunden anzieht, die eine Parkmöglichkeit benötigen, so sollte die Parksituation im Vorhinein geregelt werden. Eventuell müssen Parkplätze für die Hausbewohner reserviert, oder die Parkplätze für den Gewerbetreibenden gekennzeichnet werden.<sup>38</sup>

Unterschieden wird hier grundsätzlich zwischen zwei Arten der gewerblichen Vermietung: der Vermietung von Büroflächen und der Vermietung von Verkaufsflächen.

Ein allgemeiner Vorteil bei der Vermietung zur gewerblichen Nutzung ist der steuerliche Vorteil im Vergleich zur Vermietung als Wohnfläche. Werden Flächen zur gewerblichen Nutzung länger als 14 Tage vermietet, gilt

<sup>38</sup> Vgl. HELLERFOTH, M.: Handbuch Facilitymanagement für Immobilienunternehmen, a.a.O. S. 169

ein ermäßigter Umsatzsteuersatz von 0% auf Miete und Heizkosten (bei der Vermietung von weniger als 14 Tagen sind 20% Umsatzsteuer beider Positionen abzutreten). Bei der Umsatzsteuerbefreiung bei Vermietung zur gewerblichen Nutzung handelt es sich um eine sogenannte "unechte" Befreiung, das heißt es muss zwar keine Umsatzsteuer abgetreten werden, jedoch können auch keine Aufwände als Vorsteuerabzug geltend gemachte werden. Für den Vermieter von Gewerbeflächen besteht jedoch die Möglichkeit, unter Anwendung eines Umsatzsteuersatzes von 20% zur Umsatzsteuerpflicht zu optieren. Dass ist in jenen Fällen sinnvoll, in denen der Mieter ein Unternehmer ist und die Umsatzsteuer als Vorsteuer abziehen kann und somit durch die Umsatzsteuer nicht belastet wird. In diesem Fall genießt der Vermieter den Vorteil, dass er etwaige Aufwendungen z.B. zur Sanierung der Immobilie von seiner Vorsteuer abziehen kann und somit seine Kasse nur mit den Nettokosten der Sanierung belastet – dies ist bei Anwendung des Umsatzsteuersatzes von 0% nicht zulässig.<sup>39,40</sup>

Bei der Vermietung von Wohnflächen sind grundsätzlich 10% Umsatzsteuer von den Mieteinnahmen abzutreten, die Heizkosten im Rahmen der Vermietung zu Wohnzwecken sind mit 20% besteuert. 41

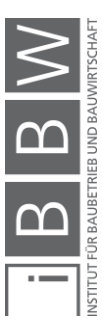

<sup>39</sup> Vgl. WIRTSCHAFTSKAMMER ÖSTERREICH (WKO): Vermietung und Verpachtung von Grundstücken. https://www.wko.at/service/steuern/Vermietung\_und\_Verpachtung\_von\_Grundstuecken.html. Datum des Zugriffs: 28.04.2017

<sup>40</sup> Vgl. BLAZINA, F.: Das Umsatzsteuer-Einmaleins für Vermieter. http://www.muhr-immobilien.com/pdfs/2012\_10\_11\_artikel\_gewinn.pdf. Datum des Zugriffs: 24.07.2017

<sup>41</sup> Vgl. WIRTSCHAFTSKAMMER ÖSTERREICH (WKO): Vermietung und Verpachtung von Grundstücken, a.a.O.

#### ▪ **Berechnungsbeispiel Gesamtbruttomiete**

Im Folgenden wird anhand eines einfachen Berechnungsbeispiels für eine fiktive Wohn / Gewerbeeinheit die gesamte Bruttomiete berechnet. Der Vergleich zeigt den steuerlichen Vorteil bei Vermietung zur gewerblichen Nutzung auf.

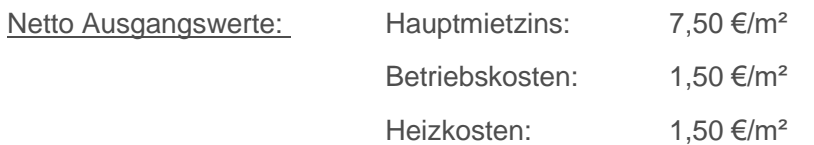

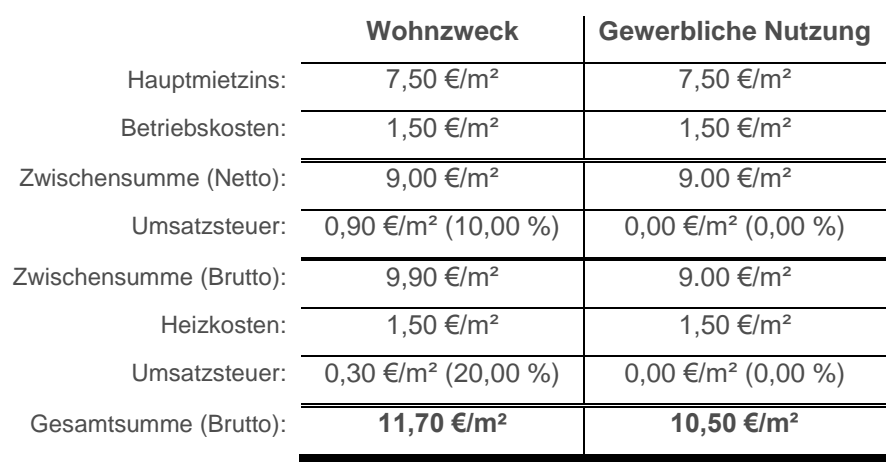

Bei gleichen Ausgangswerten (Hauptmietzins, Betriebskosten, Heizkosten) ergibt sich bei diesem fiktiven Beispiel ein absoluter Kostenvorteil bei gewerblicher Nutzung von 1,20 €/m², das entspricht einer relativen Ersparnis von knapp über 10 %.

In diesem Beispiel würde der Mieter vom steuerlichen Vorteil profitieren (für den Fall, dass er sich für gewerbliche Nutzung und einer Nutzung zu Wohnzwecken interessiert und kein Unternehmer ist, da er sonst die Steuern beim Vorsteuerausgleich geltend machen könnte). Umgekehrt gerechnet, ausgehend von der selben Bruttogesamtsumme, könnte der Vermieter einen höheren Hauptmietzins ansetzten und somit indirekt von der steuerlichen Begünstigung profitieren.

#### <span id="page-35-0"></span>**3.4.1 Büroflächen**

Bei der Vermietung von Büroflächen sind die zu erzielenden Mieteinnahmen stark von der Lage der Immobilie und somit von dem Nutzwert für den Gewerbetreibenden abhängig. Die Schwankungsbreite der Mieteinnahmen je nach Nutzwert liegt in Graz zwischen 6,30 €/m² - einfacher Nutzwert und 11 €/m² (Netto) - sehr guter Nutzwert. Die durchschnittlichen

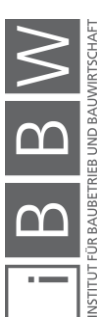
Mieteinnahmen für Wohnflächen liegen im Vergleich dazu bei 7,90 €/m² (Netto). 42

#### **3.4.2 Verkaufsflächen**

Werden Teile einer Immobilie als Verkaufsflächen vermietet, können unter Umständen deutlich höhere Mieteinnahmen als bei der Vermietung als Büroflächen oder zu Wohnzwecken erzielt werden. Abhängig ist dies beispielsweise von der Lage der Immobilie, von der direkten Umgebung und der damit verbundenen Passantenfrequenz und somit potentiellen Kundenfrequenz.

In Grazer A-Lage können beispielsweise bei Geschäftslokalen mit einer Größe bis 60m² Mietpreise von durchschnittlich 81,50 €/m² (Netto) erzielt werden – das entspricht etwa den siebenfachen Einnahmen, die durch Vermietung einer Wohnung in derartiger Lage erzielt werden können. 43

# **3.5 Gebäudebelegung - Tool**

Welche Belegung für ein Gebäude also ideal ist, kann, wie bereits erwähnt, nicht pauschalisiert werden. Die Ausgabe des Tools zur Gebäudebelegung wird anhand einer Nutzwertanalyse der eingegebenen Faktoren ermittelt. Die Gewichtung der Faktoren kann in Abschnitt [4.6.11](#page-62-0) nachgelesen werden. Die Bewertung der einzelnen Belegungsarten je nach Parameter ist im Kapitel [6](#page-89-0) angeführt.

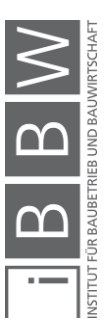

<sup>42</sup> Vgl WKO STEIERMARK: Die Entwicklung in den steirischen Regionen im Überblick. https://news.wko.at/news/steiermark/Entwicklung\_der\_steir\_Regionen\_PA\_29062016.pdf. Datum des Zugriffs: 01.07.2017

<sup>43</sup> Vgl. WKO STEIERMARK: Die Entwicklung in den steirischen Regionen im Überblick, a.a.O.

# **4 Softwaregestützte Anwendung für Kaufentscheidungen von Gründerzeitobjekten**

Im folgenden Kapitel wird das eigentliche Ergebnis dieser Arbeit, eine softwaregestützte Anwendung für Kaufentscheidungen von Gründerzeitobjekten, erläutert. Es werden zum einen die Herangehensweise bei der Erstellung des Werkzeugs und zum anderen die Benutzeroberflächen der Anwendung und die Navigation zwischen diesen beschrieben.

#### **4.1 Einleitung**

Die Anwendung soll dabei helfen, das Potential von innerstädtischen Bestandsgebäuden der Gründerzeit zu erkennen und richtig umzusetzen. Es kann als unterstützendes Werkzeug für Investoren, Bauträger, Immobilienmakler und -bewerter eingesetzt werden. Mithilfe des Tools lässt sich anhand weniger Eingaben eine grobe Einschätzung des Marktwertes (ohne Berücksichtigung bestehender Mietverhältnisse), der Ausbaumöglichkeiten, der zu erwartenden Mieteinnahmen oder der zu erwartenden Einnahmen durch den Verkauf einzelner Wohn- oder gewerblich genutzter Einheiten erstellen. Des Weiteren werden ungefähre Sanierungskosten und die Kosten einer möglichen Liftnachrüstung und eines möglichen Gebäudeausbaus ermittelt. Zusätzlich erhält der Anwender aufgrund seiner Eingaben eine Empfehlung zur Belegung der betrachteten Immobilie. Es können ausschließlich gesamte Häuser betrachtet werden, die Anwendung auf einzelnen Wohneinheiten ist mit diesem Tool nicht möglich. Die Anwendung kann bei der Betrachtung von sogenannten gründerzeitlichen Mietskasernen und Innenstadtpalais eingesetzt werden. Aufgrund der zu großen Schwankung der einzelnen in eine Bewertung einfließenden Parameter wie die Grundrissgestaltung, der m²-Wert je nach Lage, die Umgebungsparameter, etc. ist eine Anwendung des Tools auf Gründerzeitvillen oder auf Gebäude ländlicher Regionen nicht möglich.

Eine professionelle Bewertung durch Experten und eine strategische Planung eines Gebäudenutzungskonzeptes kann und soll durch das Tool nicht ersetzt werden. Es wird jedoch helfen, einen ersten Überblick einer Immobilie am nahezu unendlich großen Immobilienmarkt zu schaffen und kann Anhaltspunkte liefern, um Immobilien zu vergleichen und so als unterstützendes Werkzeug bei Kaufentscheidungen eingesetzt werden.

Derzeit ist die Anwendung ausschließlich für Gebäude der Stadt Graz möglich. Um die Anwendung auch für Gebäude anderer größerer Städte, wie beispielsweise Wien, ermöglichen zu können, müssten einige Parameter adaptiert werden. Aus rein technischer Sicht ist die Aufnahme weitere Städte problemlos möglich.

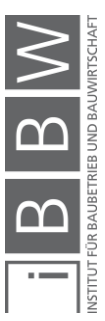

#### **4.2 Herangehensweise**

Als ersten Punkt bei der Erstellung der Anwendung musste eine Möglichkeit gefunden werden, die es erlaubt, den Marktwert, ungefähre Sanierungskosten, mögliche Ausbauvarianten, geschätzte Ausbau- und Umbaukosten und die voraussichtlichen Erträge einer innerstädtischen Gründerzeitimmobilie anhand oberflächlich sichtbarer und für "Laien" des Fachbereichs Gebäudebewertung festzustellende Kriterien mit ausreichender Genauigkeit zu finden.

Anhand der Sichtung von zahlreichen Verkaufsinseraten von Immobilien und Gesprächen mit Wohnungseigentümern und einigen Experten des Fachbereiches Gebäudebewertung wurden während der Erstellung dieser Arbeit laufend Bewertungskriterien gefunden und adaptiert. Zu erwarten ist, dass auch nach den ersten Testläufen der Anwendung die Bewertung einzelner Parameter angepasst werden muss und eventuell auch weitere Kriterien aufzunehmen sind. Es wurde darauf geachtet, möglichst viele Gemeinsamkeiten und wiederkehrende Merkmale von Gründerzeithäusern zu ermitteln, um diese in der Anwendung zu hinterlegen und somit die Menge der anzugebenden Gebäudeeigenschaften zu beschränken. Die Eingabeparameter und somit Bewertungskriterien, die derzeit im Tool aufgenommen sind, sind in Kapitel [5](#page-66-0) ersichtlich.

Die wesentlichen Berechnungsschritte der Marktwertermittlung im Tool basieren grundsätzlich auf den Methoden des Sachwertverfahrens – ausgehend von einem Basiswert (Neuwert einer Immobilie) werden Zu- und Abschläge je nach Zustand und Alter der Substanz gemacht. Aufgrund der Ähnlichkeit von innerstädtischen Gründerzeitgebäuden hinsichtlich der Bauweise, des Grundrisses, des Alters und somit des baulichen Zustandes wird einer betrachteten Liegenschaft ein lageabhängiger Basiswert (m²-Preis) zugeordnet. Durch Angaben des Benutzers zu Ausstattungsmerkmalen oder der direkten Umgebung des Gebäudes werden diesem Basiswert Zu- oder Abschläge angerechnet.

Die Schwierigkeit bei dieser Herangehensweise lag darin, grundsätzlich subjektive Bewertungskriterien, wie die Nähe einer Studentenbar oder das Vorhandensein einer Dachterrasse, zu objektivieren und mit monetären Werten zu hinterlegen. Um diesen Schritt von subjektiven Kriterien zu verwertbaren monetären Werten zu bewerkstelligen, wurde eine Umfrage erstellt, die sich hauptsächlich an Gebäudebewerter und Immobilienmakler richtete (eine genaue Beschreibung der Umfrage ist in Kapite[l 7](#page-114-0) zu finden, der Fragebogen der Umfrage befindet sich im Anhang dieses Dokuments). Bevor der Fragebogen an potentielle Teilnehmer ausgegeben wurde, wurden die Fragestellungen im Zuge von Experteninterviews mit drei unabhängigen Sachverständigen für Immobilienbewertung diskutiert und die Verständlichkeit der Fragestellungen geklärt. Aus den Einschätzungen von insgesamt 43 Teilnehmern der Umfrage wurden zu den einfließenden Parametern monetäre Mittelwerte gebildet und diese im Tool hinterlegt.

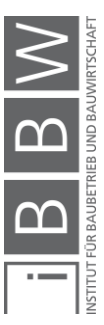

Als Kritik zur Methodik der Ermittlung des Marktwertes muss angemerkt werden, dass bereits bestehende Mietsverhältnisse einer Liegenschaft nicht in die Marktwertermittlung einfließen. Wollte man bereits bestehende Mietsverhältnisse in die Marktwertermittlung aufnehmen, so würde das eine umfangreiche Analyse der Immobilienakten voraussetzen, was dem Sinn und Zweck des Tools widersprechen würde. Des Weiteren müsste die Eingabemaske deutlich erweitert werden, was eine rasche und einfache Anwendung behindern würde. Vor dem tatsächlichen Erwerb oder Verkauf einer Immobilie sollten bestehende Mietsverhältnisse jedoch analysiert und beachtet werden.

Sanierungskosten detailliert festzustellen ohne eine genaue Inspektion durch Fachpersonal, ist grundsätzlich nicht möglich. Es wurde trotzdem versucht, eine grobe Abschätzung der anfallenden Sanierungskosten einer betrachteten Immobilie in die Anwendung zu integrieren. Um die Sanierungskosten anhand von oberflächlicher Bauwerksbetrachtung abschätzen zu können, wurden bei der erwähnten Expertenumfrage die Teilnehmer gebeten, aus Erfahrungswerten, Kosten von typischen Gründerzeithaus-Sanierungsmaßnahmen anzugeben.

Ausbauvarianten werden aufgrund der Lage und der baulichen Möglichkeiten von betrachteten Immobilien vorgeschlagen. Zusätzlich werden mögliche rechtliche Hemmschwellen, wie die Widmung und der maximal zulässige Bebauungsgrad, beachtet. Die zurzeit hinterlegte Entscheidungsmatrix beruht auf Annahmen des Verfassers. Nach der Meinung des Verfassers wäre es sinnvoll, konkrete Studien zur Rentabilität von Gebäudeausbauten anzulegen und mögliche Ergebnisse im Tool zu hinterlegen. Die Kosten eines Gebäudeumbaus oder Ausbaus basieren wieder auf bei der Umfrage angegebenen Erfahrungswerten der Teilnehmer.

Ein offizieller Mietpreisspiegel für die verschiedenen Bezirke von Graz ist nicht vorhanden. Jedoch sind Schwankungen der Miet- und Verkaufspreise von Immobilien je nach Lage auch innerhalb von Graz festzustellen. Dipl.-Ing. Thomas Meixner erstellte im Zuge seiner Masterarbeit am Institut für Baubetrieb und Bauwirtschaft der Technischen Universität Graz anhand der Sichtung zahlreicher Verkaufsinserate einen relativ detaillierten Mietpreisspiegel für Graz – dieser wurde im Tool hinterlegt.

Die Empfehlung zu Gebäudebelegung basiert auf der Methodik von Nutzwertanalysen. Ein kleines Team des Institutes für Baubetrieb und Bauwirtschaft der technischen Universität Graz bildete eine "Expertenrunde" und legte die Bewertung und Gewichtung der einzelnen Eingabeparameter hinsichtlich der Gebäudebelegung fest. Es wird zwischen den Nutzungsvarianten Luxuswohnung, Mittelklassewohnung, Studentenheim und der Nutzung zu gewerblichen Zwecken unterschieden. Die gewerbliche Nutzung ist wiederum in Nutzung als Bürofläche und Nutzung als Verkaufs-fläche gegliedert. Wie bereits in Kapitel [3](#page-31-0) beschrieben, hängt die "ideale Belegung" jedoch von mehreren zum Teil auch von im Tool nicht erfassten Faktoren ab und kann nur schwer pauschalisiert werden. Aus diesem

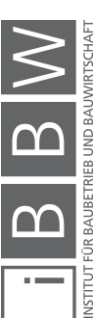

Grund sollte jedenfalls vor der endgültigen Vergabe einzelner Einheiten eines Gebäudes ein Vergabekonzept erstellt werden. Die Kalkulationen durch die Anwendung können in diesem Fall als Anhaltspunkte oder "zusätzliche Meinung" betrachtet werden.

Erstellt wurde das Tool mit der Software "Microsoft EXCEL" mittels einfachen Tabellenkalkulationen. Zusätzlich wurden, um einfache Buttons und die formularähnliche Abfrage zu erstellen, sogenannte "ActiveX-Steuerelemente" integriert. Bei diesen wurde zum Teil mit der Software "Microsoft Visual Basic" ein Programm-Code hinterlegt.

### **4.3 Technische Voraussetzung**

Die Anwendung wurde mit der Software "Microsoft EXCEL" und der Software "Microsoft Visual Basic" erstellt. Technische Voraussetzung um das Tool das reibungslos ausführen zu können, ist aus diesem Grund auch die Installation dieser beiden Softwares. Zusätzlich sollte, um die Hilfestellungen oder die Bedienungsanleitung (also diesen Bericht) öffnen zu können, eine Software zum Lesen von PDF-Dateien installiert sein.

"Microsoft Visual Basic" sollte im Normalfall automatisch mit der Installation des Betriebssystems auf jedem Windows-PC vorhanden sein. Ist die Software nicht installiert, dann steht sie online kostenlos zum Download zur Verfügung.

"Microsoft EXCEL" ist ein Teil des Softwarepaketes "Office" des Softwareherstellers "Microsoft" und ist in der Regel auf den meisten Windows-PCs installiert. Die Software kann entweder im Paket mit anderen Microsoft-Programmen oder separat erworben werden. Aktuell wird die Software für 135 € (Stand Juli 2017) vom Hersteller angeboten. Um alle Features des Tools korrekt nutzen zu können und um das Dateiformat öffnen zu können, muss die Excel Version "Excel 2007" oder eine aktuellere installiert sein. Die Excel Version 97 – 2003 sind nicht geeignet.

Mittels Doppelklick auf die Datei öffnet sich die Software "Microsoft EXCEL" und anschließend das Tool. Es kann vorkommen, abhängig von den Voreinstellungen, die in Excel vom Benutzer eingestellt sind, dass eine gelb hinterlegte Sicherheitswarnung aufscheint. Es muss der aufscheinende Button "Inhalt aktivieren" betätigt werden, um das Tool nutzen zu können. – Diese Sicherheitswarnung steht im Zusammenhang mit den im Tool eingebauten Steuerelementen, die auf mit "Microsoft Visual Basic" programmieten Programm-Codes zurückgreifen. Das Aktivieren dieser Inhalte stellt kein Sicherheitsrisiko für den PC eines Benutzers dar.

Um auch den Zugriff auf die hinterlegte Bedienungsanleitung zu garantieren, ist darauf zu achten, dass die mit dem Tool ausgegebene Datei "Bericht.pdf" im selben Ordner wie das Tool abgespeichert wird. Wird das Tool standardmäßig im ausgegebenen Ordner abgespeichert und von diesem aus geöffnet, sind alle Funktionen anwendbar.

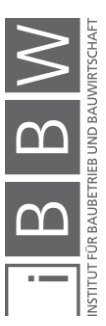

Das Öffnen der Anwendung von einem Apple-PC, auf dem das Betriebssystem "macOS" installiert ist, ist nicht möglich, da die Software "Microsoft Visual Basic" mit diesem Betriebssystem nicht kompatibel ist.

#### ▪ **Passwort**

Um Fehleingaben oder ungewollte Änderungen von hinterlegten Formeln und Parametern seitens des Benutzers zu verhindern, sind alle Zellen und Arbeitsblätter der EXCEL-Datei (des Tools), die der Benutzer nicht zur Eingabe bearbeiten muss, ausgeblendet oder gesperrt. Um alle Arbeitsblätter anzuzeigen und die gesperrten Zellen freizugeben, muss der "Blattschutz" aufgehoben werden. Dazu muss in der Registerkarte "Überprüfen" im Menü "Änderungen" der Button "Blattschutz aufheben" und der Button "Arbeitsmappe schützen" betätigt und das Passwort eingegeben werden. Anschließend können verborgene Zellen und Arbeitsblätter wieder eingeblendet werden.

Passwort: **Gründerzeit**

#### **4.4 Benutzeroberflächen**

In diesem Abschnitt werden die einzelnen Benutzeroberflächen des Tools und die Navigation zwischen diesen beschrieben. Dieser Teil der Arbeit kann als eine Art Bedienungsanleitung für Anwender betrachtet werden.

Ein Gesamtüberblick über die Navigation zwischen den Benutzeroberflächen ist in Abschnitt [4.4.6](#page-49-0) zu finden.

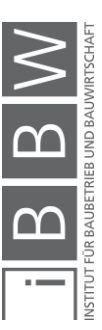

#### **4.4.1 Startfenster**

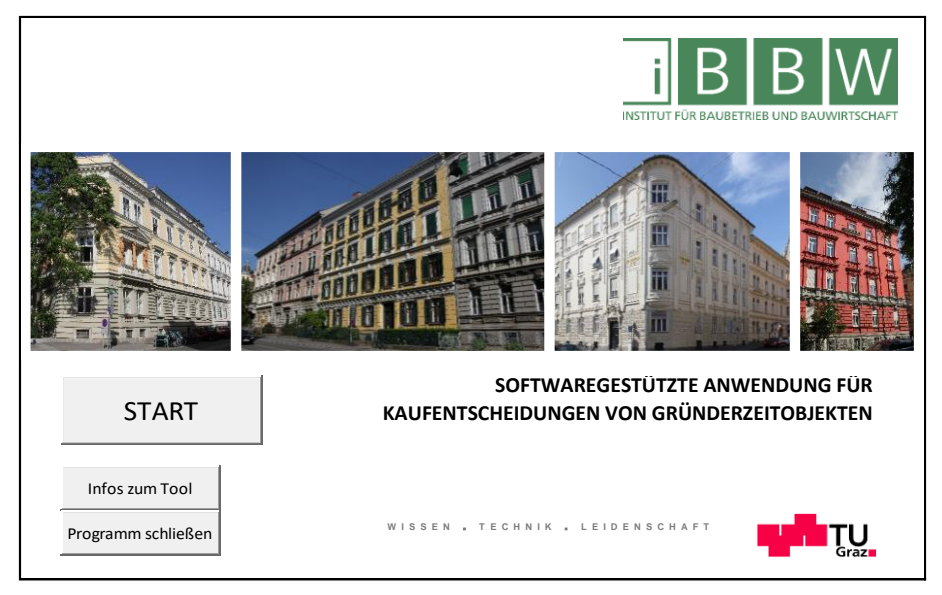

**Abbildung 13: Startfenster**

<span id="page-42-0"></span>Öffnet man das Tool über die Software "Microsoft EXCEL", gelangt man direkt zum Startfenster des Tools (siehe [Abbildung 13\)](#page-42-0). Eine Eingabe ist auf dieser Oberfläche nicht möglich, diese dient lediglich zur weiteren Navigation im Tool. Die in [Abbildung 14](#page-42-1) dargestellten Buttons erscheinen.

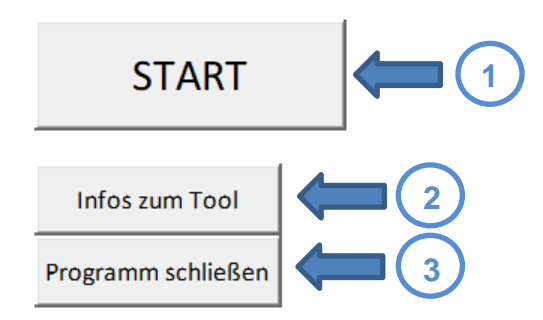

<span id="page-42-1"></span>**Abbildung 14: Buttons Startfenster**

Mit dem Startbutton (Nr. 1) gelangt man direkt zum Eingabefenster (Beschrieben im Unterkapitel [4.4.3\)](#page-44-0) und kann dort mit der Auswahl und der Eingabe der zutreffenden Parameter beginnen.

Mit dem Button Nr. 2 gelangt der Benutzer zum Hilfe / Info-Fenster (Beschrieben im Unterkapitel [4.4.2\)](#page-43-0).

Durch das Betätigen des Buttons Nr. 3 lässt sich die Arbeitsmappe und somit das Tool schließen.

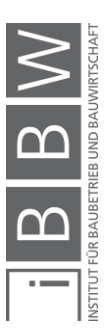

#### <span id="page-43-0"></span>**4.4.2 Hilfe / Info-Fenster**

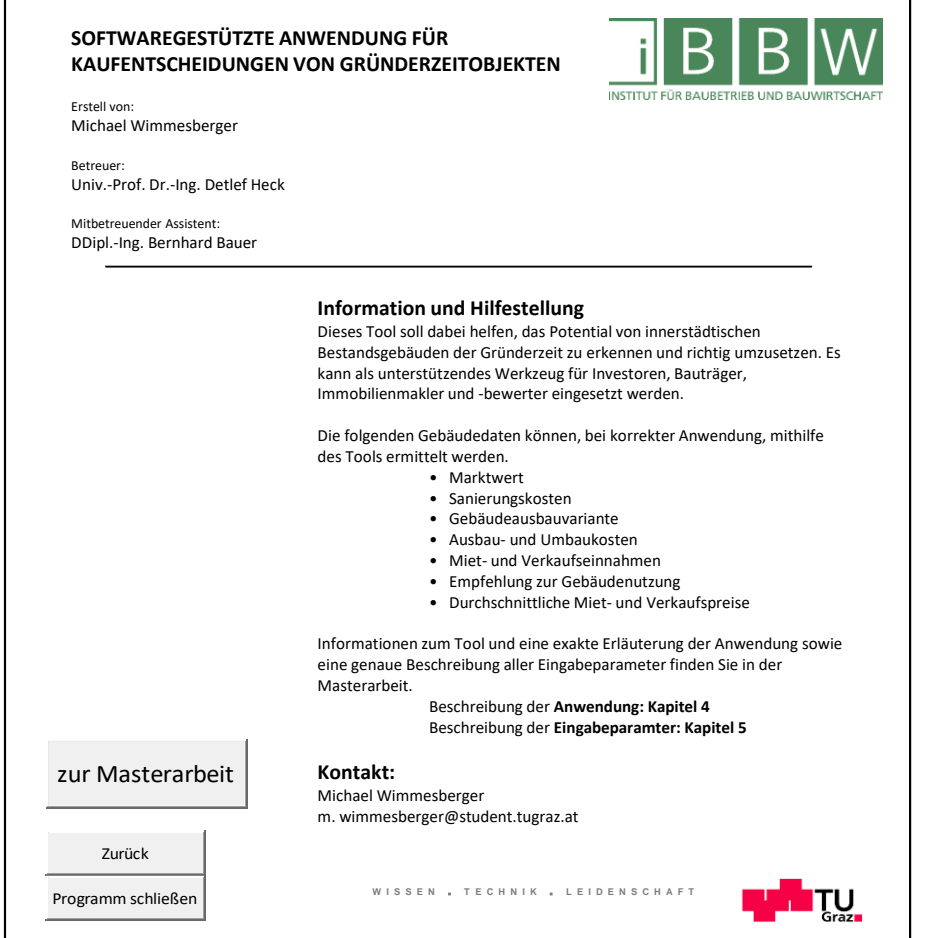

<span id="page-43-1"></span>**Abbildung 15: Hilfe / Info-Fenster**

Im Hilfe / Info-Fenster erhält der Benutzer grundlegende Informationen zum Tool und zu den "Autoren" des Tools (sieh[e Abbildung 15\)](#page-43-1). Des Weiteren erscheinen wieder 3 Buttons, diese sind in [Abbildung 16](#page-43-2) dargestellt.

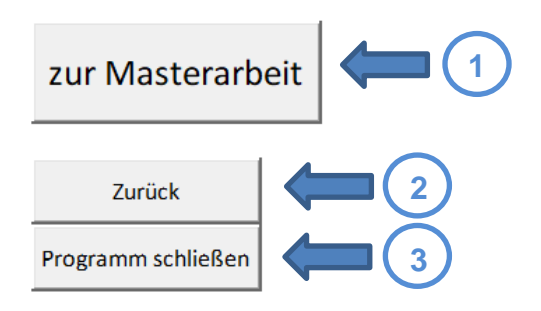

<span id="page-43-2"></span>**Abbildung 16: Buttons Hilfe / Info-Fenster**

Button Nr. 1 ist direkt mit diesem Dokument verlinkt – durch Betätigen öffnet sich diese Masterarbeit im .PDF-Format. Diese Arbeit soll, falls benötigt, als Hilfestellung für den Benutzer dienen, um die genau Definition der

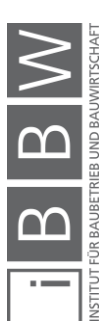

Eingabeparameter nachzulesen oder Benutzer bei der Navigation durch die Eingabefenster unterstützen.

Durch Klick auf den Button Nr.2 gelangt man wieder zurück auf die jeweilige Oberfläche, von welcher aus man das Hilfe / Info-Fenster aufgerufen hat.

<span id="page-44-0"></span>Button Nr. 3 schließt die Arbeitsmappe und beendet somit das Tool.

#### **4.4.3 Eingabefenster**

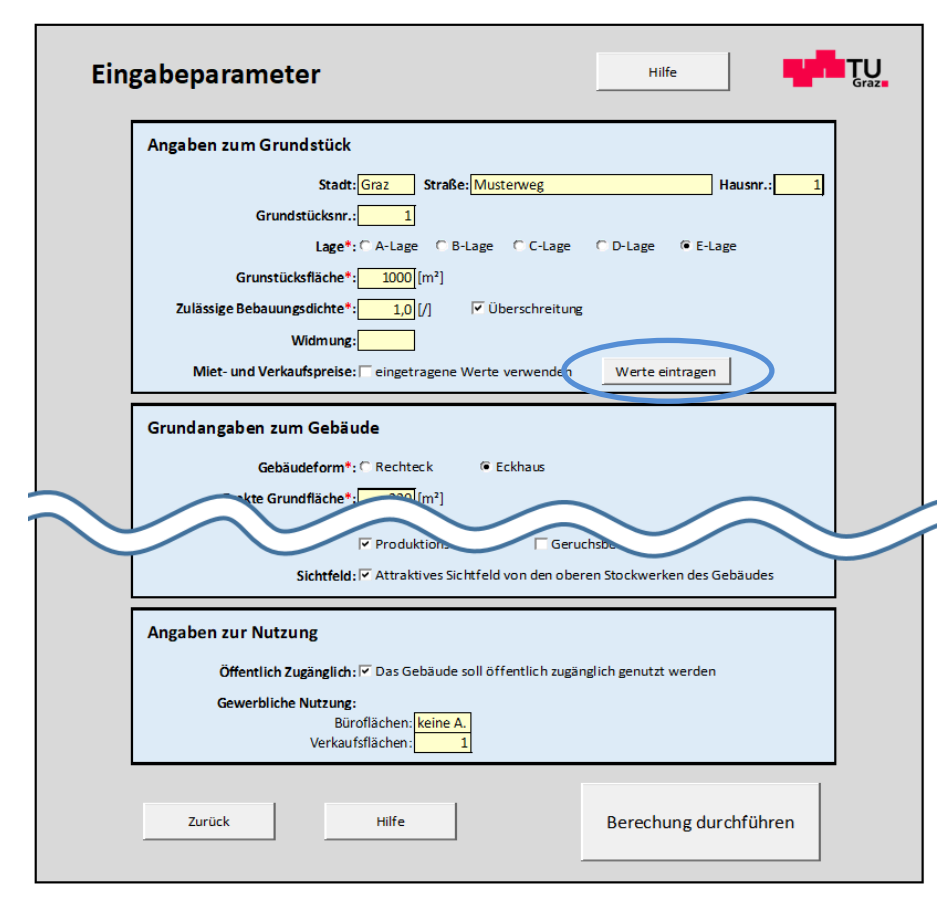

<span id="page-44-1"></span>**Abbildung 17: Eingabefenster**

Das Eingabefenster (siehe [Abbildung 17\)](#page-44-1) ist sozusagen die Hauptoberfläche des Tools. Auf dieser Oberfläche führt der Benutzer seine Eingaben und somit seine Angaben zur betrachteten Immobilie durch. Die Eingabe kann je nach Parameter über Auswahlfelder, Optionsfelder, Eingabefelder oder über die Auswahl aus einem Dropdown-Menü erfolgen. Die verschiedenen Eingabevarianten sind zu Beginn von Kapite[l 5](#page-66-0) genau erläutert. Die Eingabe ist derart gestaltet, dass bei Eingabe der Parameter von oben beginnend Fehleingaben verhindert werden, indem das Tool die Eingaben auf Sinnhaftigkeit überprüft. Der Benutzer wird, indem eine Fehlermeldung erscheint, auf inkorrekte Angaben hingewiesen. Felder mit Angaben, die zur richtigen Funktion des Tools vom Benutzer ausgefüllt werden müssen,

**Eingabeparameter: Angaben zum Grundstück** Adresse Grundstücksnummer Lage Grundstücksfläche Zulässige Bebauungsdichte Widmung Miet- und Verkaufspreise **Grundangaben zum Gebäude** Gebäudeform Exakte Grundfläche Außenabmessungen Zusätzliche Bauwerke Anzahl der Stockwerke Nettowohnfläche Anzahl der Einheiten Dachausbau Aufstockung **Grundrisstyp** Treppenhaustyp **Denkmalschutz Angaben zum Gebäudezustand** Bausubstanz **HKLS** Schallabschottung im Gebäude Zustand der Fenster Daten aus Energieausweis Inneres Erscheinungsbild Äußeres Erscheinungsbild **Angaben zur Ausstattung** Vertikale Erschließung Art des Heizsystems Kellerabteile Radkeller Parkplätze Balkon Innenhof **Penthaus** Dachterrasse **Angaben zur Umgebung** Klassifizierung der direkten Umgebung Immissionsbelastung Sichtfeld **Angabe zur Gebäudenutzung** Öffentlich zugänglich Gewerbliche Nutzung

sind rot hinterlegt und / oder mit einem roten Stern markiert. Felder, die nicht auszufüllen sind, sind dunkelgrau hinterlegt und sollten vom Benutzer nicht bearbeitet werden. Des Weiteren befinden sich am oberen und am unteren Ende dieser Oberfläche Buttons, welche der Navigation im Tool dienen. Diese sind in [Abbildung 17,](#page-44-1) [Abbildung 18](#page-45-0) und in [Abbildung](#page-45-1)  [19](#page-45-1) dargestellt und werden im Folgenden beschrieben.

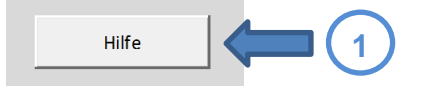

<span id="page-45-0"></span>**Abbildung 18: Button Eingabefenster oben**

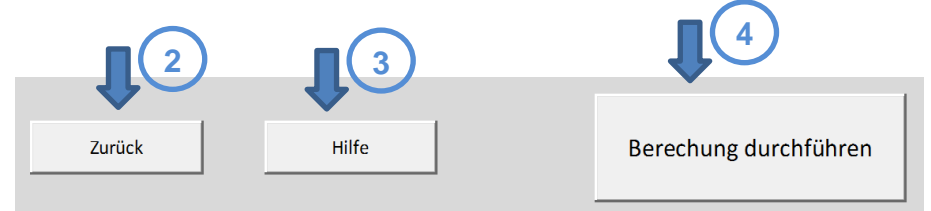

<span id="page-45-1"></span>**Abbildung 19: Buttons Eingabefenster unten**

Durch Anklicken von Button Nr. 1 oder Button Nr. 3 gelangt man zum Info / Hilfe-Fenster.

Button Nr. 2 navigiert den Benutzer wieder zurück auf das Startfenster.

Betätigt der Benutzer den Button Nr. 4, dann überprüft das Tool automatisch die Eingabe. Bei korrekter Eingabe wird die Berechnung durchgeführt und der Benutzer gelangt zum Ausgabefenster. Sind noch inkorrekte Angaben vorhanden oder Pflichtfelder nicht ausgefüllt, erscheint eine Fehlermeldung, der Cursor springt automatisch in die noch zu bearbeitende Zelle und der Benutzer kann seine Eingabe korrigieren und daraufhin Button Nr. 4 erneut betätigen.

Ein weiterer Button (in [Abbildung 17](#page-44-1) durch einen blauen Kreis hervorgehoben), dient der Navigation zum Eingabefenster 2.

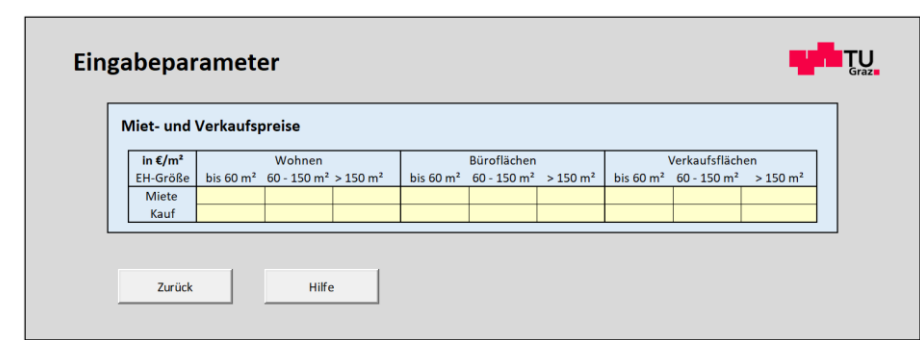

#### **4.4.4 Eingabefenster 2**

<span id="page-45-2"></span>**Abbildung 20: Eingabefenster 2**

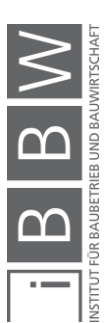

Durch Betätigen des Buttons "Werte eintragen" im Eingabefenster im Bereich "Angaben zum Grundstück" beim Unterpunkt "Miet- und Verkaufs-preise" öffnet sich das in [Abbildung 20](#page-45-2) dargestellte "Eingabefenster 2". Auf dieser Oberfläche kann der Benutzer alle ihm bekannten oder von ihm erwarteten Miet- und Verkaufspreise für das betrachtete Objekt in die entsprechenden Zellen der Tabelle eintragen.

Unterhalb der Tabelle erscheinen die in [Abbildung 21](#page-46-0) dargestellten But-

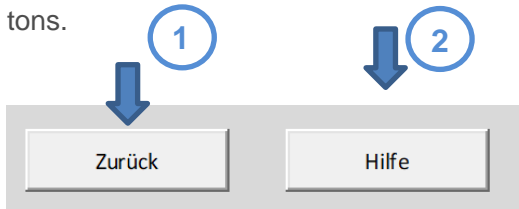

<span id="page-46-0"></span>**Abbildung 21: Buttons Eingabefenster 2**

Durch Betätigen des Buttons Nr. 1 gelangt der Anwender zurück zum Eingabefenster und kann mit der Angabe der übrigen Parameter fortfahren.

Wird Button Nr. 2 angeklickt, gelangt man zum Info / Hilfe-Fenster.

### **4.4.5 Ausgabefenster**

Auf diesem Fenster erhält der Benutzer die Ergebnisse seiner Berechnung. Das Ergebnis enthält folgende Informationen:

- den ermittelten Marktwert
- voraussichtlichen Sanierungskosten
- eine Empfehlung zum Gebäudeausbau
- voraussichtliche Ausbau- und Umbaukosten
- zu erwartende Miet- und Verkaufseinnahmen
- eine Empfehlung zur Gebäudebelegung
- für die vom Benutzer angegebene Lage typische Miet- und Verkaufspreise von Wohneinheiten, gewerblich genutzten Einheiten, Parkplätzen und Kellerabteilen.

Das Ausgabefenster ist in [Abbildung 22](#page-47-0) und [Abbildung 23](#page-48-0) dargestellt.

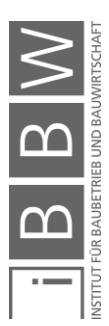

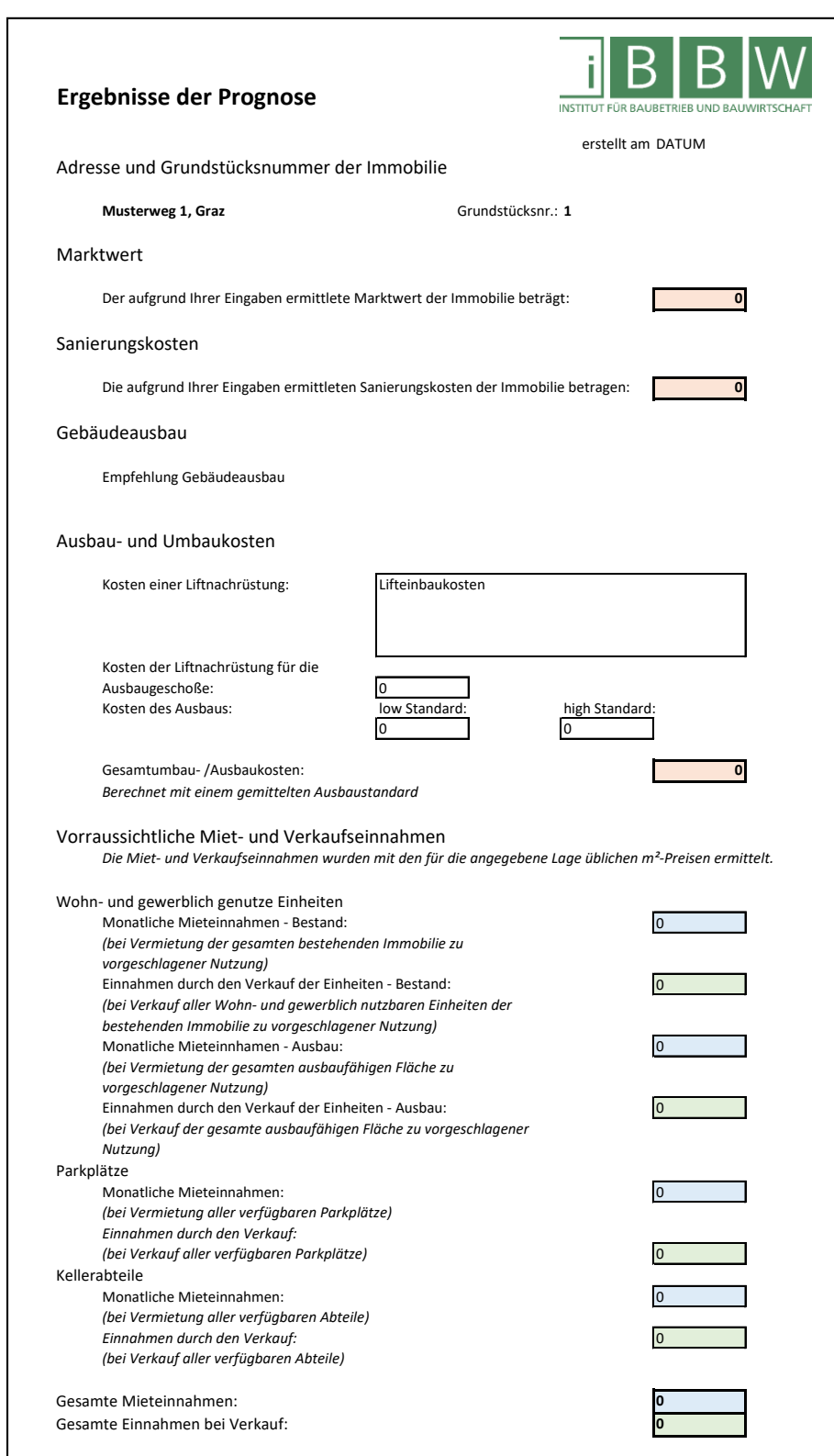

<span id="page-47-0"></span>**Abbildung 22: Ausgabefenster 1**

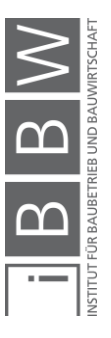

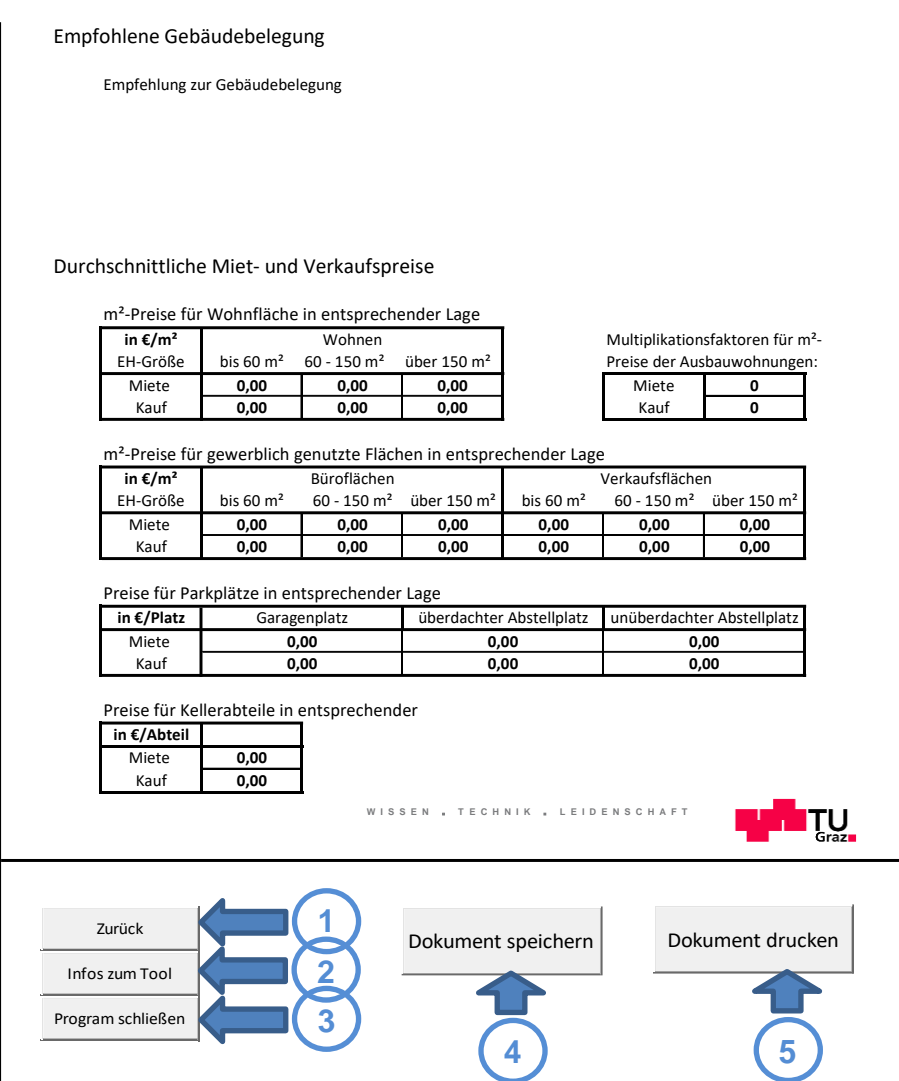

<span id="page-48-0"></span>**Abbildung 23: Ausgabefenster 2**

Die fünf Buttons dieser Benutzeroberfläche sind in [Abbildung 23](#page-48-0) dargestellt, die Funktion der Buttons wird im Folgenden beschrieben.

Button Nr. 1 befördert den Benutzer zurück auf das Eingabefenster.

Durch Anklicken von Button Nr. 2 gelangt man zum Info / Hilfe-Fenster.

Button Nr. 3 schließt die Arbeitsmappe und beendet somit das Tool.

Durch Anklicken von Butten Nr. 4 kann das Ergebnis der Berechnung gespeichert werden.

Durch Anklicken von Button Nr. 5 werden die Ergebnisse der Auswertung gedruckt. Es wird automatisch der als Standarddrucker eingestellte Drucker gewählt. Will der Benutzer einen anderen Drucker auswählen oder Druckoptionen ändern, dann muss dies über die Software "EXCEL" über die Registerkarte "Datei" im Menüpunkt "Drucken" eingestellt werden.

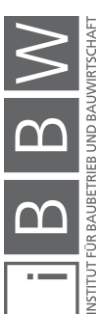

# <span id="page-49-0"></span>**4.4.6 Überblick**

[Abbildung 24](#page-49-1) bietet einen Überblick über die Navigation zwischen den Oberflächen im Tool.

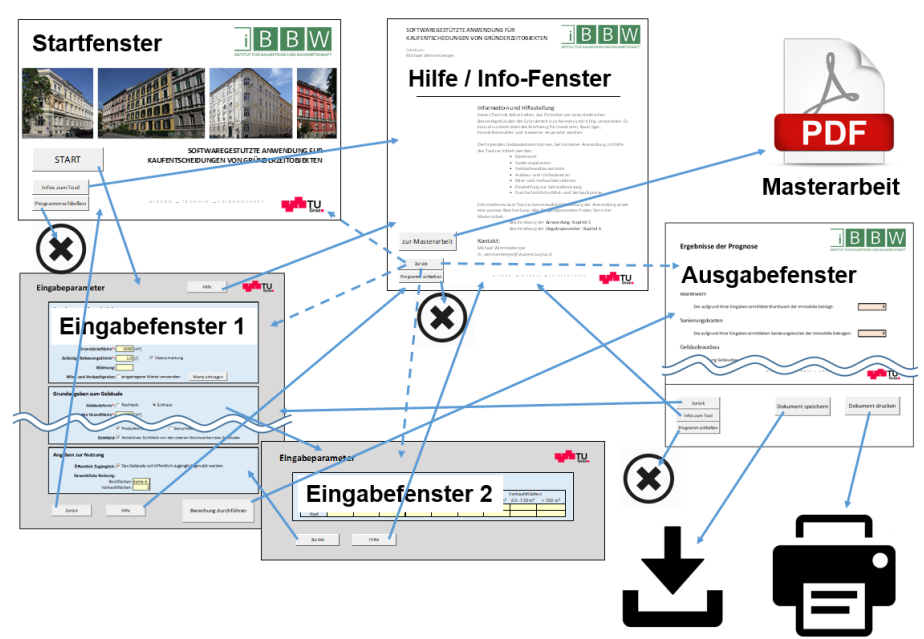

<span id="page-49-1"></span>**Abbildung 24: Überblick der Benutzeroberflächen**

#### **4.5 Ergebnisse einer Berechnung**

Folgende Ergebnisse können, bei korrekter Anwendung, vom Tool ausgegeben werden.

Eine genaue Erläuterung, wie die einzelnen Ausgaben ermittelt werden, ist in Abschnitt [4.6](#page-51-0) zu finden.

#### **4.5.1 Marktwert**

Der ermittelte Marktwert basiert auf einem lagebezogenen m²-Basiswert, welcher anhand gebäudebezogener Parameter, die durch die Eingaben des Nutzers erfasst werden, auf- und abgewertet wird. In welcher Höhe die einzelnen Parameter den Marktwert beeinflussen, ist in Abschnitt [6](#page-89-0) dieser Arbeit dargestellt. Zu beachten ist, dass mögliche bestehende Mietverhältnisse nicht in die Ermittlung des Marktwertes einfließen. Um den Einfluss bestehender Mietverhältnisse auf den Marktwert festzustellen, ist eine gesonderte Kalkulation erforderlich.

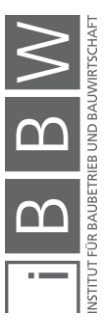

#### **4.5.2 Sanierungskosten**

Die vom Tool ausgegebenen Sanierungskosten sind in jenem Umfang angesetzt, dass nach einer erfolgten Sanierung ein mängelfreier, voll funktionsfähiger Gebäudezustand erreicht wird. Die Kosten werden inklusive Steuern (Brutto) ermittelt.

Da die Schwankungsbreite der Sanierungskosten eines Bestandsgebäudes oft sehr hoch ist, sind die vom Tool ausgegebenen Sanierungskosten lediglich als eine grobe Schätzung, basierend auf Durchschnittswerten, zu betrachten. Ist bei einem Gebäude vermehrt Feuchtigkeit festzustellen, dann sollte auf jeden Fall eine gesonderte Kalkulation möglicher Sanierungskosten durchgeführt werden. Die Schwankungen der Sanierungskosten im Fall von erhöhtem Feuchtigkeitsauftreten sind zu groß, um eine verlässliche Aussage rein aufgrund der Kalkulation mittels dieser Anwendung tätigen zu können. Der Benutzer erhält einen Hinweis zur gesonderten Kalkulation der Sanierungskosten bei erhöhtem Feuchtigkeitsauftritt im Gebäude im Ausgabefenster des Tools, wenn die Bausubstanz der Immobilie nicht als "Einwandfrei" eingestuft wird.

### **4.5.3 Gebäudeausbauvariante**

Es wird zwischen Dachausbau, Aufstockung eines Geschoßes und der Aufstockung zweier Geschoße unterschieden. Die Ausgaben des Tools zu möglichen Ausbauvarianten soll als Empfehlung aufgrund der angegebenen Parameter angesehen werden. Vor einem tatsächlichen Ausbau einer Immobilie sollte eine professionelle Kalkulation der Ausbaukosten und möglicher Erträge durch zusätzliche Wohnfläche durchgeführt werden.

# **4.5.4 Ausbau- und Umbaukosten**

Es werden die Kosten einer eventuellen Liftnachrüstung, einer barrierefreien Gebäudegestaltung und die Kosten eines möglichen Gebäudeausbaus in "high"- und "low"-Standard ausgegeben. Die ausgegebenen Kosten basieren auf Erfahrungswerten für derartige Umbauten. Diese wurden anhand der in Kapitel [7](#page-114-0) erläuterten Umfrage ermittelt. Die Kosten werden inklusive Steuern (Brutto) ermittelt.

#### **4.5.5 Miet- und Verkaufseinnahmen**

Die gesamten zu erwartenden Miet- und Verkaufseinnahmen mit und ohne erfolgtem Gebäudeausbau werden dem Anwender ausgegeben. Die zu erwartenden Miet- und Verkaufseinnahmen sind lageabhängige Mittelwerte. Je nach Ausstattung und Zustand einer Wohn- oder gewerblich genutzten Einheit können die tatsächlichen Werte von den vom Tool ausgegebenen Werten abweichen. Die ausgegebenen Werte sind Nettowerte.

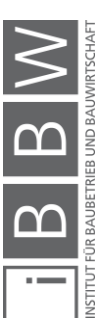

#### **4.5.6 Empfehlung zur Gebäudebelegung**

Der Anwender erhält eine Empfehlung zur Nutzung und Vergabe seiner Immobilie. Unterschieden wird zwischen der Belegung eines Gebäudes mit Luxuswohnungen, Mittelklassewohnungen und Studentenzimmern und der gewerblichen Vergabe einzelner Einheiten eines Gebäudes als Büroflächen und Verkaufsflächen.

Wird die Nutzung einer Immobilie als Studentenheim empfohlen, ist jedoch der Umbau des Gebäudes aufgrund der Grundrissgestaltung nur schwer durchführbar oder mit kostspieligen Maßnahmen verbunden, dann wird empfohlen auf größere Umbaumaßnahmen zu verzichten und die Einheiten als Studentenwohnungen zu vergeben.

Vor der endgültigen Vergabe einzelner Einheiten sollte ein Experte zur Beratung und zur Erstellung eines Vermietungskonzeptes herangezogen werden.

### **4.5.7 Durchschnittliche Miet- und Verkaufspreise**

Zusätzlich zu den gesamten zu erwartenden Miet- und Verkaufseinnahmen erhält der Benutzer Informationen zu den für die angegebene Lage typischen Miet- und Verkaufspreisen von Wohn- und gewerblich genutzten Einheiten, Parkplätzen und Kellerabteilen. Die ausgegebenen Werte sind Nettowerte.

# <span id="page-51-0"></span>**4.6 Berechnungen im Hintergrund**

#### **Abschnittsinhalt**

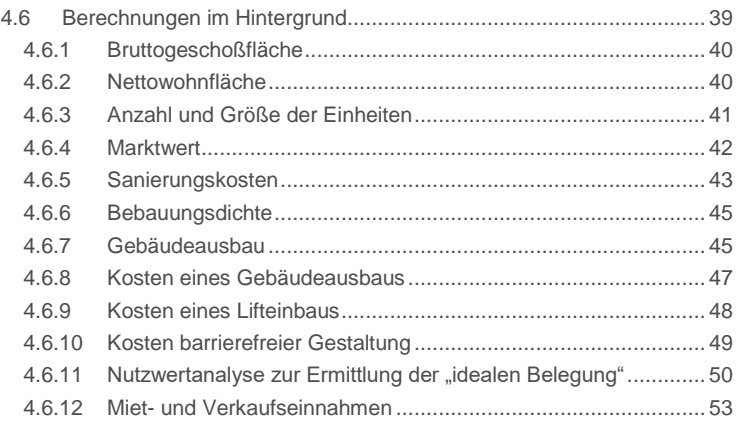

Im folgenden Abschnitt werden die wichtigsten im Tool implementierten Rechenschritte erläutert. Der Benutzer hat grundsätzlich keine Möglichkeit, die hinterlegten Formeln abzuändern oder die Berechnungsschritte zu beeinflussen.

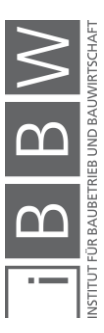

Je nach angegebenen Parametern kann sich die Art der Berechnung ändern. Je mehr Angaben der Benutzer tätigt, desto genauer wird die Prognose ausfallen. Werden gewisse Eingaben nicht getätigt, dann rechnet das Tool mit durch die Analyse zahlreicher Planunterlagen von Gründerzeithäusern ermittelten, oder aus der in Kapitel [7](#page-114-0) beschrieben Umfrage erhobenen Daten. Davon ausgenommen sind Pflichtangaben. Diese müssen vom Benutzer eingetragen werden, um eine korrekte Funktion des Tools zu ermöglichen.

Die Werte im Ausgabefenster werden gerundet ausgegeben. Der Marktwert und die voraussichtlichen Kosten werden auf 1000er-Werte gerundet, die zu erwartenden Einnahmen auf 100er-Werte.

#### <span id="page-52-0"></span>**4.6.1 Bruttogeschoßfläche**

Die Bruttogeschoßfläche wird durch Multiplikation der Anzahl der Geschoße mit der Bruttogrundfläche (Gebäudegrundfläche) ermittelt. Handelt es sich bei der betrachteten Immobilie um ein Gebäude mit rechteckigem Grundriss, dann kann der Benutzer, falls die exakte Grundfläche des Gebäudes nicht bekannt ist, die Außenabmessungen (Länge und Breite des Gebäudes) angeben. Anhand dieser Angabe wird dann die Gebäudegrundfläche ermittelt.

$$
A_{Brutto,ges} = A_{Geb} * n_{St}
$$
 [1]

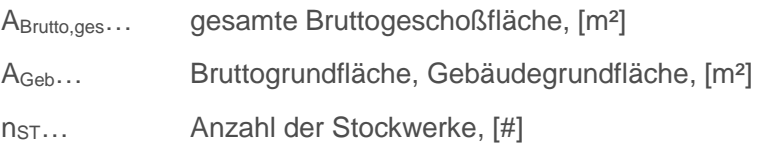

#### <span id="page-52-1"></span>**4.6.2 Nettowohnfläche**

Ist die Nettowohnfläche dem Benutzer bekannt, dann kann sie direkt eingegeben werden. Wird die Nettowohnfläche nicht angegeben, dann wird die gesamte Bruttogeschoßfläche mit einem aus der Analyse von zahlreichen Planunterlagen ermittelten Abminderungsfaktor multipliziert. Durch die Analyse von Grundrissplänen von Gründerzeitgebäuden konnte ein Faktor generiert werden, der die verfügbare Nettowohnfläche je m² Brutto-Grundfläche beschreibt. Etwa 64 % (mit einer Schwankung von + / - 4 %) der Bruttogeschoßfläche eines in der Gründerzeit erbauten innerstädtischen Wohngebäudes stehen als Nettowohnfläche zur Verfügung, die restliche Fläche wird allgemein genutzt (beispielsweise das Treppenhaus) oder ist von Wänden belegt.

Bruttogeschoßfläche: Gesamte Grundfläche der Geschoße die von den Außenwänden umschlossen wird inklusive Innen- und Außenwände. (in ÖNorm B 1800 als Brutto-Grundfläche bezeichnet – auf diese Bezeichnung wird hier zum besseren Verständnis verzichtet) Bruttogrundfläche: Gesamte durch das Ge-

bäude bebaute Fläche.

Nettowohnfläche: Jene Fläche, die tatsächlich zur Vermietung oder zum Verkauf zu Wohn- oder Gewerbezwecken zur Verfügung steht. Gesamte Bruttogeschoßfläche abzüglich der Flächen für Treppenhäuser, gemeinschaftlich genutzten Flächen (Radkeller, Waschräume, Heizkeller, etc.), Innen- und Außenwände. Exklusive Balkonflächen. (in ÖNorm B 1800 als Nutzfläche bezeichnet

$$
A_{Netto,ges} = A_{Brutto,ges} * f_N
$$
 [2]

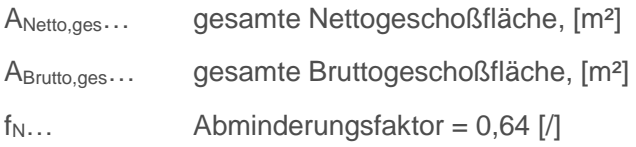

Die Berechnung der Nettowohnfläche für Gebäudeausbauflächen erfolgt nach demselben Prinzip. Der Abminderungsfaktor für Ausbauflächen wird 0,80 angenommen.

### <span id="page-53-0"></span>**4.6.3 Anzahl und Größe der Einheiten**

Da die Höhe möglicher Mieteinnahmen oder die Einnahmen durch den Verkauf von einzelnen Einheiten je nach Größe dieser schwankt, ist es notwendig, um dem Benutzer derartige Informationen bereitstellen zu können, mögliche Einheitengrößen abzuschätzen.

Die Anzahl und Größe der Wohn- und gewerblich genutzten Einheiten des Gebäudes wird, wenn vom Benutzer nicht anders angegeben, aufgrund des Grundrisstyps ermittelt. Wird auch der Grundrisstyp des Gebäudes vom Benutzer nicht angegeben, dann wird die Anzahl und Größe der Einheiten anhand von gemittelten Werten berechnet.

Je nach Grundrisstyp und Größe des Gebäudes sind im Tool verschiedenen Standardwerte für typische Wohnungsgrößen bzw. für eine typische Anzahl an Wohneinheiten je nach Geschoß hinterlegt. Anhand dieser wird die Höhe der Mieteinnahmen und die Höhe der Einnahmen durch den Verkauf von Einheiten ermittelt.

Im Unterkapitel [6.7](#page-96-0) ist die Tabelle mit den hinterlegten Werten angeführt und erläutert.

#### ▪ **Berechnungsbeispiel Anzahl und Größe der Einheiten**

Im Folgenden wird anhand eines fiktiven Gebäudes die Berechnung der Größe und Anzahl der Einheiten einer Immobilie aufgezeigt.

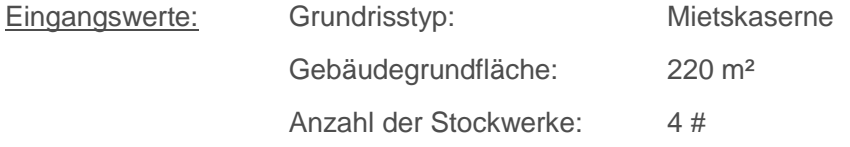

Die in [Abbildung 25](#page-54-1) dargestellte Tabelle ist im Tool hinterlegt und zur Ermittlung der Anzahl und Größe der Einheiten notwendig. Die rot umrahmten Werte sind aufgrund der angenommen Eingangswerte für dieses Berechnungsbeispiel relevant.

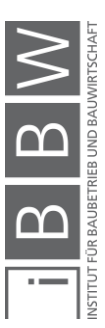

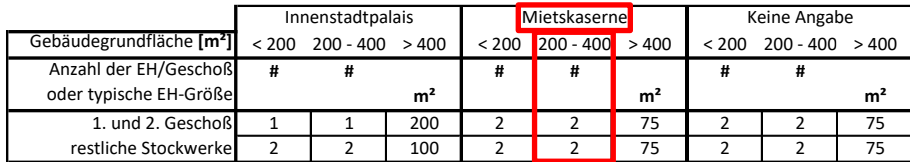

<span id="page-54-1"></span>**Abbildung 25: Berechnungsbeispiel - Tabelle**

Bei einer Mietskaserne mit einer Gebäudegrundfläche von 220 m² (200 – 400 m²) wird angenommen, dass sich im ersten und zweiten Geschoß sowie in den restlichen Stockwerken je 2 Wohneinheiten je Stockwerk befinden. Bei 4 Stockwerken ergeben sich somit gesamt 8 Wohn- oder gewerblich genutzte Einheiten.

Anhand des in Abschnitt [4.6.2](#page-52-1) erläuterten Abminderungsfaktor wird die Nettowohnfläche der Einheiten berechnet.

Abminderungsfaktor: 64 %

Um die Bruttogeschoßfläche einer Einheit zu erhalten wird die Gebäudegrundfläche durch die angenommene Anzahl an Einheiten je Stockwerk dividiert. Die Nettowohnfläche erhält man dann durch Multiplikation der Bruttogeschoßfläche einer Einheit mit dem Abminderungsfaktor.

Für das hier angeführte Beispiel ergibt sich so eine Nettowohnfläche je Einheit von etwa 70 m².

Ergebnisse: Anzahl der Einheiten gesamt: 8 #

Nettowohnfläche je Einheit: 70 m²

# <span id="page-54-0"></span>**4.6.4 Marktwert**

Aufgrund der Möglichkeit der mathematischen Erfassung und Nachvollziehbarkeit – was als Voraussetzung bei Erstellung einer softwarebasierten Anwendung angesehen wird – wird die Methodik des Sachwertverfahrens als Basis für die Ermittlung des Marktwertes angesetzt.

Basierend auf der Ähnlichkeit von innerstädtischen Gründerzeitgebäuden hinsichtlich der Bauweise, des Grundrisses, des Alters und somit des ungefähren baulichen Zustandes wird einer betrachteten Liegenschaft ein lageabhängiger Basiswert (m²-Preis) zugeordnet. Was bei der Wertermittlung einer Liegenschaft über das Sachwertverfahren nicht miteinbezogen wird, sind subjektive Wertempfindungen wie das Vorhandensein eines Balkons, der Ausblick oder naheliegende Anschlüsse an das öffentliche Verkehrsnetz. Um einen aussagekräftigen Wert zu erhalten, müssen jedoch auch diese Werte in den ausgegebenen Marktwert einfließen. Die Schwierigkeit liegt nun darin, diese subjektiven Wertempfindungen zu objektivieren und mit monetären Werten zu hinterlegen. Anhand einer Umfrage wurden insgesamt 43 Experten mit solchen subjektiven Einflüssen

wird zu Beginn der Neuherstellungswert einer Immobilie ermittelt und von diesem aufgrund Alterung und Zustand der Bausubstanz eine Wertminderung eingerechnet. Im Anschluss wird noch der Bodenwert addiert, wodurch sich der vorläufige Sachwert einer Liegenschaft ergibt. Durch Durchführung einer Marktanpassung und Berücksichtigen sonstiger baulicher und nicht baulicher Anlagen ergibt sich der Verkehrswert einer Liegenschaft.

Beim Sachwertverfahren

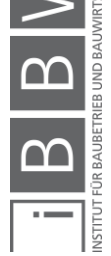

<sup>44</sup> Vgl. SEISER, F. J.; KAINZ, F.: Der Wert von Immobilien. S. 462

auf den Marktwert einer Immobilie konfrontiert und gebeten, eine Einschätzung des Einflusses dieser Kriterien abzugeben (eine genaue Beschreibung der Umfrage ist in Kapitel [7](#page-114-0) zu finden, der Fragebogen der Umfrage befindet sich im Anhang dieses Dokuments). Alle angegebene Werte wurde gemittelt, um so relativ objektive Einflussfaktoren zu erhalten.

Je nach angegebenen Parametern des Benutzers ist es nun möglich, den lageabhängigen Basiswert einer Liegenschaft auf- beziehungsweise abzuwerten.

Die Ausgangswerte für die Ermittlung des Marktwertes sind nun der durchschnittliche m²-Preis eines Gründerzeithauses und der durchschnittliche m²-Preis einer unbebauten Fläche eines bereits bebauten Grundstücks je nach Lage der Immobilie. Um den Ausgangswert der Berechnung des Marktwertes zu erhalten, wird der m²-Preis des Gebäudes mit der Bruttogeschoßfläche multipliziert (die, in der in Kapitel [7](#page-114-0) beschriebenen Umfrage, erhobenen Werte sind auf die Bruttogeschoßfläche eines Gebäudes bezogen) und dazu der m²-Preis der unbebauten Fläche, multipliziert mit der unbebauten Fläche des Grundstücks, addiert. Von diesem Wert werden nun, je nach Angabe des Benutzers, die marktwertbeeinflussenden Faktoren der einzelnen Parameter addiert bzw. subtrahiert. Es werden nur jene Parameter berücksichtigt, welche vom Benutzer angegeben werden.

$$
P_M = p_G * A_{Brutto, ges} + p_{unb.Fl} * A_{unb.Fl.} + \sum parameter - Faktoren
$$
 [3]

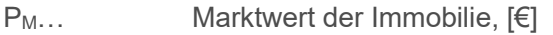

p<sub>G</sub>… m<sup>2</sup>-Preis des Gebäudes, [€/m<sup>2</sup>]

ABrutto,ges… gesamte Bruttogeschoßfläche, [m²]

punb.Fl… m²-Preis der unbebauten Fläche, [€/m²]

Aunb.Fl.… unbebaute Fläche, [m²]

Parameter-Faktoren siehe Kapitel [6,](#page-89-0) [€]

Die Höhe des Einflusses der einzelnen Parameter ist in Kapitel [6](#page-89-0) angeführt.

#### <span id="page-55-0"></span>**4.6.5 Sanierungskosten**

Der Benutzer hat die Möglichkeit, über die Parametereingabe mögliche bautechnische Mängel des betrachteten Gebäudes anzugeben. Diese An-

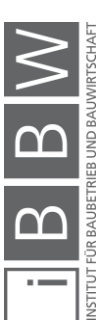

gaben wirken sich zum einen auf die Ermittlung des Marktwertes der Immobilie aus und zum anderen werden dadurch die Kosten notwendiger Sanierungsarbeiten abgeschätzt. Je nach Art und Schwere der Mängel – leichte Mängel, schwere Mängel, etc. (vom Benutzer anzugeben) – sind im Tool verschiedene Sanierungskostenfaktoren (Sanierungskosten in €/m², in €, in €/m² Fassadenfläche oder in €/Fenster) hinterlegt.

Alle hinterlegten Faktoren sind in Kapitel [6](#page-89-0) bei den jeweiligen Parametern angeführt.

Die hinterlegten Kostenfaktoren sind in jener Höhe gewählt, dass das Gebäude nach der Sanierung einen mängelfreien, voll funktionsfähigen Zustand erreicht. Die Schwankungsbreite der Kosten einer Modernisierung würde je nach Art und Umfang der Arbeit zu hoch sein, um eine zielführende Aussage mittels dieses Tools tätigen zu können. Aus diesem Grund werden die Modernisierungskosten nicht ausgegeben. Die zu erwartenden Kosten werden inklusive Steuern (Brutto) ermittelt.

Sind Faktoren in der Einheit €/m² Fassadenfläche oder in €/Fenster hinterlegt, dann ist es notwendig, um die Werte umzurechnen zu können und so dem Benutzer einen Absolutwert in "Euro" bei der Ausgabe des Tools bereitstellen zu können, die Fassadenfläche und die Anzahl der verbauten Fenster eines Gebäudes zu kennen. Aufgrund der ähnlichen Bauweise, speziell ähnliche Breiten von Gebäuden bei Blockbebauungen mit relativ einheitlichen Raumhöhen von gründerzeitlichen Immobilien, konnten Parameter ermittelt werden, die es ermöglichen, bei Kenntnis der Bruttogeschoßfläche die Fassadenfläche und die Anzahl der Fenster abzuschätzen. Unterschieden wird zwischen Eckhäusern und Häusern mit rechteckigem Grundriss und straßenseitiger Fassade und hofseitiger Fassade (bei der Sanierung der straßenseitigen Fassade oder bei der Sanierung von Fenstern dieser Gebäudeseite können unter Umstände aus Denkmalschutzgründen höhere Kosten anfallen).

#### ▪ **Faktoren zur Ermittlung der Fassadenfläche**

Eckhaus:

Straßenseite: 0,5 m² Fassade / m² Bruttogeschoßfläche Hofseite: 0,2 m² Fassade / m² Bruttogeschoßfläche (sehr stark von der Seitenlänge des betrachteten Gebäudes und des Winkels des Eckhauses abhängig)

Rechteckiger Grundriss:

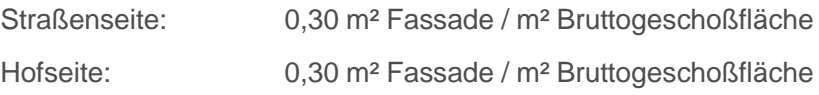

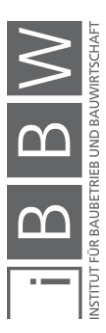

#### ▪ **Faktoren zur Ermittlung der Fensteranzahl**

Eckhaus:

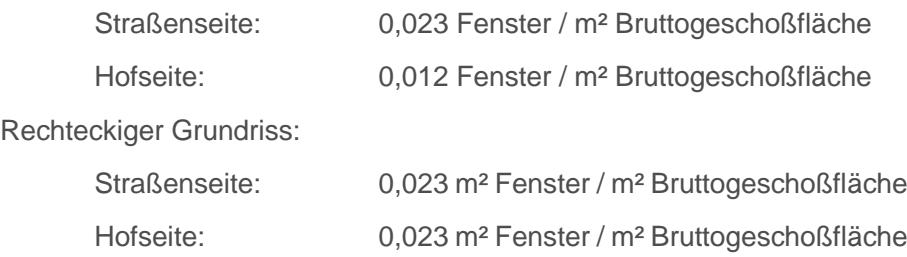

#### <span id="page-57-0"></span>**4.6.6 Bebauungsdichte**

Die aktuell auf dem betrachteten Grundstück vorherrschende Bebauungsdichte wird bei dem Entscheidungsablauf für einen Gebäudeausbau herangezogen.

Die Bebauungsdichte errechnet sich durch Division der gesamten Bruttogeschoßfläche mit der zugehörigen Bauplatzfläche.

$$
BD_{vorh} = \frac{A_{Brutto,ges} + A_{zB}}{A_{GF}}
$$
 [4]

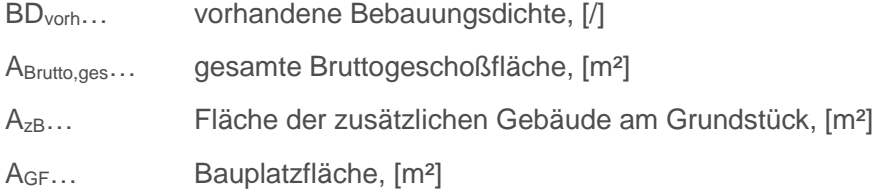

#### <span id="page-57-1"></span>**4.6.7 Gebäudeausbau**

Ob es aus wirtschaftlicher Sicht sinnvoll und aus rechtlicher Sicht möglich ist, das Dach eines Gebäudes auszubauen, oder sogar ein oder mehrere Stockwerke aufzustocken, hängt von zahlreichen Faktoren ab. In [Tabelle](#page-58-0)  [1](#page-58-0) sind die einfließenden Parameter dargestellt und der Einfluss dieser auf die Ausbaufähigkeit eines Gebäudes wird ersichtlich gemacht. Im Tool werden alle Parameter abgefragt und mit den Tabellenwerten verglichen, um so einen Gebäudeausbau festzulegen. Sämtliche angeführten Parameter sind in Kapitel [5](#page-66-0) erläutert.

Bebauungsdichte: "Die Bebauungsdichte ist die Verhältniszahl, die sich aus der Teilung der Gesamtfläche der Geschoße durch die zugehörige Bauplatzfläche ergibt."<sup>45</sup>

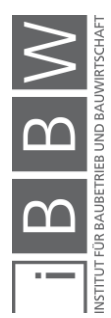

<sup>45</sup> https://www.ris.bka.gv.at/GeltendeFassung.wxe?Abfrage=LrStmk&Gesetzesnummer=20000819. Datum des Zugriffs: 10.04.2017

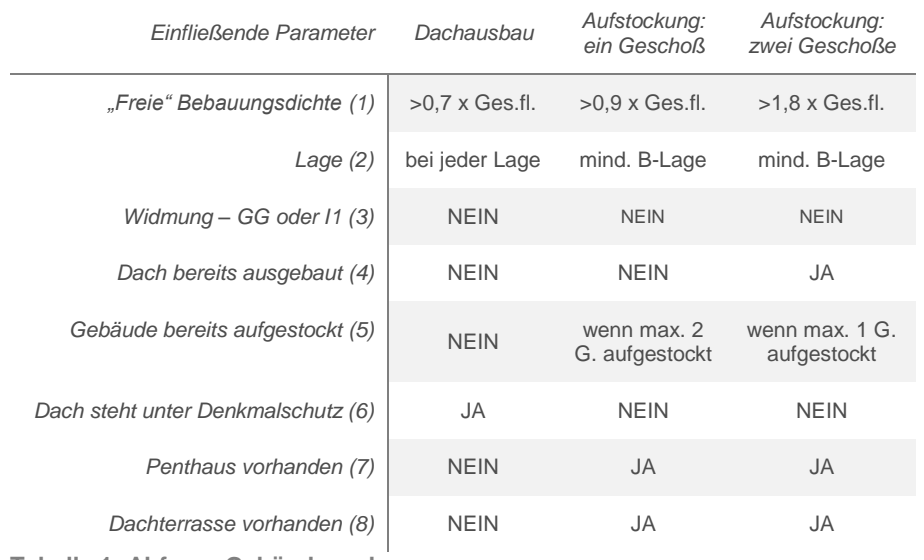

<span id="page-58-0"></span>**Tabelle 1: Abfrage Gebäudeausbau**

*(1): Ist die zulässige Bebauungsdichte des Grundstückes noch nicht zur Gänze ausgenutzt, dann kann das Gebäude unter Umständen ausgebaut werden. Um die Bruttogeschoßfläche, die rein rechtlich durch einen Ausbau noch gewonnen werden kann, zu ermitteln, wird die tatsächliche Bebauungsdichte berechnet und der zulässigen gegenüber*gestellt. Die "freie" Bruttogeschoßfläche wird durch die Ge*bäudegrundfläche dividiert, um so die Anzahl an Geschoßen, die aus rein rechtlicher Sicht noch aufgestockt werden können, zu ermitteln. Die in der Tabelle angeführten Faktoren beziehen sich auf die Bruttogeschoßfläche eines Geschoßes. Ist der berechnete Wert höher als der Tabellenwert, dann ist diese Überprüfung positiv.*

> *Die zusätzliche Bruttogeschoßfläche, die durch einen Ausbau gewonnen wird, wird bei einem Dachausbau mit 70%<sup>47</sup> (Darstellung sieh[e Abbildung 26\)](#page-58-1) der Gebäudegrundfläche und bei einer Aufstockung mit 90% der Gebäudegrundfläche angenommen. Bei einer Aufstockung müssen aus stadtplanerischen Gründen die neu errichteten Geschoße meist leicht nach innen versetzt erstellt werden – aus diesem Grund wird die zusätzliche Fläche nur mit 90% der Gebäudegrundfläche bemessen.*

*(2): Mit dieser Abfrage wird die Lage der Immobilie überprüft und so die Ausbaumöglichkeiten eingeschränkt. Die zurzeit eingestellten Werte beruhen auf Annahmen des Verfassers. Um diesbezüglich eine wissenschaftlich fundierte* 

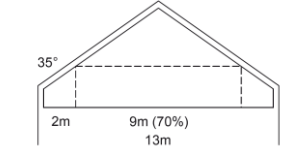

<span id="page-58-1"></span>Abbildung 26: Dachaus $ha<sub>146</sub>$ 

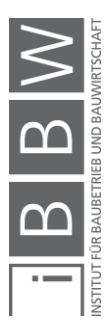

<sup>46</sup> PIRSTINGER, I.: Gründerzeitstadt 2.1, a.a.O. S. 124

<sup>47</sup> Vgl. PIRSTINGER, I.: Gründerzeitstadt 2.1, a.a.O. S. 124

*Aussage treffen zu können sind weitere Untersuchungen zur Potentialumsetzung von Immobilien in Graz notwendig.*

- *(3): Ist das Grundstück als Gewerbegebiet (GG) oder Industrie- und Gewerbegebiet 1(I1) gewidmet, ist ein Ausbau aufgrund der rechtlich eingeschränkten Gebäudenutzung als nicht sinnvoll zu erachten. Eine genaue Erläuterung zu den verschiedenen Widmungsarten ist in Abschnitt [6.3](#page-94-0) angeführt.*
- *(4): Wurde beim betrachteten Gebäude das Dach bereits ausgebaut, ist ein erneuter Dachausbau nicht möglich und eine einfache Aufstockung aufgrund der geringen Ausbeute an Wohnfläche nicht sinnvoll. Die zurzeit eingestellten Werte beruhen auf Annahmen des Verfassers.*
- *(5): Wurde das Gebäude bereits aufgestockt, kann davon ausgegangen werden, dass ein Flachdach vorhanden ist, und somit ein Dachausbau nicht möglich ist. Je nach Anzahl der bereits aufgestockten Geschoße wird die weitere Aufstockung begrenzt. Die zurzeit eingestellten Werte beruhen auf Annahmen des Verfassers.*
- *(6): Steht das Dach des betrachteten Gebäudes unter Denkmalschutz, ist lediglich ein Dachausbau möglich.*
- *(7): Verfügt ein Gebäude über ein Penthaus, ist von einem Flachdach auszugehen und somit ein Dachausbau nicht möglich. Die zurzeit eingestellten Werte beruhen auf Annahmen des Verfassers.*
- *(8): Verfügt ein Gebäude über eine Dachterrasse, ist von einem Flachdach auszugehen und somit ein Dachausbau nicht möglich.*

Bei dieser Abfrage werden nur jene Parameter miteinbezogen, die vom Benutzer angegeben werden. Sind aufgrund der angegebenen Parameter mehrere Ausbaumöglichkeiten möglich, dann wird die umfangreichste Variante (Aufstockung zweier Geschoße vor Aufstockung eines Geschoßes und Aufstockung eines Geschoßes vor Dachausbau) empfohlen. Ist keine Ausbauvariante möglich, dann wird dies dem Benutzer im Ausgabefenster mitgeteilt.

#### <span id="page-59-0"></span>**4.6.8 Kosten eines Gebäudeausbaus**

Mithilfe der in Kapitel [7](#page-114-0) beschriebenen Expertenbefragung wurden die durchschnittlichen Kosten eines Dachausbaus eines Gründerzeithauses (je m²) und einer Aufstockung in Leichtbauweise eines Gründerzeithauses (je m²) erhoben.

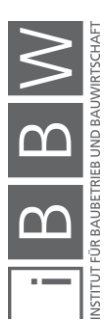

Es wurden jeweils die Kosten für einen Ausbau mit niedrigem und hohem Standard ermittelt.

Dachausbau:

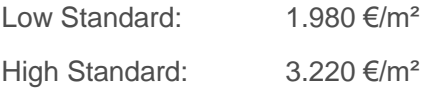

Aufstockung in Leichtbauweise:

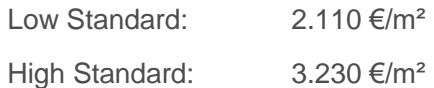

Wird ein Gebäudeausbau empfohlen (Entscheidungsablauf siehe Abschnitt [4.6.7\)](#page-57-1), dann wird die dadurch gewonnene Fläche mit den Ausbaukosten je m² multipliziert und so dem Benutzer die geschätzten Kosten der Ausbauarbeiten für einen Ausbau in "Low Standard" und in "High Standard" ausgegeben. Die Kosten werden inklusive Steuern (Brutto) ermittelt.

$$
K_A = k_A * A_A \tag{5}
$$

KA… gesamte Ausbaukosten, [€]

kA... Ausbaukosten je m<sup>2</sup> unterschieden in Dachausbau und Aufstockung und High- und Low-Standard, [€/m²]

<span id="page-60-0"></span>AA… Ausbaufläche, [m²]

#### **4.6.9 Kosten eines Lifteinbaus**

Um die Lifteinbaukosten zu ermitteln, werden die i[n 6.17](#page-104-0) angeführten Kostenfaktoren für den Lifteinbau mit den in Abschnitt [6.8](#page-97-0) angeführten Multiplikationsfaktoren je nach Treppenhaustyp und der Anzahl der Geschoße, die nicht mittels Lift erschlossen sind, multipliziert. Die Kosten werden inklusive Steuern (Brutto) ermittelt.

$$
K_L = k_{L,G} * f_T * n_{Sol}
$$

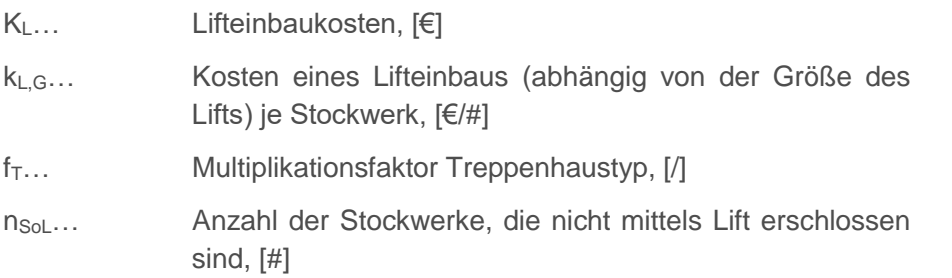

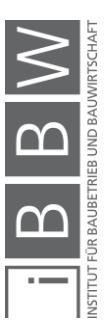

Grundsätzlich werden bei dieser Berechnung die Einbaukosten je Stockwerk nach der Größe des einzubauenden Lifts unterschieden. Unterschieden wird zwischen dem Einbau eines "kleinen Lifts" und eines "großen Lifts" – die Definition dieser Liftgrößen ist in Abschnitt [5.5.1](#page-81-0) zu finden. Durch Multiplikation mit dem Faktor f<sub>T</sub> wird die Art des Lifteinbaus berücksichtigt. Wird der Treppenhaustyp als "offen" eingestuft, dann werden die Lifteinbaukosten für eine innenliegende Liftinstallation ermittelt, wird der Treppenhaustyp vom Benutzter als "geschlossen" eingestuft, dann werden die Kosten für einen freistehenden, außen angebauten Lift ermittelt (Definition der Treppenhaustypen siehe Abschnitt [5.3.11,](#page-76-0) schematische Darstellung siehe [Abbildung 27\)](#page-61-1).

Ist bereits ein Lift eingebaut, sind jedoch nicht alle Geschoße mit diesem erschlossen oder soll das Gebäude ausgebaut werden, dann werden für die Ermittlung der Erschließungskosten der übrigen, oder möglichen Ausbaugeschoße die Einbaukosten der Liftgröße, die bereits vorhanden ist, angesetzt. Ist noch kein Lift verbaut, dann werden die Einbaukosten eines "großen" Lifts ermittelt.

Die Einbaukosten für einen Lift werden bei der Ausgabe des Tools separat ausgewiesen. Will ein möglicher Käufer nicht in eine Liftnachrüstung investieren, dann kann er trotzdem die Sanierungskosten der Immobilie mithilfe der Anwendung abschätzen.

#### <span id="page-61-0"></span>**4.6.10 Kosten barrierefreier Gestaltung**

Es kann vom Anwender angegeben werden, dass das betrachtete Gebäude öffentlich zugänglich genutzt werden soll. Ist dies der Fall, dann muss das Gebäude barrierefrei ausgeführt werden.

Im Tool ist ein Kostenfaktor für eine barrierefreie Erschließung je Stockwerk hinterlegt. Dieser ist in Abschnitt [6.29](#page-113-0) angeführt. Um die gesamten Kosten einer barrierefreien Gestaltung eines Gebäudes zu erhalten, wird die Anzahl der noch nicht barrierefrei erschlossenen Stockwerke mit diesem Faktor multipliziert. Die Kosten werden inklusive Steuern (Brutto) ermittelt.

$$
K_{Bf} = k_{Bf} * n_{SnBf}
$$
 [7]

 $K_{\text{Bf}...}$  Gesamtkosten einer barrierefreien Gestaltung,  $[\epsilon]$ K<sub>Bf</sub>… Kosten einer barrierefreien Gestaltung je Stockwerk, [€/#]

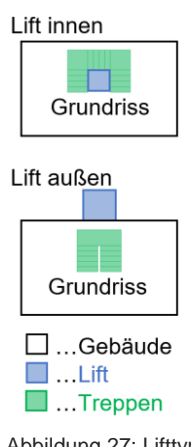

<span id="page-61-1"></span>Abbildung 27: Lifttyp

Barrierefreiheit: Als barrierefreie Gebäude werden Gebäude bezeichnet, die für alle Menschen – mit und ohne Behinderung – uneingeschränkt ohne fremde Hilfe zugänglich sind.<sup>48</sup>

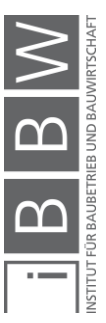

<sup>48</sup> Vgl. BUNDESMINISTERIUM FÜR ARBEIT, SOZIALES UND KONSUMENTENSCHUTZ: Häufig gestellte Fragen zu "Barrierefreiheit". https://www.sozialministerium.at/cms/site/attachments/5/4/1/CH3434/CMS1452277797496/servicemedien faqs barrierefreiheit.pdf. Datum des Zugriffs: 27.03.2017

n<sub>SnBf</sub>... Anzahl der Stockwerke, die nicht barrierefrei erschlossen sind, [#]

#### <span id="page-62-0"></span>**4.6.11 Nutzwertanalyse zur Ermittlung der "idealen Belegung"**

Wie bereits in Kapitel [3](#page-31-0) beschrieben ist die "ideale" Belegung einer Immobilie von zahlreichen technischen und umgebungsspezifischen, wie auch von personenspezifischen Faktoren abhängig. Anhand des Tools können nur technische und zum Teil umgebungsspezifische Einflüsse berücksichtigt werden. Aus diesem Grund sollte ein Investor vor der tatsächlichen Vergabe von Wohn- oder gewerblich genutzten Einheiten zusätzlich zur Anwendung des Tools einen Experten zur Beratung beiziehen.

Im Tool werden die einzelnen, angegebenen Faktoren bewertet und gewichtet, um so dem Benutzer eine mögliche, für seine Immobilie sinnvolle Belegung vorzuschlagen. Diese Ermittlung der "idealen Belegung" folgt dem Prinzip einer klassischen Nutzwertanalyse.

Unterschieden wird zwischen den Belegungsarten "Luxuswohnungen", "Mittelklassewohnungen", "Studentenheim", "gewerbliche Nutzung - Büroflächen" und "gewerbliche Nutzung – Verkaufsflächen".

Die Bewertung der einzelnen Faktoren jedes Parameters erfolgt nach einem Punktesystem. Jeder Faktor wird für jede Belegungsart mit Punkten von -5 bis +5 bewertet. Eine Bewertung eines Faktors mit "-5" bedeutet, dass sich jener Faktor sehr schlecht auf die jeweilige Belegung auswirkt, eine Bewertung mit "+5" würde bedeuten, dass sich ein Faktor sehr positiv auf eine Belegung auswirkt. Die Punktebewertung der Faktoren wurde vom Verfasser in Absprache mit dem Betreuer und eines weiteren Diplomanten vorgenommen.

Die Punkte aller Faktoren jedes Parameters werden, nach dem Prinzip einer Nutzwertanalyse, einer Gewichtung unterzogen und aufsummiert. Die Gewichtung wurde ebenfalls vom Verfasser in Absprache mit dem Betreuer festgelegt. Aus dieser Vorgehensweise kann geschlossen werden, dass die vom Tool ausgegebene Empfehlung zur Gebäudebelegung auf der subjektiven Meinung des Verfassers beruht. Derzeit wird am Institut für Baubetrieb und Bauwirtschaft eine Studie zur Bewertung verschiedenster Umgebungsfaktoren von Wohnsitzen durchgeführt. Geplant ist, um die ausgegebene Empfehlung zur Gebäudebelegung zu objektivieren, diese Studie in die Anwendung einfließen zu lassen.

Als Ergebnis der Prognose erhält der Benutzer, ausgehend von der aktuellen Belegungssituation bestehender, voll belegter Immobilien im Zentrum von Graz, in jedem Fall (ausgenommen bei Widmung des Grundstückes als Industriegebiet) eine Belegungsempfehlung der oberen Geschoße zu Wohnzwecken ("Luxuswohnungen", "Mittelklassewohnungen" oder "Studentenheim"). Es wird jene Belegungsart gewählt, welche die

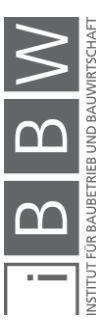

höchste Punktezahl nach Gewichtung und Summierung der Faktorenpunkte aufweist. Zusätzlich wird dem Nutzer eine Vergabe der Einheiten der unteren Geschoße eines Gebäudes zur gewerblichen Nutzung empfohlen, wenn eine der gewerblichen Nutzungsarten eine eingestellte dazugehörige Mindestpunktezahl, nach Gewichtung und Summierung, erreicht.

Faktoren von Parametern, die vom Anwender nicht angegeben werden, fließen mit einem Punktewert von "0" in die Nutzwertanalyse ein und wirken sich somit vermeintlich negativ auf die Gesamtpunktezahl aus. Das ist zwar bei der Belegungsempfehlung zu Wohnzwecken irrelevant, da keine Mindestpunktezahl erreicht werden muss, sondern die Belegungsart mit der höchsten Punkteanzahl empfohlen wird und der vermeintlich negative Einfluss auf alle Belegungsarten in gleichem Ausmaß beeinflusst. Da jedoch die Empfehlung zur gewerblichen Nutzung von einer Mindestpunktezahl abhängig ist, würden sich mit "Null" bewertete oder nicht angegebene Faktoren tatsächlich negativ auswirken. Um das zu verhindern, wird die Mindestpunktezahl, die zur Empfehlung einer gewerblichen Nutzung erreicht werden muss, mit der Summe der Gewichtungen der tatsächlich eingegebenen und die gewerbliche Nutzung beeinflussenden Parametern multipliziert. Somit kann gewährleistet werden, dass sich fehlende Faktoren auch auf die Empfehlung zur gewerblichen Belegung einer betrachteten Immobilie nicht negativ auswirken.

Die Mindestpunktezahl für die Empfehlung der Vergabe als Büroflächen ist mit 3,0 voreingestellt, der voreingestellte Wert für Verkaufsflächen beträgt 2,0. Die voreingestellte Mindestpunktezahl kann vom Anwender überschrieben werden, in dem im Eingabefenster unter Parameter "Gewerbliche Nutzung" Werte ausgewählt werden (eine genaue Beschreibung dieses Parameters ist in Abschnitt [5.7.2](#page-87-0) zu finden). Erreichen nach Eingabe aller vom Benutzer bekannten Parameter beide gewerblichen Belegungsarten die eingestellte Mindestpunktezahl, dann wird aufgrund der höheren Miet- oder Verkaufseinnahmen eine Vergabe als Verkaufsflächen empfohlen. Die voreingestellten Werte beruhen nicht auf wissenschaftlich fundierten Untersuchungen, sondern wurden lediglich vom Verfasser, nach längerer Beschäftigung mit der Thematik, ausgewählt. Nach Meinung des Verfassers ist es notwendig, zum Themengebiet "Gebäudebelegung", Forschungsschwerpunkte zu definieren und zu untersuchen, um genauere Erkenntnisse zu dieser Thematik in die Anwendung einfließen zu lassen.

Die Bewertung der Faktoren aller auf die Belegung einflussnehmenden Parameter ist im Kapitel [6](#page-89-0) angeführt, die Gewichtung der im Tool implementierten und die Gebäudebelegung beeinflussenden Parameter ist in [Abbildung 28](#page-64-0) dargestellt. Bei den Parametern "Umgebung" und "Immissionen" wird die angeführte Gewichtung gleichmäßig auf alle vom Benutzer angegebenen Faktoren aufgeteilt und somit ein Gesamteinfluss ermittelt.

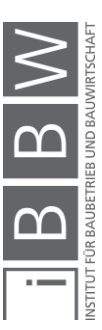

Abhängig davon, ob vom Benutzer Angaben zur direkten Umgebung der Immobilie getätigt werden, fließt die Lage der Immobilie entweder mit einer Gewichtung von 15 % oder mit 30 % in die Analyse ein. Werden keine Angaben zur direkten Umgebung getätigt, dann wird der Parameter Lage mit 30 % gewichtet, ansonsten mit 15 %.

|                                 | <b>Parameter</b>         | <b>Gewichtung in %</b>   |
|---------------------------------|--------------------------|--------------------------|
| Lage                            |                          | 15/30                    |
| Grundrisstyp                    |                          | $\overline{1}$           |
| <b>Inneres Erscheinungsbild</b> |                          | 5                        |
| Äußeres Erscheinungsbild        |                          | 5                        |
| <b>Kellerabteile</b>            |                          | 3                        |
| Radkeller                       |                          | $\overline{1}$           |
| Parkplätze                      |                          | 10                       |
| <b>Balkon</b>                   |                          | 15                       |
| Innenhof                        |                          | 3                        |
| <b>Penthaus</b>                 |                          | 10                       |
| Dachterrasse                    |                          | $\overline{3}$           |
|                                 | <b>Umgebung</b>          | 15                       |
|                                 | Wohngebiet               |                          |
|                                 | G. m. aktivem Nachtleben |                          |
|                                 | Universitätsviertel      |                          |
|                                 | Einkaufsstraße           |                          |
|                                 | Industrie                |                          |
|                                 | Immissionen              | 12                       |
|                                 | Wohnstraße               |                          |
|                                 | durchschnittliche Straße |                          |
|                                 | Durchzugsstraße          |                          |
|                                 | Sraßenbahn               |                          |
|                                 | öffentl. Plätze          |                          |
|                                 | Tag-Lokal                |                          |
|                                 | Nacht-Lokal              |                          |
|                                 | Kinderansammlungen       |                          |
|                                 | Produktionsstätten       |                          |
|                                 | Geruchsbelastung         |                          |
|                                 | <b>Sichtfeld</b>         | $\overline{\phantom{a}}$ |

<span id="page-64-0"></span>**Abbildung 28: Nutzwertanalyse – Belegung**

Ein rechtlicher Faktor, der eine mögliche Belegung einer Immobilie einschränkt, ist die Widmung eines Grundstücks. Ist dieses als reines Wohngebiet (WR) gewidmet, dann ist eine gewerbliche Nutzung der Immobilie nicht zulässig, wurde das Grundstück als Gewerbegebiet (GG) oder als Industrie- und Gewerbegebiet 1 (I1) gewidmet, ist die Nutzung zu Wohnzwecken rechtlich nur bedingt erlaubt (eine genau Erläuterung der Widmungsarten ist in Abschnitt [6.3](#page-94-0) angeführt). In diesem Fall wird dem Benutzer vom Tool jedenfalls empfohlen, Teile der Immobilie zur gewerblichen Nutzung als Büroflächen zu vergeben, die Belegung des Gebäudes mit Luxuswohnungen und die Nutzung als Studentenheim wird ausgeschlossen.<sup>49</sup>

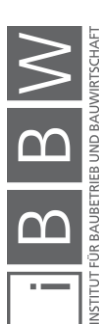

<sup>49</sup> Vgl. EISENBERGER, G.; HÖDL, E.: Einführung in das Steiermärkische Bau- und Raumordnungsrecht. S. 37

#### <span id="page-65-0"></span>**4.6.12 Miet- und Verkaufseinnahmen**

Es werden dem Benutzer die für die angegebene Lage, für die ermittelten Einheitengrößen und für die vorgeschlagenen Belegungsvarianten der Immobilie zutreffenden durchschnittlichen Miet- und Verkaufspreise je m² ausgegeben. Je nach Ausbauzustand der Einheiten sollten diese Werte vom Benutzer für jede Einheit gesondert angepasst werden – hochwertig ausgestattete Wohneinheiten werden einen höheren Verkaufspreis erzielen als renovierungsbedürftige. Die ausgegebenen Werte sind Nettowerte.

Wenn vom Benutzer als vorhanden angegeben, werden auch lagetypische Miet- und Verkaufspreise von Parkplätzen und Kellerabteilen bereitgestellt.

Zusätzlich werden die gesamten Miet- und Verkaufspreise mit den jeweiligen Flächen oder der zutreffenden Anzahl multipliziert und aufsummiert, um so dem Benutzer einen Überblick über die gesamten zu erwartenden monatlichen Mieteinnahmen oder den zu erzielenden Gesamtveräußerungspreis zu bieten. Trägt der Benutzer selbst bei der Eingabe der Parameter zu erwartende Miet- und Verkaufspreise ein, dann werden die voraussichtlichen Gesamteinnahmen mit den vom Benutzer eingetragenen Werten berechnet. Wenn vom Tool ein Gebäudeausbau vorgeschlagen wird, dann wird für die Miet- und Verkaufspreise der zusätzlichen Wohnfläche ein wertsteigernder Neubaufaktor berücksichtig.

Die im Tool hinterlegten Miet- und Verkaufspreise für die jeweiligen Einheiten sind in Abschnitt [6.2,](#page-90-0) für Kellerabteile in Abschnitt [0](#page-105-0) und für die jeweiligen Parkplätze in Abschnitt [6.21](#page-107-0) angeführt.

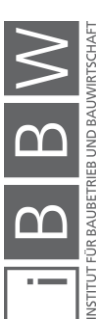

#### <span id="page-66-0"></span>5 Eingabeparameter

# Kapitelinhalt

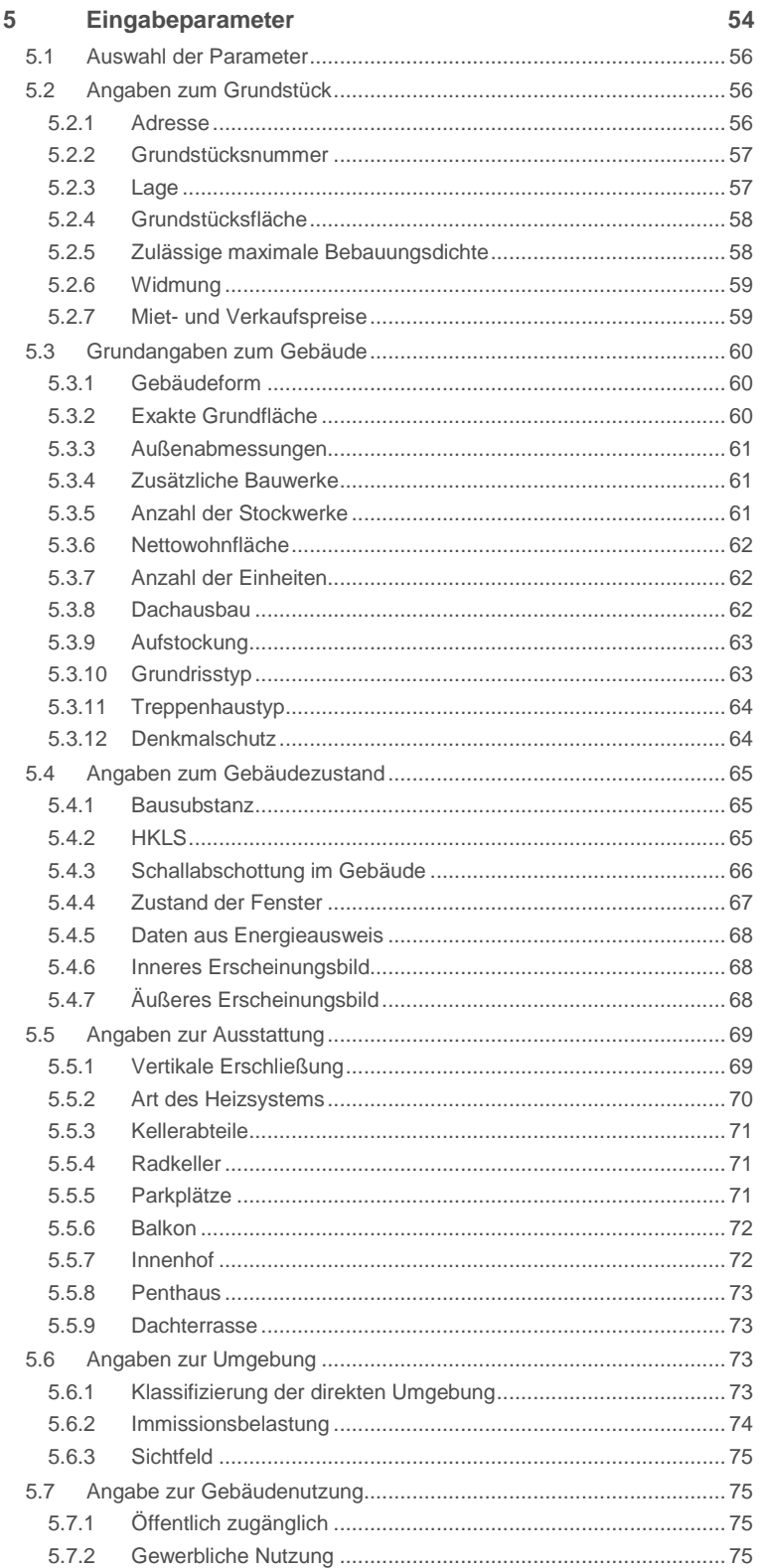

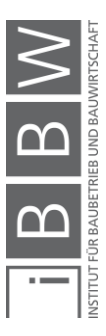

Bei der Eingabe der Parameter durch den Benutzer werden grundsätzlich zwei Typen der Eingabefelder unterschieden: es gibt Pflichtfelder und Felder für Zusatzinformationen. Pflichtfelder müssen, um eine richtige Funktion des Tools zu ermöglichen, vom Benutzer bearbeitet (ausgefüllt) werden und sind im Programm rot hinterlegt, im Folgenden werden Pflichteingabefelder mit einem Stern (\*) markiert. Felder für Zusatzinformationen sollten, wenn dem Benutzer die Information bekannt ist, ausgefüllt werden. Durch Ausfüllen der Felder für Zusatzinformationen fließen mehrere Parameter in die Prognose ein, wodurch diese genauer ausfallen wird. Werden Felder für Zusatzinformationen nicht ausgefüllt, dann wird die Prognose mit für Gründerzeithäuser üblichen Werten erstellt.

Die Eingabe kann unterschiedlich erfolgen. Es wird grundsätzlich zwischen der Eingabe über Auswahlfelder, Optionsfelder, der Eingabe eines Zahlenwertes und der Auswahl aus einem Dropdown-Menü unterschieden.

Eingabe über Auswahlfeld: Bei dieser Eingabeform wählt der Benutzer das zutreffende Feld durch einen Mausklick mit der linken Maustaste in das Rechteck links neben der Beschreibung aus. Es können mehrere Auswahlfelder gleichzeitig aktiviert werden. Durch Anklicken eines Feldes erscheint rechts im Bild ein Kurztext mit einer Beschreibung zur Auswahl. Beispielhaft ist ein Auswahlfeld in [Abbildung 29](#page-67-0) dargestellt.

#### $\Box$  Auswahlfeld

#### **Abbildung 29: Auswahlfeld**

<span id="page-67-0"></span>Eingabe über Optionsfeld: Bei dieser Eingabeform wählt der Benutzer das zutreffende Feld durch einen Mausklick mit der linken Maustaste in den Kreis links neben der Beschreibung aus. Es stehen mindestens zweit Optionen zu Auswahl, es kann jedoch nur eins der zur Verfügung stehenden Felder ausgewählt werden. Durch Anklicken eines Feldes erscheint rechts im Bild ein Kurztext mit einer Beschreibung zur Auswahl. Beispielhaft ist ein Optionsfeld in [Abbildung 30](#page-67-1) dargestellt.

#### O Optionsfeld

#### **Abbildung 30: Optionsfeld**

<span id="page-67-1"></span>Eingabe eines Zahlenwertes: Bei dieser Eingabeform trägt der Benutzer einen entsprechenden Zahlenwert ein. Die Einheit, in der die Werte einzutragen sind, ist bei dem jeweiligen Feld vermerkt. Zur Verhinderung von groben Fehleingaben ist die Spanne der Zahlenwerte für jedes Feld begrenzt. Durch Anklicken des Feldes zur Zahlenwerteingabe wird das Feld aktiv und die Eingabe kann erfolgen. Gleichzeitig erscheint rechts im Bild

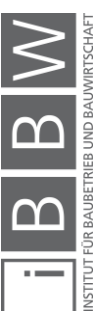

ein Kurztext mit einer Beschreibung des einzutragenden Parameters inklusive der möglichen Wertespanne. Bei Eingabe von Werten mit Zahlen nach dem Komma rundet das Programm zum Teil automatisch auf oder ab (Aufrunden ab 5). Beispielhaft ist ein Eingabefeld in [Abbildung 31](#page-68-3) dargestellt.

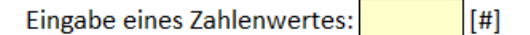

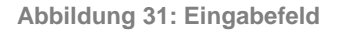

<span id="page-68-3"></span>Eingabe über ein Dropdown-Menü: Bei dieser Eingabeform erscheint nach einem Klick mit der linken Maustaste in ein leeres Eingabefeld ein Dropdown-Menü. Nun wählt der Benutzer durch erneuten Klick mit der linken Maustaste den zutreffenden Wert. Beispielhaft ist ein Dropdown-Menü in [Abbildung 32](#page-68-4) dargestellt.

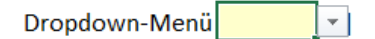

**Abbildung 32: Dropdown-Menü**

# <span id="page-68-4"></span><span id="page-68-0"></span>**5.1 Auswahl der Parameter**

Im Zuge der Erarbeitung dieser Masterarbeit und der Erstellung des dazugehörigen Tools wurden zahlreiche Immobilien und die dazugehörigen Grundrisspläne (1) gesichtet, Gespräche mit Wohnungseigentümern und einigen Experten verschiedener Gebiete der Immobilienbrache geführt und zahlreiche Verkaufsinserate innerstädtischer Wohnungen und Geschäftslokalen von Immobilienmaklern und Privatpersonen analysiert. Anhand dieser Untersuchungen wurden während der Bearbeitungszeit laufend Parameter adaptiert und angepasst. Es wurden Parameter zur Beschreibung des Grundstückes (der Lage), des Gebäudes (allgemeine Angaben, Angaben zum Gebäudezustand, und Angaben zur Ausstattung) und der Umgebung einer Immobilie definiert.

(1) Originale Grundrisspläne der Gründerzeit von Grazer Liegenschaften wurden vom Stadtarchiv Graz<sup>50</sup>, nach Genehmigung zur Sichtung durch die Grazer Bau- und Anlagenbehörde, zur Verfügung gestellt.

#### <span id="page-68-1"></span>**5.2 Angaben zum Grundstück**

Folgende Parameter betreffen ausschließlich das Grundstück selbst. Die Parameter zum Gebäude werden im weiteren Verlauf beschrieben.

#### <span id="page-68-2"></span>**5.2.1 Adresse**

Die Adresse fließt nicht in die Berechnung ein und muss aus diesem Grund nicht angegeben werden, sie wird jedoch bei Eingabe am Ausgabe-

<sup>50</sup> http://www.grazmuseum.at/stadtarchiv/das-stadtarchiv/. Datum des Zugriffs: 10.07.2017

blatt vermerkt. Die Adresse dient lediglich der eindeutigen Zuordnung des Ausgabeblattes, sollte der Benutzer mehrere Gebäude betrachten.

#### <span id="page-69-0"></span>**5.2.2 Grundstücksnummer**

Diese Eingabe erfolgt durch Angabe eines Zahlenwertes. Die Grundstücksnummer fließt nicht in die Berechnung ein und muss aus diesem Grund nicht angegeben werden, sie wird jedoch bei Eingabe am Ausgabeblatt vermerkt. Die Grundstücksnummer dient lediglich der eindeutigen Zuordnung des Ausgabeblattes, sollte der Benutzer mehrere Gebäude betrachten.

### <span id="page-69-1"></span>**5.2.3 Lage**

(\*) Bei der Angabe der Lageart handelt es sich um eine Pflichteingabe. Es soll die Lage des Grundstücks angegeben werden. Die Angabe der Lage des Grundstücks erfolgt mittels Optionsfelder. Es soll das Feld gewählt werden, das am ehesten zutrifft. Die Angeführten Lagearten wurden vom Verfasser definiert.

Beschreibung der Optionen:

**A-Lage:** Das Grundstück liegt im Stadtzentrum. Der Hauptplatz der Stadt oder andere zentrale Orte sind in unmittelbarer Nähe. Das Gebiet ist dicht bebaut, freie Bauparzellen sind im Normalfall in dieser Lage nicht vorhanden. In diesem Gebiet sind zahlreiche Geschäfte und Lokale angesiedelt. Mit dem Auto ist das Gebiet bedingt befahrbar – Fußgängerzonen sind die Regel (am Beispiel von Graz: der Bezirk "Innere Stadt").

**B-Lage:** Das Grundstück liegt in Zentrumsnähe in einem begehrten Wohnviertel. Das Gebiet ist weniger dicht bebaut als Gebiete in A-Lage. Die Häuser haben vermehrt Innenhöfe, freie Bauparzellen sind im Normalfall hier nicht zu finden. Es sind vermehrt Geschäfte und Lokale angesiedelt, der vorrangige Nutzungszweck dieses Gebietes ist jedoch das Wohnen. Das Gebiet ist mit dem Auto erreichbar – jedoch ist vermehrt mit Einbahnstraßen zu rechnen (am Beispiel von Graz: die zentrumsnahen Teile der Bezirke "Geidorf", "St. Leonhard", "Jakomini").

**C-Lage:** Das Grundstück liegt in einer beliebten Wohngegend außerhalb des Zentrums. Es gibt vermehrt Grünflächen, die Straßen sind im Vergleich zur A- und B-Lage breiter und in seltenen Fällen sind freie Bauparzellen zu finden. Es sind zum Teil Lokale und vermehrt größere Geschäfte vorhanden. Der Hauptzweck dieses Gebietes ist eindeutig "Wohnen". Das Gebiet kann mit dem Auto problemlos erreicht werden (am Beispiel von Graz: die äußeren Bereiche der Bezirke "Geidorf", "St. Leonhard", "Jakomini" und die zentrumsnahen Teile von Bezirken wie "St. Peter", "Mariatrost", "Waltendorf").

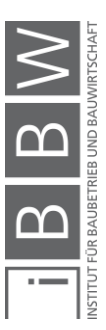

**D-Lage:** Das Grundstück liegt in Zentrumsnähe in einem eher günstigeren Wohnviertel. Das Gebiet ist weniger dicht bebaut als Gebiete in A-Lage, freie Bauparzellen sind im Normalfall hier nicht zu finden. Es sind vermehrt Geschäfte und Lokale angesiedelt, zum Teil ist leichte Industrie zu finden. Das Gebiet ist mit dem Auto erreichbar – jedoch ist zum Teil mit Einbahnstraßen zu rechnen (am Beispiel von Graz: das Gebiet "Griesplatz").

**E-Lage:** Das Grundstück liegt in einer eher günstigeren Wohngegend außerhalb des Zentrums. Es gibt vermehrt Grünflächen, die Straßen sind im Vergleich zur A- und B-Lage breiter und in seltenen Fällen sind freie Bauparzellen zu finden. Es sind zum Teil Lokale und vermehrt größere Geschäfte und leichte Industrie vorhanden. Das Hauptaugenmerk in diesem Gebiet liegt beim Wohnen. Das Gebiet kann mit dem Auto problemlos erreicht werden (am Beispiel von Graz: die äußeren Bereiche der Bezirke "Gries", "Lend" und die zentrumsnahen Teile von Bezirken wie "Eggenberg", "Wetzelsdorf").

Genaue Angaben zur direkten Umgebung des Grundstückes können im weiteren Verlauf getätigt werden.

#### <span id="page-70-0"></span>**5.2.4 Grundstücksfläche**

(\*) Bei der Angabe der Fläche handelt es sich um eine Pflichteingabe. Es ist die Grundstücksfläche anzugeben. Diese Eingabe erfolgt durch Eintragen eines Zahlenwertes, das Programm rundet automatisch auf ganzzahlige Werte. Es soll die gesamte Fläche des Grundstücks angegeben werden (inkl. bereits bebauter Flächen).

<span id="page-70-1"></span>Einheit der Eintragung: [m²]

#### **5.2.5 Zulässige maximale Bebauungsdichte**

(\*) Bei der Angabe der Bebauungsdichte handelt es sich um eine Pflichteingabe. Es sind ist die maximal zulässige Bebauungsdichte des Grundstücks anzugeben. Die Eingabe erfolgt durch Eintragen eines Zahlenwertes, das Programm rundet automatisch auf eine Kommastelle.

Die maximale Bebauungsdichte eines Grundstücks ist im Flächenwidmungsplan und im Bebauungsplan der Gemeinden zu finden. Einsicht in diese Pläne ist online oder auf den Gemeindeämtern möglich.

Bebauungsdichte: "Die Bebauungsdichte ist die Verhältniszahl, die sich aus der Teilung der Gesamtfläche der Geschoße durch die zugehörige Bauplatzfläche ergibt."51

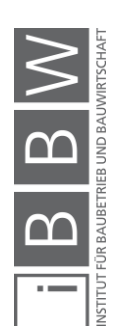

<sup>51</sup> https://www.ris.bka.gv.at/GeltendeFassung.wxe?Abfrage=LrStmk&Gesetzesnummer=20000819. Datum des Zugriffs: 10.04.2017

Unter Umständen kann ein Überschreiten der zulässigen Bebauungsdichte genehmigt werden. Wann eine Überschreitung der im Flächenwidmungsplan ersichtlichen Höchstwerte ermöglicht werden kann, ist in der Grazer "Bebauungsdichteverordnung 1993" in § 3 Überschreitung geregelt.<sup>52</sup>

Der Anwender hat die Möglichkeit eine genehmigte (oder auch bei erwarteter Genehmigung) Überschreitung der zulässigen Bebauungsdichte mittels Auswahlfeld anzugeben.

Beschreibung der Auswahloption:

**Überschreitung:** Eine Genehmigung zur Überschreitung der zulässigen Bebauungsdichte ist zu erwarten oder ist bereits vorhanden.

#### <span id="page-71-0"></span>**5.2.6 Widmung**

Ist die Widmung des Grundstücks bekannt, dann kann diese vom Benutzer angegeben werden. Die Angabe erfolgt durch Auswahl aus einem Dropdown-Menü. Die Widmung eines Grundstücks ist im Flächenwidmungsplan und im Bebauungsplan der Gemeinden zu finden. Einsicht in diese Pläne ist online oder auf den Gemeindeämtern möglich.

Beschreibung der Auswahloptionen:<sup>53</sup>

**GG:** Gewerbegebiet (§30 Abs.1 Z 4 StROG)

**I1:** Industrie- und Gewerbegebiet 1 (§30 Abs.1 Z 5 lit a StROG)

**KG:** Kerngebiet (§30 Abs.1 Z 3 StROG)

**KG + GG:** Baulandbereiche mit geschoßweise übereinanderliegender Nutzung – GG über KG

**KG + WA:** Baulandbereiche mit geschoßweise übereinanderliegender Nutzung – WA über KG

**WA:** Allgemeines Wohngebiet (§30 Abs.1 Z 2 StROG)

<span id="page-71-1"></span>**WR:** Reines Wohngebiet (§30 Abs.1 Z 1 StROG)

#### **5.2.7 Miet- und Verkaufspreise**

Sind typische Miet- und Verkaufspreise in entsprechender Lage oder sogar direkt vom betrachtetem Gebäude bekannt, dann können diese vom

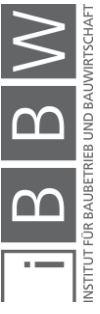

<sup>52</sup> Vgl. BUNDESKANZLERAMT ÖSTERREICH: Landesrecht konsolidiert Steiermark: Gesamte Rechtsvorschrift für Bebauungsdichteverordnung 1993. https://www.ris.bka.gv.at/GeltendeFassung.wxe?Abfrage=LrStmk&Gesetzesnummer=20000819. Datum des Zugriffs: 30.05.2017

<sup>&</sup>lt;sup>53</sup> Vgl. AMT DER STEIERMÄRKISCHEN LANDESREGIERUNG ABTEILUNG 16 – LANDES- UND<br>GEMEINDEENTWICKLUNG UND FACHABTEILUNG 13B BAU- UND RAUMORDNUNG, ENERGIEBERATUNG:<br>Planzeichenverordnung 2007, Entwicklungsplan und Flächenwidmung
Benutzer angegeben werden. Durch Betätigen des Buttons "Werte Eintragen" öffnet sich ein zusätzliches Eingabefenster (genaue Erklärung der Oberfläche ist in Abschnitt [4.4.4](#page-45-0) zu finden). In diesem Eingabefenster können nun die bekannten Werte eingetragen werden – Werte, die dem Nutzer nicht bekannt sind und nicht eingetragen werden, werden bei der Berechnung automatisch durch die im Tool hinterlegten Werte ergänzt. Durch Betätigen des Zurückbuttons gelangt der Benutzer wieder zum allgemeinen Eingabefenster und kann mit der Eingabe der übrigen Parameter fortfahren. Wichtig ist, dass das Auswahlfeld "eingetragene Werte verwenden" vom Benutzter ausgewählt wird, um seine Eingabe zu bestätigen. Wird das Auswahlfeld nicht angekreuzt, dann rechnet das Tool mit den für die entsprechende Lage typischen hinterlegten Werten. Es sollen ausschließlich Nettowerte eingetragen werden.

Einheit der Eintragung: [€/m² Monat], [€/m²]

# **5.3 Grundangaben zum Gebäude**

Folgende Parameter betreffen ausschließlich Grundangaben zum Gebäude. Die Parameter zum Gebäudezustand und zur Ausstattung werden im weiteren Verlauf beschrieben.

## **5.3.1 Gebäudeform**

(\*) Bei der Angabe der Gebäudeform handelt es sich um eine Pflichteingabe. Es muss angegeben werden, ob es sich bei dem betrachteten Gebäude um ein Haus mit rechteckigem Grundriss oder um ein Eckhaus handelt. Die Angabe der Gebäudeform erfolgt über Optionsfelder.

Beschreibung der Optionen:

**Rechteck:** Das Gebäude ist kein Eckhaus.

**Eckhaus:** Das Gebäude liegt an einem Eck eines Wohnblockes. Mindestens zwei Seiten des Gebäudes grenzen an eine Straße.

#### **5.3.2 Exakte Grundfläche**

(\*) Bei der Angabe der exakten Grundfläche handelt es sich um eine bedingte Pflichteingabe. Ist die genau Bruttogrundfläche des Gebäudes bekannt, kann diese vom Benutzer angegeben werden. Die Eingabe erfolgt durch Eintragen eines Zahlenwertes, das Programm rundet automatisch auf einen ganzzahligen Wert. Ist die exakte Grundfläche des Gebäudes nicht bekannt, können optional die groben Außenabmessungen – Länge und Breite des Gebäudes angegeben werden. Eine dieser Eingaben muss, zur richtigen Funktion des Programms, vom Benutzer durchgeführt werden. Handelt es sich bei dem betrachteten Gebäude um ein Eckhaus,

Bruttogrundfläche: Gesamte durch das Gebäude bebaute Fläche.

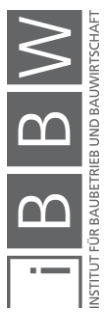

ist die Angabe der Grundfläche über die Außenabmessungen des Gebäudes nicht zulässig und muss aus diesem Grund exakt angegeben werden.

Einheit der Eintragung: [m²]

# **5.3.3 Außenabmessungen**

(\*) Bei der Angabe der Außenabmessungen handelt es sich um eine bedingte Pflichteingabe. Ist die genau Bruttogrundfläche des Gebäudes nicht bekannt, können optional die Außenabmessungen des Gebäudes vom Benutzer angegeben werden. Die Eingabe erfolgt durch Eintragen zweier Zahlenwerte, das Programm rundet automatisch auf eine Kommastelle. Ist die exakte Grundfläche des Gebäudes bekannt, soll diese angegeben werden. Eine dieser Eingaben muss, zur richtigen Funktion des Programms, vom Benutzer durchgeführt werden. Für die Angabe der Außenabmessungen stehen im Programm zwei Eingabefelder zur Verfügung – Länge und Breite des Gebäudes. Hat das betrachtete Gebäude einen von einem Rechteck deutlich abweichenden Grundriss, sollte die genaue Bruttogrundfläche ermittelt und angegeben werden. Handelt es sich bei dem betrachteten Gebäude um ein Eckhaus, ist die Angabe der Grundfläche über die Außenabmessungen des Gebäudes nicht zulässig und muss exakt angegeben werden.

Einheit der Eintragung: [m]

# **5.3.4 Zusätzliche Bauwerke**

Sollten sich weitere Gebäude auf dem betrachteten Grundstück befinden, dann sollten diese vom Benutzer angegeben werden. Relevant ist ausschließlich die gesamte Bruttogeschoßfläche der Gebäude. Die Eingabe erfolgt durch Eintragen eines Zahlenwertes, das Programm rundet automatisch auf einen ganzzahligen Wert. Es sollen ausschließlich Flächen angegeben werden die laut Definition, in der steiermärkischen Bebauungsdichteverordnung, Flächen eines Geschoßes sind. Die genaue Definition eines Geschoßes ist in Abschnitt [5.3.5](#page-73-0) angeführt.

<span id="page-73-0"></span>Einheit der Eintragung: [m²]

# **5.3.5 Anzahl der Stockwerke**

(\*) Bei der Angabe der Anzahl der Stockwerke handelt es sich um eine Pflichteingabe. Es ist die Anzahl der im steiermärkischen Baugesetz als Geschoß definierten Stockwerke des betrachteten Gebäudes anzugeben. Die Eingabe erfolgt durch Eintragen eines Zahlenwertes.

Bruttogeschoßfläche: Gesamte Grundfläche der Geschoße die von den Außenwänden umschlossen wird inklusive Innen- und Außenwände.

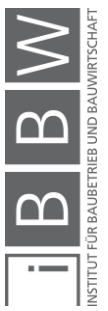

*"Als Geschoße in der jeweiligen Gebäudefront sind jene anzurechnen, die voll ausgebaut oder zu Aufenthaltsräumen ausbaufähig sind und deren Außenwände zu mehr als 50% um im Mittel mindestens 1,5 m hoch über dem natürlichen Gelände liegen.*

*Nicht als Geschoße anzurechnen sind an der Traufenseite Dachgeschoße bzw. zu Aufenthaltsräumen ausbaufähige Dachböden, sofern die Höhe eines allfälligen Kniestockes 1,25 m nicht übersteigen und die Dachneigung nicht mehr als 70 Grad beträgt. Auf der Giebelseite das unterste Dachgeschoß, bzw. der unterste für die Aufenthaltsräume ausbaufähige Dachboden, sofern die Höhe eines allfälligen Kniestockes 1,25 m nicht übersteigt und die Dachneigung nicht mehr als 70 Grad beträgt." 54*

Einheit der Eintragung: [#]

## **5.3.6 Nettowohnfläche**

Ist die Nettowohnfläche bekannt, dann sollte diese vom Benutzer angegeben werden. Die Eingabe erfolgt durch Eintragen eines Zahlenwertes, das Programm rundet automatisch auf einen ganzzahligen Wert.

Einheit der Eintragung: [m²]

# **5.3.7 Anzahl der Einheiten**

Ist die Anzahl der Wohneinheiten und gewerblich genutzten Einheiten bekannt, dann sollte diese vom Benutzer angegeben werden. Die Eingabe erfolgt durch Eintragen eines Zahlenwertes, das Programm rundet automatisch auf einen ganzzahligen Wert. Als Wohneinheit gelten Räumlichkeiten, die eindeutig durch eine Wohnungstür voneinander abgegrenzt sind. Als gewerblich genutzte Einheiten gelten Großraumbüros, Büros kleinerer Betriebe, Restaurants, Lokale und Geschäfte. An einen Unternehmer vermietete oder verkaufte Fläche wird als eine Einheit betrachtet, außer der Unternehmer besitzt in dem betrachteten Gebäude mehrere Büros, die wirtschaftlich gesehen in keiner oder nur entfernter Verbindung zueinanderstehen (ein Unternehmer besitzt beispielsweise ein Architekturbüro und ein Statikbüro – die Unternehmen kooperieren zwar regelmäßig, werden aber jeweils als separate Firma geführt – Betrachtung als 2 Einheiten).

Einheit der Eintragung: [#]

# **5.3.8 Dachausbau**

Wurde der Dachraum des betrachteten Gebäudes bereits ausgebaut, dann sollte das vom Benutzer angegeben werden. Die Angabe erfolgt Nettowohnfläche: Jene Fläche, die tatsächlich zur Vermietung oder zum Verkauf zu Wohn- oder Gewerbezwecken zur Verfügung steht. Gesamte Bruttogeschoßfläche abzüglich der Flächen für Treppenhäuser, gemeinschaftlich genutzten Flächen (Radkeller, Waschräume, Heizkeller, etc.), Innen- und Außenwände. Exklusive Balkonflächen.

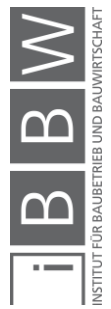

<sup>54</sup> EISENBERGER, G.; HÖDL, E.: Einführung in das Steiermärkische Bau- und Raumordnungsrecht, a.a.O. S. 49, 50

durch Ankreuzen des Auswahlfeldes. Das durch den Dachausbau gewonnene Dachgeschoß soll bei der Angabe der Stockwerksanzahl des Gebäudes berücksichtigt werden. Wird die Nettowohnfläche vom Benutzer angegeben, soll auch in diesem Fall die durch den Dachausbau gewonnen Fläche berücksichtigt und nicht vernachlässigt werden.

# **5.3.9 Aufstockung**

Wurde das betrachteten Gebäudes bereits aufgestockt, dann sollte das vom Benutzer angegeben werden. Die Angabe erfolgt durch Ankreuzen des Auswahlfeldes. Zusätzlich muss, zur richtigen Funktion des Tools, die Anzahl der aufgestockten Geschoße angegeben werden. Die zusätzlich durch die Aufstockung gewonnenen Stockwerke sollten vom Benutzer bereits bei der Angabe der Stockwerke berücksichtigt werden. Die Eingabe erfolgt durch Eintragen eines Zahlenwertes.

Einheit der Eintragung: [#]

# **5.3.10 Grundrisstyp**

Ist der Grundrisstyp des betrachteten Gebäudes bekannt, sollte dieser angegeben werden. Die Angabe zum Grundrisstyp des Gebäudes erfolgt über Optionsfelder. Es soll das Feld gewählt werden, das am ehesten zutrifft. Wie bereits im Abschnitt [2.2](#page-19-0) beschrieben, weisen Gebäude der Gründerzeit immer wiederkehrende Merkmale auf. Es wird hier zwischen den Grundrisstypen "Innenstadtpalais" und "Mietskaserne" unterschieden.

Beschreibung der Optionen:

**Innenstadtpalais:** Der Grundriss der einzelnen Stockwerke variiert. Die Wohnungen im Erdgeschoß und im ersten Stock fallen deutlich größer aus als die darüber gelegenen. Auch die Raumhöhe variiert oftmals. Räume der unteren Geschoße können oft deutlich höher sein als Räume in den oberen Stockwerken. Teilweise ist auch eine Abnahme der Raumhöhe von Geschoß zu Geschoß festzustellen. Von außen macht sich das durch unterschiedlichen Fensterhöhen bemerkbar – die Fenster der unteren Geschoße sind höher und prunkvoller gestaltet. Wohnungen in den oberen Stockwerken sind oft einheitlich ausgeführt und oft ähnlich aufgebaut wie Wohneinheiten in Mietskasernen.<sup>55</sup>

**Mietskaserne:** Der Grundriss des Gebäudes ist weitgehend über alle Stockwerke gleich, die Raumhöhe variierte von Stockwerk zu Stockwerk nicht oder nur gering. Die Wohnungen sind eher einfach aufgebaut.

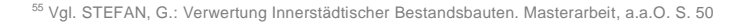

Waschräume, Küchen und Vorräume sind für heutige Verhältnisse eher klein.<sup>56</sup>

Eine noch genauere Beschreibung der Grundrisstypen ist im Abschnitt [2.2](#page-19-0) zu finden.

# **5.3.11 Treppenhaustyp**

Es sollte der Treppenhaustyp angegeben werden. Die Angabe erfolgt über Optionsfelder. Unterschieden werden hier zwei Typen von Treppenhäusern – offenes und geschlossenes Treppenhaus.

Beschreibung der Optionen:

**Offenes Treppenhaus:** Offene Treppenhäuser sind oft bei Gebäuden mit großvolumigen Vorräumen zu finden. Das Treppenhaus beschreibt eine Rechteckform. Die Treppe ist rundum einen hohlen Treppenkern aufgebaut. Der Treppenkern hat bis in die oberen Geschoße eine Mindestabmessung von 1,50 x 1,50 m.

**Geschlossenes Treppenhaus:** Das Treppenhaus ist kein offenes Treppenhaus.

# **5.3.12 Denkmalschutz**

Steht das betrachtete Gebäude unter Denkmalschutz, sollte das vom Benutzer angegeben werden. Die Angabe erfolgt durch Ankreuzen des Auswahlfeldes. Informationen zum Denkmalschutz und bauliche Vorschriften können bei der Denkmalschutzbehörde eingeholt werden. Sind bauliche Vorschriften bezüglich des Denkmalschutzes bekannt, sollten die von den Vorschriften betroffenen Gebäudeteile vom Benutzer angegeben werden. Die Angabe erfolgt durch Ankreuzen eines oder mehrere Auswahlfelder.

Beschreibung der Auswahlfelder:

**Fassade:** Die Fassade des Gebäudes gilt als erhaltungswürdig und muss in der bestehenden Form erhalten bleiben (beispielsweise eine mit aufwendigen Stuckelementen gestaltete Fassade).

**Dach:** Das Dach des Gebäudes gilt als erhaltungswürdig und muss in der bestehenden Form erhalten bleiben (beispielsweise Dachform, Farbe der Dachdeckung, historischer Dachstuhl, etc.).

**Fenster:** Die Fenster des Gebäudes gelten als erhaltungswürdig und müssen in der bestehenden Form erhalten bleiben (beispielsweise historische Kastenfenster).

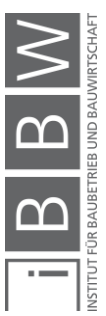

<sup>56</sup> Vgl. STEFAN, G.: Verwertung Innerstädtischer Bestandsbauten. Masterarbeit, a.a.O. S. 54

## **5.4 Angaben zum Gebäudezustand**

Folgende Parameter betreffen ausschließlich Angaben zum Zustand des Gebäudes. Die Parameter zur Ausstattung werden im weiteren Verlauf beschrieben.

## **5.4.1 Bausubstanz**

Es sollte der Zustand der Bausubstanz des Gebäudes angegeben werden. Die Angabe zur Bausubstanz des Gebäudes erfolgt über Optionsfelder. Es soll das Feld gewählt werden, das am ehesten zutrifft. Als Bausubstanz werden in diesem Fall alle tragenden Elemente des Gebäudes wie Wände, Decken, Treppen und der Dachaufbau bezeichnet. Sind Wände oder Decken als Sandwichkonstruktion ausgeführt, dann ist der Gesamtzustand der Konstruktion anzugeben. Der Zustand der Bodenbeläge ist bei dieser Angabe nicht relevant. Stehen dem Anwender diesbezüglich keine genauen Informationen zur Verfügung, dann soll der Zustand der Bausubstanz nach oberflächlicher Sichtung grob abgeschätzt werden.

Beschreibung der Optionen:

**Einwandfrei:** Die Bausubstanz des Gebäudes ist zur Gänze oder größtenteils in einwandfreiem Zustand. Es müssen keine oder nur vernachlässigbaren Sanierungsarbeiten durchgeführt werden (beispielsweise Tauschen einzelner Träger des Dachstuhls). Das Mauerwerk kann im Allgemeinen als "trocken" bezeichnet werden.

**Leichte Mängel:** Die Bausubstanz ist im Allgemeinen in gutem Zustand. Vereinzelt können Unterstützungsmaßnahmen tragender Bauteilen notwendig sein. Es könnte notwendig werden, einige Träger des Dachstuhls zu unterstützen oder auszutauschen. Mögliche Feuchtigkeit in tragenden Teilen kann durch einfache punktuelle Eingriffe in den Griff gebracht werden.

**Schwere Mängel:** Die Bausubstanz ist in eher schlechtem Zustand und muss in naher Zukunft generalsaniert werden. Tragende Elemente müssen getauscht werden. Es müssen schwerwiegende Maßnahmen getroffen werden, um Feuchtigkeit in den Griff zu bekommen – Schimmel muss beseitigt werden.

# **5.4.2 HKLS**

Es sollte der Zustand der HKLS-Installationen des Gebäudes angegeben werden. Die Angabe erfolgt über Optionsfelder. Es soll das Feld gewählt werden, das am ehesten zutrifft. Relevant sind der Zustand der Rohrleitungen, Art und Funktion des Heizsystems und Zustand der WasseraufHKLS<sup>.</sup> Heizung, Lüftung, Klima, Sanitär

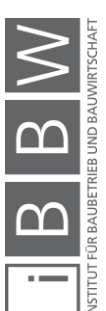

bereitung. Weiters sollte das Alter des Heizsystems und der Warmwasseraufbereitungsanlage angegeben werden. Die Eingabe erfolgt durch Eintragen des Baujahres der jeweiligen Anlage.

Beschreibung der Optionen:

**Stand der Technik:** Das Gebäude wurde hinsichtlich der Energie- und Wasserbereitstellung auf den aktuellen Stand der Technik gebracht. Die Rohrleitungen befinden sich in einem einwandfreien Zustand. Auch für moderne Bedürfnisse sind ausreichend Anschlüsse vorhanden. Das Heizsystem wurde erneuert und kann als zeitgerecht betrachtet werden (Wärmepumpe, Fernwärme, etc.). Eventuell sind moderne Lüftungs- und Klimageräte und / oder Flächenheizungen installiert. Die Warmwasseraufbereitungsanlage ist ausreichend dimensioniert, es kommt zu keinen Engpässen bei der Warmwasserbereitstellung.

**Einwandfrei:** Die Rohrleitungen befinden sich größtenteils in einwandfreiem Zustand. Auch für moderne Bedürfnisse sind ausreichend Anschlüsse vorhanden. Das Heizsystems funktioniert, ist jedoch nicht am aktuellen Stand der Technik. Die Warmwasseraufbereitungsanlage ist ausreichend dimensioniert, es kommt zu keinen Engpässen bei der Warmwasserbereitstellung.

**Leichte Mängel:** Die Rohrleitungen sind großteils in gutem Zustand, kleinere Sanierungsarbeiten sind notwendig. Um modernen Bedürfnissen hinsichtlich dem Wasserbedarf gerecht zu werden, müssen eventuell zusätzliche Anschlüsse installiert und Pumpen adaptiert werden. Das Heizsystem funktioniert, ist jedoch nicht am Stand der Technik. Die Warmwasseraufbereitungsanlage ist ausreichend dimensioniert, zu Spitzenzeiten kann es eventuell zu Engpässen bei der Warmwasserbereitstellung kommen.

**Schwere Mängel:** Die Rohleitungen sollten zum Großteil ausgetauscht werden. Es sind Rohrbrüche zu erwarten. Um modernen Bedürfnissen hinsichtlich dem Wasserbedarf gerecht zu werden, müssen eventuell zusätzliche Anschlüsse installiert und Pumpen adaptiert werden. Das Heizsystems funktioniert teilweise und ist nicht am Stand der Technik. Die Warmwasseraufbereitungsanlage ist unterdimensioniert, es kommt zu Engpässen bei der Warmwasserbereitstellung.

# **5.4.3 Schallabschottung im Gebäude**

Es sollte der Zustand der Schallabschottung im Gebäudes angegeben werden. Die Angabe erfolgt über Optionsfelder. Es soll das Feld gewählt werden, das am ehesten zutrifft. Relevant ist die Schallübertragung in eine Wohneinheit von anderen Einheiten (z.B. durch Trittschall), von allgemein genutzten Flächen (z.B. vom Treppenhaus) oder von Hausinstallationen (z.B. vom Liftschacht oder von Luftabzügen). Die vorhandene Schallabschottung soll vom Anwender nach erfolgter Begehung der betrachteten Immobilie abgeschätzt werden.

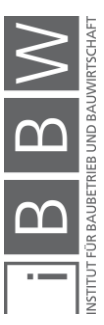

Beschreibung der Optionen:

**Ausreichend:** Die Schallabschottung im Gebäude ist ausreichend und entspricht modernen Ansprüchen. Mögliche Liftschächte sind schalltechnisch entkoppelt. Trittschalldämmungen sind eingebaut. Befindet man sich in einer Wohneinheit, dann sind Geräusche aus angrenzenden Einheiten oder aus dem Treppenhaus, bei normalem Gebrauch (kein Trampeln oder Springen – normales Bewegen im Wohnraum) nicht hörbar.

**Vorhanden:** Schallabschottung im Gebäude ist vorhanden und grundsätzlich ausreichend. Mögliche Liftschächte sind schalltechnisch entkoppelt, an den Schacht angrenzende Wohnungen nehmen den Lift jedoch deutlich wahr. Trittschalldämmungen sind eingebaut. Befindet man sich in einer Wohneinheit, dann sind Geräusche aus angrenzenden Einheiten oder aus dem Treppenhaus, bei normalem Gebrauch (kein Trampeln oder Springen – normales Bewegen im Wohnraum) leise hörbar. Verhält man sich in einer Wohneinheit sehr ruhig (schlafen), dann sind Geräusche aus angrenzenden Einheiten eventuell so laut, dass sie als störend empfunden werden.

**Unzureichend:** Schallabschottung im Gebäude ist unzureichend vorhanden. Mögliche Liftschächte sind schalltechnisch schlecht entkoppelt, auch nicht an den Lift angrenzende Wohnungen nehmen Geräusche vom Liftschacht wahr. Trittschalldämmungen sind nicht vorhanden. Befindet man sich in einer Wohneinheit, dann sind Geräusche aus angrenzenden Einheiten oder aus dem Treppenhaus, bei normalem Gebrauch (kein Trampeln oder Springen – normales Bewegen im Wohnraum) deutlich hörbar. Verhält man sich in einer Wohneinheit sehr ruhig (schlafen), dann sind Geräusche aus angrenzenden Einheiten so laut, dass sie als störend empfunden werden.

# **5.4.4 Zustand der Fenster**

Es sollte der Zustand der Fenster des Gebäudes angegeben werden. Die Angabe erfolgt über Optionsfelder. Es soll das Feld gewählt werden, das am ehesten zutrifft.

Beschreibung der Optionen:

**Neuwertig:** Die Fenster des Gebäudes wurden bereits saniert und sind am Stand der Technik. Der Gesamt-U-Wert der Fenster (Verglasung + Rahmen) liegt unter 1,00 [W/m²K] – entspricht einer zeitgerechten Dreischeibenverglasung.<sup>57</sup>

<span id="page-79-0"></span>**Saniert:** Die Fenster des Gebäudes wurden vor längerer Zeit saniert. Der Gesamt-U-Wert der Fenster (Verglasung + Rahmen) liegt zwischen 1,00

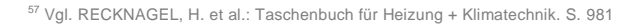

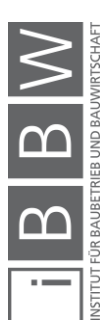

und 2,50 [W/m²K] – entspricht einer Zweischeibenverglasung. Baujahr: nach 1980 [57](#page-79-0)

**Sanierungsbedürftig:** Die Fenster sind sanierungsbedürftig. Der Gesamt-U-Wert der Fenster (Verglasung + Rahmen) liegt über 2,5 [W/m²K] – entspricht einer Einfachverglasung. Baujahr vor 1980 [57](#page-79-0)

# **5.4.5 Daten aus Energieausweis**

Wurde zum betrachteten Gebäude bereits ein Energieausweis erstellt und sind diese Daten dem Benutzer zugänglich, dann sollten diese angegeben werden. Die Angabe erfolgt durch Auswahl aus Dropdown-Menüs.

Den folgenden Werten soll jeweils eine Kennzahl von A++ bis G zugewiesen werden: <sup>58</sup>

HWBSK… spezifischer Heizwärmebedarf

PEBSK… Primärenergiebedarf

CO2 SK… Kohlendioxidemission

fGEE… Gesamtenergieeffizienz-Faktor

# **5.4.6 Inneres Erscheinungsbild**

Es sollte das innere Erscheinungsbild des Gebäudes angegeben werden. Die Angabe erfolgt über Optionsfelder. Es soll das Feld gewählt werden, das am ehesten zutrifft. Relevant sind hauptsächlich der Eingangsbereich und das Treppenhaus. Als weniger relevant werden andere allgemein zugängliche Räumlichkeiten betrachtet (Waschküche, Keller, Garagen, etc.)

Beschreibung der Optionen:

**Großräumig:** Der Eingangsbereich und das Treppenhaus sind großräumig und prunkvoll gestaltet. Das Treppenhaus macht einen hellen und einladenden Eindruck.

**Beengt:** Der Eingangsbereich und das Treppenhaus sind eher einfach und platzsparend gestaltet. Das Treppenhaus wirkt leicht beengend.

# **5.4.7 Äußeres Erscheinungsbild**

Es sollte das äußere Erscheinungsbild des Gebäudes angegeben werden. Die Angabe erfolgt über Optionsfelder. Es soll das Feld gewählt werden, das am ehesten zutrifft. Relevant sind die Art und der Zustand der Fassade des Gebäudes.

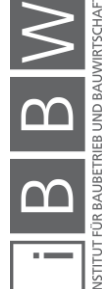

<sup>58</sup> Vgl. STUMPF, W.: Gebäude Energie Kennzahlen Energieausweis. Vorlesungshandout . S. 25

Beschreibung der Optionen:

**Prunkvoll:** Die Fassadengestaltung ist aufwendig. Die Fenster sind mit Stuckelementen verziert.

**Einfach:** Die Fassadengestaltung ist simpel. Es sind nur vereinzelt Elemente der Verzierung zu finden. Angaben zur Ausstattung

# **5.5 Angaben zur Ausstattung**

Folgende Parameter betreffen ausschließlich Angaben zur Ausstattung des Gebäudes.

# **5.5.1 Vertikale Erschließung**

Falls bekannt soll die Art der vertikalen Erschließung (Treppenhaus, Lift, etc.) des Gebäudes angegeben werden. Die Angabe erfolgt über Optionsfelder und ein Auswahlfeld. Es sollen die zutreffenden Felder ausgewählt werden. Die Möglichkeit der vertikalen Erschließung des Gebäudes über ein Treppenhaus wird als selbstverständlich erachtet und muss hier nicht angegeben werden. Sind mehrere Lifte mit unterschiedlichen Größen verbaut, dann gilt der größte Lift als maßgebend für diese Auswahl. Sind nicht alle Obergeschoße des Gebäudes mittels Lift erschlossen, soll zusätzlich zur Auswahl des Optionsfeldes die Anzahl der nicht erschlossenen Geschoße angegeben werden. Wurde das Dach des Gebäudes bereits ausgebaut, dann ist auch das Dachgeschoß als vollwertiges Obergeschoß anzusehen und soll bei dieser Angabe nicht vernachlässigt werden. Die Angabe erfolgt durch Eintragen eines Zahlenwertes.

Beschreibung der Optionen:

**Lift klein:** Der Lift hat eine Grundfläche kleiner 0,8 m² – entspricht in etwa einem Lift für max. drei Personen. Das Befördern von sperrigen Möbelstücken ist nicht möglich.

Einheit der Eintragung: [#]

**Lift groß:** Der Lift hat eine Grundfläche größer 0,8 m² – entspricht in etwa Liften für vier oder mehr Personen. Das Befördern von sperrigen Möbelstücken ist unter Umständen möglich.

Einheit der Eintragung: [#]

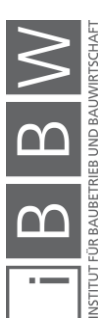

Beschreibung des Auswahlfeldes:

**Barrierefrei:** Ist die vertikale Erschließung des Gebäudes barrierefrei möglich, dann sollte dies angegeben werden. Sind nicht alle Obergeschoße des Gebäudes barrierefrei erschlossen, soll zusätzlich zur Auswahl des Auswahlfeldes die Anzahl der nicht barrierefrei erschlossenen Geschoße angegeben werden. Wurde das Dach des Gebäudes bereits ausgebaut, dann ist auch das Dachgeschoß als vollwertiges Obergeschoß anzusehen und soll bei dieser Angabe nicht vernachlässigt werden. Die Angabe erfolgt durch Eintragen eines Zahlenwertes. Die einzelnen Wohnund / oder Gewerbeeinheiten jedes Geschoßes müssen für die Angabe als "barrierefrei" in diesem Fall nicht speziell ausgestattet sein. Ein Stockwerk kann hier als "barrierefrei erschlossen" bezeichnet werden, wenn mehr als 50% der Einheiten barrierefrei erreichbar sind – Zugang bis zur Eingangstür jeder Einheit. Oftmals ist der Zugang zum Lift nur über einen Halbstock möglich – einige Stufen müssen überwunden werden, um zum Lift zu gelangen. Ist dies der Fall, so soll das Gebäude / das Stockwerk nur dann als "barrierefrei" eingestuft werden, wenn um den Halbstock zu überwinden, ein für Rollstuhlfahrer geeigneter Treppenlift oder eine andere ähnliche Einrichtung zum Überwinden der Stufen vorhanden ist.

Einheit der Eintragung: [#]

#### **5.5.2 Art des Heizsystems**

Falls bekannt soll die Art des Heizsystems, der Wärmeversorgung des betrachteten Gebäudes, angegeben werden. Die Angabe erfolgt über Optionsfelder. Es soll das zutreffende Feld ausgewählt werden.

Beschreibung der Optionen:

**Dezentrales System:** Die einzelnen Wohneinheiten sind mit dezentralen Anlagen zur Wohnraumheizung und Warmwasseraufbereitung ausgestat $t$ 

**Zentrales System:** Eine zentrale Anlage zur Wohnraumheizung und Warmwasseraufbereitung ist, meist im Keller eines Gebäudes, vorhanden.

**Fernwärme:** Das Gebäude ist bereits an das lokale Fernwärmenetz angebunden.

 $\overline{a}$ 

Barrierefreiheit: Als barrierefreie Gebäude werden Gebäude bezeichnet, die für alle Menschen – mit und ohne Behinderung – uneingeschränkt ohne fremde Hilfe zugänglich sind.<sup>59</sup>

<sup>59</sup> Vgl. BUNDESMINISTERIUM FÜR ARBEIT, SOZIALES UND KONSUMENTENSCHUTZ: Häufig gestellte Fragen zu "Barrierefreiheit", a.a.O.

# **5.5.3 Kellerabteile**

Sind in dem betrachtete Gebäude Kellerabteile vorhanden, dann sollte dies angegeben werden. Die Angabe erfolgt über ein Auswahlfeld und zusätzlichem Eintragen der Anzahl der Abteile. Wird vom Anwender keine Anzahl angegeben, dann wird zur Berechnung dieselbe Anzahl wie Wohnund Gewerbeeinheiten herangezogen.

Einheit der Eintragung: [#]

# **5.5.4 Radkeller**

Ist im betrachtete Gebäude ein Radkeller vorhanden, dann sollte dies angegeben werden. Die Angabe erfolgt über ein Auswahlfeld.

# **5.5.5 Parkplätze**

Sind zum Gebäude zugehörige Parkplätze vorhanden, dann sollte dies angegeben werden. Die Angabe erfolgt über Auswahlfelder. Es sollen die zutreffenden Felder gewählt werden. Zusätzlich muss die auf die jeweilige Auswahl zutreffende Anzahl an Parkplätzen angegeben werden. Die Eingabe erfolgt durch Eintragen eines Zahlenwertes.

Einheit der Eintragung: [#]

Beschreibung der Auswahlfelder:

**Garagenplätze:** Die Parkplätze befinden sich in einer Tiefgarage oder einer oberirdischen Garage. Die Fahrzeuge sind vor Witterung geschützt. Die Zufahrt zu den Parkplätzen ist nur den Fahrzeughaltern möglich. Die Einfahrt in die Garage ist mit einem Schranken oder einem Tor versperrt.

**Abstellplätze – überdacht:** Die Parkplätze sind überdacht jedoch an den Seitenwänden offen. Die Fahrzeuge sind nur zum Teil vor Witterung geschützt. Die Fahrzeuge sind frei zugänglich (beispielsweise ein Carport).

**Abstellplätze – unüberdacht:** Die Parkplätze sind unüberdacht und frei zugänglich. Schutz vor Witterung ist nicht gegeben.

**Besucherparkplätze:** Besucher oder Kunden haben die Möglichkeit, auf zum Gebäude zugehörigen Parkplätzen zu parken. Sind derartige Parkplätze überdacht ausgeführt oder sogar in einer Garage platziert, dann sollten sie nicht der Kategorie "Besucherparkplätze" angerechnet werden, sondern je nach Art der Ausführung entweder der Kategorie "Garagenplätze" oder der Kategorie "Abstellplätze – überdacht" angerechnet werden.

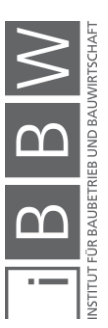

## **5.5.6 Balkon**

Ist das Gebäude mit Balkonen ausgestattet, dann sollte dies angegeben werden. Die Angabe erfolgt über Optionsfelder. Es soll das zutreffende Feld gewählt werden. Zusätzlich muss, bei Auswahl eines Optionsfeldes, die auf die jeweilige Auswahl zutreffende Anzahl an Balkonen angegeben werden. Die Eingabe erfolgt durch Eintragen eines Zahlenwertes. Sind zu einer Wohn- oder Wirtschaftseinheit mehrere Balkone zugehörig, dann soll trotzdem nur ein Balkon angegeben werden. Ist eine Einheit sowohl mit einem zur Straße ausgerichtetem Balkon als auch mit einem hofseitigem Balkon ausgestattet, dann ist der hofseitige anzugeben. Sind hofseitig mehrere Balkone vorhanden, dann ist der flächenmäßig größte Balkon maßgebend.

Einheit der Eintragung: [#]

Beschreibung der Auswahlfelder:

**Straßenseitiger Balkon:** Der Balkon ist in Richtung der Straße ausgerichtet. Die Fläche des Balkons ist nicht maßgebend.

**Raucherbalkon:** Der Balkon ist hofseitig ausgerichtet und hat eine maximale Tiefe von 50 cm. Der Balkon ist ausschließlich zum Stehen geeignet, das Aufstellen von Sitzgelegenheiten ist nicht möglich. Die absolute Fläche des Balkons ist nicht maßgebend.

**Balkon – klein:** Der Balkon ist hofseitig ausgerichtet und hat eine minimale Tiefe von 50 cm. Die absolute Fläche des Balkons beträgt mindestens 2 m². Das Aufstellen von zumindest zwei Sesseln ist ohne Umstände möglich.

**Balkon – groß:** Der Balkon ist hofseitig ausgerichtet und hat eine minimale Tiefe von 2,0 m. Die absolute Fläche des Balkons beträgt mindestens 5 m². Das Aufstellen von einem kleinen Tisch und Sesseln ist ohne Umstände möglich.

# **5.5.7 Innenhof**

Es soll die Art des Innenhofs des betrachteten Gebäudes angegeben werden. Die Angabe erfolgt über Optionsfelder, das zutreffende soll vom Anwender gewählt werden. Wird keine Auswahl getroffen, dann wird bei der Berechnung von einem "Grünen Innenhof" ausgegangen.

Beschreibung der Optionsfelder:

**Grauer Innenhof:** Der Innenhof ist größtenteils mit Asphalt, Pflastersteinen oder ähnlichem ausgelegt, er dient eher dem Abstellen von Fahrzeugen und weniger als Erholungsraum.

**Grüner Innenhof:** Der Innenhof ist größtenteils begrünt, Sitzgelegenheiten sind vorhanden, er dient hauptsächlich als Erholungsraum.

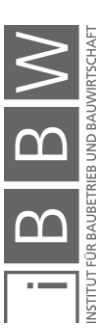

# **5.5.8 Penthaus**

Verfügt das Gebäude über ein Penthaus, dann sollte dies angegeben werden. Die Angabe erfolgt über ein Auswahlfeld. Zusätzlich muss die Größe des Penthauses (ohne zugehörige Terrasse) angegeben werden. Die Eingabe erfolgt durch Eintragen eines Zahlenwertes, das Programm rundet automatisch auf einen ganzzahligen Wert.

Einheit der Eintragung: [m²]

#### **5.5.9 Dachterrasse**

Verfügt das Gebäude über eine Dachterrasse, dann sollte dies angegeben werden. Die Angabe erfolgt über ein Auswahlfeld. Zusätzlich muss die Größe der Dachterrasse angegeben werden. Die Eingabe erfolgt durch Eintragen eines Zahlenwertes, das Programm rundet automatisch auf einen ganzzahligen Wert.

Einheit der Eintragung: [m²]

# **5.6 Angaben zur Umgebung**

Es folgen ausschließlich Parameter zur Beschreibung und Klassifizierung der näheren Umgebung des Gebäudes.

# **5.6.1 Klassifizierung der direkten Umgebung**

Falls möglich sollte die nähere Umgebung, das Viertel, in dem die betrachtete Immobilie liegt, klassifiziert werden. Die Angabe erfolgt über Auswahlfelder. Als nähere Umgebung gilt bei dieser Betrachtung ein Umkreis von etwa 200 m ringsum das Gebäude. Das entspricht einer maximalen Gehzeit von 5 Minuten – langsames Gehen. Da sich Gründerzeitbauten meistens im eher städtischen, zentrumsnäheren Gebiet befinden, wird grundsätzlich davon ausgegangen, dass in allen beschriebenen Gebieten zahlreiche Wohnhäuser und auch vereinzelt Lokale und Geschäfte zu finden sind.

Beschreibung der Auswahlfelder:

**Wohngebiet:** In der näheren Umgebung liegen fast ausschließlich Wohnhäuser. Das Gebiet ist eher ruhig. Das Hauptaugenmerk liegt eindeutig beim Wohnen (am Beispiel von Graz: Herz-Jesu-Viertel).

**Gebiet mit aktivem Nachtleben:** In der näheren Umgebung befinden sich vermehrt Bars, Diskotheken und andere ähnliche Lokale. In dieser Gegend ist ein aktives Nachtleben zu beobachten (am Beispiel von Graz: Elisabethstraße).

Penthaus:

Ein Penthaus ist eine Art separates Gebäude am Dach eines anderen Gebäudes. Im obersten Geschoß des Gebäudes befindet sich nur eine Wohnung. An mindestens zwei Gebäudeseiten sind die Außenwände des Gebäudes nach innen versetzt und es entsteht dadurch eine umlaufende Terrasse.

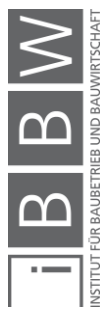

**Universitätsviertel:** In der näheren Umgebung befinden sich universitäre Einrichtungen. In dieser Gegend sind zahlreiche Studenten unterwegs. Gleichzeitig gibt es vermehrt Lokale.

**Einkaufsstraße:** In der näheren Umgebung sind zahlreiche Geschäfte angesiedelt. Die unteren Etagen der umliegenden Gebäude werden zum größten Teil wirtschaftlich genutzt (am Beispiel von Graz: Altstadt von Graz).

**Industriegebiet:** In der näheren Umgebung sind zum Teil größere Industriebetriebe angesiedelt. Lokale sind eher seltener zu finden.

# **5.6.2 Immissionsbelastung**

Die Wohnqualität beeinflussende Lärm- und Geruchsbelastungen sollten, falls bekannt, angegeben werden. Die Angabe erfolgt über Auswahlfelder. Es wird an dieser Stelle kein bestimmter Abstand zu den Emissionsquellen definiert. Ausschlagegebend sind letzten Endes jene Belastungen, die in den Wohn- und Gewerbeeinheiten bei geöffneten Fenstern deutlich wahrnehmbar sind.

Beschreibung der Auswahlfelder:

**Wohnstraße:** Das Gebäude liegt an einer Wohnstraße. Es findet kein Durchzugsverkehr statt, die Straße ist nur wenig befahren und dient hauptsächlich dem Anbinden der Wohnhäuser an das Verkehrsnetz. Wohnstraßen sind oftmals als Einbahnen ausgeführt oder die zulässige Höchstgeschwindigkeit ist auf 30 km/h begrenzt.

**Durchschnittliche innerstädtische Straße:** Das Gebäude liegt an einer durchschnittlichen innerstädtischen Straße. Die Straße ist keine Hauptverkehrsverbindung. Im Normalfall ist kein Schwerverkehr (LKWs) anzutreffen. Die zulässige Höchstgeschwindigkeit ist mit 50 km/h oder weniger begrenzt.

**Durchzugsstraße:** Das Gebäude liegt an einer Durchzugsstraße. Die Straße ist eine innerstädtische Hauptverkehrsverbindung. Zu Stoßzeiten kann es zu zähfließenden Verkehr oder zu Staus kommen. Schwerverkehr (LKWs) ist keine Ausnahme. Die zulässige Höchstgeschwindigkeit liegt bei 50 km/h oder höher.

**Straßenbahn:** In der näheren Umgebung befinden sich Eisen- oder Straßenbahngleise. Die Strecke wird mindestens vier Mal pro Stunde befahren.

**Öffentliche Plätze:** Plätze, Zonen oder Straßenabschnitte, auf denen regelmäßig größere Menschenansammlungen anzutreffen sind (beispielsweise Hauptplätze oder größere Einkaufsstraßen).

**Tag-Lokale:** Bars, Restaurants, Kaffeehäuser oder andere Lokalitäten, die tagsüber geöffnet haben und regelmäßiger Betrieb zu erwarten ist.

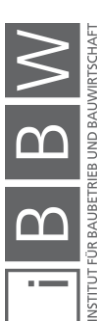

**Nacht-Lokale:** Bars, Diskotheken oder andere Lokalitäten, die nachts geöffnet haben und regelmäßiger Betreib zu erwarten ist.

**Kinderansammlungen:** Plätze, an denen sich regelmäßig Kinder aufhalten wie beispielsweise Kindergärten, Schulhöfe und Spielplätze.

**Produktionsstätten:** Industrielle Anlagen oder Produktionsstätten, die regelmäßig in Betrieb sind oder genutzt werden.

**Geruchsbelastungen:** Verschiedenste Arten von Geruchsbelastungen, die regelmäßig auftreten.

# **5.6.3 Sichtfeld**

Ist von den oberen Stockwerken und vom Dach des betrachteten Gebäudes ein attraktives Sichtfeld festzustellen, dann sollte das vom Benutzer angegeben werden. Die Angabe erfolgt über ein Auswahlfeld. Ob ein Sichtfeld als attraktiv eingestuft wird, basiert grundsätzlich auf der subjektiven Wahrnehmung des Benutzers. Es soll ein Sichtfeld als attraktiv eingestuft werden, wenn die direkt umgebenden Gebäude aufgrund ihrer Höhe eine Weitsicht von den oberen Stockwerken des betrachteten Gebäudes zulassen und eine freie Sicht auf Parks, die Altstadt oder auf umliegende Wohngegend gegeben ist. Befindet sich das Gebäude in der Nähe großer industrieller Anlagen und sind lediglich diese im Sichtfeld vom Gebäude aus, dann soll dieses in diesem Fall nicht als attraktiv gelten.

# **5.7 Angabe zur Gebäudenutzung**

# **5.7.1 Öffentlich zugänglich**

Soll das Gebäude oder Teile des Gebäudes öffentlich zugänglich genutzt werden, dann sollte das angegeben werden. Die Angabe erfolgt über ein Auswahlfeld.

# **5.7.2 Gewerbliche Nutzung**

Mit diesem Parameter hat der Anwender die Möglichkeit, die im Tool voreingestellte Mindestpunktezahl, zur Empfehlung einer gewerblichen Nutzung der Immobilie, zu überschreiben. Die Funktionsweise der Nutzwertanalyse zur Ermittlung der "idealen Belegung" einer Immobilie ist in Abschnitt [4.6.11](#page-62-0) erläutert. Die Auswirkung der einzustellenden Mindestpunktezahlen wird an dieser Stelle näher beschrieben.

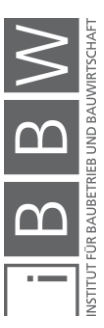

Die Angabe der Mindestpunktezahl erfolgt über Dropdown-Menüs und kann zum einen für die gewerbliche Nutzung als Bürofläche und zum anderen für die gewerbliche Nutzung als Verkaufsfläche eingestellt werden. Der voreingestellte Wert beträgt für die gewerbliche Nutzung als Bürofläche: 3, und für die gewerbliche Nutzung als Verkaufsfläche: 2.

Beschreibung der Auswahloptionen:

**1:** Die Immobilie soll unter allen Umständen, auch bei niedrigem Nutzwert, gewerblich genutzt werden

**2:** Die Immobilie soll ab einem einfachen Nutzwert gewerblich genutzt werden.

**3:** Die Immobilie soll ab einem guten Nutzwert gewerblich genutzt werden.

**4:** Die Immobilie soll erst ab einem sehr guten Nutzwert gewerblich genutzt werden.

**5:** Die Immobilie soll unter keinen Umständen gewerblich genutzt werden.

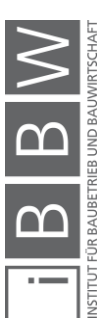

## <span id="page-89-0"></span>**6 Einfluss und Hintergrund der Parameter**

# **Kapitelinhalt**

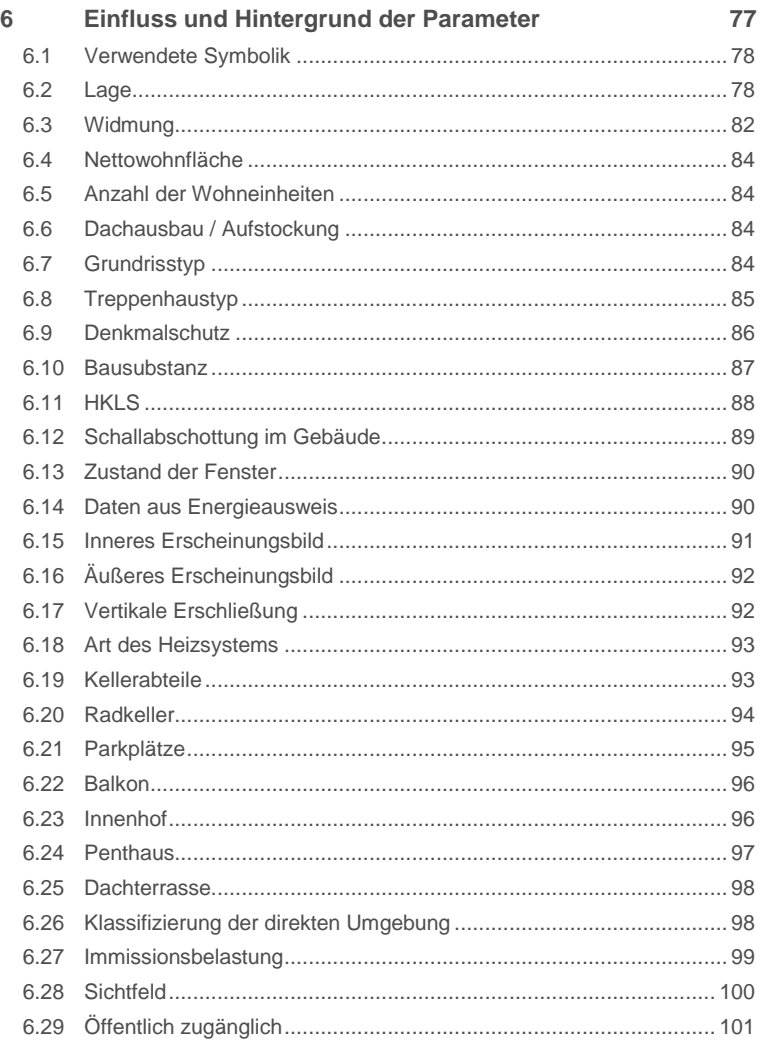

Im Folgenden werden die zu einer zielführenden Ausgabe notwendigen, im Tool hinterlegten Faktoren aller Options- und Auswahlmöglichkeiten jedes Parameters angeführt und gegebenenfalls erläutert. Welche Faktoren tatsächlich in eine Berechnung einfließen, ist von der Auswahl des Anwenders, im weiteren Sinn von der betrachteten Immobilie, abhängig.

Um den Marktwert einer Immobilie, die voraussichtlichen Sanierungskosten und die zu erwartenden Einnahmen durch Vermieten oder Verkaufen einzelner Einheiten zu ermitteln, sind im Tool grundsätzlich vier unterschiedliche Arten an Einflussfaktoren zu unterscheiden. Um den Marktwert einer Immobilie zu ermitteln, sind je nach Parameter marktwertbeeinflussende, meist von der Lage einer Immobilie abhängige Werte definiert.

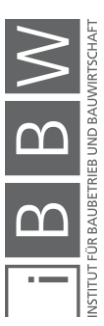

Diese Werte sind immer auf den Kauf des gesamten betrachteten Gebäudes und nicht auf den Kauf einzelner Wohn- oder gewerblich genutzter Einheiten einer Immobilie bezogen (€/m² Bruttogeschoßfläche). Die hinterlegten Sanierungskosten (Bruttowerte) beziehen sich ebenfalls auf die Sanierung einer gesamten Immobilie und nicht auf die Sanierung einzelner Einheiten (€/m² Bruttogeschoßfläche). Die implementierten Miet- und Verkaufskosten (Nettowerte) dienen der Ermittlung der zu erwartenden Einnahmen. Diese Werte sind nun auf die Vergabe einzelner Einheiten bezogen (€/m² Nettogeschoßfläche oder €/Stück).

Anhand der im Folgenden beschriebenen Faktoren ist es möglich, die vom Tool ausgegebenen Ergebnisse nachzuvollziehen und gegebenenfalls die Faktoren über mehrere Jahre anzupassen.

# <span id="page-90-0"></span>**6.1 Verwendete Symbolik**

Der Einfluss und die Gewichtung der einzelnen Options- und Auswahlmöglichkeiten der verschiedenen Parameter auf den Marktwert, die Sanierungs- und Umbaukosten, die voraussichtlichen Miet- und Verkaufseinnahmen und die Art der idealen Belegung wird zum Teil anhand von Ablaufdiagrammen dargestellt. Um die Diagramme interpretieren zu können, wird die verwendete Symbolik erläutert.

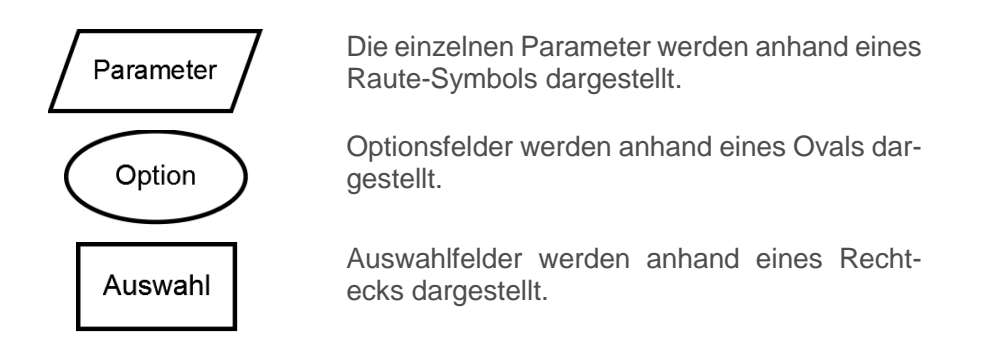

#### <span id="page-90-1"></span>**6.2 Lage**

Anhand der Lage der Liegenschaft wird, um den Marktwert einer Immobilie zu ermitteln, dieser ein Basiswert für den Kauf eines gesamten Gebäudes in €/m² Bruttogeschoßfläche zugeordnet und m²-Preise für unbebaute Flächen eines bereits zum Teil bebauten Grundstücks definiert.

Zusätzlich sind im Tool, um dem Benutzer Informationen über die zu erwartenden Miet- und Verkaufseinnahmen zur Verfügung zu stellen, abhängig von der Lage der Immobilie und der Größe der einzelnen Wohnund gewerblich genutzten Einheiten m²- Miet- und Kaufpreise für diese, lageabhängige Preise für Parkplätze unterschiedlicher Ausführung (Gara-

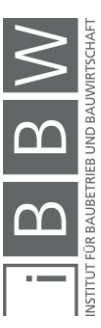

genplätze, überdachte- und unüberdachte Abstellplätze) und lageabhängige Preise für Kellerabteile implementiert. Die jeweiligen lageabhängigen Miet- und Verkaufspreise der einzelnen Einheiten, der Parkplätze und der Kellerabteile sind im Unterpunkt "Miet- und Verkaufspreise" angeführt.

Die lageabhängigen m²-Preise bei Kauf der gesamten Immobilie, und somit jene Werte, die direkte Auswirkung auf den Marktwert einer Immobilie haben, sind in [Abbildung 33](#page-91-0) angeführt. Diese i[n Abbildung 33](#page-91-0) angeführten Werte sind ausschließlich als Mittelwerte der m²-Preise der verschiedenen Lageklassen zu verstehen. Weitere Angaben zum betrachteten Gebäude durch den Benutzer können diese Werte auf- bzw. abwerten. Werden keine zusätzlichen gebäudespezifizierenden Angaben vom Benutzer gemacht, dann wird der Marktwert anhand der hier angeführten Mittelwerte berechnet.

Weiters hat die Lage der Liegenschaft auch Einfluss auf die ideale Belegung. Die in die Nutzwertanalyse zur Bestimmung der idealen Belegung (siehe Abschnitt [4.6.11\)](#page-62-0) einfließenden Faktoren sind in [Abbildung 33](#page-91-0) ersichtlich. Der Einfluss der Lage einer Immobilie auf die Empfehlung eines Gebäudeausbaus ist in Abschnitt [4.6.8](#page-59-0) erläutert.

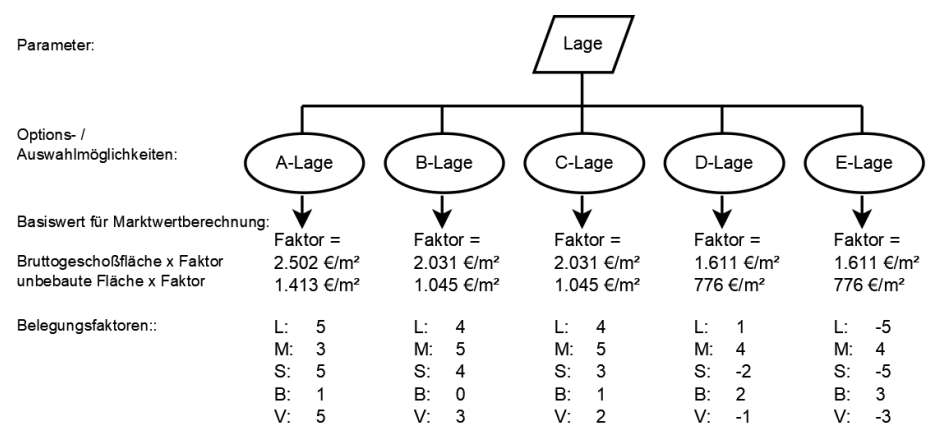

<span id="page-91-0"></span>**Abbildung 33: Parameter: Lage**

Die in [Abbildung 33](#page-91-0) marktwertbeeinflussenden Werte wurden anhand der in Kapitel [7](#page-114-0) beschriebenen Umfrage ermittelt, die Belegungsfaktoren wurden vom Verfasser in Absprache mit dem Betreuer festgelegt.

#### ▪ **Miet- und Verkaufspreise**

Eine genaue flächenabhängige Aufschlüsselung von Miet- und Verkaufspreisen ist für Graz derzeit nicht verfügbar. Im Tool wurde diese Unterteilung im Hinblick auf mögliche Anwendung auf andere Städte, in denen eine derartige genauere Aufschlüsselung bereits verfügbar ist, trotzdem vorgenommen und vorerst für alle Wohnungsgrößen derselbe Lageabhängige Wert hinterlegt. Die m²-Preise für Wohnflächen wurden von Dipl.- Ing. Thomas Meixner ermittelt. Preise für gewerblich genutzte Flächen

#### **Abkürzungen:**

- L = Luxuswohnungen M = Mittelklassewohnungen
- S = Studentenzimmer
- B = Büroflächen
- V = Verkaufsflächen

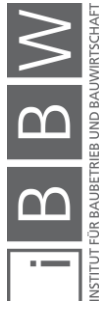

wurden einer aktuellen Statistik der WKO Steiermark<sup>60</sup> entnommen. Die Preise für Parkplätze und Kellerabteile wurden anhand der in Kapitel [7](#page-114-0) beschriebenen Umfrage für eine Immobilie in A-Lage ermittelt und prozentuell, verglichen mit den Mietpreisen, auf alle Lagearten umgerechnet. Der Multiplikationsfaktor für den Verkauf von Neubauflächen wurden aus einer von der WKO Steiermark ausgegeben Statistik<sup>61</sup> über die Entwicklung von Immobilienpreisen errechnet. Der Multiplikationsfaktor für das Vermieten von Neubauflächen wurde vom Verfasser angenommen. Die angeführten Werte sind Nettowerte.

#### ▪ **A-Lage**

<sup>m</sup>²-Preise für Wohnfläche in Grazer A-Lage:

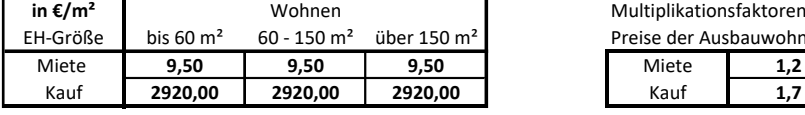

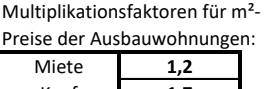

<sup>m</sup>²-Preise für gewerblich genutzte Flächen in Grazer A-Lage:

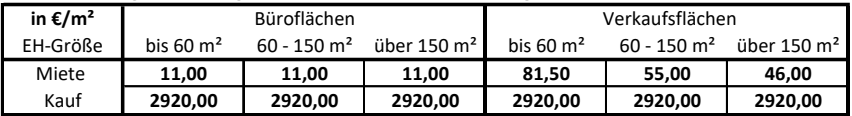

Preise für Parkplätze in Grazer A-Lage:

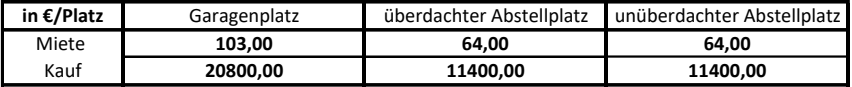

Preise für Kellerabteile in Grazer A-Lage:

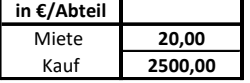

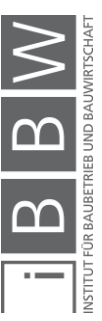

<sup>60</sup> Vgl. WKO STEIERMARK: Die Entwicklung in den steirischen Regionen im Überblick, a.a.O.

<sup>61</sup> Vgl. WKO STEIERMARK: Die Entwicklung in den steirischen Regionen im Überblick, a.a.O.

## ▪ **B-Lage**

<sup>m</sup>²-Preise für Wohnfläche in Grazer B-Lage:

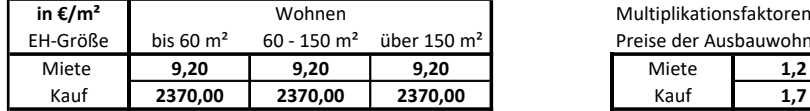

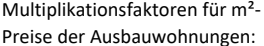

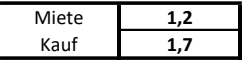

<sup>m</sup>²-Preise für gewerblich genutzte Flächen in Grazer B-Lage:

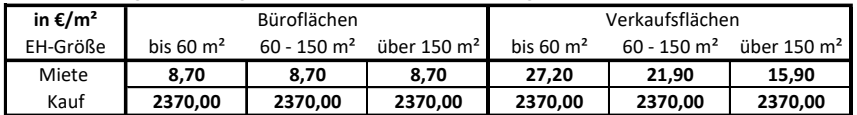

Preise für Parkplätze in Grazer B-Lage:

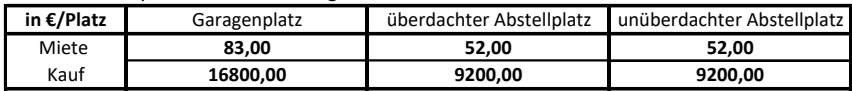

Preise für Kellerabteile in Grazer B-Lage:

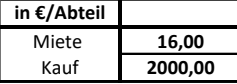

▪ **C-Lage**

<sup>m</sup>²-Preise für Wohnfläche in Grazer C-Lage:

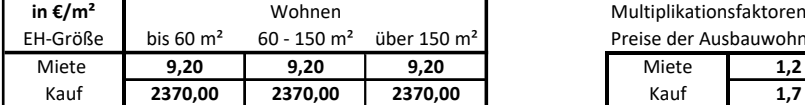

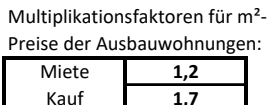

<sup>m</sup>²-Preise für gewerblich genutzte Flächen in Grazer C-Lage:

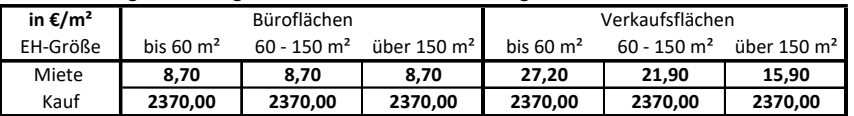

Preise für Parkplätze in Grazer C-Lage:

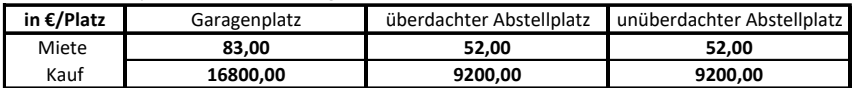

Preise für Kellerabteile in Grazer C-Lage:

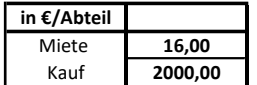

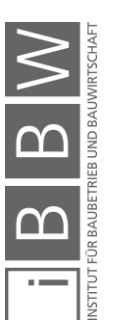

#### ▪ **D-Lage**

<sup>m</sup>²-Preise für Wohnfläche in Grazer D-Lage:

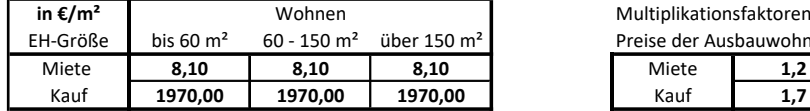

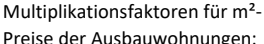

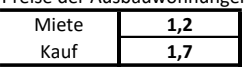

<sup>m</sup>²-Preise für gewerblich genutzte Flächen in Grazer D-Lage:

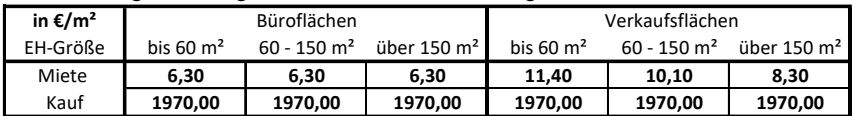

Preise für Parkplätze in Grazer D-Lage:

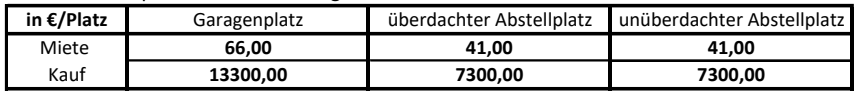

Preise für Kellerabteile in Grazer D-Lage:

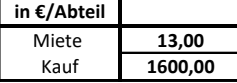

#### ▪ **E-Lage**

<sup>m</sup>²-Preise für Wohnfläche in Grazer E-Lage:

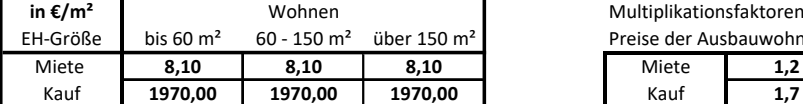

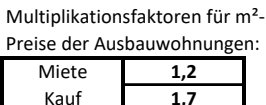

<sup>m</sup>²-Preise für gewerblich genutzte Flächen in Grazer E-Lage:

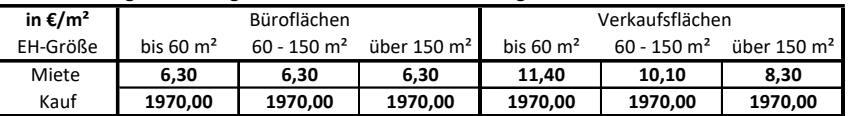

Preise für Parkplätze in Grazer E-Lage:

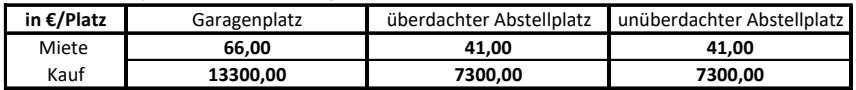

Preise für Kellerabteile in Grazer E-Lage:

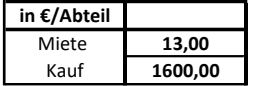

# <span id="page-94-0"></span>**6.3 Widmung**

Die Widmung eines Grundstücks kann unter Umständen die Nutzung der Immobilie einschränken. Des Weiteren beeinflusst die Widmung eines Grundstückes als Gewerbegebiet (GG) oder als Industrie- und Gewerbegebiet 1 (I1) die Empfehlung zum Gebäudeausbau. Dieser Einflüsse sind in Abschnitt [4.6.8](#page-59-0) ersichtlich.

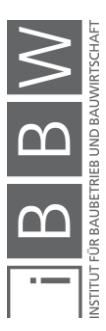

Im Folgenden werden alle Widmungen genauer erläutert, die keine Kombinationen aus zwei Widmungen sind. Sind Gebiete kombiniert gewidmet, dann sind geschoßweise unterschiedliche Widmungen zu beachten.

#### **Gewerbegebiet (GG):**

*"Betriebe und Anlagen, Verwaltungsgebäude sowie in untergeordnetem Ausmaß auch Handelsbetriebe nach bestimmten Maßgaben und die für die Aufrechterhaltung dieser Betriebe und Anlagen erforderlichen Wohnungen können, soweit sie keine das ortsübliche Ausmaß übersteigenden Belästigungen in benachbarten Baugebieten verursachen, in Gewerbegebieten errichtet werden. Generell sind im Gewerbegebiet keine Handelsbetriebe mehr möglich, die ortszentrenrelevante Güter verkaufen. Ausgenommen davon sind nur Handelsbetriebe, die Güter verkaufen, die typischerweise mit dem Auto transportiert werden, aber auch aufgrund ihres Platzbedarfs in Ortszentren schwierig unterzubringen sind (Möbel, KFZ-Handel, Baumaschinenhandel, Gartencenter etc), und jene Handelsbetriebe, die an diesem Standort ihre Ware auch selbst erzeugen (zB Bäcker)." 62*

#### **Industrie- und Gewerbegebiet (I1):**

*"Das Industriegebiet 1 ist vorgesehen für Betriebe und Anlagen, die keine unzumutbaren Belästigungen oder gesundheitsgefährdenden Immissionen (auf Nachbargrundstücken) verursachen. Auch hier können erforderliche Wohnungen, Verwaltungs- und Geschäftsgebäude errichtet werden. Vom Gesetzgeber ausdrücklich genannt werden auch noch Schulungseinrichtungen und Forschungseinrichtungen."<sup>63</sup>*

#### **Kerngebiet (KG):**

*"Das Kerngebiet umfasst Flächen für Bauten, die vornehmlich in zentralen Innenstadtgebieten zu finden sind, wie beispielsweise Bildungseinrichtungen, Büro- und Kaufhäuser, Verwaltungsgebäude, Hotels, Theater, Gast- und Vergnügungsstätten. Gem § 30 Abs 1 Z 6 letzter Satz StROG ist eine Ausweisung von Gebieten für Einkaufszentren 1 nur zu*lässig, wenn die Wegstrecke zwischen den Grenzen des betreffenden *Kerngebietes des zentralen Ortes und dem Baugebiet für Einkaufszentren 1 nicht mehr als 100 m beträgt. Diese Bestimmung fand sich bisher in § 2 EZ-Verordnung 2004 (LGB1 Nr 25/2004) und wurde nun in das StROG übernommen."<sup>64</sup>*

#### **Allgemeines Wohngebiet (WA):**

*"Im allgemeinen Wohngebiet befinden sich vornehmlich Wohnbauten, aber auch Gebäude, die den wirtschaftlichen, sozialen, religiösen und kulturellen Bedürfnissen der Bewohner von Wohngebieten (also – im Unterschied zum "reinen Wohngebiet" – nicht nur dieses speziellen Wohngebietes) dienen."<sup>65</sup>*

<sup>&</sup>lt;sup>62</sup> EISENBERGER, G.; HÖDL, E.: Einführung in das Steiermärkische Bau- und Raumordnungsrecht, a.a.O. S. 37

<sup>&</sup>lt;sup>63</sup> EISENBERGER, G.; HÖDL, E.: Einführung in das Steiermärkische Bau- und Raumordnungsrecht, a.a.O. S. 37

<sup>64</sup> EISENBERGER, G.; HÖDL, E.: Einführung in das Steiermärkische Bau- und Raumordnungsrecht, a.a.O. S. 37

<sup>65</sup> EISENBERGER, G.; HÖDL, E.: Einführung in das Steiermärkische Bau- und Raumordnungsrecht, a.a.O. S. 36

#### **Reines Wohngebiet (WR):**

*"Das reine Wohngebiet ist ausschließlich für Wohnbauten bestimmt sowie für Nutzungen, die zur Deckung der täglichen Bedürfnisse der Bewohner dieses Gebietes dienen oder die dem Gebietscharakter nicht widersprechen. Beispielsweise dient ein Friseursalon nicht der Deckung der "täglichen" Bedürfnisse der Bewohner des jeweiligen reinen Wohngebietes und darf daher nur dann errichtet werden, wenn er dem Gebietscharakter dieses speziellen reinen Wohngebietes entspricht (wenn es also in diesem Gebiet bereits ähnliche Betriebe gibt). Generell in allen reinen Wohngebieten zulässig wären etwa ein Bäcker oder eine Tabak-Trafik, weil beide Betriebe der Deckung eines täglichen Bedarfs dienen." 66*

#### <span id="page-96-0"></span>**6.4 Nettowohnfläche**

Wird die Nettowohnfläche vom Anwender nicht direkt angegeben, dann wird sie, wie in Abschnitt [4.6.2](#page-52-0) beschrieben, berechnet.

# <span id="page-96-1"></span>**6.5 Anzahl der Wohneinheiten**

Wird die Anzahl der Wohneinheiten vom Anwender nicht direkt angegeben, dann wird sie, wie in Abschnitt [4.6.3](#page-53-0) beschrieben, berechnet.

# <span id="page-96-2"></span>**6.6 Dachausbau / Aufstockung**

Wird vom Benutzer angegeben, dass das Dach des betrachteten Gebäudes bereits ausgebaut ist oder das Gebäude bereits aufgestockt wurde, dann wird die Möglichkeit eines Ausbaus durch Dachbodenausbau vom Tool verworfen und dem Benutzer nicht als mögliche Variante des Ausbaus vorgeschlagen. Weiters wird auch die Anzahl der bereits aufgestockten Geschoße beim Entscheidungsablauf eines Gebäudeausbaus berücksichtigt (Beschreibung des Entscheidungsablaufs siehe Abschnitt [4.6.7\)](#page-57-0). Werden zum Dachbodenausbau oder zur Aufstockung vom Benutzer keine Angaben gemacht, dann wird das betrachtete Gebäude als "nicht ausgebaut" angesehen.

## <span id="page-96-3"></span>**6.7 Grundrisstyp**

Wenn vom Benutzer nicht anders angegeben, wird anhand des Grundrisstyps eines Gründerzeitgebäudes und der Größe der Gebäudegrundfläche die Größe und Anzahl der Wohn- und gewerblich genutzten Einheiten im Gebäude abgeschätzt.

<sup>&</sup>lt;sup>66</sup> EISENBERGER, G.; HÖDL, E.: Einführung in das Steiermärkische Bau- und Raumordnungsrecht, a.a.O. S. 36

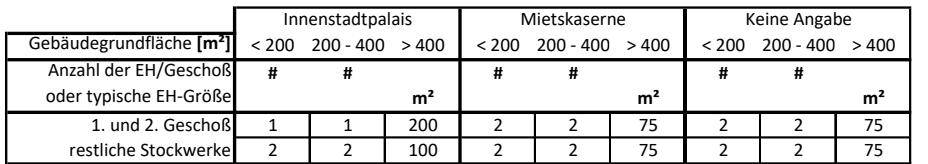

Die in [Tabelle 2](#page-97-1) dargestellten Werte werden zur Abschätzung der Einheitengröße bzw. der Anzahl der Einheiten je Geschoß herangezogen.

<span id="page-97-1"></span>**Tabelle 2: Grundrisstypen**

Bis zu einer Gebäudegrundfläche von 400 m² wird die Größe der Einheiten über die typische Anzahl an Einheiten je Geschoß ermittelt. Ab einer Gebäudegrundfläche von über 400 m² wird eine typische Wohnungsgröße festgesetzt und über diese die Anzahl der Einheiten je Geschoß errechnet.

Die i[n Tabelle 2](#page-97-1) dargestellten Werte wurden anhand der Analyse der Planunterlagen einiger Gründerzeitgebäude ermittelt. Zu beachten ist hierbei, dass bei einem Umbau oder einer Modernisierung einer Gründerzeitimmobilie die Teilung einzelner Wohneinheiten meist mit geringem Aufwand zu bewerkstelligen ist. Dadurch können überdurchschnittlich große, oft schwer vermietbare Einheiten geteilt und so zusätzliche kleinere, leicht vermietbare Wohneinheiten gewonnen werden.

Des Weiteren wirkt sich der Grundrisstyp auf die Gebäudebelegung aus. Die in die Nutzwertanalyse einfließenden Belegungsfaktoren sind in folgender Abbildung angeführt. Diese wurden vom Verfasser in Absprache mit dem Betreuer festgelegt.

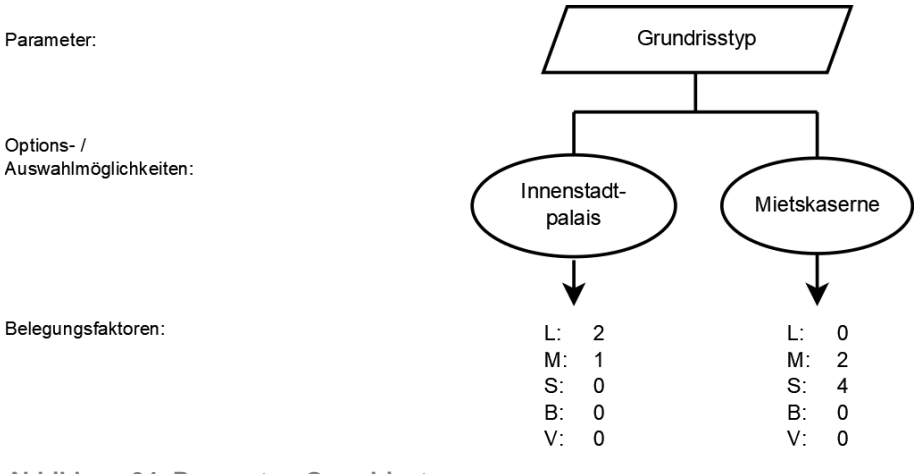

<span id="page-97-0"></span>**Abbildung 34: Parameter: Grundrisstyp**

# **6.8 Treppenhaustyp**

Die Art des Treppenhauses hat Einfluss auf die Kosten einer Liftnachrüstung. Wird vom Benutzer der Typ "Offenes Treppenhaus" angegeben, dann werden für den Fall einer Liftnachrüstung die Kosten für eine Liftinstallation im Gebäudeinneren herangezogen. Wird der Typ "Geschlossenes Treppenhaus" gewählt, dann werden dementsprechend die Kosten für

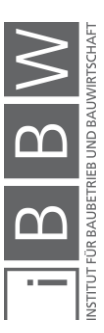

eine Liftnachrüstung außerhalb des Gebäudes herangezogen. Werden vom Benutzer keine Angaben zum Treppenhaustyp des Gebäudes gemacht, dann werden die Kosten für ein Gebäude mit einem geschlossenen Treppenhaus ermittelt. Der Auswirkung des Treppenhaustyps wird im Tool mittels Multiplikationsfaktor für die Lifteinbaukosten berücksichtigt.

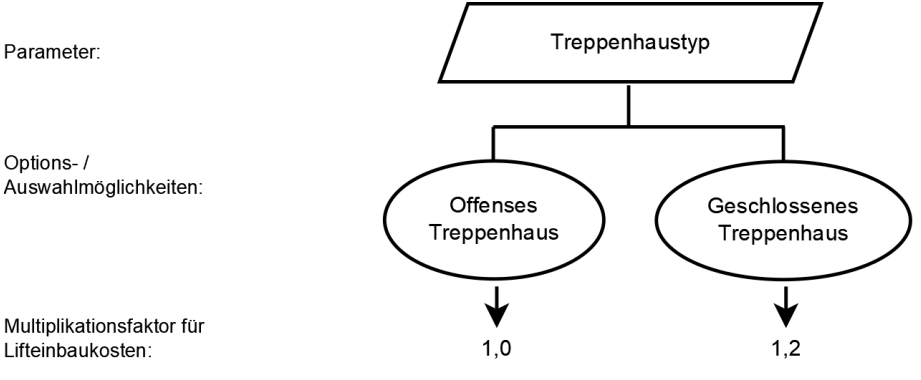

<span id="page-98-1"></span>**Abbildung 35: Parameter: Treppenhaustyp**

Die in [Abbildung 35](#page-98-1) angeführten Werte wurden anhand der in Kapitel [7](#page-114-0) beschriebenen Umfrage ermittelt.

#### <span id="page-98-0"></span>**6.9 Denkmalschutz**

Stehen ein Gebäude oder Teile eines Gebäudes unter Denkmalschutz, dann hat dies sowohl Auswirkungen auf den Wert eines Gebäudes und kann unter Umständen auch starke Auswirkungen auf die Kosten einer möglichen Sanierung haben. Steht die Fassade eines Gründerzeithauses beispielsweise unter Denkmalschutz, so kann im Fall einer energietechnischen Sanierung und Modernisierung des Gebäudes, die Wärmedämmung nur an der Gebäudeinnenseite angebracht werden, was erhöhte Kosten mit sich bringt. Die in [Abbildung 36](#page-99-1) angeführten Auswirkungen auf den Marktwert und auf die Sanierungskosten wurden anhand der in Kapitel [7](#page-114-0) beschriebenen Umfrage ermittelt.

Wird vom Benutzer angegeben, dass das Dach des betrachteten Gebäudes unter Denkmalschutz steht, schränkt das zusätzlich die Ausbaumöglichkeiten ein. Die Auswirkung auf die Ausbaumöglichkeit eines Gebäudes durch ein unter Denkmalschutz stehendes Dach werden in Abschnitt [4.6.7](#page-57-0) erläutert.

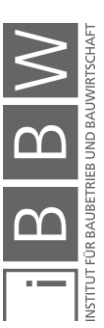

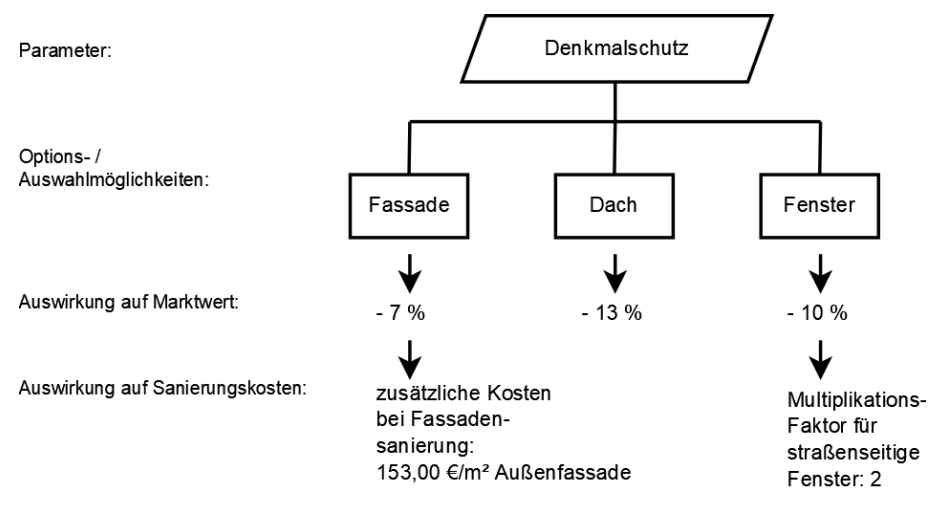

<span id="page-99-1"></span>**Abbildung 36: Parameter: Denkmalschutz**

Die zusätzlichen Sanierungskosten der einer unter Denkmalschutz stehende Fassade werden nur berücksichtigt, wenn die gemittelte Kennzahl des Energieausweises mit "D" oder schlechter beziffert wird. Der Multiplikationsfaktor für die unter Denkmalschutz stehenden Fenster wird nur dann in die Berechnung der Sanierungskosten eingebunden, wenn vom Benutzer angegeben wird, dass die Fenster des betrachteten Gebäudes unter Denkmalschutz stehen und diese als sanierungsbedürftig eingestuft werden. Der Multiplikationsfaktor wird nur auf jene Fenster angewendet, die möglicherweise dem Denkmalschutz unterstehen. Es wird davon ausgegangen, dass nur in Richtung Straße gerichtete Fenster unter Denkmalschutz stehen.

Die Ermittlung der Fassadenfläche und der Anzahl der Fenster ist in Abschnitt [4.6.5](#page-55-0) erläutert.

# <span id="page-99-0"></span>**6.10 Bausubstanz**

Der Zustand der Bausubstanz kann erhebliche Auswirkungen auf den Marktwert und die Sanierungskosten eines Gebäudes haben. Im Tool werden der Marktwert und die Sanierungskosten je nach Zustandsangabe des Benutzers um einen gewissen Faktor auf- bzw. abgewertet. Die in [Ab](#page-100-1)[bildung 37](#page-100-1) dargestellten Faktoren wurden anhand der in Kapitel [7](#page-114-0) beschriebenen Umfrage ermittelt. Werden vom Benutzer keine Angaben zum Zustand der Bausubstanz getätigt, dann wird von einer Bausubstanz mit leichten Mängeln ausgegangen.

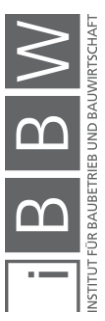

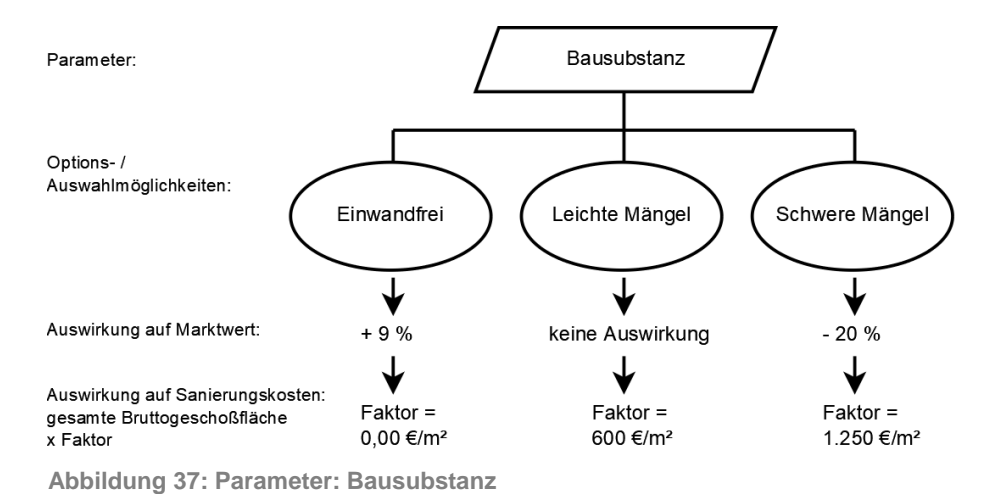

## <span id="page-100-1"></span><span id="page-100-0"></span>**6.11 HKLS**

Die Bewertung des Zustandes der HKLS-Installationen durch den Benutzer erfolgt zum einen über Optionsfelder und zum anderen durch Angabe des Alters der Anlagen zur Warmwasserbereitstellung und zur Gebäudeheizung. Werden vom Benutzer diesbezüglich keine Angaben getätigt, dann wird dieser Punkt nicht in die Berechnung des Marktwertes und der Sanierungskosten einbezogen.

Der allgemeine Zustand der HKLS-Installationen, wie beispielsweise die im Gebäude verlegten Rohrleitungen, wird mit einer Ab- bzw. Aufwertung des Marktwertes und einer Erhöhung bzw. einer Senkung der Sanierungskosten berücksichtigt.

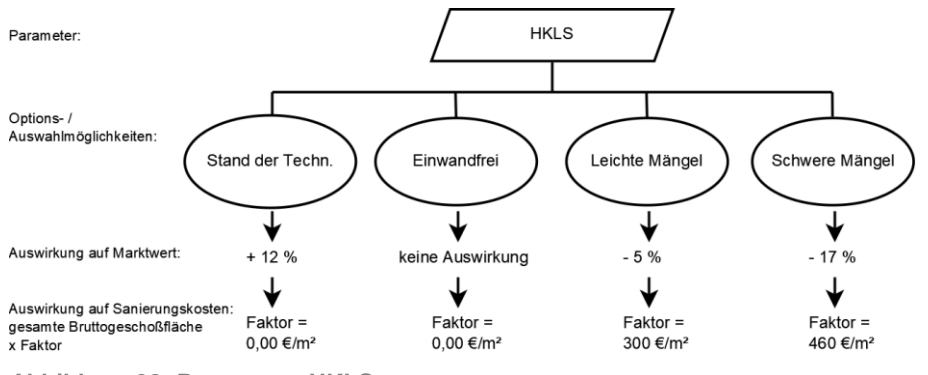

<span id="page-100-2"></span>**Abbildung 38: Parameter: HKLS**

Die in [Abbildung 38](#page-100-2) angeführten Werte wurden anhand der in Kapitel [7](#page-114-0) beschriebenen Umfrage ermittelt. Die Auswirkungen auf den Marktwert bei leichten Mängel der HKLS-Installationen wurde vom Verfasser angenommen. Die dazugehörige Frage der Umfrage (Frage 31, Teil 2) konnte nicht ausgewertet werden.

Grundsätzlich kann davon ausgegangen werden, dass eine Anlage zur Gebäudeheizung oder zur Warmwasserbereitung nach etwa 30 Jahren sanierungsbedürftig ist und ausgetauscht /erneuert werden muss. Die im

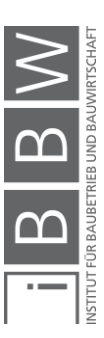

Gebäude verlegten Rohrleitungen sind im Normalfall hingegen deutlich länger im Einsatz. Die Alterung bzw. der Wertverlust der Heiz- und Warmwasseranlagen wird mittels Pauschalwert, abgestuft nach Alter der Anlagen, berücksichtigt.

<span id="page-101-1"></span>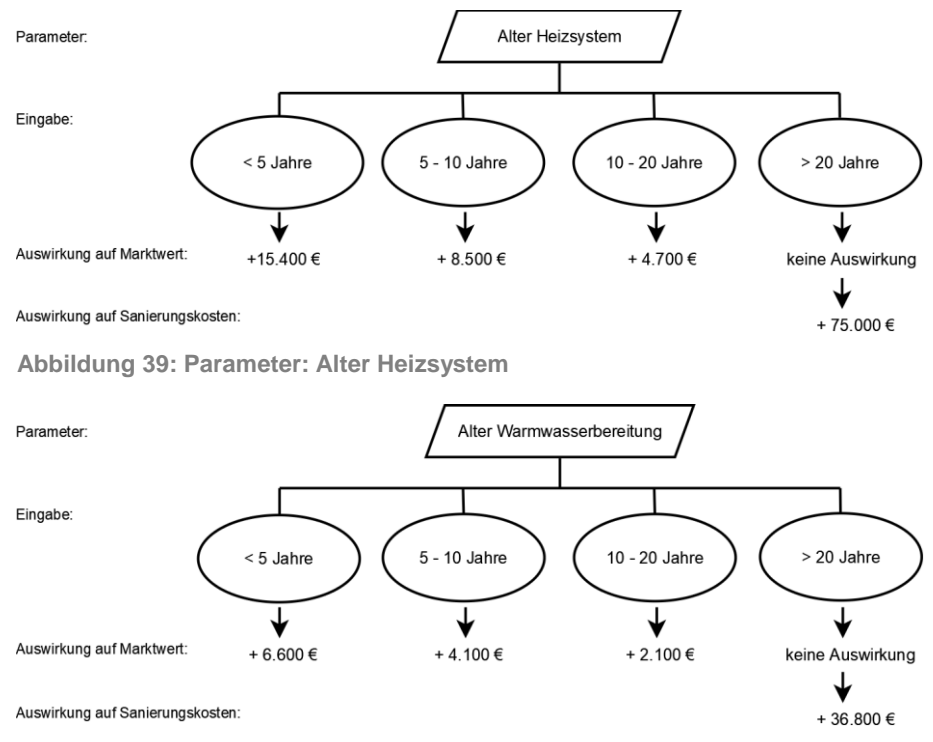

<span id="page-101-2"></span>**Abbildung 40: Parameter: Alter Warmwasserbereitung**

Die in [Abbildung 39](#page-101-1) und [Abbildung 40](#page-101-2) angeführten Werte wurden anhand der in Kapitel [7](#page-114-0) beschriebenen Umfrage ermittelt.

# <span id="page-101-0"></span>**6.12 Schallabschottung im Gebäude**

Deckenkonstruktionen der Gründerzeit wurden größtenteils aus Holz gefertigt. Die Schallabschottung, besonders die Trittschalldämmung von Gebäuden dieser Epoche entspricht deshalb nicht den heutigen Standards. Ist die Schallabschottung im Gebäude als unzureichend einzustufen, dann wird dies bei der Ermittlung der Sanierungskosten berücksichtigt.

Werden vom Benutzer dementsprechende Angaben im Tool getätigt, dann wird dies mit dem in [Abbildung 41](#page-102-2) angeführten Faktor bei der Berechnung der Sanierungskosten berücksichtigt.

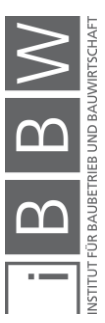

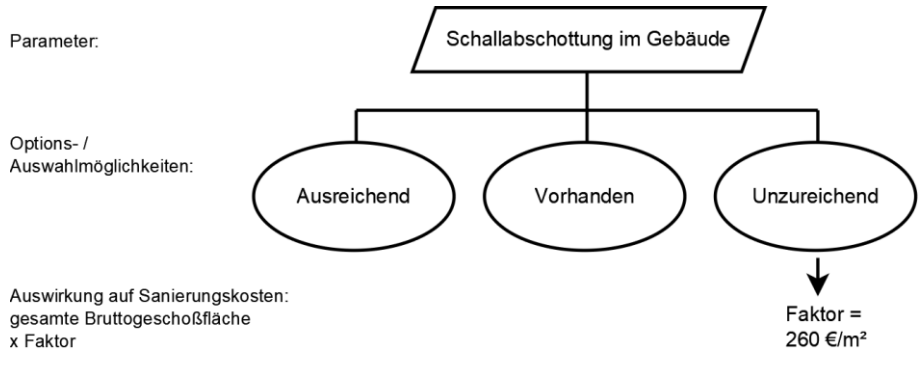

<span id="page-102-2"></span>**Abbildung 41: Parameter: Schallabschottung im Gebäude**

Der in [Abbildung 41](#page-102-2) angeführte Wert wurde anhand der in Kapitel [7](#page-114-0) beschriebenen Umfrage ermittelt.

#### <span id="page-102-0"></span>**6.13 Zustand der Fenster**

Wurden die Fenster des betrachteten Gebäudes bereits saniert, dann wirkt sich das positiv auf den Marktwert und auf die Kosten einer möglichen Gebäudesanierung aus.

Werden vom Benutzer dementsprechende Angaben im Tool getätigt, dann wird dies mit folgenden Faktoren bei der Berechnung des Marktwertes und der Sanierungskosten berücksichtigt.

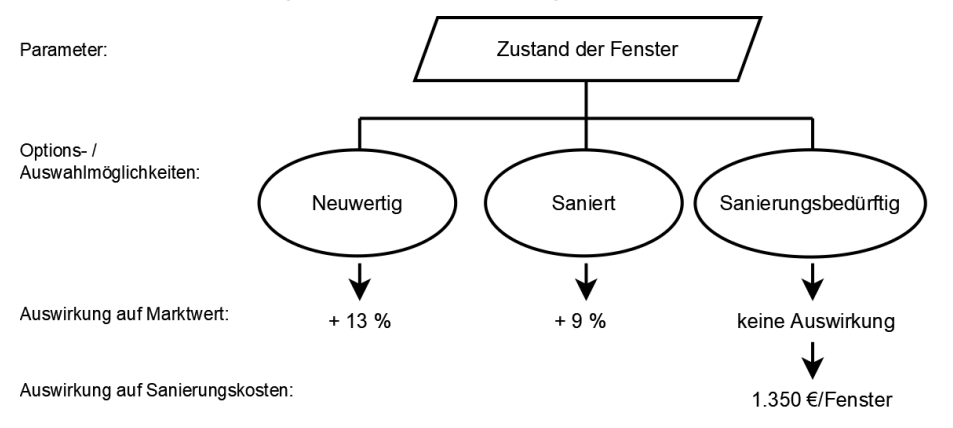

<span id="page-102-3"></span>**Abbildung 42: Parameter: Zustand der Fenster**

Die in [Abbildung 42](#page-102-3) angeführten Werte wurden anhand der in Kapitel [7](#page-114-0) beschriebenen Umfrage ermittelt.

<span id="page-102-1"></span>Die Ermittlung der Anzahl der Fenster ist in Abschnitt [4.6.5](#page-55-0) erläutert.

# **6.14 Daten aus Energieausweis**

Es können vom Anwender vier Kennzahlen aus dem Energieausweis im Eingabefenster des Tools eingetragen werden. Die vom Benutzer eingegebenen Kennzahlen werden gemittelt, um so eine Durchschnittskennzahl

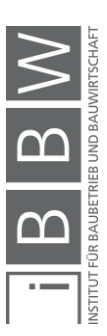

zu erhalten. Anhand dieser gemittelten Kennzahl werden die Auswirkungen auf den Marktwert und auf die Sanierungskosten einer Immobilie ermittelt.

Die in die Berechnung des Marktwertes und der Sanierungskosten des Gebäudes einfließenden Faktoren sind in folgender Grafik ersichtlich.

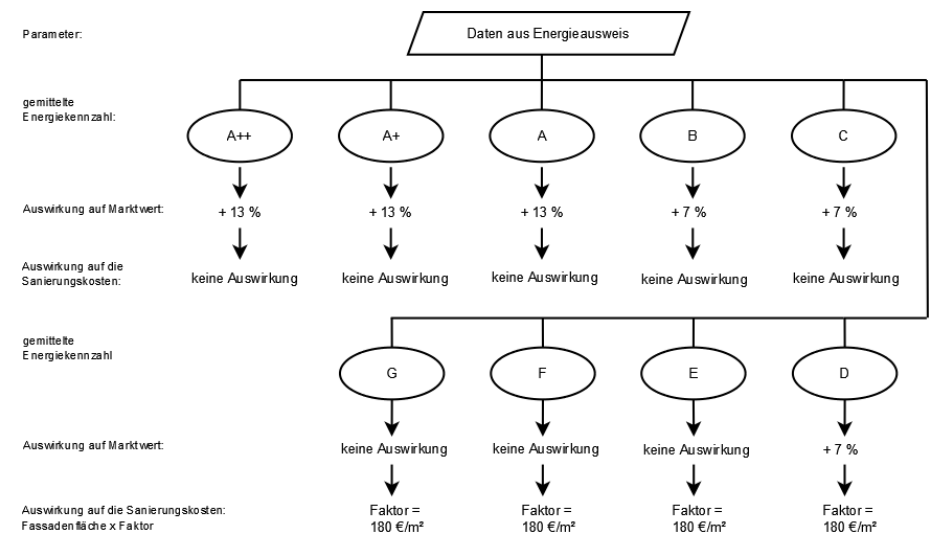

<span id="page-103-1"></span>**Abbildung 43: Parameter: Energieausweis**

Die in [Abbildung 43](#page-103-1) angeführten Werte wurden anhand der in Kapitel [7](#page-114-0) beschriebenen Umfrage ermittelt.

# <span id="page-103-0"></span>**6.15 Inneres Erscheinungsbild**

Das innere Erscheinungsbild eines Gebäudes hat einen Einfluss auf die ideale Belegung einer Immobilie.

Die in die Ermittlung der idealen Belegung einer Immobilie einfließenden Faktoren sind in folgender Grafik ersichtlich.

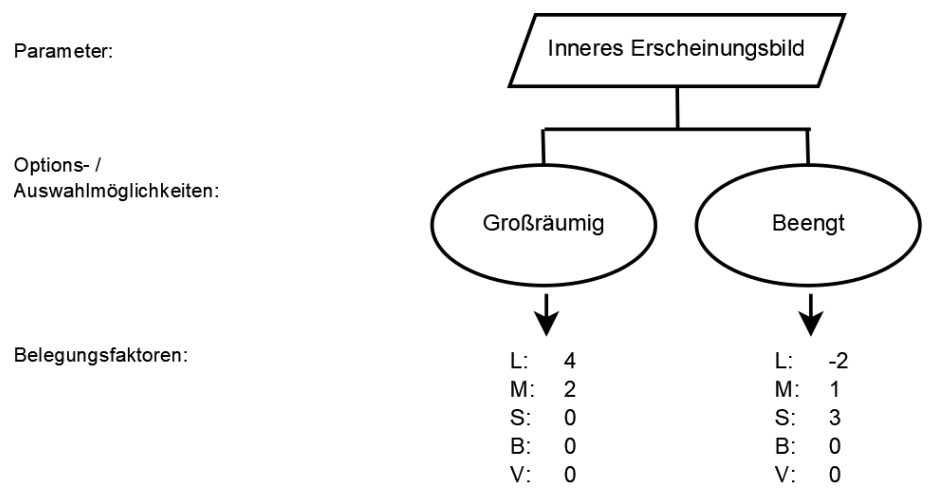

<span id="page-103-2"></span>**Abbildung 44: Parameter: Inneres Erscheinungsbild**

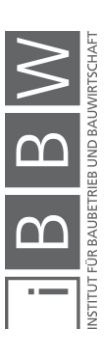

Die in [Abbildung 44](#page-103-2) angeführten Werte wurden vom Verfasser in Absprache mit dem Betreuer festgelegt.

# <span id="page-104-0"></span>**6.16 Äußeres Erscheinungsbild**

Das äußere Erscheinungsbild eines Gebäudes hat einen Einfluss auf die ideale Belegung einer Immobilie.

Die in die Ermittlung der idealen Belegung einer Immobilie einfließenden Faktoren sind in folgender Grafik ersichtlich.

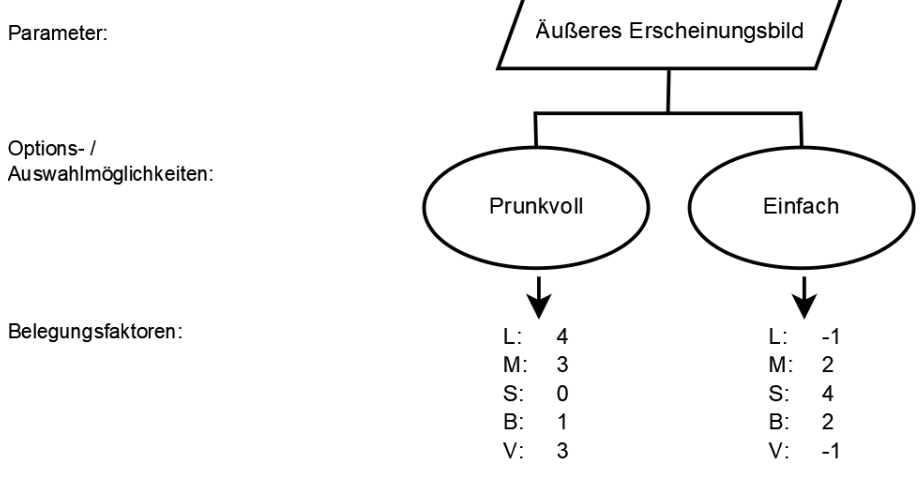

<span id="page-104-2"></span>**Abbildung 45: Parameter: Äußeres Erscheinungsbild**

Die in [Abbildung 45](#page-104-2) angeführten Werte wurden vom Verfasser in Absprache mit dem Betreuer festgelegt.

# <span id="page-104-1"></span>**6.17 Vertikale Erschließung**

Ist im betrachteten Gebäude bereits ein Lift zur vertikalen Erschließung vorhanden, erhöht das zum einen den Marktwert und senkt zum anderen die Kosten einer möglichen Modernisierung des Gebäudes.

Wird die Anzahl der mittels Lift oder barrierefrei erschlossenen Stockwerke vom Anwender nicht bekanntgegeben, dann wird diese der Anzahl an Stockwerken im Gebäude gleichgesetzt.

Die für die Berechnung des Marktwertes und der Sanierungskosten des Gebäudes verwendeten Faktoren sind in folgender Grafik ersichtlich.

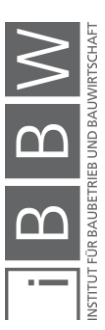

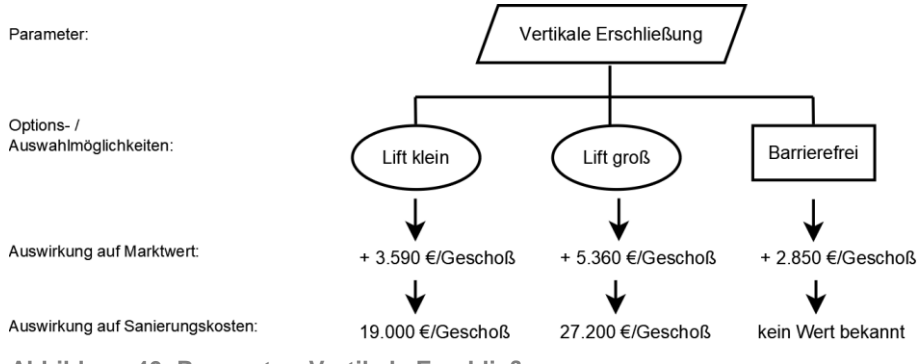

<span id="page-105-2"></span>**Abbildung 46: Parameter: Vertikale Erschließung**

Die in [Abbildung 46](#page-105-2) angeführten Werte wurden anhand der in Kapitel [7](#page-114-0) beschriebenen Umfrage ermittelt.

## <span id="page-105-0"></span>**6.18 Art des Heizsystems**

Die Art des in einem Gebäude installierten Heizsystems beeinflusst den Marktwert der Immobilie.

Werden vom Benutzer dementsprechende Angaben im Tool getätigt, dann wird dies mit den in [Abbildung 47](#page-105-3) angeführten Faktoren bei der Berechnung des Marktwertes berücksichtigt.

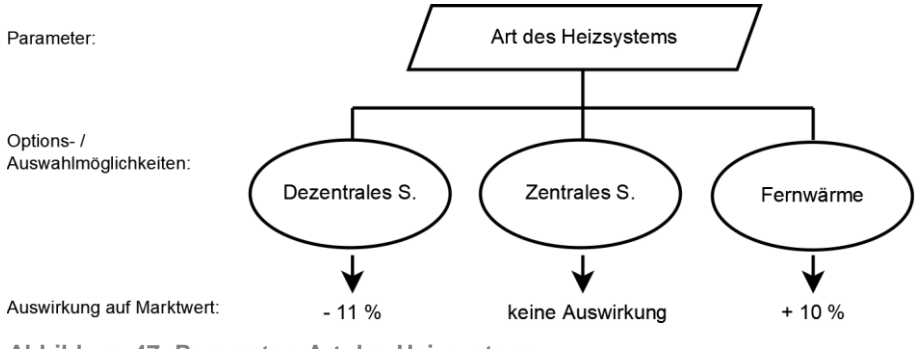

<span id="page-105-3"></span>**Abbildung 47: Parameter: Art des Heizsystems**

Die in [Abbildung 47](#page-105-3) angeführten Werte wurden anhand der in Kapitel [7](#page-114-0) beschriebenen Umfrage ermittelt.

# <span id="page-105-1"></span>**6.19 Kellerabteile**

Ist das betrachtete Gebäude mit Kellerabteilen ausgestattet, erhöht dies den Marktwert des Gebäudes und beeinflusst weiter die ideale Belegung der Liegenschaft. Zusätzlich werden durch Kellerabteile die voraussichtlichen Miet- und Verkaufseinnahmen erhöht. Die im Tool hinterlegten lageabhängigen Werte für die Miet- und Verkaufseinnahmen von Kellerabteilen sind in dem Abschnitt [6.2](#page-90-1) angeführt.

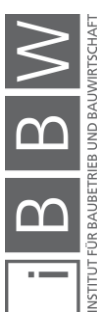

Wird die Anzahl der Kellerabteile vom Anwender nicht bekanntgegeben, dann wird diese der Anzahl an Wohn- und gewerblich genutzten Einheiten im Gebäude gleichgesetzt.

Der in die Berechnung des Marktwertes des Gebäudes einfließende Faktor und die Einflussfaktoren auf die Belegung des Gebäudes sind in folgender Grafik ersichtlich.

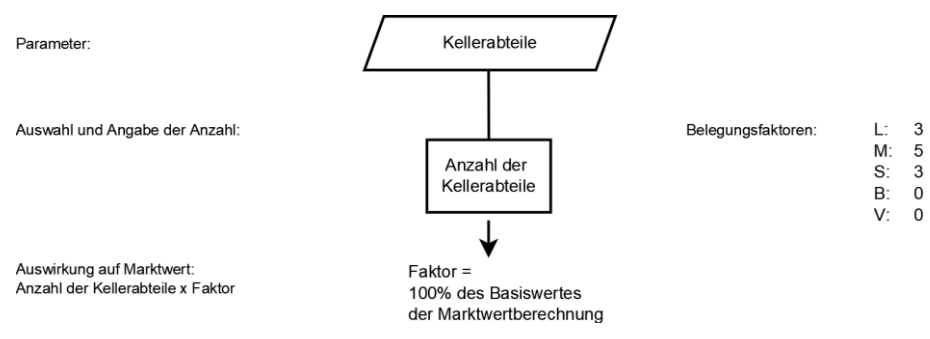

<span id="page-106-1"></span>**Abbildung 48: Parameter: Kellerabteile**

Die in [Abbildung 48](#page-106-1) angeführten marktwertbeeinflussenden Werte wurden anhand der in Kapitel [7](#page-114-0) beschriebenen Umfrage ermittelt, die Belegungsfaktoren wurden vom Verfasser in Absprache mit dem Betreuer festgelegt.

Die Belegungsfaktoren werden über die Anzahl der Kellerabteile gewichtet – die volle Punktezahl wird nur erreicht, wenn die Anzahl der Kellerabteile mindestens der Anzahl an Wohn- und Gewerbeeinheiten entspricht.

# <span id="page-106-0"></span>**6.20 Radkeller**

Ist das betrachtete Gebäude mit einem Radkeller ausgestattet, beeinflusst dies die ideale Belegung der Liegenschaft.

Die in die Ermittlung der idealen Belegung einer Immobilie einfließenden Faktoren sind in folgender Grafik ersichtlich.

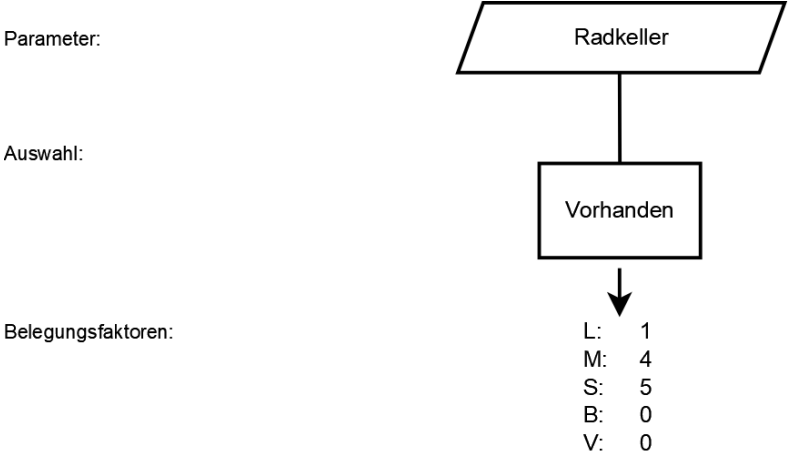

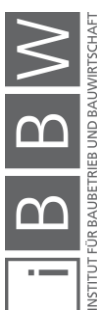

<span id="page-106-2"></span>**Abbildung 49: Parameter: Radkeller**

Die in [Abbildung 49](#page-106-2) angeführten Belegungsfaktoren wurden vom Verfasser in Absprache mit dem Betreuer festgelegt.

#### <span id="page-107-0"></span>**6.21 Parkplätze**

Sind zum betrachteten Gebäude zugehörige Parkplätze vorhanden, erhöht dies den Marktwert des Gebäudes und beeinflusst weiter die ideale Belegung der Liegenschaft. Zusätzlich werden durch zum Gebäude zugehörige Parkplätze die voraussichtlichen Miet- und Verkaufseinnahmen erhöht. Die im Tool hinterlegten lageabhängigen Werte für die Miet- und Verkaufseinnahmen von Parkplätzen sind in dem Abschnitt [6.2](#page-90-1) angeführt.

Die in die Berechnung des Marktwertes des Gebäudes einfließenden Faktoren und die Einflussfaktoren auf die Belegung des Gebäudes sind in folgender Grafik ersichtlich.

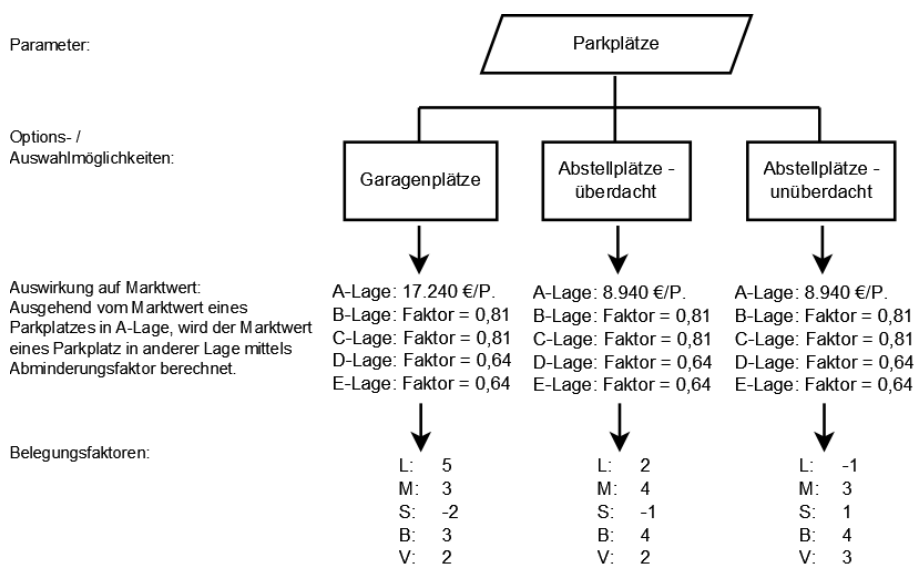

<span id="page-107-1"></span>**Abbildung 50: Parameter: Parkplätze**

Die in [Abbildung 50](#page-107-1) angeführten marktwertbeeinflussenden Werte wurden anhand der in Kapitel [7](#page-114-0) beschriebenen Umfrage ermittelt, die Belegungsfaktoren wurden vom Verfasser in Absprache mit dem Betreuer festgelegt.

Die zur Berechnung des Marktwertes eines Parkplatzes außerhalb einer A-Lage angeführten Abminderungsfaktoren wurden aus den in der Umfrage angegebenen lageabhängigen Unterschiede des Gebäudemarktwertes (€/m² Bruttogeschoßfläche) abgeleitet.

Es wird davon ausgegangen, dass unter Umständen vorhandene Parkplätze vom Eigentümer / Investor den Wohn- und gewerblich genutzten Einheiten frei zugewiesen werden können. Aus diesem Grund werden mögliche Besucherparkplätze in der Berechnung als unüberdachte Parkplätze angesehen.

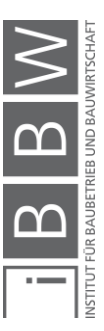
Hinsichtlich des Marktwertes wird zwischen einem überdachten und einem unüberdachten Parkplatz nicht unterschieden – eine Parkplatzüberdachung kann verhältnismäßig kostengünstig hergestellt werden.

Die Belegungsfaktoren werden über die Anzahl der Parkplätze gewichtet – die volle Punktezahl wird nur erreicht, wenn die Anzahl der Parkplätze mindestens der Anzahl an Wohn- und Gewerbeeinheiten entspricht.

#### **6.22 Balkon**

Sind beim betrachteten Gebäude Balkone vorhanden, dann erhöht das den Marktwert einer Immobilie. Des Weiteren wird dadurch die ideale Belegung der Liegenschaft beeinflusst.

Die in die Berechnung des Marktwertes einfließenden Faktoren und die Einflussfaktoren auf die Belegung des Gebäudes sind in folgender Grafik ersichtlich.

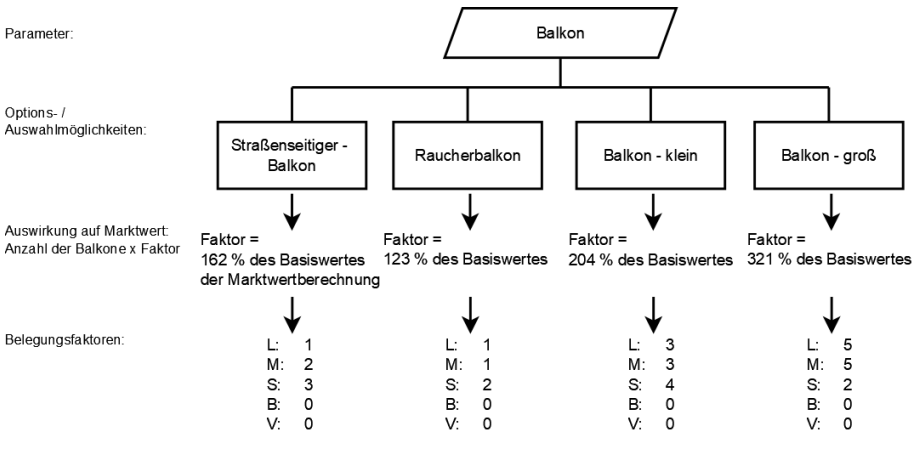

<span id="page-108-0"></span>**Abbildung 51: Parameter: Balkon**

Die in [Abbildung 51](#page-108-0) angeführten marktwertbeeinflussenden Werte wurden anhand der in Kapitel [7](#page-114-0) beschriebenen Umfrage ermittelt, die Belegungsfaktoren wurden vom Verfasser in Absprache mit dem Betreuer festgelegt.

Die Belegungsfaktoren werden über die Anzahl der Balkone gewichtet – die volle Punktezahl wird nur erreicht, wenn die Anzahl der Balkone mindestens der Anzahl an Wohn- und Gewerbeeinheiten entspricht.

# **6.23 Innenhof**

Ist beim betrachteten Gebäude nur ein "grauer Innenhof" vorhanden, beeinflusst das die ideale Belegung der Liegenschaft.

Die in die Ermittlung der idealen Belegung einer Immobilie einfließenden Faktoren sind in folgender Grafik ersichtlich.

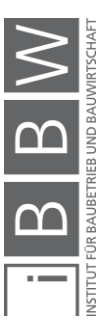

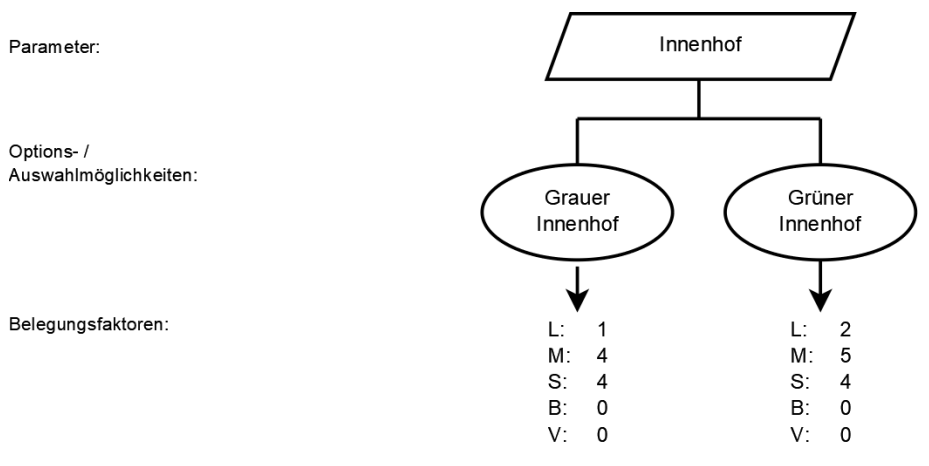

<span id="page-109-0"></span>**Abbildung 52: Parameter: Innenhof**

Die in [Abbildung 52](#page-109-0) angeführten Werte wurden vom Verfasser in Absprache mit dem Betreuer festgelegt.

Werden vom Benutzer keine Angaben zum Innenhof des betrachteten Gebäudes gemacht, dann wird der Marktwert für ein Gebäude mit einem für Graz üblichen, grünen Innenhof berechnet. Bei der Nutzwertanalyse zur idealen Belegung wird in diesem Fall die Option "Grüner Innenhof" gewählt.

## **6.24 Penthaus**

Ist beim betrachteten Gebäude ein Penthaus vorhanden, erhöht das den Marktwert des Gebäudes und beeinflusst weiter die ideale Belegung der Liegenschaft. Des Weiteren würde ein bereits vorhandenes Penthaus einen Einfluss auf die Ausbaumöglichkeit einer Immobilie haben. Der Auswirkungen eines Penthauses auf die Ausbaumöglichkeiten ist in Abschnitt [4.6.8](#page-59-0) beschrieben.

Der in die Berechnung des Marktwertes einfließende Faktor und die Einflussfaktoren auf die Belegung des Gebäudes sind in folgender Grafik ersichtlich.

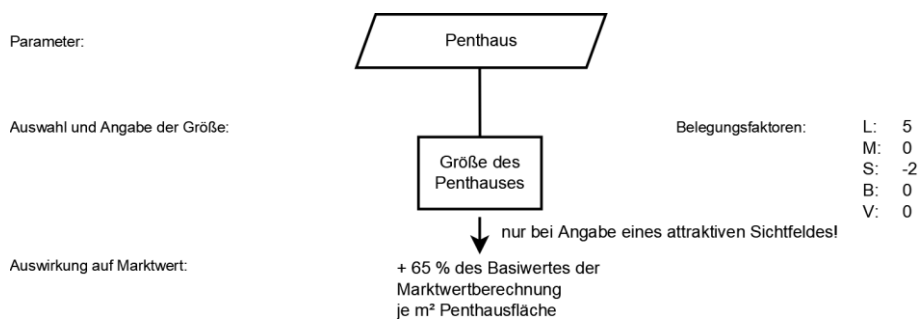

<span id="page-109-1"></span>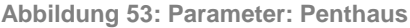

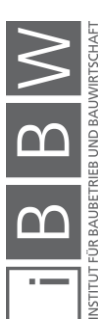

Der i[n Abbildung 53](#page-109-1) angeführte marktwertbeeinflussende Wert wurden anhand der in Kapitel [7](#page-114-0) beschriebenen Umfrage ermittelt, die Belegungsfaktoren wurden vom Verfasser in Absprache mit dem Betreuer festgelegt.

#### **6.25 Dachterrasse**

Ist beim betrachteten Gebäude eine Dachterrasse vorhanden, erhöht das den Marktwert des Gebäudes und beeinflusst weiter die ideale Belegung der Liegenschaft. Des Weiteren hat eine bereits vorhandene Dachterrasse einen Einfluss auf die Ausbaumöglichkeit einer Immobilie. Die Auswirkungen einer Dachterrasse auf die Ausbaumöglichkeiten sind in Abschnitt [4.6.8](#page-59-0) beschrieben.

Der in die Berechnung des Marktwertes einfließende Faktor und die Einflussfaktoren auf die Belegung des Gebäudes sind in folgender Grafik ersichtlich.

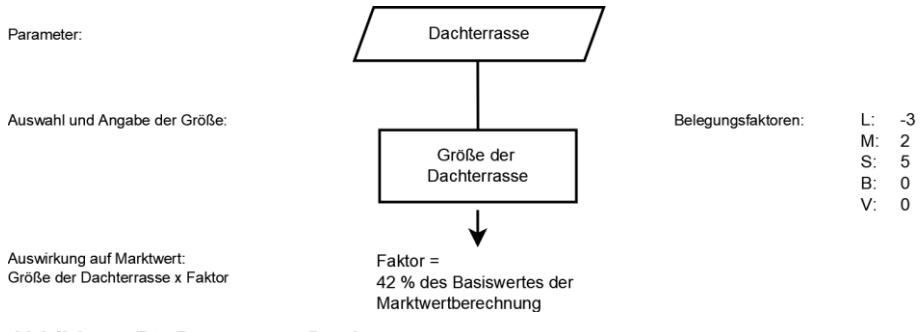

<span id="page-110-0"></span>**Abbildung 54: Parameter: Dachterrasse**

Der i[n Abbildung 54](#page-110-0) angeführte marktwertbeeinflussende Wert wurden anhand der in Kapitel [7](#page-114-0) beschriebenen Umfrage ermittelt, die Belegungsfaktoren wurden vom Verfasser in Absprache mit dem Betreuer festgelegt.

### **6.26 Klassifizierung der direkten Umgebung**

Die direkte Umgebung eines Gebäudes hat sowohl einen Einfluss auf den Marktwert und beeinflusst weiter die ideale Belegung der Liegenschaft.

Die in die Berechnung des Marktwertes einfließenden Faktoren und die Einflussfaktoren auf die Belegung des Gebäudes sind in folgender Grafik ersichtlich.

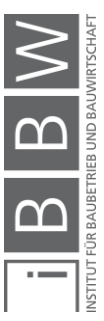

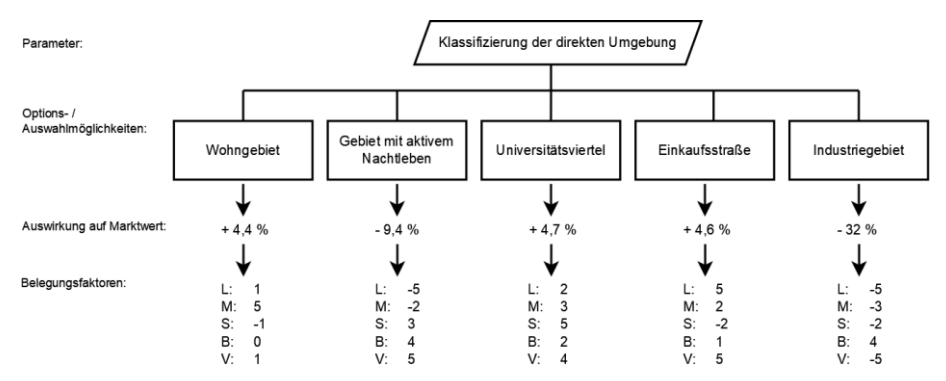

<span id="page-111-0"></span>**Abbildung 55: Parameter: direkte Umgebung**

Die in [Abbildung 55](#page-111-0) angeführten marktwertbeeinflussenden Werte wurden anhand der in Kapitel [7](#page-114-0) beschriebenen Umfrage ermittelt, die Belegungsfaktoren wurden vom Verfasser in Absprache mit dem Betreuer festgelegt.

# **6.27 Immissionsbelastung**

Die Immissionsbelastungen auf ein Gebäude durch Lärm und Geruch haben sowohl einen Einfluss auf den Marktwert und beeinflussen weiter die ideale Belegung der Liegenschaft.

Die in die Berechnung des Marktwertes einfließenden Faktoren und die Einflussfaktoren auf die Belegung des Gebäudes sind in folgender Grafik ersichtlich. Um zu verhindern, dass einige Einflussfaktoren doppelt in die Bewertung einer Immobilie einfließen, sind bei einige Einflussfaktoren in [Abbildung 56](#page-112-0) keine Auswirkungen auf den Marktwert eingetragen, diese fließen bereits über die Angabe der direkten Umgebung in die Bewertung ein.

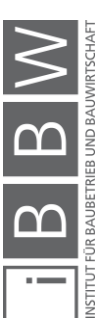

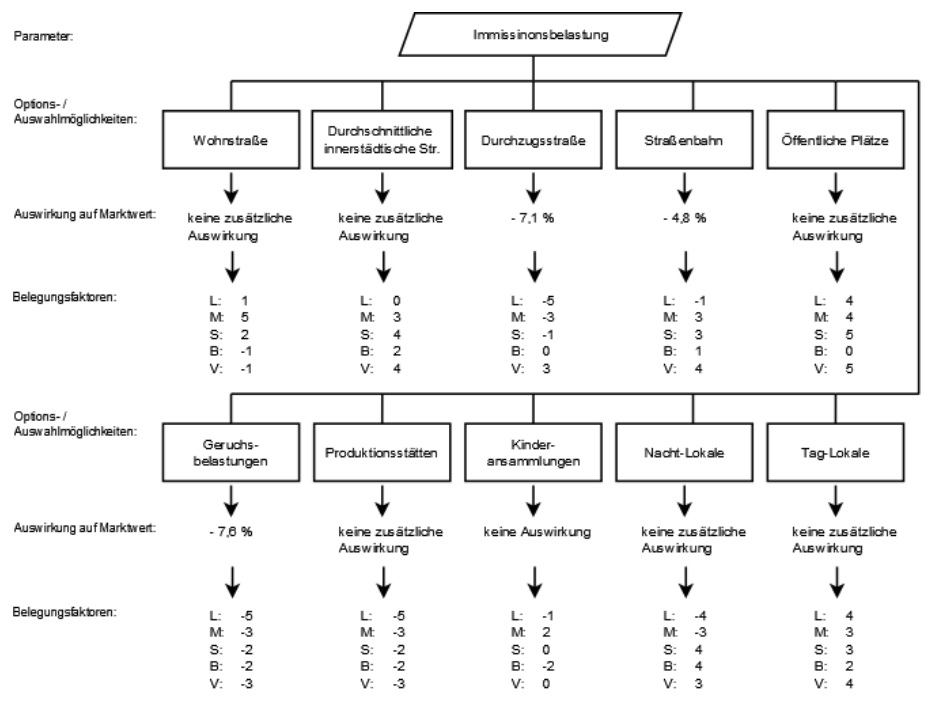

<span id="page-112-0"></span>**Abbildung 56: Parameter: Immissionsbelastung**

Die in [Abbildung 56](#page-112-0) angeführten marktwertbeeinflussenden Werte wurden anhand der in Kapitel [7](#page-114-0) beschriebenen Umfrage ermittelt, die Belegungsfaktoren wurden vom Verfasser in Absprache mit dem Betreuer festgelegt.

#### **6.28 Sichtfeld**

Der Aussicht (Das Sichtfeld) von einem Gebäude beeinflusst die ideale Belegung einer Liegenschaft.

Die Marktwerterhöhung einer Liegenschaft bei vorhandenem Penthaus wird nur eingerechnet, wenn der Benutzer eine attraktive Aussicht von den oberen Stockwerken eines Gebäudes angibt.

Die in die Ermittlung der idealen Belegung einer Immobilie einfließenden Faktoren sind in folgender Grafik ersichtlich.

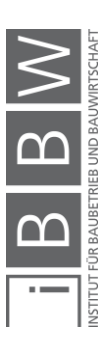

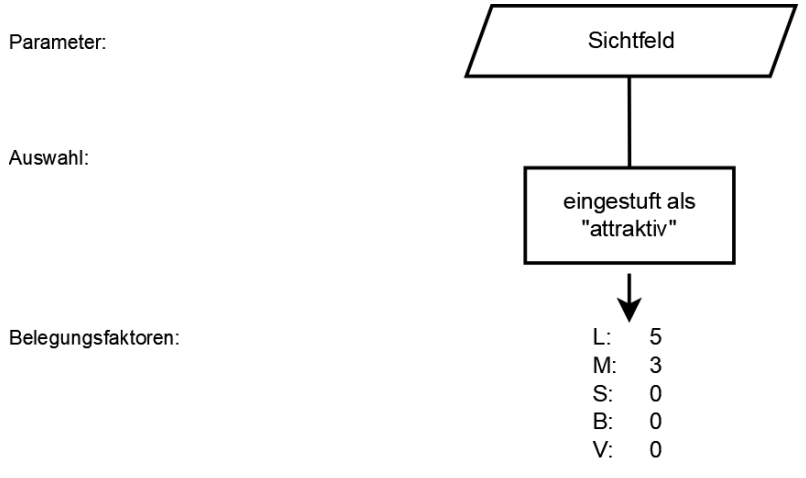

<span id="page-113-0"></span>**Abbildung 57: Parameter: Sichtfeld**

Die in [Abbildung 57](#page-113-0) angeführten Belegungsfaktoren wurden vom Verfasser in Absprache mit dem Betreuer festgelegt.

## **6.29 Öffentlich zugänglich**

Wird vom Benutzer angegeben, dass das betrachtete Gebäude zukünftig öffentlich zugänglich sein soll, dann implementiert dies, dass das Gebäude barrierefrei gestaltet werden muss. Ist das Gebäude nicht bereits mit einer barrierefreien vertikalen Erschließung ausgestattet, dann werden die zusätzlichen Kosten einer barrierefreien vertikalen Erschließung vom Tool ausgegeben.

Kostenfaktor für barrierefreie vertikale Erschließung: zurzeit liegen keine Werte vor.

Die angegebenen Kosten müssen zusätzlich zum Einbau eines Liftes aufgebracht werden. Die Ermittlung Lifteinbaukosten ist in [4.6.9](#page-60-0) angeführt.

Des Weiteren steigt der Marktwert einer Immobilie, wenn diese barrierefrei ausgebaut wurde.

Marktwertsteigerung durch barrierefreie Gestaltung: zurzeit liegen keine Werte vor.

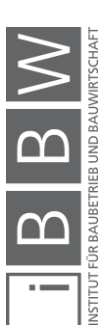

### <span id="page-114-0"></span>**7 Empirische Erhebung der Eingangswerte**

Um die Auswirkung der einzelnen Parametereingaben des Anwenders auf den Marktwert und die Sanierungs- und Ausbaukosten einer Immobilie zu ermitteln, wurde eine Expertenumfrage erstellt.

## **7.1 Hintergrund der Umfrage**

Grundsätzlich basieren bei einer Gebäudebewertung zahlreiche Annahmen auf Erfahrungswerten. Allgemein gültige Formeln mit fixierten Parametern gibt es zwar bei der Ermittlung des Sachwertes einer Immobilie, jedoch können mit diesem Verfahren nur objektiv "messbare" Werte in das Verfahren der Wertermittlung aufgenommen werden. Um subjektive, wertbeeinflussende Faktoren in die Wertermittlung einer Liegenschaft miteinzubeziehen, wenden Gebäudebewerter zum Teil das Ertragswertverfahren an oder lassen diese Faktoren "nach Gefühl" in die Bewertung einfließen.

Genau diese Erfahrungswerte werden benötigt, um dem Tool eine umfangreiche Datenbank von verschiedensten Einflussfaktoren zu hinterlegen und genau diese Werte sollen mit der Umfrage eruiert werden. Des Weiteren werden bei der Umfrage Erfahrungswerte von Kosten verschiedenster Sanierungsmaßnahmen abgefragt, um auch diese Werte hinterlegen zu können.

Die Umfrage ist nicht nur an professionelle Gebäudebewerter, also Sachverständige, gerichtet, sondern auch an Immobilienmakler und Bauträger. Immobilienmakler sind in ihrem Beruf direkt mit den Marktpreisen von Immobilien konfrontiert und müssen zum Teil auch selbst Schätzungen bezüglich des Gebäudewertes abgeben. Bauträger stehen oftmals in direktem Kontakt mit Sanierungsmaßnahmen und sollten deshalb, auch um beispielsweise Angebote abgeben zu können, Erfahrungswerte von Sanierungskosten besitzen. Aus diesen Gründen werden auch Makler und Bauträger als geeignete Probanden für die Umfrage erachtet.

### **7.2 Anlage der Befragung**

Bei der Umfrage handelt es sich um eine online-Umfrage, diese wurde mittels dem Online-Umfrage-Tool "2ask"<sup>67</sup> erstellt.

Als Zielgruppe der Umfrage wurden Immobilienbewerter – Gerichtssachverständige, Immobilienmakler und Bauträger definiert. Direkt, per Mail, wurde die Umfrage an über 1800 Adressen im Großraum Österreich jedoch speziell an Unternehmen in Wien, Graz und Salzburg versendet. Da

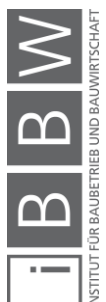

 $\overline{a}$ 

<sup>&</sup>lt;sup>67</sup> http://www.2ask.at. Datum des Zugriffs: 02.05.2017

sich die Umfrage auf Gründerzeitbauten bezieht, wurde darauf geachtet, möglichst Experten von Städten mit großen Gründerzeitvierteln zu erreichen. Es wurde versucht, um die Rücklaufquote der Umfrage zu erhöhen, möglichst viele Probanden direkt zu kontaktieren und eine persönliche Anrede zu verwenden und den Umweg über "Office Adressen" der Firmen zu vermeiden. Die Berufsgruppe der Sachverständigen wurde, aufgrund der im Internet auffindbaren privaten oder direkten Mail-Adressen, mit persönlicher Anrede kontaktiert – etwa 500 Probanden. Zusätzlich zu den vom Verfasser persönlich versandten Umfrageeinladungen wurde die Umfrage auf der Homepage der Wirtschaftskammer Österreich – "Fachverband Immobilien- und Vermögenstreuhänder" veröffentlicht. Als Anreiz für die Probanden, an der Umfrage teilzunehmen, können diese am Schluss des Fragebogens ihre E-Mail-Adresse bekanntgegeben und werden nach Auswertung der Antworten über die Ergebnisse der Umfrage informiert.

Die Umfrage wurde am 4. Juli ausgesendet und die Probanden hatten gut drei Wochen, bis 28. Juli, Zeit, den Fragebogen zu bearbeiten. Nach einer Woche wurden alle vom Verfasser kontaktierten Teilnehmen erneut angeschrieben und an die Umfrage erinnert. Beantwortet wurde die Umfrage von 43 Personen, das entspricht einer Gesamtrücklaufquote von 2,4 %. Von allen beantworteten Umfragen wurden 30 Fragebögen von persönlich kontaktierten Probanden ausgefüllt. Das entspricht einer Rücklaufquote der mit persönlicher Anrede kontaktierten Teilnehmer von 6 %. Diese Rücklaufquote kann, in Anbetracht der Länge und hinsichtlich des erforderlichen Fachwissens das benötigt wird um den Fragebogen ausfüllen zu können, durchaus als zufriedenstellend erachtet werden.

# **7.3 Der Fragebogen**

Der Fragebogen besteht aus 17 Seiten mit insgesamt 95 Fragen gegliedert in 36 Hauptfragen. Die geschätzte Bearbeitungszeit, um den kompletten Fragebogen zu bearbeiten, beträgt 40 Minuten. Um die Bearbeitungszeit für die Teilnehmer jedoch kürzer zu halten, werden diese schriftlich darauf hingewiesen, nur Fragen, die ihrem Fachbereich entsprechen, zu bearbeiten. Fragen, die nicht beantwortet werden, können und sollten von den Probanden übersprungen werden.

Die Fragen wurden großteils als sogenannte offene Fragen formuliert. Den Teilnehmern werden also keine Antwortmöglichkeiten vorgeschlagen, sondern die Fragen müssen individuell durch Eintragen eines Zahlenwertes beantwortet werden. Bei 11 der 95 Fragen wurde eine Werteskala vorgegeben, bei dieser ein Wert mittels Schieber eingestellt werden kann.

Zu Beginn der Umfrage wird ein fiktives Gründerzeitgebäude anhand einiger Eckdaten, wie die Lage, die Größe und der m²-Preis des Gebäudes beschrieben. Das beschriebene Gebäude entspricht einem durchschnitt-

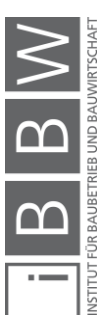

lich großem Gründerzeithaus in Grazer Zentrumslage. Die meisten Fragen der Umfrage beziehen sich auf genau diese fiktive Immobilie. Ein großer Teil der Fragen ist wie folgt oder ähnlich formuliert: "Wie würde sich der Marktwert des beschriebenen Gebäudes ändern, wenn…". Um den Probanden eine Gedankenstütze zu bieten, werden im Laufe des Fragebogens die Eckdaten des Gebäudes in Fragestellungen wiederholt. Dies soll den Befragten helfen, eine Vorstellung vom Gebäude aufzubauen, um somit die Fragen schneller und auch genauer beantworten zu können.

Am Schluss des Fragebogens haben die Teilnehmer die Möglichkeit, ihre E-Mail-Adresse einzutragen und werden somit über die Ergebnisse der Umfrage informiert.

Der gesamte Fragebogen ist im Anhang dieser Arbeit zu finden.

## **7.4 Auswertung der Ergebnisse**

Um zu einem verwertbaren Ergebnis der Umfrage zu gelangen, werden alle Antworten (Zahlenwerte) jeder Fragestellung gemittelt, um so einen repräsentativen Durchschnittswert zu erhalten. Da bei der Umfrage großteils offenen Fragen gestellt wurden, Fragen, die als Antwort einen frei einzutragenden Zahlenwert forderten, wurden bei den angegebenen Zahlenwerten vereinzelt grobe Ausreißer ermittelt. Derartige Angaben weisen offensichtlich auf eine Fehlinterpretation der Frage, eine Einheitenverwechslung oder einen Tippfehler hin. Werte die eindeutig als Fehlangaben identifiziert werden konnten, wurden, um die Ergebnisse der Umfrage nicht zu verfälschen und realistische Werte für das Tool zu erhalten, von der Auswertung ausgenommen.

Einige Fragen der Umfrage beziehen sich auf Auswirkungen auf den Marktwert des in der Umfrage beschriebenen fiktiven Gebäudes. Um diese Werte auch auf Gebäude mit einem abweichenden Marktwert umzulegen, werden die von den Probanden angegebenen Absolutwerte (Angabe in €/m²) in Relativwerte (Angabe in % des Marktwertes) umgerechnet und können in dieser Form ins Tool integriert werden.

Die Auswertung der Umfrage erfolgte durch Bettina Mair, eine Angestellte des Institutes für Baubetrieb und Bauwirtschaft der technischen Universität Graz. Zur Auswertung der Fragen wurde die Software "IBM SPSS Statistics" angewendet, es wurde direkt die von 2ask ausgegebene SPSS-Datenmatrix im Programm eingespielt.

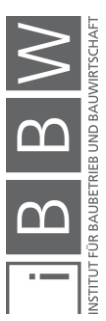

## **7.5 Ergebnisse der Umfrage**

Im Folgenden werden die Ergebnisse der Umfrage angeführt. Insgesamt nahmen 43 Experten an der Umfrage teil. Es werden die Anzahl der Antworten, der Mittelwert, der Median, die Standardabweichung, der Minimalund der Maximalwert jeder Frage angeführt.

**Frage 1:** Bitte geben Sie Ihre berufliche Tätigkeit an.

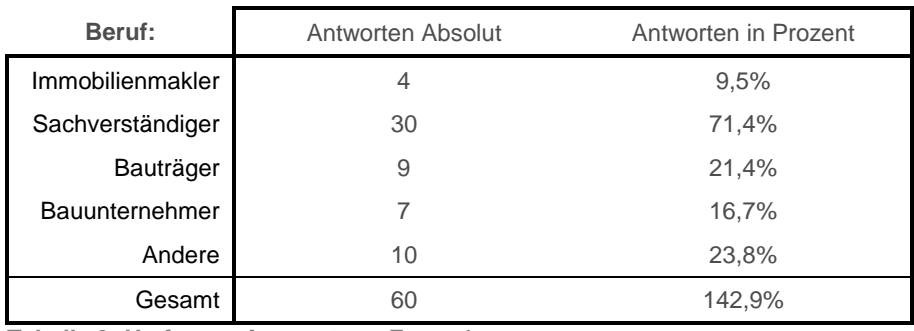

*Mehrfachauswahl möglich!*

**Tabelle 3: Umfrage - Auswertung Frage 1**

Da bei dieser Abfrage Mehrfachauswahl möglich war, ist die Anzahl der gesamten Antworten höher als die Anzahl der Teilnehmer der Umfrage. Obwohl mehr Immobilienmakler als Sachverständige zur Teilnahme an der Umfrage per Mail aufgefordert wurden, sind ein Großteil der Teilnehmer als Sachverständige tätig. Das begründet auf der Tatsache, dass die angeschrieben Sachverständigen persönlich, mit persönlicher Anrede, kontaktiert wurden. Die Immobilienmakler wurden zum größten Teil über "office"-Adressen der in der Branche tätigen Unternehmen kontaktiert. Somit ist festzustellen, dass die Rücklaufquote bei den persönlich kontaktierten Teilnehmern (Rücklaufquote von 6 %) deutlich höher ist als bei den indirekt angeschriebenen Probanden (Rücklaufquote von 0,7 %). Nur ein kleiner Teil der angeschriebenen Experten sind als Bauträger oder als Bauunternehmer tätig. Diese wurden ebenfalls indirekt, über "office"-Adressen, kontaktiert.

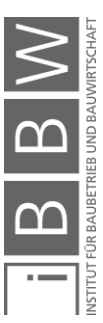

**Frage 2:** Bitte geben Sie den Marktwertwert (m²-Preis) eines durchschnittlichen Gründerzeithauses in Grazer A-Lage an.

> *A-Lage: Das Grundstück liegt im Stadtzentrum. Der Hauptplatz der Stadt oder andere zentrale Orte sind in unmittelbarer Nähe (Graz: der Bezirk "Innere Stadt", Schutzzone 1).*

> *Die Angabe kann lediglich auf einer groben Schätzung basieren (Durchschnittswert).*

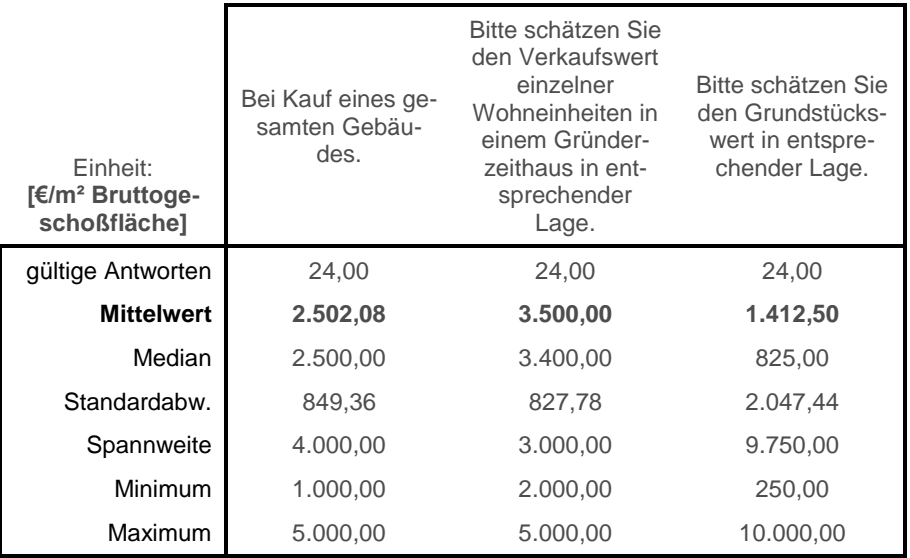

**Tabelle 4: Umfrage - Auswertung Frage 2**

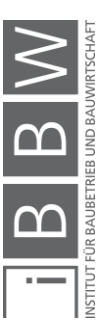

**Frage 3:** Bitte geben Sie den Marktwertwert (m²-Preis) eines durchschnittlichen Gründerzeithauses in Grazer B-Lage an.

> *B-Lage: Das Grundstück liegt in Zentrumsnähe in einem begehrten Wohnviertel (Graz: die Bezirke "Geidorf", "St. Leonhard", "Jakomini").*

> *Die Angabe kann lediglich auf einer groben Schätzung basieren (Durchschnittswert).*

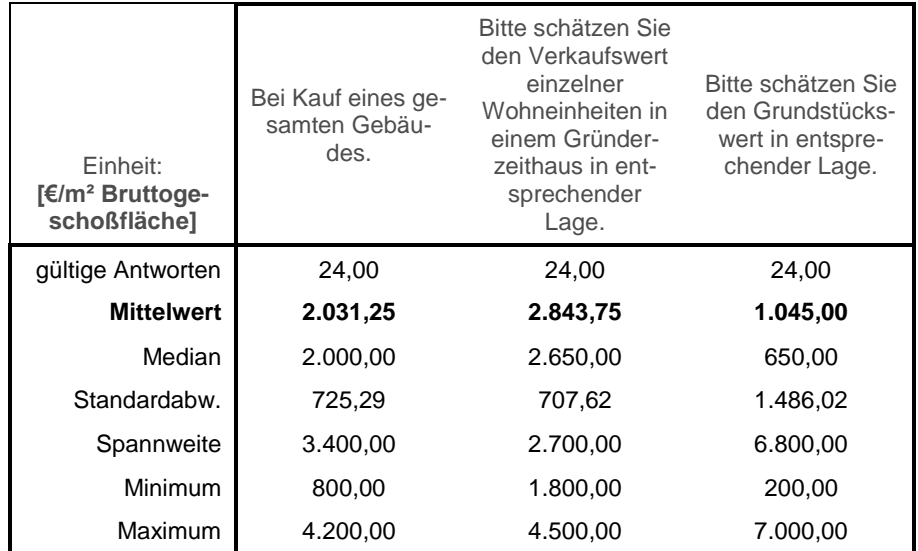

**Tabelle 5: Umfrage - Auswertung Frage 3**

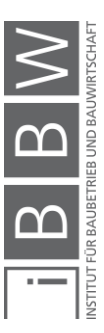

**Frage 4:** Bitte geben Sie den Marktwertwert (m²-Preis) eines durchschnittlichen Gründerzeithauses in Grazer C-Lage an.

> *C-Lage: Das Grundstück liegt in Zentrumsnähe in einem eher günstigeren Wohnviertel (Graz: das Gebiet "Griesplatz").*

> *Die Angabe kann lediglich auf einer groben Schätzung basieren (Durchschnittswert).*

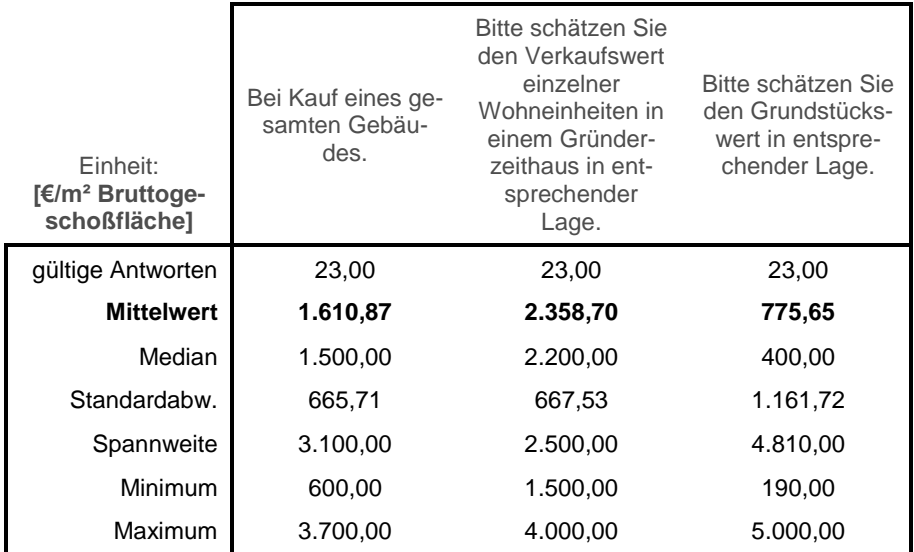

**Tabelle 6: Umfrage - Auswertung Frage 4**

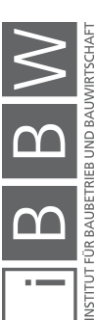

**Frage 5:** Wie würden Sie die Auswirkung der Bewertung eines Gründerzeithauses durch den Energieausweis auf den Marktwert einschätzen?

> *Annahme: Das Referenzgebäude hat eine mittlere Energieeffizienzkennzahl von "E" oder schlechter und steht nicht unter Denkmalschutz.*

> *Angabe der Steigerung des m²-Preises des Gebäudes in*

Einheit: **[%]** Auswirkung auf den Marktwert einer Bewertung von "B" - "D" Auswirkung auf den Marktwert einer Bewertung von "A" oder besser. qültige Antworten 29 **Mittelwert 7,27 12,55** Median 5,00 10,00 Standardabw. 9,21 17,35 Spannweite 30,00 70,00 Minimum 0.00 0.00 0.00 Maximum 30,00 70,00

Die Bewertung eines unsanierten Gründerzeithauses durch den Energieausweis mit einer Energieeffizienzkennzahl von "E", kann als durchschnittlich angesehen werden.

**Tabelle 7: Umfrage - Auswertung Frage 5**

*%.*

**Frage 6:** Wie hoch würden Sie die Sanierungskosten für eine wärmetechnische / energietechnische Sanierung eines Gründerzeitgebäudes mit einer gemittelten Energieausweisbewertung von "D" oder schlechter ansetzen.

> *Wärmetechnische Sanierung der Fassade eines Gebäudes, das nicht unter Denkmalschutz steht. Angabe in €/m² Fassadenfläche.*

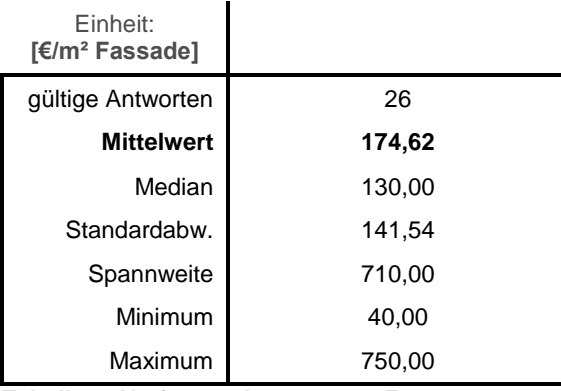

**Tabelle 8: Umfrage - Auswertung Frage 6**

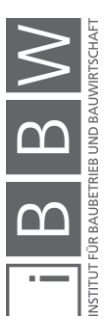

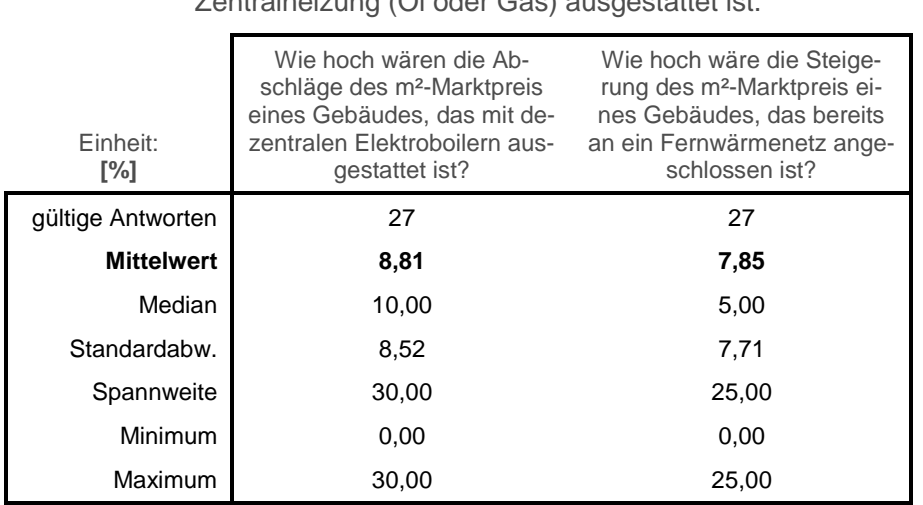

### **Frage 7:** Ausgehend von einem Referenzgebäude, das mit einer Zentralheizung (Öl oder Gas) ausgestattet ist.

**Tabelle 9: Umfrage - Auswertung Frage 7**

## **Frage 8:** Bitte schätzen Sie den Marktwert eines Garagenplatzes im Grazer Zentrum.

*Es soll davon ausgegangen werden, dass der Käufer die gesamte, zu einem Haus zugehörige Garage kauft. Es kann von einer Stellplatzgröße von ca. 12 m² ausgegangen werden.*

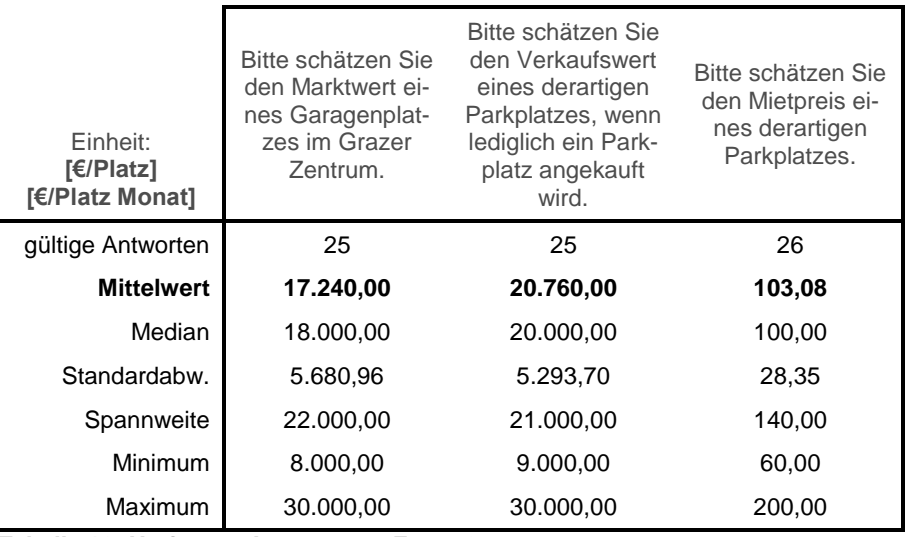

**Tabelle 10: Umfrage - Auswertung Frage 8**

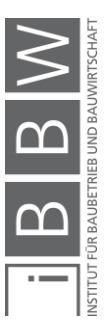

### **Frage 9:** Bitte schätzen Sie den Marktwert eines unüberdachten Parkplatzes im Grazer Zentrum.

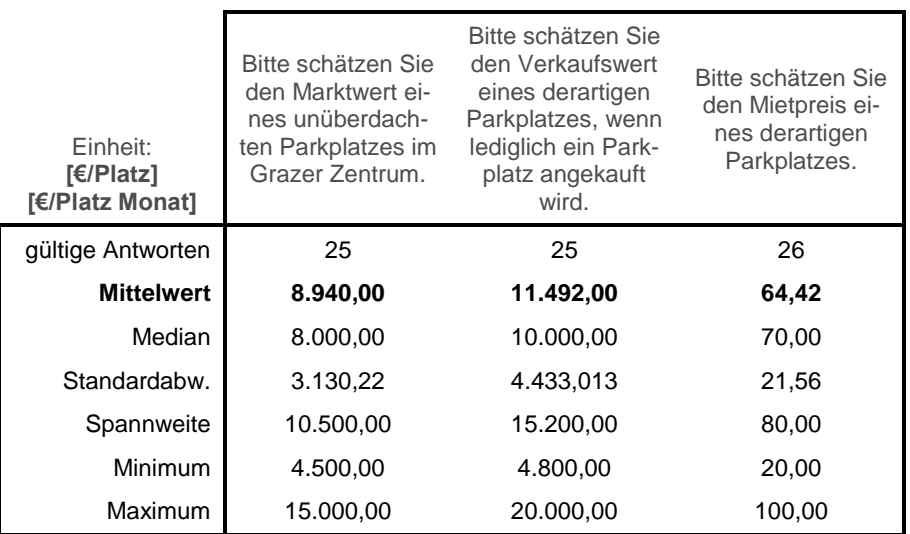

*Es soll davon ausgegangen werden, dass der Käufer den gesamten, zu einem Haus zugehörigen Parkplatz kauft.*

**Tabelle 11: Umfrage - Auswertung Frage 9**

**Frage 10:** Bitte bewerten Sie die Steigerung des Marktwertes eines Gründerzeitgebäudes durch ein durchschnittliches Kellerabteil.

> *Durchschnittliches Kellerabteil: 10m², absperrbar mit einem Vorhängeschloss.*

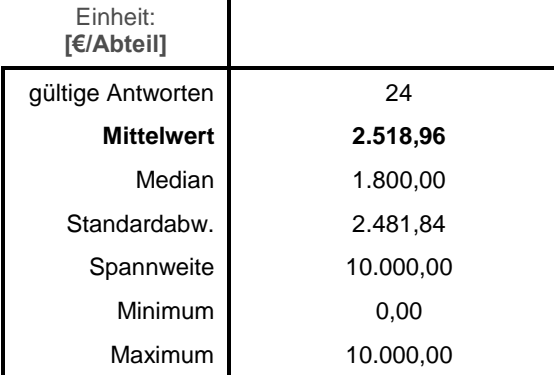

**Tabelle 12: Umfrage - Auswertung Frage 10**

Bei der Auswertung dieser Frage wurden viele sehr niedrige Werte festgestellt.

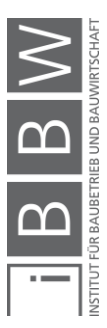

**Frage 11:** Bitte schätzen Sie die monatlichen Mietkosten für ein Kellerabteil in einem innerstädtischen Gründerzeitgebäude.

> *Kellerabteil: 10m², absperrbar mit einem Vorhängeschloss.*

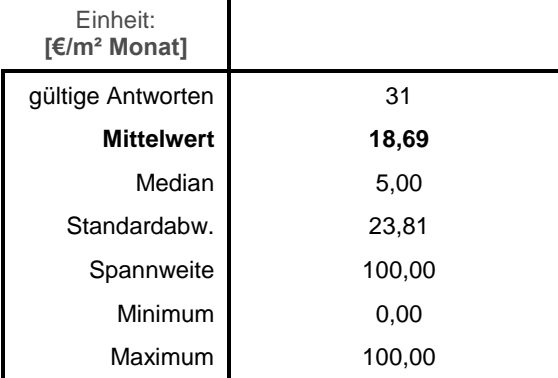

 $\sim$ 

**Tabelle 13: Umfrage - Auswertung Frage 11**

Es wird davon ausgegangen, dass die Antwortwerte in €/Abteil angegeben wurden.

**Frage 12:** Bitte schätzen Sie den Verkaufswert eines derartigen Kellerabteils.

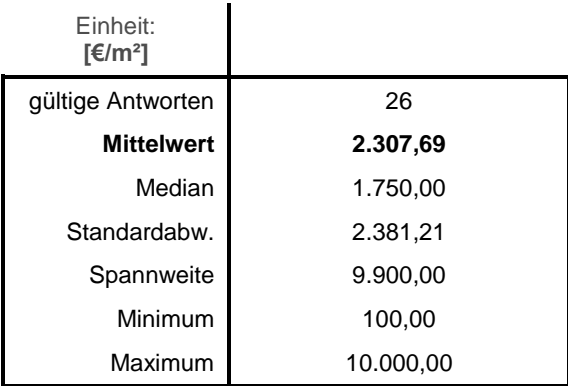

**Tabelle 14: Umfrage - Auswertung Frage 12**

Es wird davon ausgegangen, dass die Antwortwerte in €/Abteil angegeben wurden.

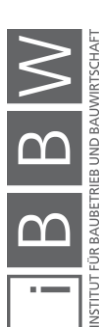

**Frage 13:** Geben Sie bitte den höheren Verkaufspreis je m² einer Penthauswohnung im Vergleich zu einer gewöhnlichen Wohnung in den oberen Stockwerken eines Gebäudes an. (Betrachtung hinsichtlich des Marktwertes eines Gebäudes)

> *Bei attraktiver Aussicht von den oberen Stockwerken. Penthaus: Ein Penthaus ist eine Art separates Gebäude am Dach eines anderen Gebäudes. Im obersten Geschoß des Gebäudes befindet sich nur eine Wohnung. An mindestens zwei Gebäudeseiten sind die Außenwände des Gebäudes nach innen versetzt und es entsteht dadurch eine umlaufende Terrasse. z.B.: Wohnung - 3000 €/m², Penthaus - 4000 €/m² -> Angabe: 1000 €/m²*

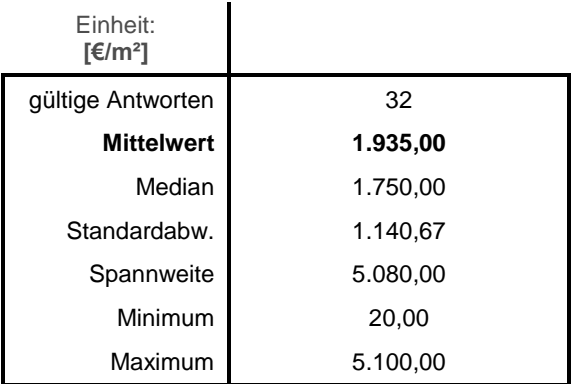

**Tabelle 15: Umfrage - Auswertung Frage 13**

**Frage 14:** Bitte bewerten Sie die Marktwertsteigerung eines innerstädtischen Gründerzeitgebäudes durch eine Dachterrasse.

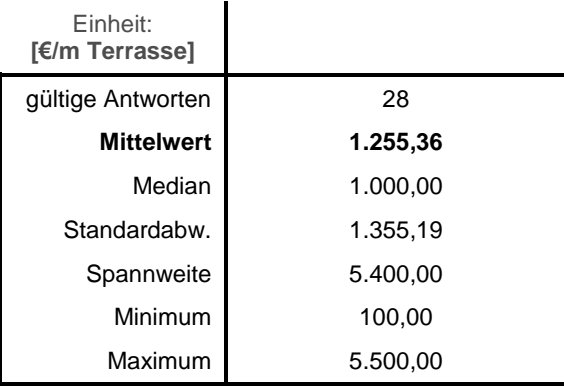

**Tabelle 16: Umfrage - Auswertung Frage 14**

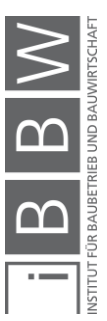

**Frage 15:** Wie hoch würden Sie die Kosten eines Austausches / einer Erneuerung der Schallabschottung für ein 1000m² großes innerstädtisches Gründerzeithaus einschätzen?

> *Einbau einer Trittschalldämmung und Schallabschottung mit einem für heute üblichen Standard.*

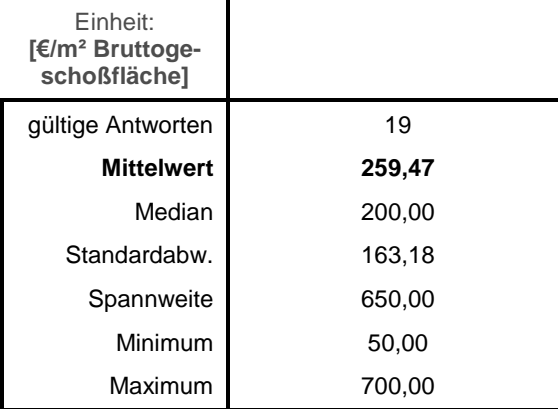

**Tabelle 17: Umfrage - Auswertung Frage 15**

**Frage 16:** Bitte bewerten Sie den Einfluss von sanierten Fenstern auf den Marktwert von Gründerzeithäusern.

> *Ausgangswert: Gebäudewert eines Gründerzeithauses mit sanierungsbedürftigen Fenstern (Gesamt-U-Wert >2,5 [W/m²K]*

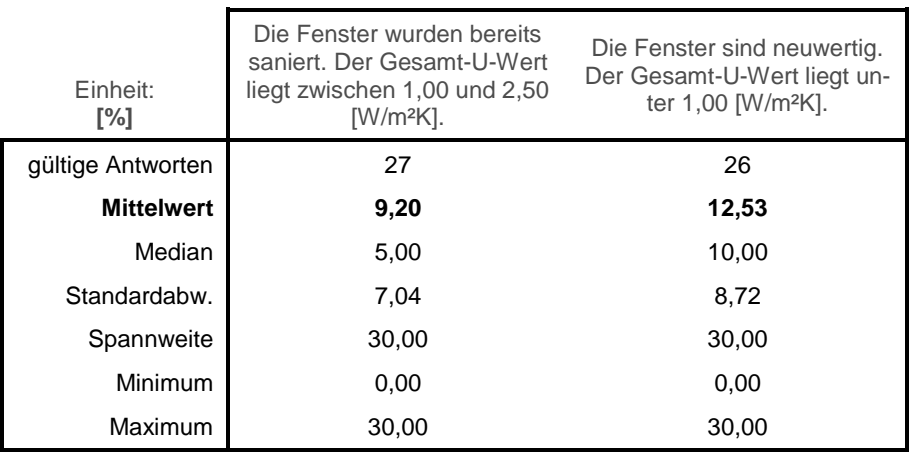

**Tabelle 18: Umfrage - Auswertung Frage 16**

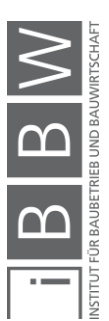

**Frage 17:** Geben Sie bitte die Kosten einer Fenstersanierung / eines Fensteraustausches für Gründerzeitbauten an.

> *Angabe für ein Gebäude, das nicht unter Denkmalschutz steht. Fenstertyp: Kastenfenster*

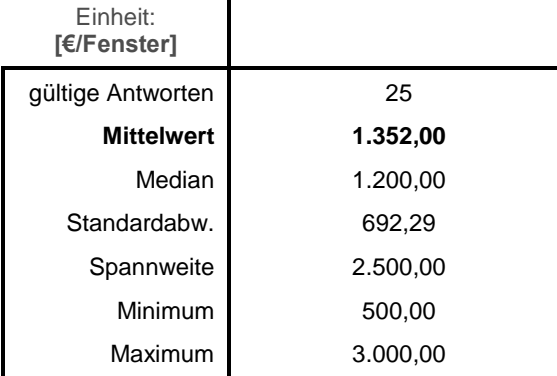

**Tabelle 19: Umfrage - Auswertung Frage 17**

**Frage 18:** Bitte bewerten Sie den Einfluss eines in einem Gründerzeithaus bereits eingebauten Lifts auf den Marktwert des Gebäudes.

> *Ausgangswert für die Bewertung: Marktwert eines Gebäudes ohne Lift (Verkehrswert: 3000 €/m²).*

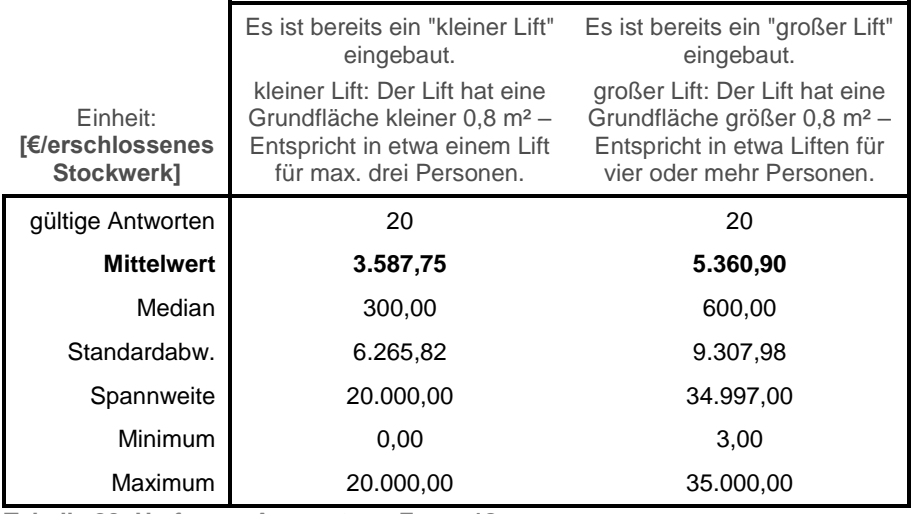

**Tabelle 20: Umfrage - Auswertung Frage 18**

Die ermittelte Wertsteigerung, bei bereits vorhandenen Lift, fällt im Vergleich zu den ermittelten Einbaukosten (Fragen 20 und 21) sehr gering aus. Eventuell müssen diese Werte angepasst werden.

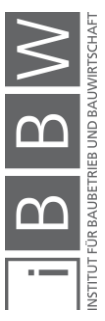

**Frage 19:** Bitte bewerten Sie zusätzlich die Wertsteigerung eines innerstädtischen Gründerzeithauses, das barrierefrei gestaltet ist.

> *barrierefrei: Oftmals ist der Zugang zum Lift nur über einen Halbstock möglich – einige Stufen müssen überwunden werden, um zum Lift zu gelangen. Ist dies der Fall, so soll*  das Gebäude / das Stockwerk nur dann als "barrierefrei" *eingestuft werden, wenn um den Halbstock zu überwinden, ein für Rollstuhlfahrer geeigneter Treppenlift oder eine andere ähnliche Einrichtung zum Überwinden der Stufen vorhanden ist.*

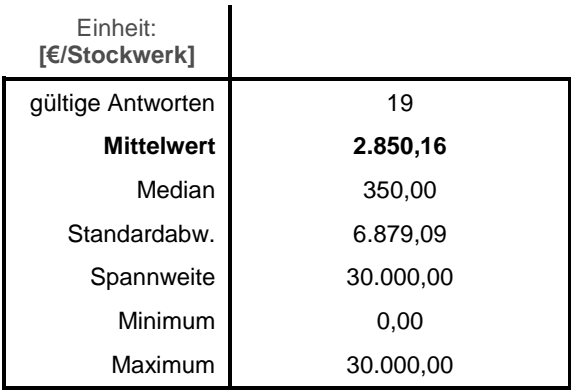

**Tabelle 21: Umfrage - Auswertung Frage 19**

## **Frage 20:** Bitte schätzen Sie die Kosten einer Liftnachrüstung in einem Gründerzeithaus.

*Es soll davon ausgegangen werden, dass ein Lift im Gebäudeinneren ohne große Umbaumaßnahmen eingebaut werden kann.*

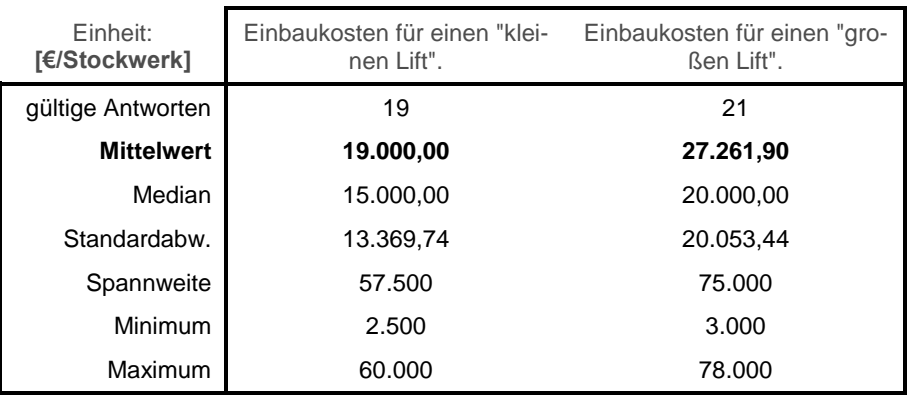

**Tabelle 22: Umfrage - Auswertung Frage 20**

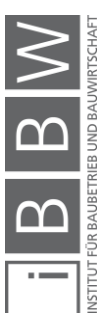

**Frage 21:** Bitte schätzen Sie die Kosten einer Liftnachrüstung, wenn der Lift nicht innen installiert wird, sondern außen angebaut werden muss.

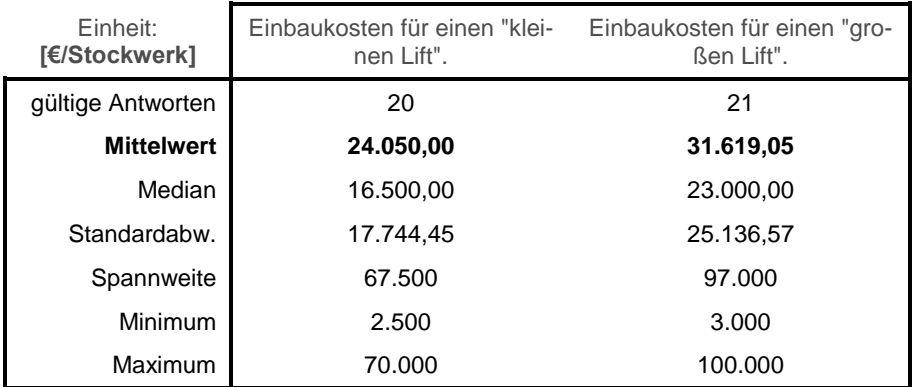

**Tabelle 23: Umfrage - Auswertung Frage 21**

**Frage 22:** Bitte bewerten Sie die Auswirkung verschiedener Balkontypen auf den Marktwert eines innerstädtischen Gründerzeitgebäudes.

| Einheit:<br>[€/Balkon] | Geben Sie die Marktwertstei-<br>gerung je STRASSENSEITI-<br><b>GEM BALKON mit einer</b><br>Größe von 1 - 2 m <sup>2</sup> an. | Geben Sie die Marktwertstei-<br>gerung je hofseitigem "RAU-<br>CHERBALKON" an.<br>Raucherbalkon: Der Balkon<br>ist hofseitig ausgerichtet und<br>hat eine maximale Tiefe von<br>50 cm. Der Balkon ist aus-<br>schließlich zum Stehen ge-<br>eignet, das Aufstellen von<br>Sitzgelegenheiten ist nicht<br>möglich. |
|------------------------|----------------------------------------------------------------------------------------------------|----------------------------------------------------------------------------------------------------|
| gültige Antworten      | 14                                                                                                    | 14                                                                                                    |
| <b>Mittelwert</b>      | 4.046,42                                                                                                    | 3.080,35                                                                                                    |
| Median                 | 1.250,00                                                                                                    | 1.600,00                                                                                                    |
| Standardabw.           | 7.764,15                                                                                                    | 3.392,64                                                                                                    |
| Spannweite             | 29.850,00                                                                                                    | 9.875,00                                                                                                    |
| Minimum                | 150,00                                                                                                    | 125,00                                                                                                    |
| Maximum                | 30.000,00                                                                                                    | 10.000,00                                                                                                    |

**Tabelle 24: Umfrage - Auswertung Frage 22, Teil 1**

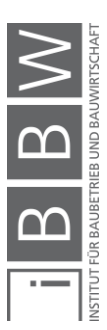

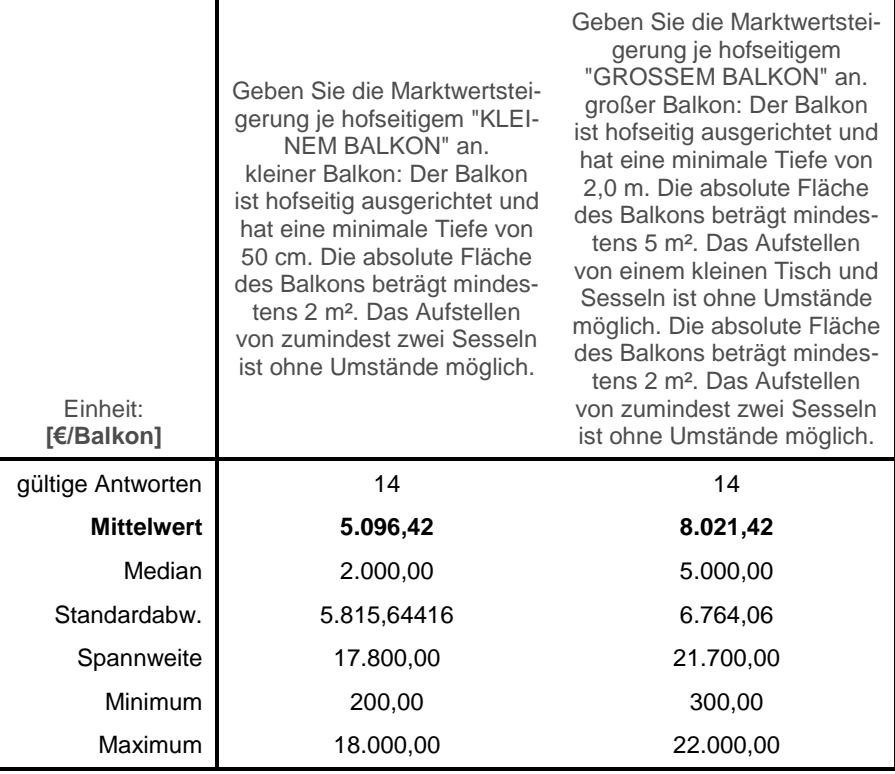

**Tabelle 25: Umfrage - Auswertung Frage 22, Teil 2**

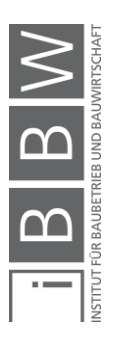

**Frage 23:** Bitte bewerten Sie den Einfluss der direkten Umgebung eines innerstädtischen Gebäudes auf den Marktwert (Verkehrswert des Gebäudes: 3000 €/m²).

> *Ausgangswert soll der Marktwert eines Gebäudes, das in gemischt genutztem Gebiet liegt, sein. (Wohnhäuser und Verkaufsflächen - durchschnittliche innerstädtische Lage)*

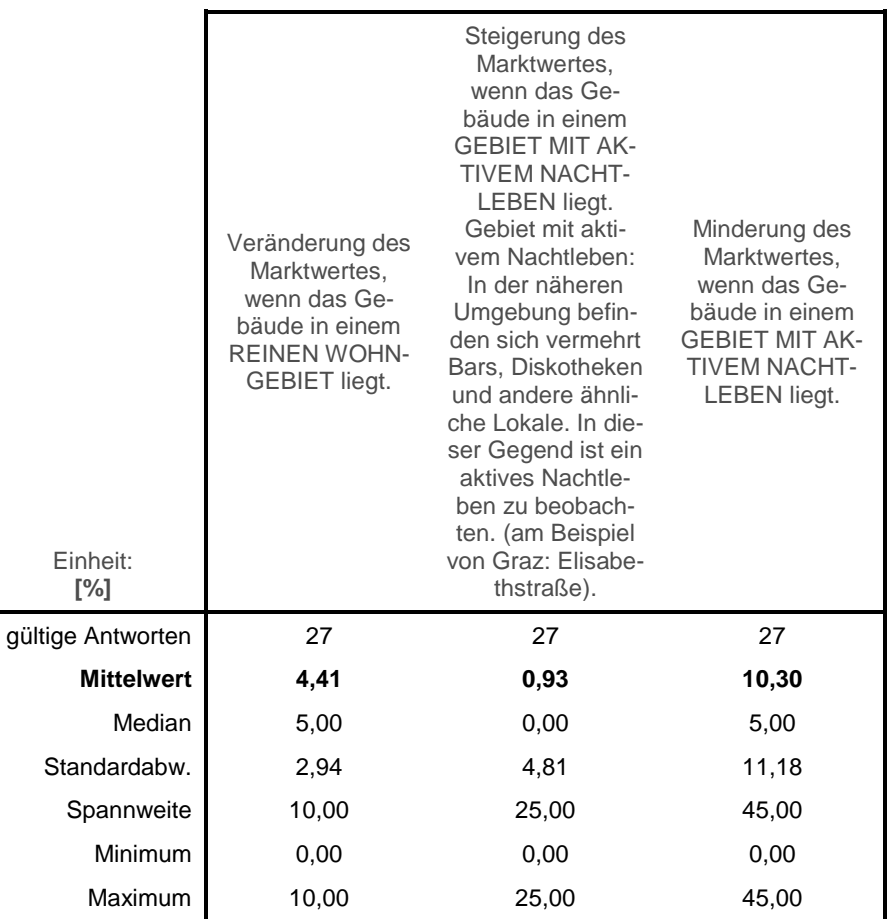

**Tabelle 26: Umfrage - Auswertung Frage 23, Teil 1**

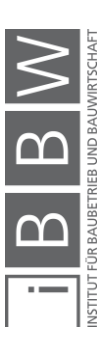

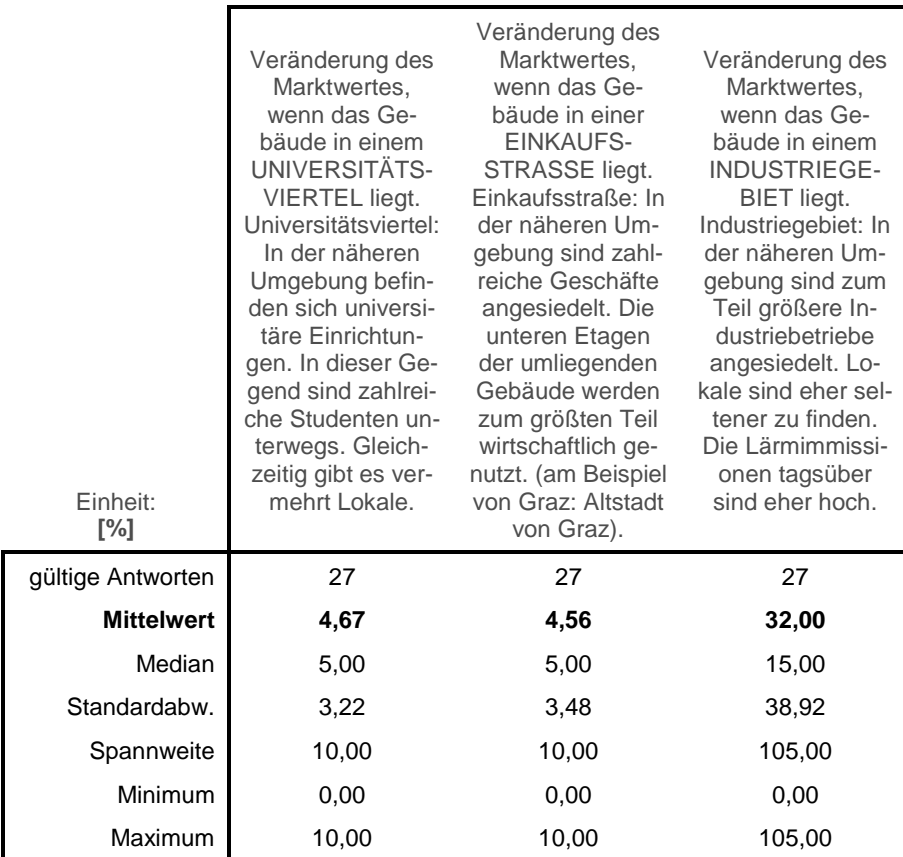

**Tabelle 27: Umfrage - Auswertung Frage 23, Teil 2**

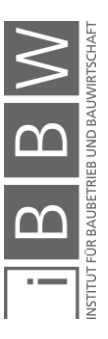

24-Aug-2017 **120**

**Frage 24:** Bitte bewerten Sie den Einfluss verschiedener auf ein Gebäude einwirkender Immissionen auf den Marktwert eines innerstädtischen Gebäudes.

> *Ausgangswert soll der Marktwert eines Gebäudes, dass an einer durchschnittlichen innerstädtischen Straße liegt (max. 50 km/h sehr geringer LKW-Anteil).*

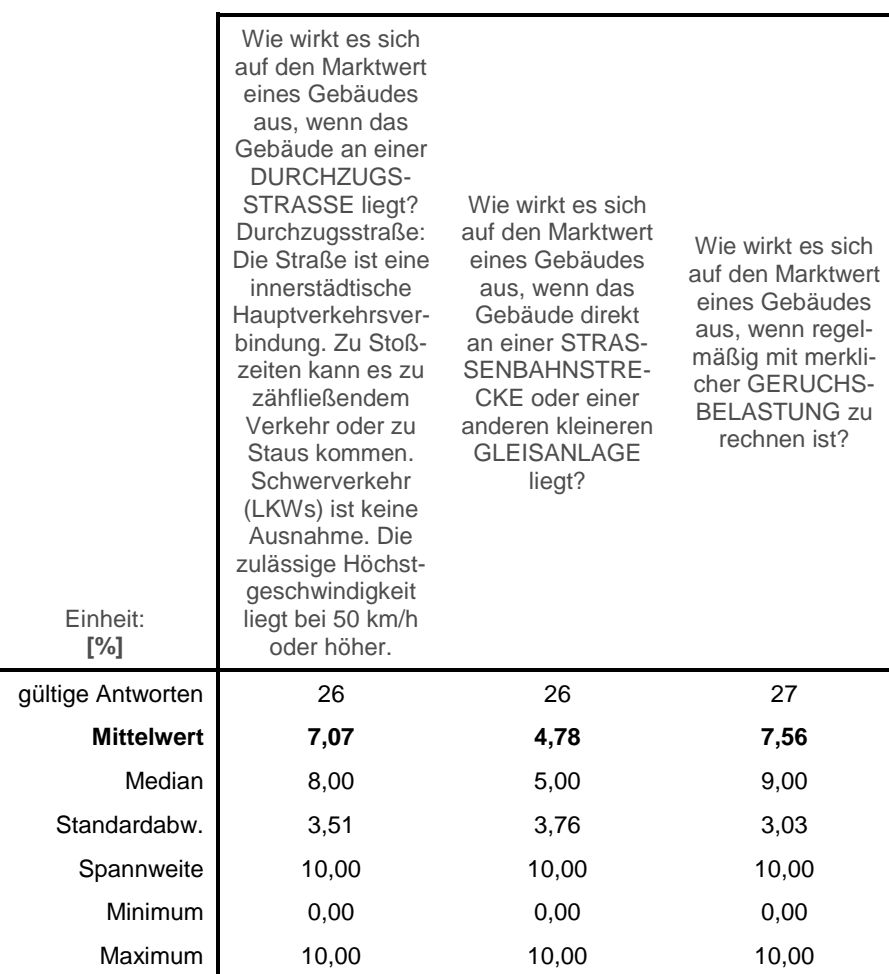

**Tabelle 28: Umfrage - Auswertung Frage 24**

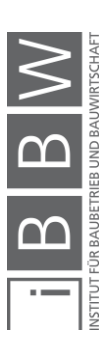

### **Frage 25:** Bitte schätzen Sie die Kosten eines Dachausbaus eines Gründerzeithauses.

*Die Kosten eines möglichen Lifteinbaus sollen nicht berücksichtigt werden.*

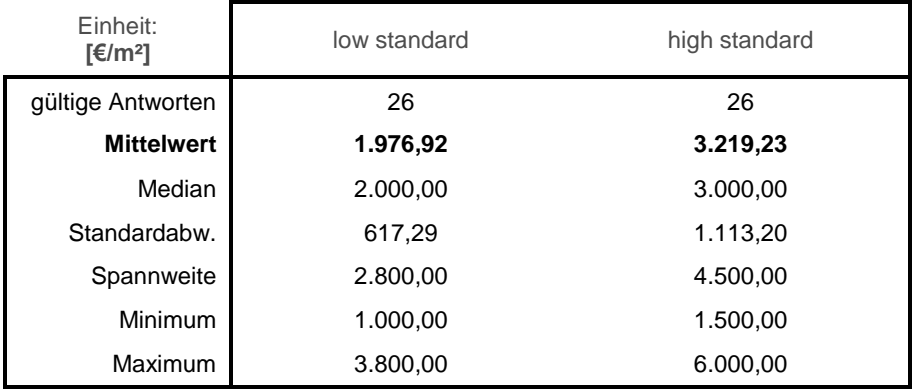

**Tabelle 29: Umfrage - Auswertung Frage 25**

**Frage 26:** Bitte schätzen Sie die Kosten einer Geschoßaufstockung in Leichtbauweise eines Gründerzeithauses.

> *Aufstockung ist in dieser Lage zulässig! Die Kosten eines möglichen Lifteinbaus sollen nicht berücksichtigt werden.*

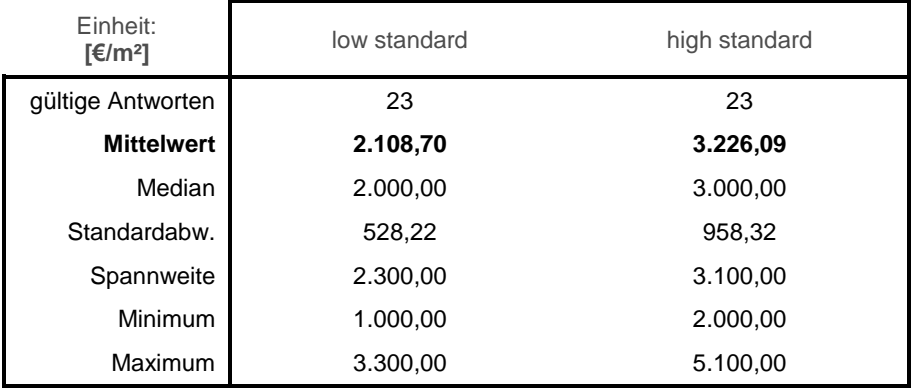

**Tabelle 30: Umfrage - Auswertung Frage 26**

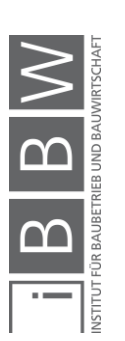

**Frage 27:** Bitte geben Sie die Marktwertsteigerung / Marktwertminderung von innerstädtischen Gründerzeitbauten an, wenn Teile des Gebäudes unter Denkmalschutz stehen.

> *Ausgangswert: Marktwert eines Gebäudes, das nicht unter Denkmalschutz steht. Die Angabe "90%" würde eine Marktwertminderung um 10% bedeuten.*

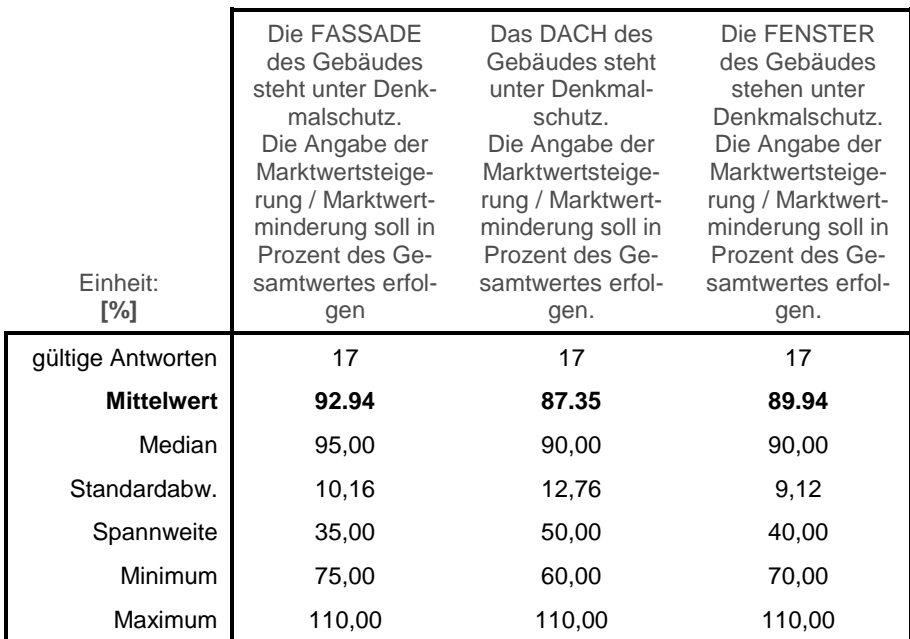

**Tabelle 31: Umfrage - Auswertung Frage 27**

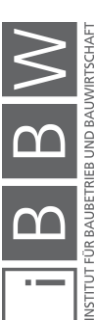

# **Frage 28:** Bitte geben Sie die Auswirkung des Denkmalschutzes auf die Sanierungskosten von Gründerzeitbauten an.

*Ausgangswert: Jeweilige Sanierungskosten für ein Gebäude, das nicht unter Denkmalschutz steht.*

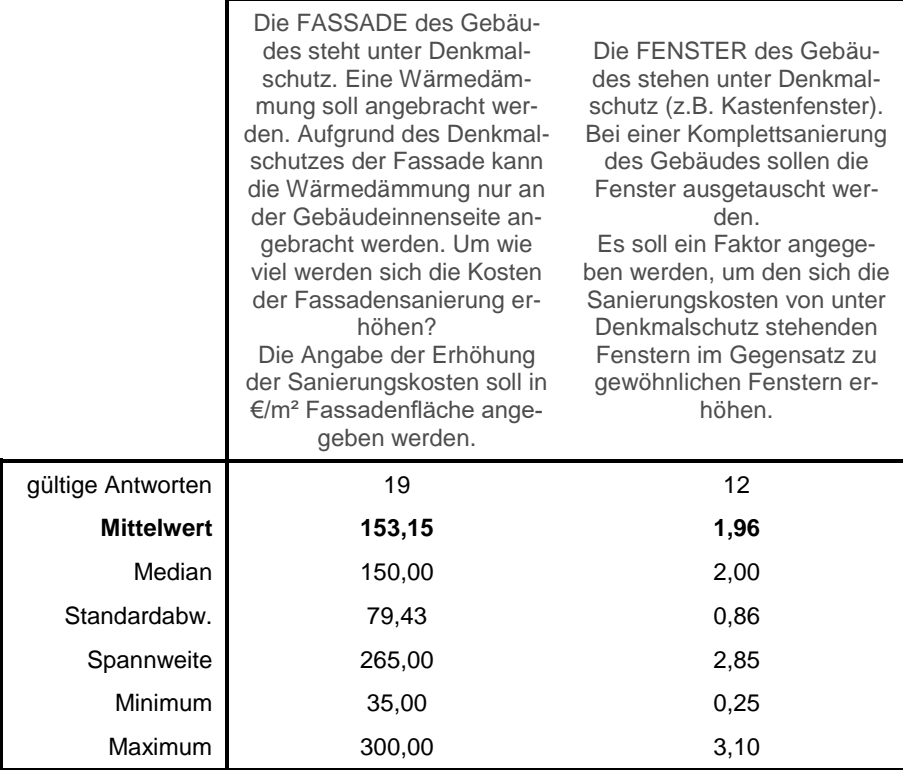

**Tabelle 32: Umfrage - Auswertung Frage 28**

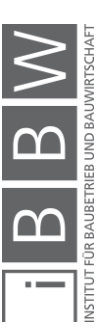

**Frage 29:** Bitte geben Sie die Wertminderung/Wertsteigerung von Gründerzeitbauten aufgrund des Zustandes der Bausubstanz an.

> *Ausgangswert: Marktwert eines Gebäudes mit für Gründerzeithäuser üblicher Abnutzung - Leichte Mängel: Die Bausubstanz ist im Allgemeinen in gutem Zustand. Vereinzelt können Unterstützungsmaßnahmen tragender Bauteile notwendig sein. Es könnte notwendig werden, einige Träger des Dachstuhls zu unterstützen oder auszutauschen. Mögliche Feuchtigkeit in tragenden Teilen kann durch einfache punktuelle Eingriffe in den Griff gebracht werden.*

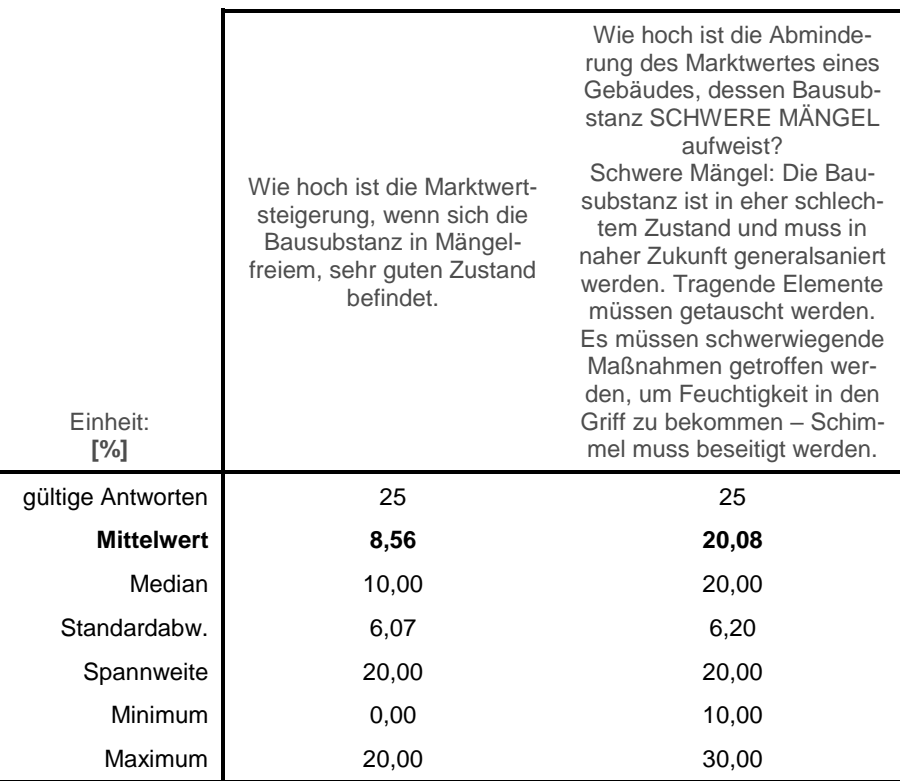

**Tabelle 33: Umfrage - Auswertung Frage 29**

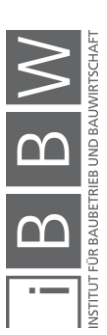

**Frage 30:** Bitte geben Sie die Auswirkung des Zustandes der Bausubstanz auf die Sanierungskosten von Gründerzeitbauten an.

> Wie hoch sind die Sanierungskosten der Bausubstanz eines Gebäudes einzustufen, dessen Bausubstanz LEICHTE MÄNGEL aufweist?

> *Leichte Mängel: Die Bausubstanz ist im Allgemeinen in gutem Zustand. Vereinzelt können Unterstützungsmaßnahmen tragender Bauteile notwendig sein. Es könnte notwendig werden, einige Träger des Dachstuhls zu unterstützen oder auszutauschen. Mögliche Feuchtigkeit in tragenden Teilen kann durch einfache punktuelle Eingriffe in den Griff gebracht werden. Angabe in €/m² Bruttogeschoßfläche.*

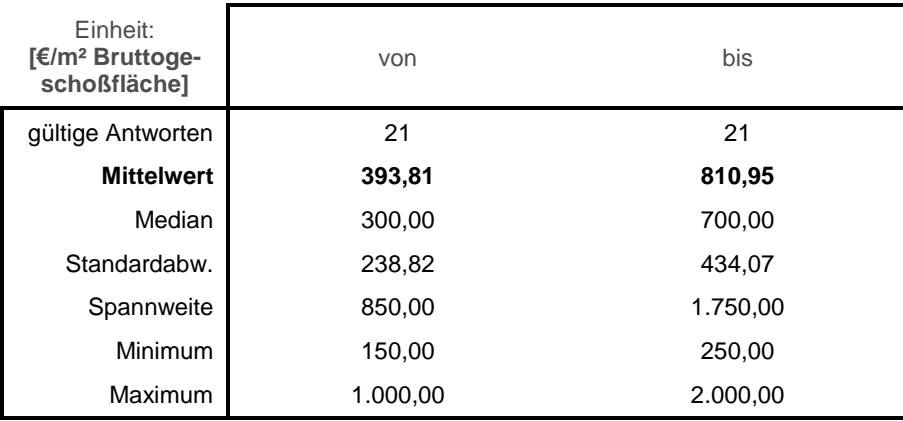

**Tabelle 34: Umfrage - Auswertung Frage 30, Teil 1**

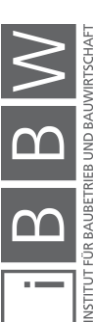

Wie hoch sind die Sanierungskosten der Bausubstanz eines Gebäudes einzustufen, dessen Bausubstanz SCHWERE MÄNGEL aufweist?

*Schwere Mängel: Die Bausubstanz ist in eher schlechtem Zustand und muss in naher Zukunft generalsaniert werden. Tragende Elemente müssen getauscht werden. Es müssen schwerwiegende Maßnahmen getroffen werden, um Feuchtigkeit in den Griff zu bekommen – Schimmel muss beseitigt werden. Angabe in €/m² Bruttogeschoßfläche.*

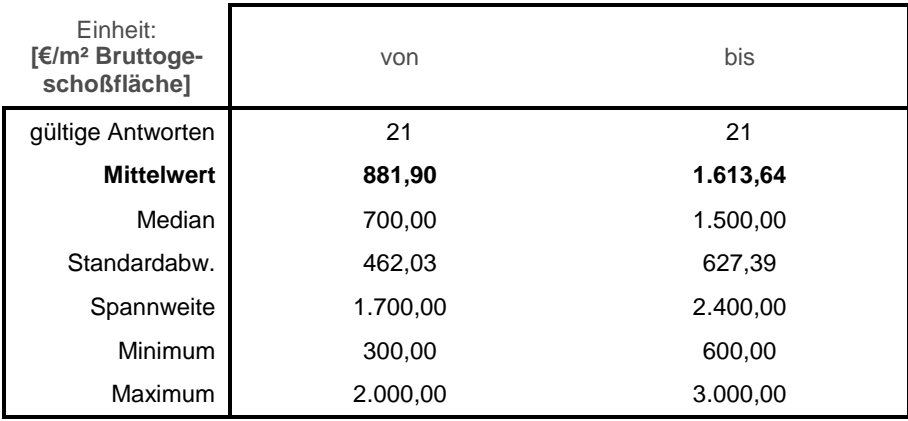

**Tabelle 35: Umfrage - Auswertung Frage 30, Teil 2**

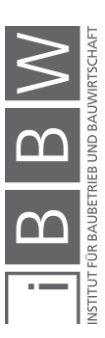

**Frage 31:** Bitte geben Sie die Marktwertsteigerung / Marktwertminderung von Gründerzeitbauten aufgrund des Zustandes der HKLS-Installationen an.

> *Ausgangswert: Marktwert eines Gebäudes mit voll funktionsfähiger jedoch leicht veralteter HKLS-Installation.*

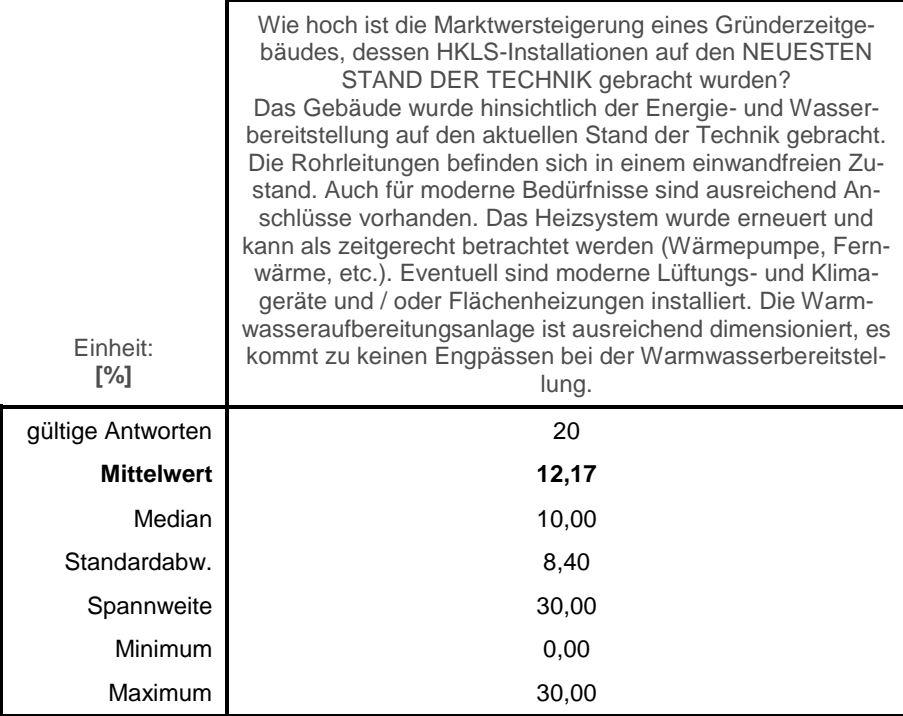

**Tabelle 36: Umfrage - Auswertung Frage 31, Teil 1**

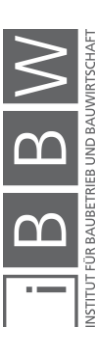

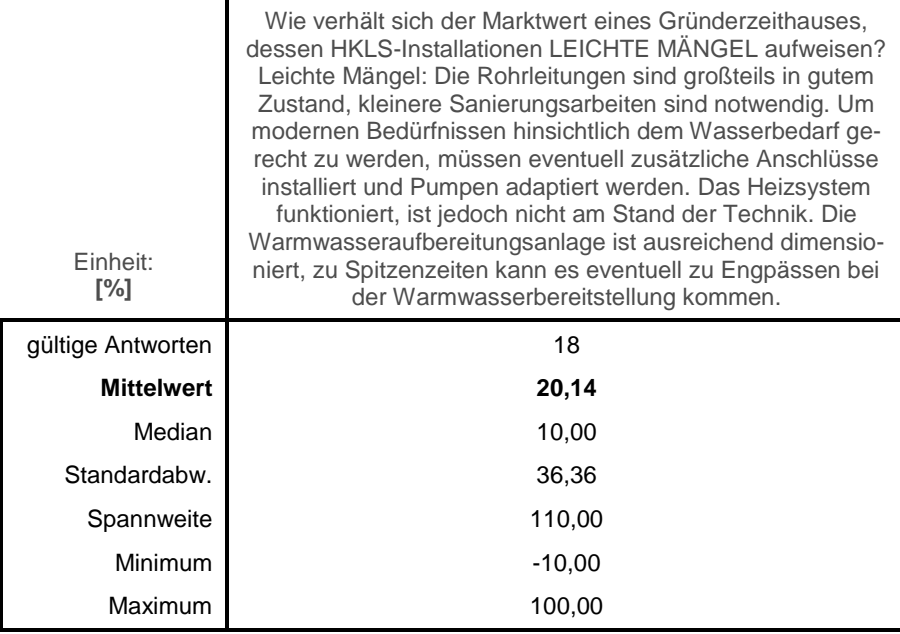

**Tabelle 37: Umfrage - Auswertung Frage 31, Teil 2**

Bei dieser Frage (Frage 31, Teil 2) konnten keine eindeutigen Ergebnisse gewonnen werden. Als Grund dafür wird die komplizierte und nicht ganz eindeutige Fragestellung vermutet.

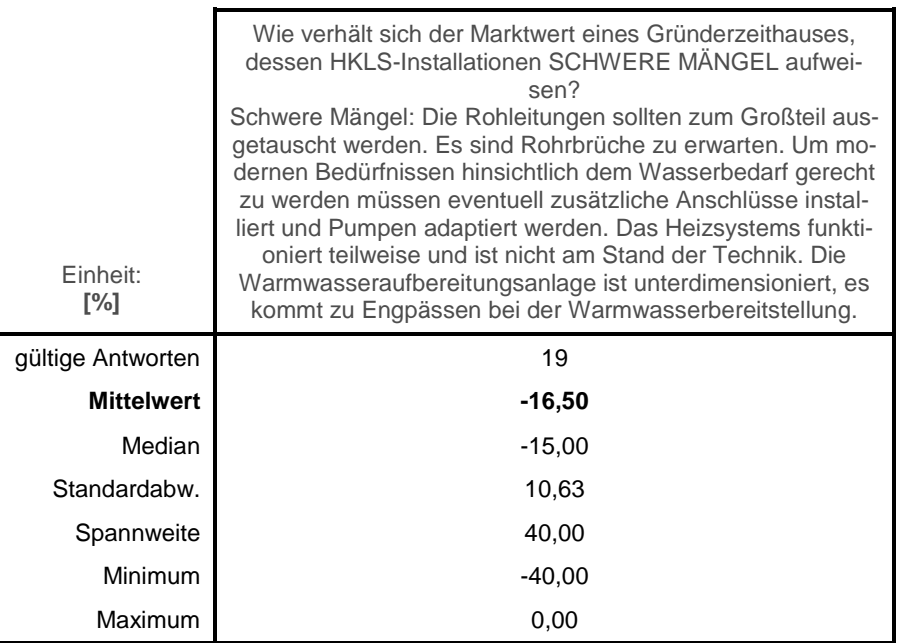

**Tabelle 38: Umfrage - Auswertung Frage 31, Teil 3**

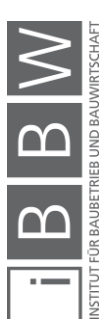

**Frage 32:** Bitte geben Sie die Auswirkung des Zustandes der HKLS-Installationen auf die Sanierungskosten von Gründerzeitbauten an.

> *Die HKLS-Installationen sollen soweit saniert werden, dass volle Funktionsfähigkeit gewährleistet werden kann.*

> Wie hoch sind die Sanierungskosten der HKLS-Installationen eines Gebäudes dessen HKLS-Installationen LEICHTE MÄNGEL aufweist einzustufen?

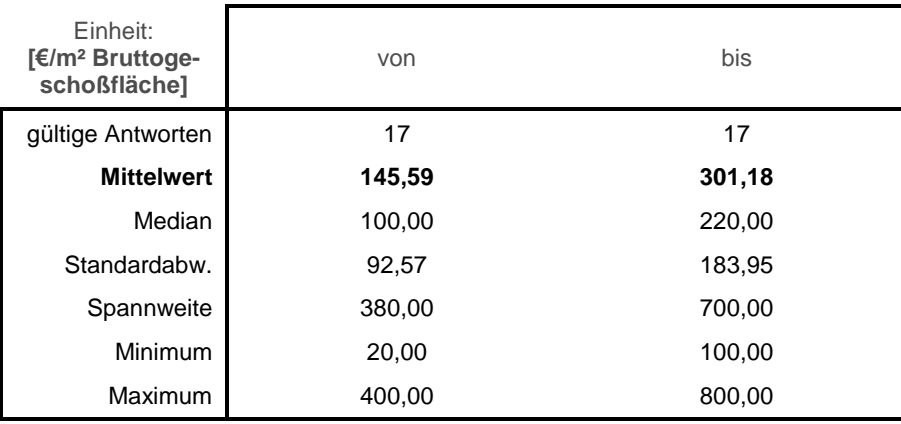

**Tabelle 39: Umfrage - Auswertung Frage 32, Teil 1**

Wie hoch sind die Sanierungskosten der HKLS-Installationen eines Gebäudes dessen HKLS-Installationen SCHWERE MÄNGEL aufweist einzustufen?

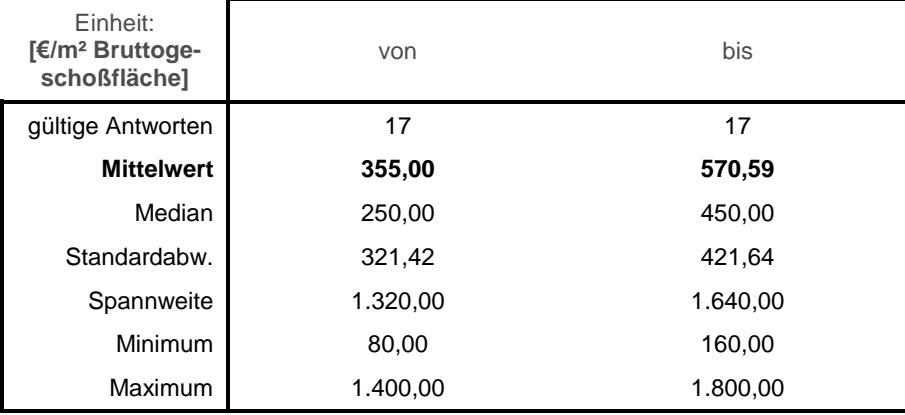

**Tabelle 40: Umfrage - Auswertung Frage 32, Teil 2**

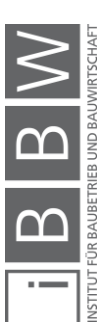

### **Frage 33:** Bitte geben Sie die Marktwertsteigerung von Gründerzeitbauten aufgrund des Alters des Heizsystems an.

*Ausgangswert: Marktwert eines Gründerzeithauses mit einem mehr als 20 Jahre altem Heizsystem. Werte für ein dreistöckiges, 1000m² großes innerstädtisches Gebäude.*

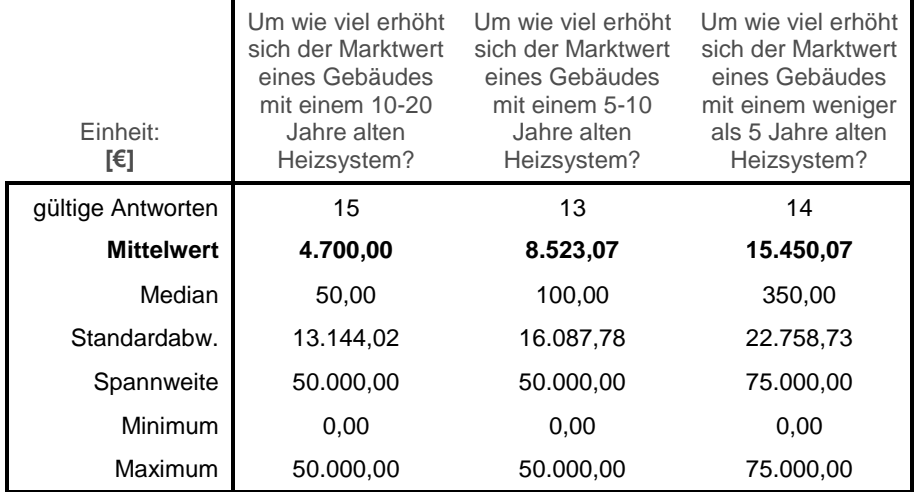

**Tabelle 41: Umfrage - Auswertung Frage 33**

**Frage 34:** Bitte geben Sie die Marktwertsteigerung von Gründerzeitbauten aufgrund des Alters der Warmwasserbereitungsanlage an.

> *Ausgangswert: Marktwert eines Gründerzeithauses mit einer mehr als 20 Jahre alten Warmwasserbereitungsanlage. Werte für ein dreistöckiges, 1000m² großes innerstädtisches Gebäude.*

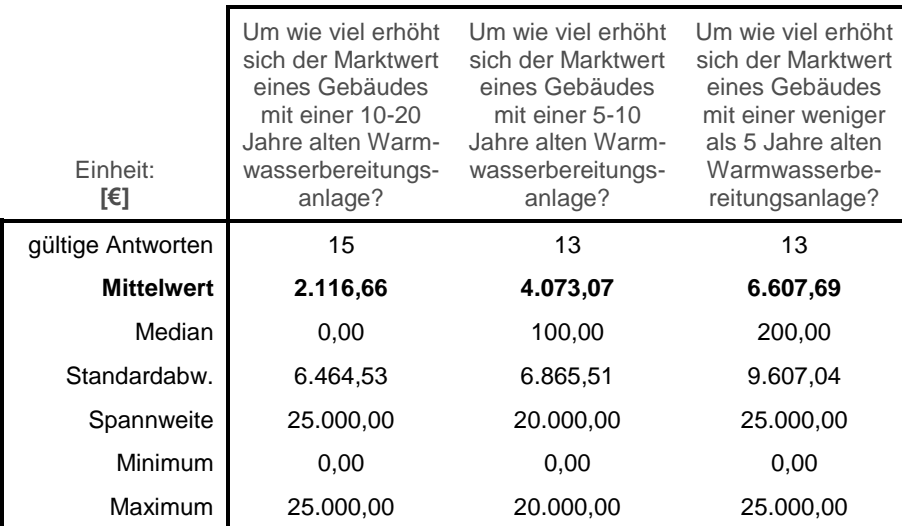

**Tabelle 42: Umfrage - Auswertung Frage 34**

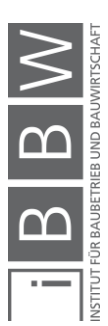
**Frage 35:** Wie hoch würden Sie die Kosten eines Austausches / einer Erneuerung eines Heizsystems für ein derartiges innerstädtisches Gründerzeithaus einschätzen?

> *Einbau eines Heizsystems mit einem für heute üblichen Standard.*

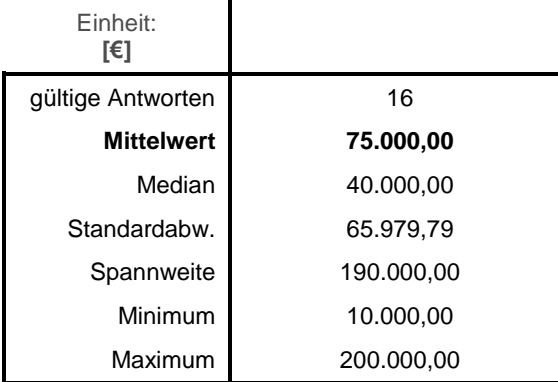

**Tabelle 43: Umfrage - Auswertung Frage 35**

**Frage 36:** Wie hoch würden Sie die Kosten eines Austausches / einer Erneuerung einer Warmwasserbereitungsanlage für ein derartiges innerstädtisches Gründerzeithaus einschätzen?

> *Einbau einer Warmwasserbereitungsanlage mit einem für heute üblichen Standard.*

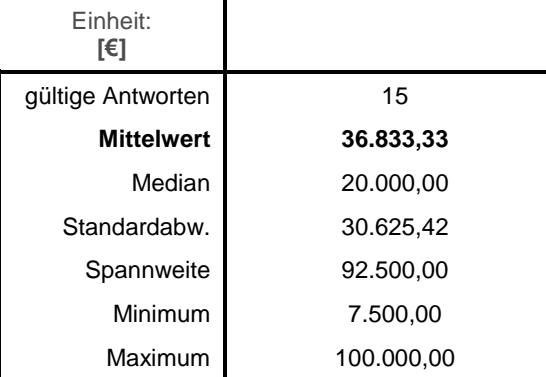

**Tabelle 44: Umfrage - Auswertung Frage 36**

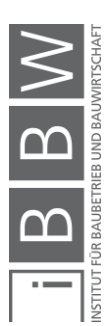

# **8 Beispielanwendung**

Anhand eines fiktiven Gebäudes wird nun die Anwendung des Tools näher erläutert.

Die dem Anwender bekannten Eckdaten des Gebäudes werden hier nicht separat beschrieben – sie können direkt den folgenden Screenshots des Tools entnommen werden.

# **8.1 Start des Tools**

Voraussetzung zur einwandfreien Funktion des Tools sind die Software "Microsoft EXCEL" (ab Version 2007) und die Software "Microsoft Visual Basic". Die Anwendung sollte auf einem Windows-PC betrieben werden. Das Betriebssystem Mac OS unterstützt "Microsoft Visual Basic" nicht.

Nach Einlegen des Datenträgers wird die am Datenträger gespeicherte Datei mit dem Namen "Tool" durch einen Doppelklick mit der linken Maustaste auf die Datei geöffnet (siehe [Abbildung 58\)](#page-145-0).

| Tool Gründerzeit                       |                  |                                         | $\checkmark$ |
|----------------------------------------|------------------|-----------------------------------------|--------------|
| ∧<br>Name                              | Änderungsdatum   | Typ                                     | Größe        |
| $\overline{A}$ Bericht                 | 04.08.2017 09:34 | Adobe Acrobat Document                  | 5 679 KB     |
| <b>N</b> <sup>2</sup> Tool_Gründerzeit | 02.08.2017 20:06 | Microsoft Excel-Arbeitsblatt mit Makros | 535 KB       |

<span id="page-145-0"></span>**Abbildung 58: Tool starten**

Die Software Microsoft EXCEL öffnet sich und das Startfenster (dargestellt in [Abbildung 59\)](#page-146-0) wird angezeigt.

Die Datei "Bericht.pdf" muss im selben Ordner wie die Tool-Datei aufbewahrt werden, um die Funktion der Hilfe-Anwendungen nicht zu stören.

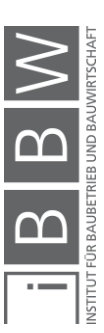

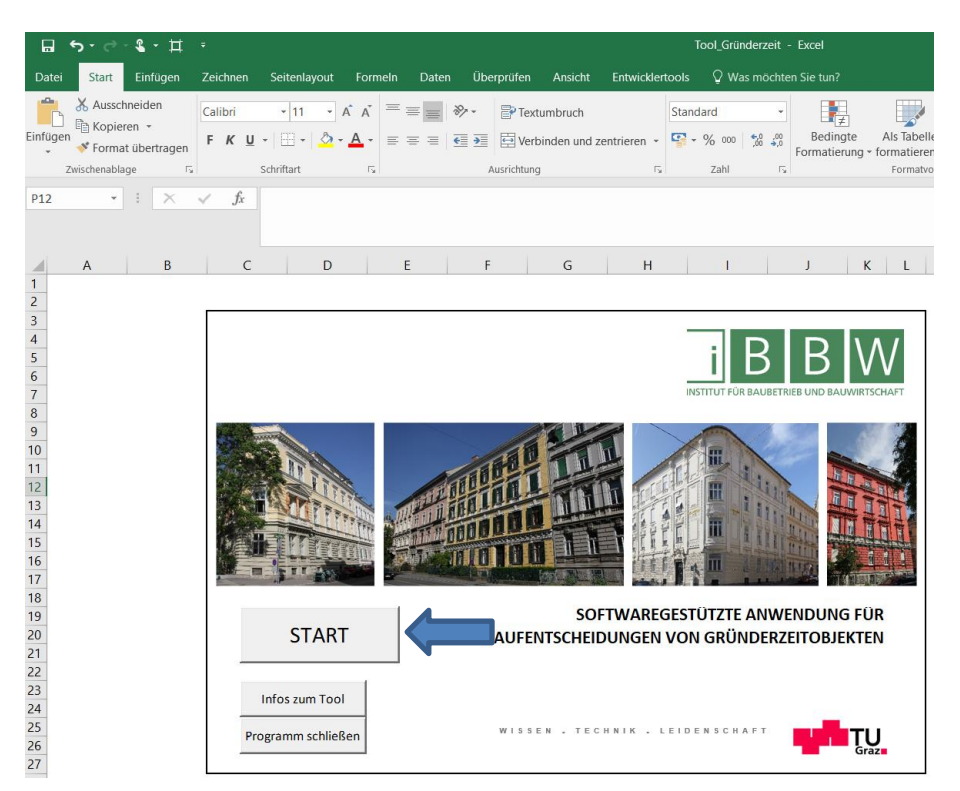

**Abbildung 59: Startfenster - EXCEL**

<span id="page-146-0"></span>Durch Klick mit der linken Maustaste auf den Button "START" gelangt der Anwender zum Eingabefenster und kann mit der Eingabe der ihm bekannten Gebäudedaten beginnen.

Sollte der Anwender an Informationen zum Tool interessiert sein, gelangt dieser durch Klick mit der linken Maustaste auf den Button "Infos zum Tool" zum Infofenster und kann von dort aus diese Masterarbeit im .PDF-Format öffnen.

# **8.2 Eingabe der Gebäudedaten**

Nach Klick auf den "START"-Button öffnet sich folgendes Fenster [\(Abbil](#page-147-0)[dung 60\)](#page-147-0).

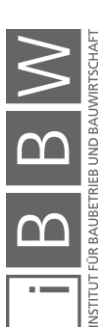

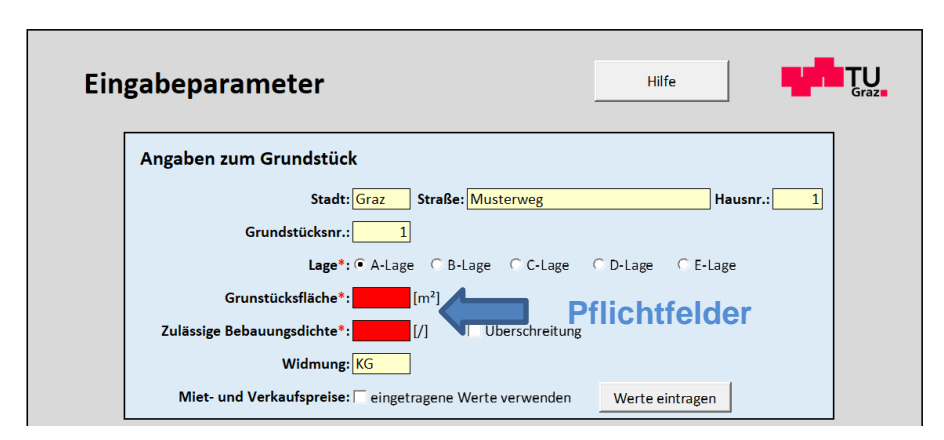

<span id="page-147-0"></span>**Abbildung 60: Eingabefenster - EXCEL**

Der Anwender kann mit der Eingabe der Parameter beginnen. Bei rot hinterlegten Feldern handelt es sich um Pflichteingabefelder, diese müssen zur richtigen Funktion des Tools vom Anwender ausgefüllt werden.

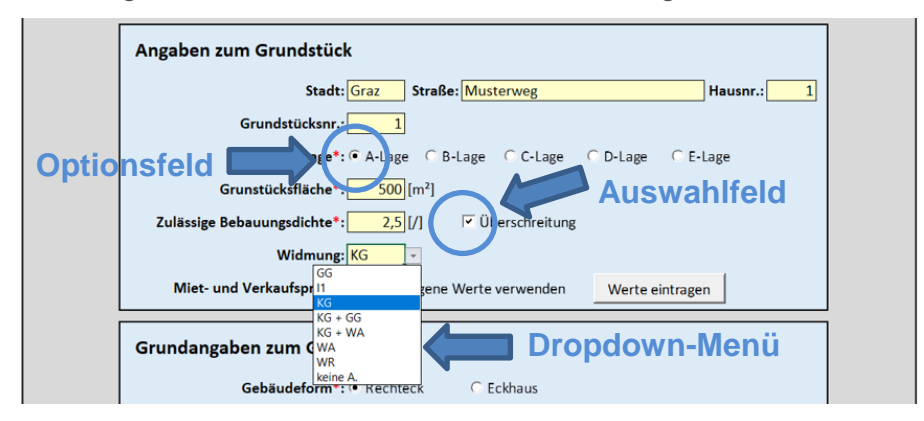

<span id="page-147-1"></span>**Abbildung 61: Eingabefenster - Angaben zum Grundstück**

Ist die Angabe nicht durch Ankreuzen oder Eintragen eines Wertes zu tätigen, dann öffnet sich ein, durch Klick in ein gelb hinterlegtes Feld, Dropdownmenü aus dem der Benutzer die zutreffende Angabe auswählt (siehe [Abbildung 61\)](#page-147-1).

Bei sogenannten Optionsfeldern ist jeweils nur eine Auswahl möglich, Auswahlfelder können zusätzlich und mehrfach ausgewählt werden.

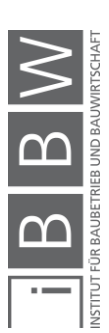

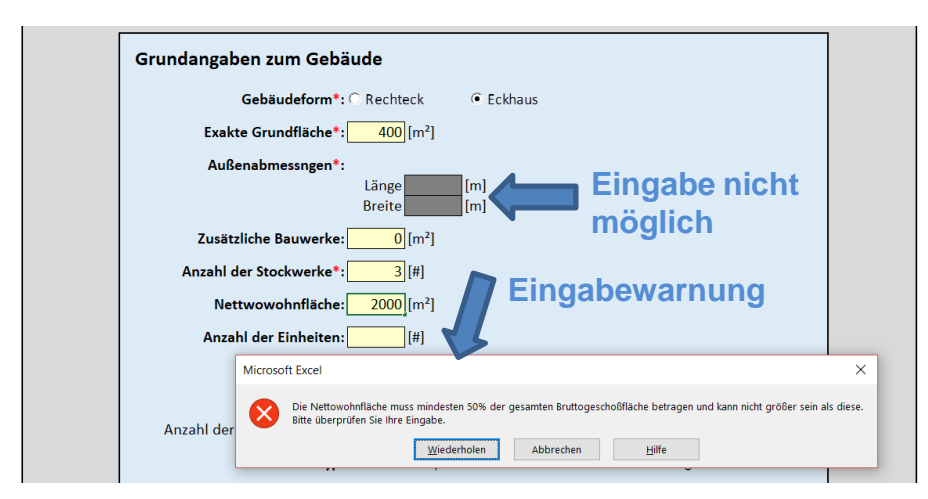

<span id="page-148-0"></span>**Abbildung 62: Eingabefenster - Grundangaben zum Gebäude**

Felder, die dunkelgrau hinterlegt sind, können vom Anwender nicht bearbeitet werden (siehe [Abbildung 62\)](#page-148-0).

Werden Eingaben offensichtlich falsch eingetragen, dann erscheint eine Warnung und die Eingabe kann wiederholt werden (sieh[e Abbildung 62\)](#page-148-0).

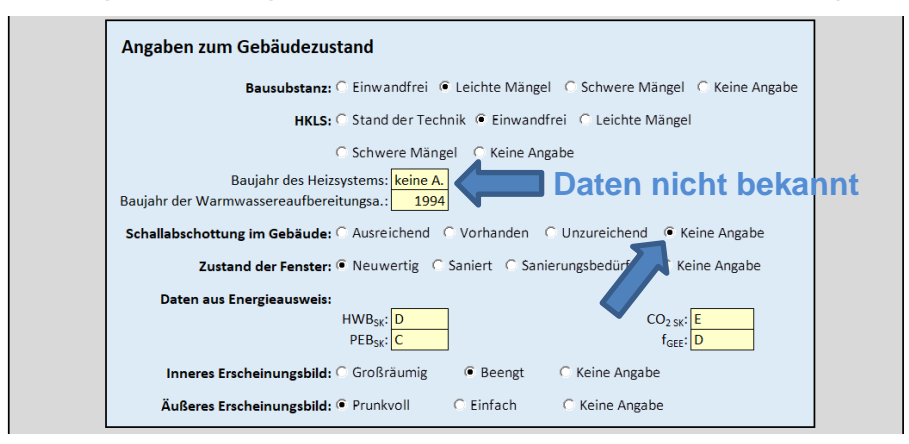

<span id="page-148-1"></span>**Abbildung 63: Eingabefenster - Angaben zum Gebäudezustand**

Sind einige Angaben dem Benutzer nicht bekannt, dann müssen diese, solange es sich nicht um Pflichtangaben handelt, nicht eingetragen werden (siehe [Abbildung 63\)](#page-148-1).

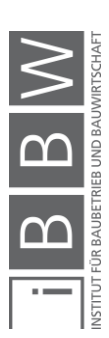

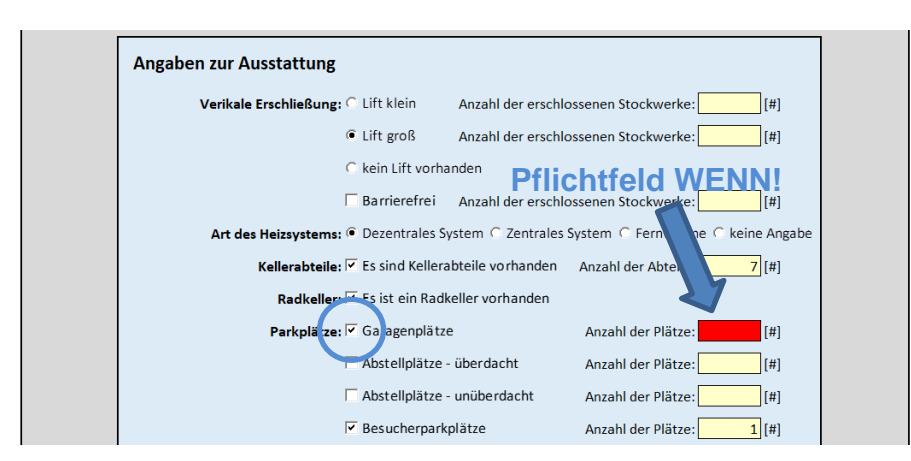

<span id="page-149-0"></span>**Abbildung 64: Eingabefenster - Angaben zur Ausstattung**

Einige Felder werden zu Pflichtfelder, wenn gewisse Auswahlen getroffen werden. Beispielsweise muss, zur korrekten Funktion des Tools, die Anzahl der Garagenplätze eingetragen werden, wenn der Benutzer angibt, dass derartige Plätze vorhanden sind (siehe [Abbildung 64\)](#page-149-0).

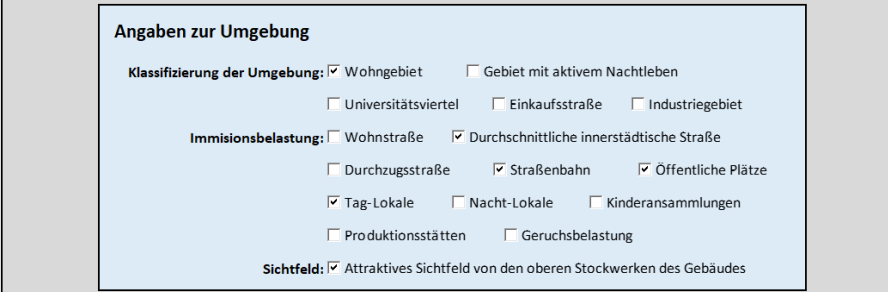

<span id="page-149-1"></span>**Abbildung 65: Eingabefenster - Angaben zur Umgebung**

Bei den Angaben zur Umgebung können vom Anwender Mehrfachangaben getätigt werden (siehe [Abbildung 65\)](#page-149-1)

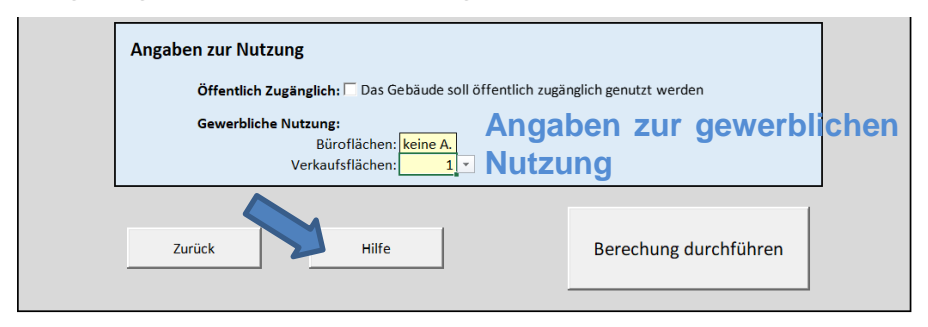

<span id="page-149-2"></span>**Abbildung 66: Eingabefenster - Angaben zur Nutzung**

Will der Anwender seine Immobilie jedenfalls zum Teil gewerblich nutzen, dann kann das im Feld "Angaben zur Nutzung" eingetragen werden. Wird hier kein Wert gewählt, dann wird die Empfehlung zur Nutzung mit voreingestellten Werten durchgeführt (siehe Abschnitt [4.6.11\)](#page-62-0)

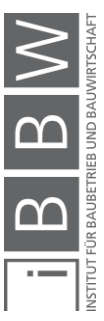

Benötigt der Anwender noch Hilfestellungen oder Beschreibungen zu etwaigen Eingabeparametern, dann öffnet sich durch Klick auf den "HILFE"-Button (siehe [Abbildung 66\)](#page-149-2) das Info-Fenster und von dort aus kann diese Masterarbeit aufgerufen werden (genau Erläuterung siehe Abschnitt [4.4.2\)](#page-43-0).

Hat der Benutzer alle seine Angaben eingetragen und möchte die Eingabe beenden und zum Ergebnis der Prognose gelangen, muss der Button "Berechnung durchführen" angeklickt werden. Wurden vom Benutzer Pflichteingabefelder noch nicht bearbeitet, dann erscheint nach Klick auf den Berechnungsbutton eine Fehlermeldung und nach Klick auf "OK" springt der Cursor in die noch nicht ausgefüllte Zelle (siehe [Abbildung 67\)](#page-150-0).

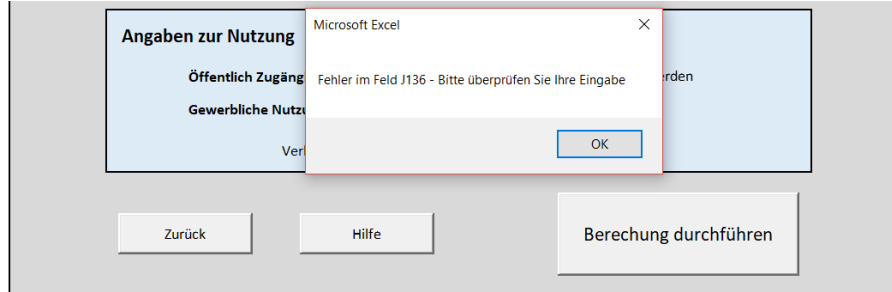

<span id="page-150-0"></span>**Abbildung 67: Fehlermeldung - Berechnungsbutton**

Wurden alle Eingaben korrekt durchgeführt oder gegebenenfalls korrigiert, kann der Button "Berechnung durchführen" erneut angeklickt werden. Sind alle Eingaben korrekt, dann gelangt der Benutzer zum Ausgabefenster.

## **8.3 Ergebnis der Berechnung**

Der Benutzer erhält nun das Ergebnis der Prognose.

Das Ergebnis enthält folgende Informationen:

- Den ermittelten Marktwert
- Voraussichtlichen Sanierungskosten
- Eine Empfehlung zum Gebäudeausbau
- Voraussichtliche Ausbau- und Umbaukosten

Zu erwartende Miet- und Verkaufseinnahmen

Eine Empfehlung zur Gebäudebelegung

Für die vom Benutzer angegebene Lage typische Miet- und Verkaufspreise von Wohneinheiten, gewerblich genutzten Einheiten, Parkplätzen und Kellerabteilen.

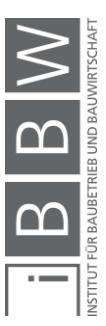

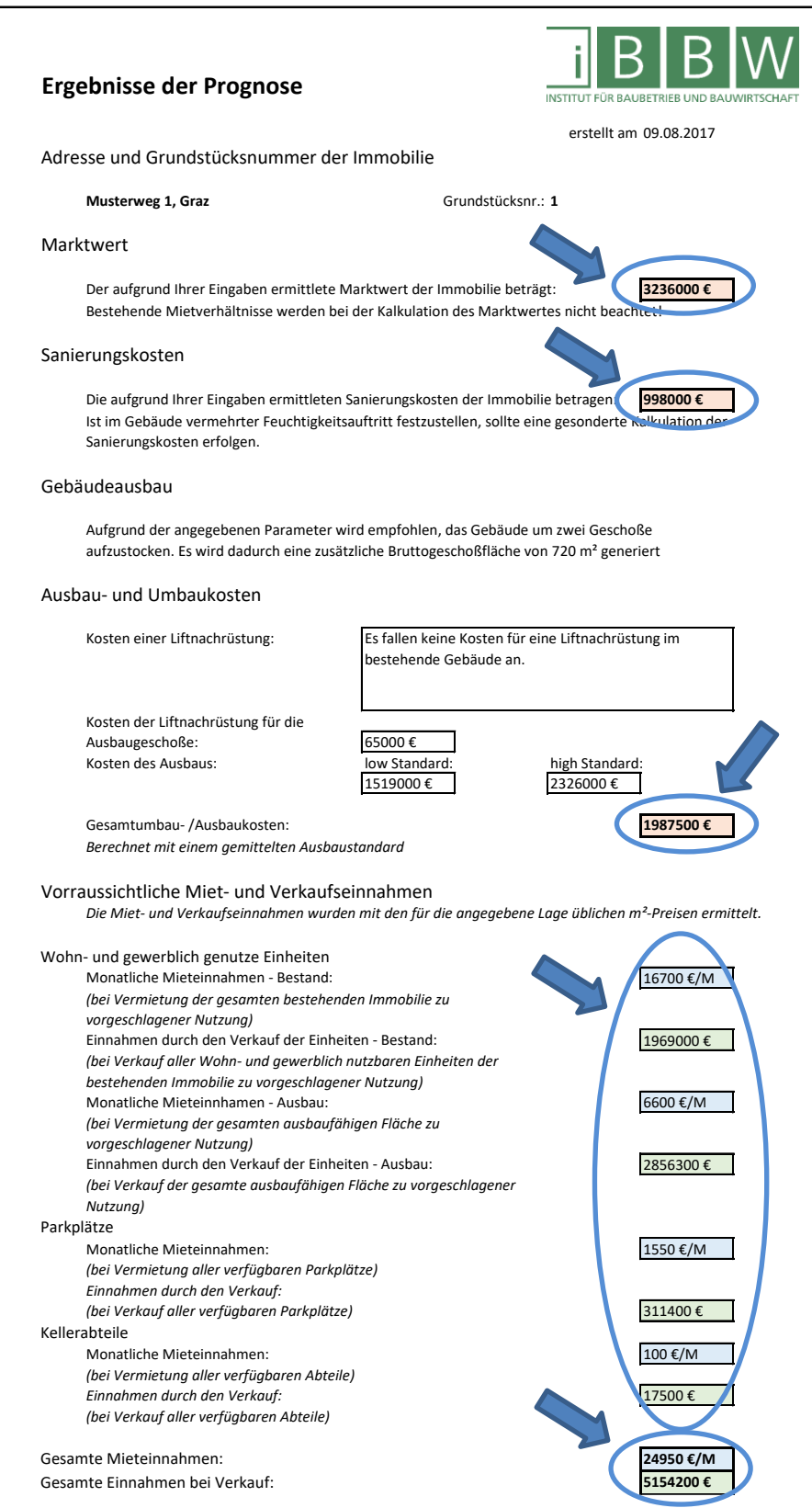

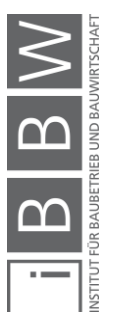

<span id="page-151-0"></span>**Abbildung 68: Ergebnisfenster 1**

Rot hinterlegte Felder kennzeichnen zu erwartende Ausgaben, blau hinterlegte Felder kennzeichnen zu erwartende Mieteinnahmen und grün hinterlegte Felder kennzeichnen zu erwartende Verkaufseinnahmen (siehe [Abbildung 68\)](#page-151-0).

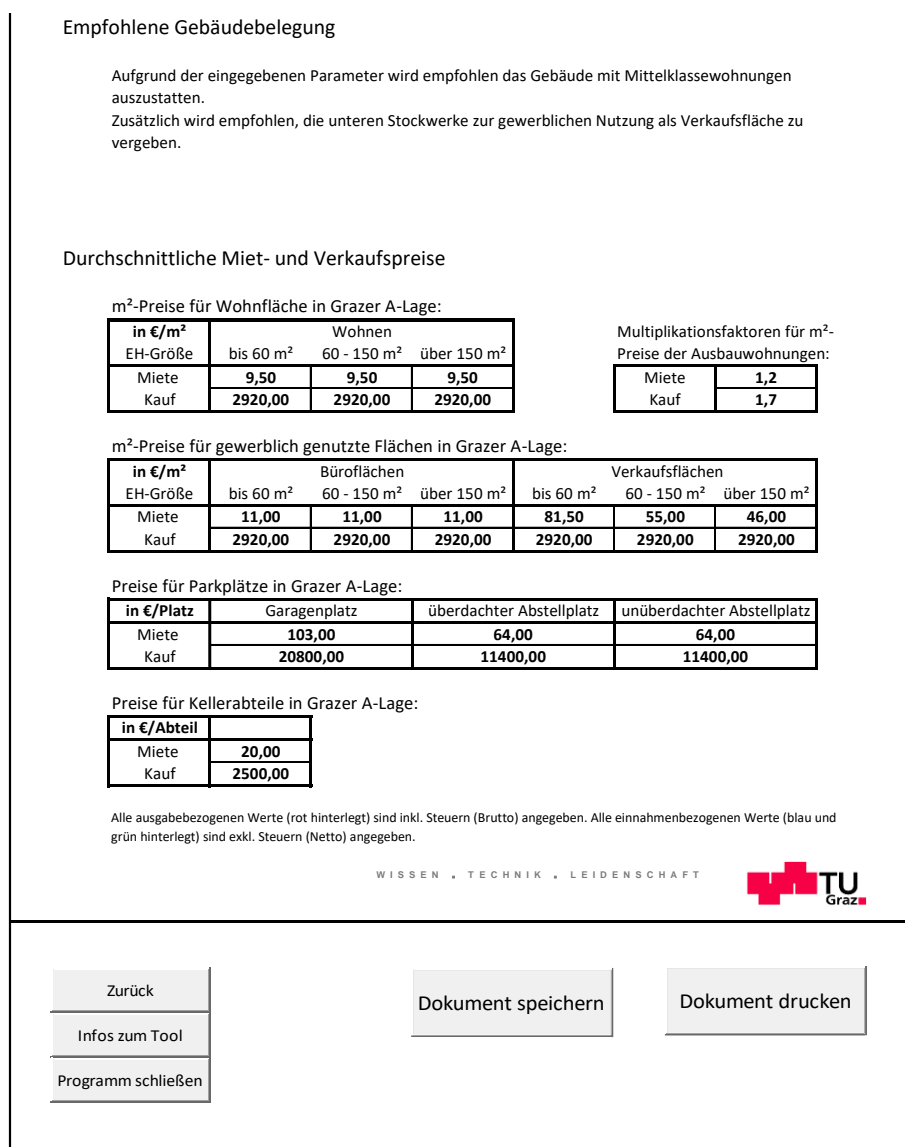

<span id="page-152-0"></span>**Abbildung 69: Eingabefenster 2**

Durch Klick mit der linken Maustaste auf die Buttons am unteren Ende des Eingabefensters (siehe [Abbildung 69\)](#page-152-0) kann der Benutzer seine Prognose speichern und das Ausgabedokument drucken. Des Weiteren gelangt der Benutzer über die Buttons im linken unteren Eck des Ausgabefensters (siehe [Abbildung 69\)](#page-152-0) zurück zum Eingabefenster, zum Infofenster oder die Arbeitsmappe kann geschlossen und somit das Tool beendet werden.

Eine exakte Beschreibung aller Buttons ist in Abschnitt [4.4](#page-41-0) zu finden.

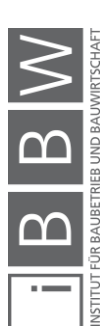

# **9 Resümee und Ausblick**

**Die Entwicklung einer softwaregestützten Anwendung für Kaufentscheidungen von Gründerzeithäusern** – ob das entwickelte Tool tatsächlich für eine breite Masse an Immobilien dem von Experten berechneten Marktwert ähnliche Werte liefert, wird sich nach den ersten Testläufen zeigen. Zu erwarten ist, dass einige Werte mit der Zeit adaptiert werden müssen, eventuell weitere Indikatoren aufzunehmen sind oder vorhandene Parameter aufgrund von Nichtigkeit aus dem Tool genommen werden können. Zufriedenstellend wäre, nach einigen Testläufen und eventueller Anpassung von Parametern, eine Genauigkeit des prognostizierten Marktwertes (ohne Berücksichtigung der vorhandenen Mietsverhältnisse) von +/- 10 %. Klar ist, dass einige Werte wie lagetypische Mietund Verkaufspreise jährlich angepasst werden müssen. Zu beachten ist, dass eventuelle vorhandene Mietsverträge den Wert einer Immobilie beeinflussen können. Diese sollten nach Kalkulation des Marktwertes einer Liegenschaft mittels Tool, bei tatsächlichem Kaufinteresse, gesondert betrachtet und der Marktwert dementsprechend angepasst werden.

Die vom Tool ausgegebenen voraussichtlichen Sanierungskosten können lediglich als reine Schätzung mit begrenzter Genauigkeit angesehen werden. Die hinterlegten Parameter zu Sanierungskosten wurden zwar anhand der Umfrage erhoben und gemittelt, jedoch haben einige Experten der Gebiete Gebäudebewertung und Gebäudesanierung Bedenken hinsichtlich der Verallgemeinerung von Sanierungskosten angemeldet. Einige Experten haben bei persönlichen Gesprächen Schwankungsbreiten von Sanierungskosten von über 100% für Schäden mit ähnlichen Schadensbildern angegeben. Aufgrund der sehr alten und zum Teil schlecht dokumentierten Bausubstanz der Gründerzeit treten oftmals weitere Schäden während der Sanierungsmaßnahmen ans Licht, was die Kosten drastisch erhöhen kann.

Im Laufe der Bearbeitung dieser Arbeit wurden immer wieder Einflussparameter hinzugefügt aber auch gestrichen. Nicht alle Einflüsse von Parametern konnten mithilfe der in Kapitel [7](#page-114-0) beschriebenen Umfrage ermittelt werden. Die Ermittlung des Einflusses zusätzlicher Parameter auf den Marktwert und die Sanierungskosten, wie die Tragfähigkeit des Bodens oder Lage eines Gebäudes in einer Hochwasserschutzzone, würde Potential für weitere Forschungsarbeiten bieten. Es soll jedoch darauf geachtet werden, dass die Menge der auszuwählenden und einzugebenden Parameter überschaubar bleibt. Zu bedenken ist, dass die Bedienung der Anwendung für "Laien" des Fachgebietes Gebäudebewertung möglich sein soll. Ebenfalls sollte man beachten, wenn weitere Parameter adaptiert werden, dass die Parameter durch oberflächliche Sichtung des Gebäudes festzustellen sind. Ziel sollte nicht sein, dass ein professionelles Gutachten über die Bausubstanz notwendig ist, um das Tool bedienen bzw. "füttern" zu können.

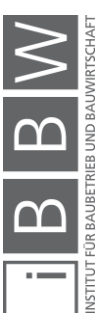

Derzeit ist die Anwendung des Tools nur für Gründerzeitimmobilien des Bereiches Graz möglich. Bewährt sich das Tool für diese, dann wäre eine Ausweitung des Anwendungsgebietes auf andere Städte mit Gründerzeitvierteln, wie beispielsweise Wien, denkbar. Aus technischer Sicht stellt die Integration weitere Städte kein Problem dar, aufwendig wäre in diesem Fall das Beschaffen von Einflussfaktoren.

Um die Eingabezeit für den Anwender zu verkürzen, wäre es möglich GIS-Karten zu referenzieren, die beispielsweise die Lageparameter enthalten. Somit könnte die Eingabe der genauen Adresse der Immobilie die Eingabe der Lageparameter oder Umgebungsparameter ersetzten.

Derzeit beruhen die in der Anwendung hinterlegten Belegungsfaktoren und die Gewichtung der einzelnen Parameter zu Empfehlung eines Mietermixes für eine betrachtete Immobilie auf der subjektiven Einschätzung des Verfassers. Dipl.-Ing. Thomas Meixner verfasst im Zuge seiner Masterarbeit am Institut für Baubetrieb und Bauwirtschaft der technischen Universität Graz eine Umfrage über die Gewichtung verschiedener Parameter im Wohnumfeld. Befragt werden unterschiedliche Personengruppen aufgeteilt in Altersklassen. Geplant ist, die Ergebnisse dieser Umfrage im Tool zu hinterlegen. Dadurch könnte die Empfehlung zur Gebäudebelegung objektiviert werden und so möglichen Anwendern des Tools genauere und verlässlichere Aussagen liefern.

Um Anwendern Informationen über aktuelle Wohnbauförderungen, Förderungen bei Gebäudeausbau oder bei Sanierungsarbeiten bereitzustellen, könnten zukünftig auch derartige Daten im Tool hinterlegt werden. Diese Daten müssten jedoch regelmäßig, bei Änderung von Förderungen, angepasst werden.

Die bestehende Anwendung muss zurzeit als Prototyp angesehen werden, Prognoseergebnisse müssen verifiziert und einige Parameter möglicherweise angepasst werden. Nach Meinung des Verfassers wäre es sinnvoll, Forschungsarbeiten, eventuell auch im Zuge von Abschlussarbeiten, zu den Thematiken wie Gebäudebelegung / Immobiliennutzung und Rentabilität von Gebäudeausbauten zu vergeben und aufzustellen. Mögliche Ergebnisse derartiger Arbeiten könnten im Tool implementiert werden, um so die Genauigkeit der Aussagen des Tools zu erhöhen.

Klar ist, dass die Anwendung auch nach möglicher Anpassung von Parametern und Verifizierung der Ausgaben keinesfalls eine professionelle Gebäudebewertung durch Sachverständige ersetzten wird – was auch nicht das Ziel war. Jedoch kann das Tool, gerade für Investoren, die sich für mehrere Gründerzeitimmobilien interessieren oder für Immobilienmakler, die für ihre Klienten eine Marktwertschätzung benötigen oder eine Empfehlung abgeben sollen, eine große Unterstützung bieten und eine hilfreiche Anwendung darstellen.

GIS: Geoinformationssystem

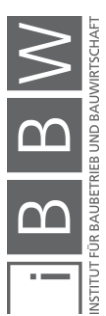

# **A.1 Anhang**

# **A.1.1 Umfrage**

Bewertung von Gründerzeitbauten

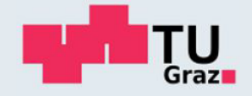

## Umfrage zur Bewertung von Gründerzeithäusern

lm Rahmen der Forschungsarbeit der Technischen Universität Graz bitte wir Sie, uns mit Ihrer Fachkenntnis zur<br>Gebäudebewertung und zur Einschätzung von Sanierungskosten bei unserer Forschung zu unterstützen.

Alle Fragen beziehen sich auf innerstädtische Gründerzeithäuser (erbaut 1840-1918).<br>Als Referenzobjekt für diese Befragung stellen Sie sich ein dreistöckiges Gründerzeithaus mit 1000 mª<br>Nettogeschoßfläche im Grazer Stadtz Wert eines unbebauten Grundstücks in dieser Lage soll mit 700 €/m<sup>2</sup> angenommen werden.<br>Bei den Abfragen sollen ausschließlich Bruttowerte angegeben werden.

Anhand der ermittelten Daten werden wir ein Tool erstellen, das durch wenige Eingaben den Marktwert und die<br>Sanierungskosten eines innerstädtischen Gründerzeithauses abschätzen kann.

Da die Erhebung ein breites Spektrum an Themengebieten beinhaltet, bitten wir Sie nur jene Fragen zu beantworten,<br>die Ihrem Fachbereich entsprechen. Überspringen Sie einfach die restlichen Fragen.

Vielen Dank für ihre Mithilfe und Unterstützung bei unserer Forschung! Gerne senden wir Ihnen das Ergebnis nach<br>Auswertung der Expertenbefragung zu - geben Sie dafür am Ende der Befragung Ihre E-Mail-Adresse an.

Das Institut für Baubetrieb und Bauwirtschaft der TU Graz.

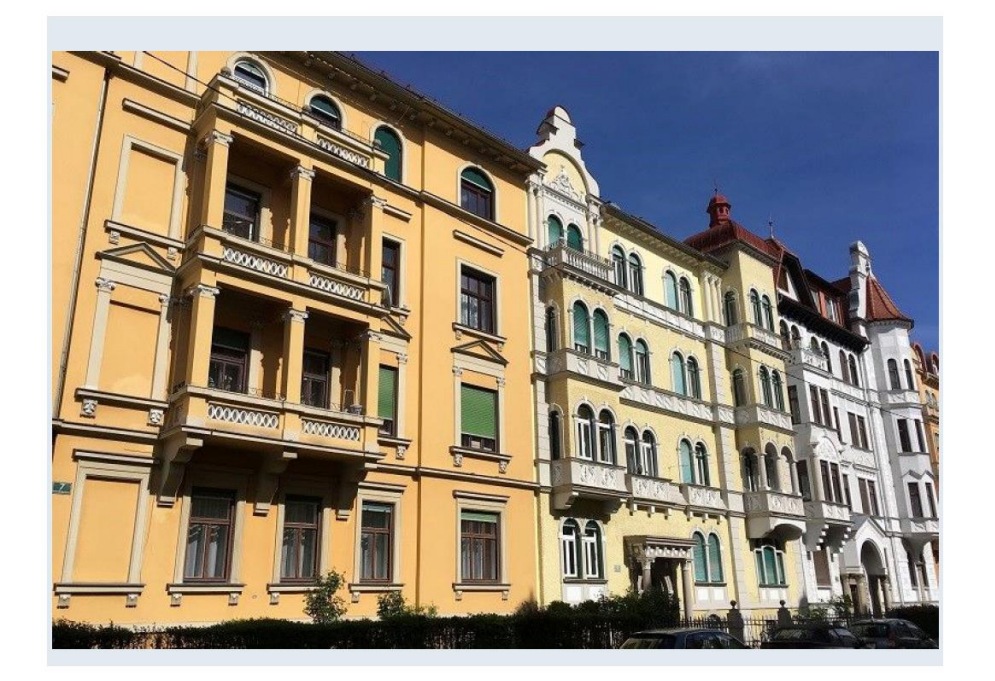

## Bezugsgebäude für die Befragung

Innerstädtisches Gründerzeithaus Anzahl der Geschoße: 3 National del Occolidate: 1000 m<sup>2</sup><br>Verkehrswert: 3000 €/m<sup>2</sup> Verkernswert: 3000 €/m-<br>Grundstückswert in dieser Lage: 700 €/m<sup>2</sup><br>nicht Denkmalgeschützt

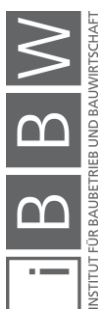

- Bitte geben Sie Ihre berufliche Tätigkeit an.<br>Mehrfachauswahl möglich!  $1.$ 
	- $\boxed{\phantom{1}}$  Immobilienmakler
	- Sachverständiger
	- $\Box$  Bauträger
	- $\Box$  Bauunternehmer
	- $\Box$  Andere

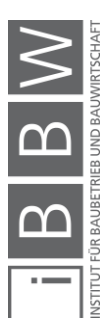

## Bitte geben Sie den Marktwertwert (m<sup>2</sup>-Preis) eines durchschnittlichen Gründerzeithauses in Grazer

A-Lage an.<br>A-Lage: Das Grundstück liegt im Stadtzentrum. Der Hauptplatz der Stadt oder andere zentrale Orte sind in unmittelbarer Nähe.<br>(Graz: der Bezirk "Innere Stadt", Schutzzone 1)  $2.$ 

## Bitte ausschließlich Bruttowerte angeben!

Bei Kauf eines gesamten Gebäudes.<br>Die Angabe kann lediglich auf einer grobe Schätzung basieren (Durchschnittswert)

 $\sqrt{ }$ Fe/m<sup>2</sup> Bruttogeschoßfläche]

Bitte schätzen Sie den Verkaufswert einzelner Wohneinheiten in einem Gründerzeithaus in entsprechender Lage.<br>Die Angabe kann lediglich auf einer grobe Schätzung basieren (Durchschnittswert)

 $[\epsilon/m^2]$ 

Bitte schätzen Sie den Grundstückswert in entsprechender Lage.<br>Die Angabe kann lediglich auf einer grobe Schätzung basieren (Durchschnittswert)

 $\exists$  [ $\varepsilon$ /m<sup>2</sup>]

## Bitte geben Sie den Marktwertwert (m<sup>2</sup>-Preis) eines durchschnittlichen Gründerzeithauses in Grazer

 $3.$ 

Bei Kauf eines gesamten Gebäudes.<br>Die Angabe kann lediglich auf einer grobe Schätzung basieren (Durchschnittswert)

Г

Fe/m<sup>2</sup> Bruttogeschoßfläche]

Bitte schätzen Sie den Verkaufswert einzelner Wohneinheiten in einem Gründerzeithaus in entsprechender Lage Die Angabe kann lediglich auf einer grobe Schätzung basieren (Durchschnittswert)

 $\sqrt{[\epsilon/m^2]}$ 

Bitte schätzen Sie den Grundstückswert in entsprechender Lage.<br>Die Angabe kann lediglich auf einer grobe Schätzung basieren (Durchschnittswert)

 $\exists$  [ $\varepsilon$ /m<sup>2</sup>]

### Bitte geben Sie den Marktwertwert (m<sup>2</sup>-Preis) eines durchschnittlichen Gründerzeithauses in Grazer  $4.$

**C-Lage: 2.**<br>C-**Lage: Das Grundstück liegt in Zentrumsnähe in einem eher günstigeren Wohnviertel. (Graz: das Gebiet "Griesplatz")** 

Bei Kauf eines gesamten Gebäudes. Die Angabe kann lediglich auf einer grobe Schätzung basieren (Durchschnittswert)

□ [€/m<sup>2</sup> Bruttogeschoßfläche] Г

Bitte schätzen Sie den Verkaufswert einzelner Wohneinheiten in einem Gründerzeithaus in entsprechender Lage.<br>Die Angabe kann lediglich auf einer grobe Schätzung basieren (Durchschnittswert)

 $\overline{[\in/m^2]}$ 

Bitte schätzen Sie den Grundstückswert in entsprechender Lage.<br>Die Angabe kann lediglich auf einer grobe Schätzung basieren (Durchschnittswert)

 $\sqrt{[\epsilon/m^2]}$ 

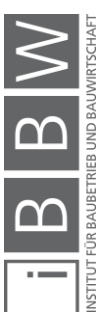

Wie würden Sie die Auswirkung der Bewertung eines Gründerzeithauses durch den Energieausweis auf<br>den Marktwert einschätzen?<br>Annahme: Das Referenzgebäude hat eine mittlere Energieeffizienzkennzahl von "E" oder schlechter un  $5<sub>1</sub>$ Auswirkung auf den Marktwert einer Bewertung von "B" - "D"<br>Angabe der Steigerung des m<sup>2</sup>-Preises des Gebäudes in %.  $\overline{1}$  $\overline{\phantom{a}}$ [%] Auswirkung auf den Marktwert einer Bewertung von "A" oder besser.<br>Angabe der Steigerung des m<sup>2</sup>-Preises des Gebäudes in %.  $\mathbb{F}_{2}$ Wie hoch würden Sie die Sanierungskosten für eine wärmetechnische / energietechnische Sanierung<br>eines Gründerzeitgebäudes mit einer gemittelten Energieausweisbewertung von "D" oder schlechter 6. ansetzen. Wärmetechnische Sanierung der Fassade eines Gebäudes das nicht unter Denkmalschutz steht. Angabe in €/m2 Fassadenfläche.  $\sqrt{\frac{2}{\pi}}$  Fassade] 7. Ausgehend von einem Referenzgebäude, das mit einer Zentralheizung (Öl oder Gas) ausgestattet ist. Ausgenend von einem Referenzgebaude, das mit einer Zehtraineizung (Of oder Gas) ausgestatt<br>Wie hoch wären die Abschläge des m<sup>2</sup>-Marktpreis eines Gebäudes, das mit dezentralen Elektroboilem ausgestattet ist?<br>Angabe in %  $\overline{\phantom{a}}$ 

 $\sqrt{2}$ [%]

Wie hoch wäre die Steigerung des m<sup>2</sup>-Marktpreis eines Gebäudes, das bereits an ein Fernwärmenetz angeschlossen ist?<br>Angabe in %

 $\mathbb{F}_{[8]}$ I

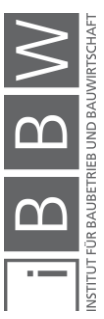

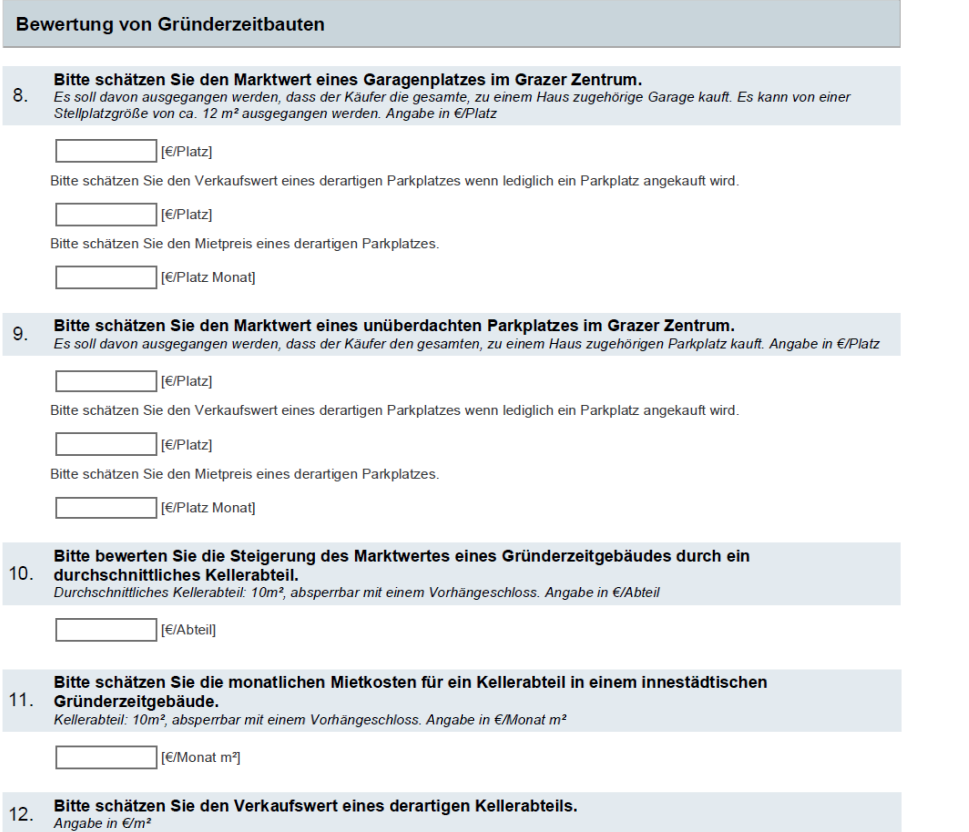

 $\Box$ [ $\varepsilon$ /m<sup>2</sup>]  $\sqrt{2}$ 

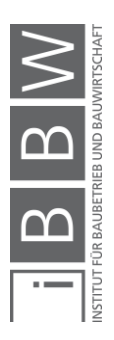

 $13.$ 

Geben Sie bitte den höheren Verkaufspreis je m<sup>2</sup> einer Penthauswohnung im Vergleich zu einer<br>gewöhnlichen Wohnung in den oberen Stockwerken eines Gebäudes an. (Betrachtung hinsichtlich des<br>Marktwertes eines Gebäudes)<br>Bei

 $\left[\in\mathbb{R}\right]$ 

Bitte bewerten Sie die Marktwertsteigerung eines innerstädtischen Gründerzeitgebäudes durch eine Dachterasse.<br>Dachterasse.<br>Angabe in €/m² Dachterrasse.  $14.$ 

 $\overline{\phantom{a}}$ [ $\varepsilon$ /m<sup>2</sup>]

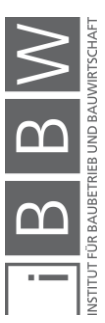

Wie hoch würden Sie die Kosten eines Austausches / einer Erneuerung der Schallabschottung für ein<br>1000m<sup>2</sup> großes innerstädtisches Gründerzeithaus einschätzen?<br>Einbau einer Trittschalldämmung und Schallaschottung mit einem  $15.$ 

Fe/m<sup>2</sup> Bruttogeschoßfläche]

16. Bitte bewerten Sie den Einfluss von sanierten Fenstern auf den Marktwert von Gründerzeithäusern.<br>Ausgangswert: Gebäudewert eines Gründerzeithauses mit sanierungsbedürftigen Fenstern (Gesamt-U-Wert >2,5 [W/m\*K]

Die Fenster wurden bereits saniert. Der Gesamt-U-Wert liegt zwischen 1,00 und 2,50 [W/m<sup>2</sup>K].<br>Angabe der Wertsteigerung in %.

 $\sqrt{ }$  $\boxed{[%]}$ 

 $\overline{\phantom{a}}$ [%]  $\lceil$ 

17. Geben Sie bitte die Kosten einer Fenstersanierung / eines Fensteraustausches für Gründerzeitbauten an.<br>Angabe für ein Gebäude das nicht unter Denkmalschutz steht. Angabe der Sanierungskosten in E/Fenster. Fenstertyp: K

□ [€/Fenster]

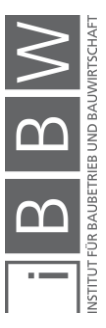

Bitte bewerten Sie den Einfluss eines in einem Gründerzeithaus bereits eingebauten Lifts auf den **Bitte bewerten sie den Emmuss eines in einem Grandvikleinischer Framen in der Marktwert des Gebäudes.**<br>Marktwert des Gebäudes.<br>Ausgangswert für die Bewertung: Marktwert eines Gebäudes ohne Lift (Verkehrswert: 3000 €/m<sup>2</sup>  $18.$ 

Es ist bereits ein "kleiner Lift" eingebaut.<br>kleiner Lift: Der Lift hat eine Grundfläche kleiner 0,8 m²− Entspricht in etwa einem Lift für max. drei Personen. Angabe in<br>€/erschlossenes Stockwerk.

□ [€/Stockwerk]

Es ist bereits ein "großer Lift" eingebaut.<br>großer Lift: Der Lift hat eine Grundfläche größer 0,8 m² – Entspricht in etwa Liften für vier oder mehr Personen. Angabe in<br>€/erschlossenes Stockwerk.

□ Fe/Stockwerk1

Bitte bewerten Sie zusätzlich die Wertsteigerung eines innerstädtischen Gründerzeithauses das<br>barrierefrei gestaltet ist.<br>Larrierefrei: Oftmals ist der Zugang zum Lift nur über einen Halbstock möglich – einige Stufen müss  $19.$ 

□[€/Stockwerk]

## $20.$

Bitte schätzen Sie die Kosten einer Liftnachrüstung in einem Gründerzeithaus.<br>Es soll davon ausgegangen werden, dass ein Lift im Gebäudeinneren ohne große Umbaumaßnahmen eingebaut werden kann.

Einbaukosten für einen "kleinen Lift"<br>Angabe in €/Stockwerk

□ [€/Stockwerk]

Einbaukosten für einen "großen Lift".<br>Angabe in €/Stockwerk

□ [€/Stockwerk]

#### Bitte schätzen Sie die Kosten einer Liftnachrüstung, wenn der Lift nicht innen installiert wird, sondern  $21.$

außen angebaut werden muss.

Kosten für einen "kleinen Lift".<br>Angabe in €/Stockwerk

□ [€/Stockwerk] Kosten für einen "großen Lift".<br>Angabe in €/Stockwerk

□[€/Stockwerk]

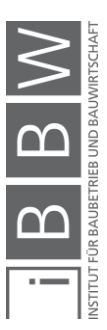

## Bitte bewerten Sie die Auswirkung verschiedener Balkontypen auf den Marktwert eines innerstädtischen<br>Gründerzeitgebäudes.  $22.$

Geben Sie die Marktwertsteigerung je STRASSENSEITIGEM BALKON mit einer Größe von 1 - 2 m<sup>2</sup> an.<br>*Angabe in €/Balkon*.

□<br>[€/Balkon]

Г

Geben Sie die Marktwertsteigerung je hofseitigem "RAUCHERBALKON" an.<br>Raucherbalkon: Der Balkon ist hofseitig ausgerichtet und hat eine maximale Tiefe von 50 cm. Der Balkon ist ausschließlich zum Stehen<br>geeignet, das Aufst

 $\sqrt{ }$  $\sqrt{\epsilon/Balkon}$ 

Geben Sie die Marktwertsteigerung je hofseitigem "KLEINEM BALKON" an.<br>kleiner Balkon: Der Balkon ist hofseitig ausgerichtet und hat eine minimale Tiefe von 50 cm. Die absolute Fläche des Balkons beträgt<br>mindestens 2 mª. D

E ∏[€/Balkon]

Geben Sie die Marktwertsteigerung je hofseitigem "GROSSEM BALKON" an.<br>großer Balkon: Der Balkon ist hofseitig ausgerichtet und hat eine minimale Trefe von 2,0 m. Die absolute Fläche des Balkons beträgt<br>großer Balkon: Der B

□[€/Balkon] Г

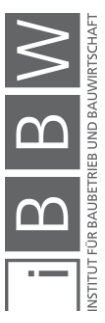

# Bitte bewerten Sie den Einfluss der direkten Umgebung eines innerstädtischen Gebäudes auf den<br>Marktwert (Verkehrswert des Gebäudes: 3000 €/m<sup>2</sup>).<br>Ausgangswert soll der Marktwert eines Gebäudes, das in gemischt genutztem G  $23.$

Veränderung des Marktwertes, wenn das Gebäude in einem REINEN WOHNGEBIET liegt. Angabe in %

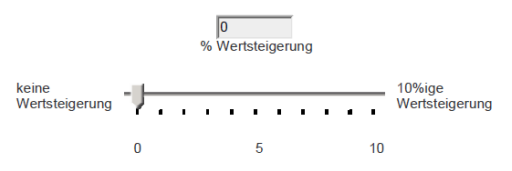

Steigerung des Marktwertes, wenn das Gebäude in einem GEBIET MIT AKTIVEM NACHTLEBEN liegt.<br>Gebiet mit aktivem Nachtleben: In der näheren Umgebung befinden sich vermehrt Bars, Diskotheken und andere ähnliche Lokale. In<br>dies

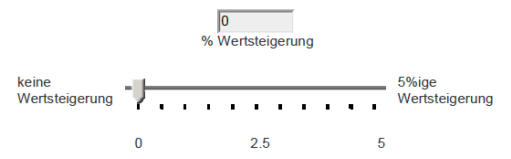

Minderung des Marktwertes, wenn das Gebäude in einem GEBIET MIT AKTIVEM NACHTLEBEN liegt. Angabe in %

$$
\begin{array}{|c|c|}\n\hline\n0 & & \\
\hline\n\% \text{Wertminderung} \\
\hline\n\end{array}
$$
\nkeine

\nWertminderung

\n75

\n76

\n77

Veränderung des Marktwertes, wenn das Gebäude in einem UNIVERSITÄTSVIERTEL liegt.<br>Universitätsviertel: In der näheren Umgebung befinden sich universitäre Einrichtungen. In dieser Gegend sind zahlreiche Studenten<br>unterwegs.

Veränderung des Marktwertes, wenn das Gebäude in einer EINKAUFSSTRASSE liegt.<br>Einkaufsstraße: In der näheren Umgebung sind zahlreiche Geschäfte angesiedelt. Die unteren Etagen der umliegenden Gebäude<br>werden zum größten Tei

Veränderung des Marktwertes, wenn das Gebäude in einem INDUSTRIEGEBIET liegt.<br>Industriegebiet: In der näheren Umgebung sind zum Teil größere Industriebetriebe angesiedelt. Lokale sind eher seltener zu finden. Die<br>Lärmimmis

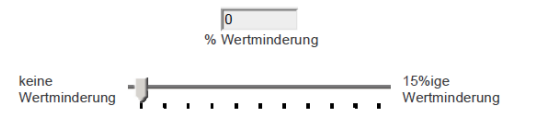

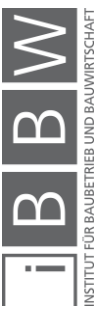

# $24.$

Bitte bewerten Sie den Einfluss verschiedener auf ein Gebäude einwirkender Immissionen auf den<br>Marktwert eines innerstädtischen Gebäudes.<br>Ausgangswert soll der Marktwert eines Gebäudes, dass an einer durchschnittlichen inn

geringer LKW-Anteil)<br>Wie wirkt es sich auf den Marktwert eines Gebäudes aus, wenn das Gebäude an einer DURCHZUGSSTRASSE liegt?<br>Durchzugsstraße: Die Straße ist eine innerstädtische Hauptverkehrsverbindung. Zu Stoßzeiten kan

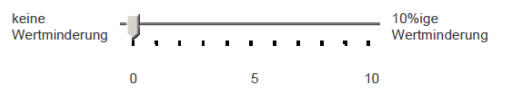

Wie wirkt es sich auf den Marktwert eines Gebäudes aus, wenn das Gebäude direkt an einer STRASSENBAHNSTRECKE oder einer<br>anderen kleineren GLEISANLAGE liegt?<br>Angabe in %

Wie wirkt es sich auf den Marktwert eines Gebäudes aus, wenn regelmäßig mit merklicher GERUCHSBELASTUNG zu rechnen ist? Angabe in %

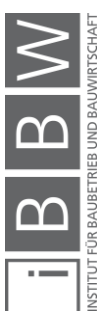

25. Bitte schätzen Sie die Kosten eines Dachausbaus eines Gründerzeithauses.<br>25. Die Kosten eines möglichen Lifteinbaus sollen nicht berücksichtigt werden. Angabe in 6/m<sup>2</sup> Ausbaufläche

von (low standard)  $\left[\infty\right]$ bis (high standard)  $\overline{\mathcal{F}}$ [ $\in$ /m<sup>2</sup>]

26. Bitte schätzen Sie die Kosten einer Geschoßaufstockung in Leichtbauweise eines Gründerzeithauses.<br>Aufstockung ist in zulässig! Die Kosten eines möglichen Lifteinbaus sollen nicht berücksichtigt werden. Angabe in €/m<sup>2</sup>

von (low standard)  $\left[\in/m^2\right]$ bis (high standard)  $\left[\left(\epsilon/m^2\right)\right]$ 

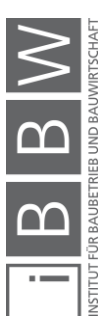

Bitte geben Sie die Marktwertsteigerung / Marktwertminderung von innerstädtischen Gründerzeitbauten<br>an, wenn Teile des Gebäudes unter Denkmalschutz stehen.<br>Ausgangswert: Marktwert eines Gebäudes das nicht unter Denkmalschu  $27.$ Die FASSADE des Gebäudes steht unter Denkmalschutz.<br>Die Angabe der Marktwertsteigerung / Marktwertminderung soll in Prozent des Gesamtwertes erfolgen  $\sqrt{[86]}$ Das DACH des Gebäudes steht unter Denkmalschutz.<br>Die Angabe der Marktwertsteigerung / Marktwertminderung soll in Prozent des Gesamtwertes erfolgen.  $\sqrt{[96]}$  $\sqrt{2}$ [%] Bitte geben Sie die Auswirkung des Denkmalschutzes auf die Sanierungskosten von Gründerzeitbauten 28. an.<br>
an.<br>
Ausgangswert: Jeweilige Sanierungskosten für ein Gebäude das nicht unter Denkmalschutz steht. Die FASSADE des Gebäudes steht unter Denkmalschutz. Eine Wärmedämmung soll angebracht werden. Aufgrund des<br>Denkmalschutzes der Fassade kann die Wärmedämmung nur an der Gebäudeinnenseite angebracht werden. Um wie viel werd  $[\epsilon/m^2]$ 

Die FENSTER des Gebäudes stehen unter Denkmalschutz (z.B. Kastenfenster). Bei einer Komplettsanierung des Gebäudes sollen die Die Erster ausgetauscht werden.<br>Eenster ausgetauscht werden, um den sich die Sanierungskosten von unter Denkmalschutz stehenden Fenstern im Gegensatz<br>Es soll ein Faktor angegeben werden, um den sich die Sanierungskosten vo

-10

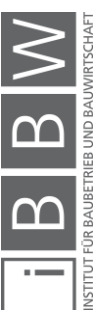

# Bitte geben Sie die Wertminderung/Wertsteigerung von Gründerzeitbauten aufgrund des Zustandes der

Bausubstanz an.<br>Ausgangswert: Marktwert eines Gebäudes mit für Gründerzeithäuser üblicher Abnutzung - Leichte Mängel: Die Bausubstanz ist im Allgemeinen in guten Zustanties of Allgemeinen in guten Zustanties (ausgangswert: 29.

Wie hoch ist die Marktwertsteigerung wenn sich die Bausubstanz in Mängelfreiem sehr guten Zustand befindet. Angabe in %

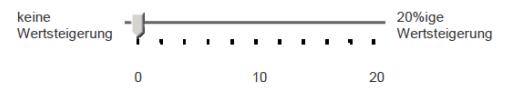

Wie hoch ist die Abminderung des Marktwert eines Gebäudes, dessen Bausubstanz SCHWERE MÄNGEL aufweist?<br>Schwere Mängel: Die Bausubstanz ist in eher schlechtem Zustand und muss in naher Zukunft generalsaniert werden. Tragend

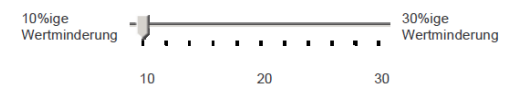

### Bitte geben Sie die Auswirkung des Zustandes der Bausubstanz auf die Sanierungskosten von<br>Gründerzeitbauten an.  $30.$

Wie hoch sind die Sanierungskosten der Bausubstanz eines Gebäudes einzustufen, dessen Bausubstanz LEICHTE MÄNGEL aufweist?<br>Leichte Mängel: Die Bausubstanz ist im Allgemeinen in gutem Zustand. Vereinzelt können Unterstützungsmaßnahmen tragender

Eachte marger. Die Datawasseine einer Augemeinern in gusten Zusamer, vereinzeit wonnen einerstützen oder auszulauschen. Mögliche<br>Bauteile notwendig sein. Es könnte notwendig werden einige Träger des Dachstuhls zu unterstüt

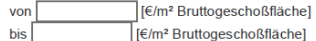

Wie hoch sind die Sanierungskosten der Bausubstanz eines Gebäudes einzustufen, dessen Bausubstanz SCHWERE MÄNGEL aufweiet?

auweist?<br>Schwere Mängel: Die Bausubstanz ist in eher schlechtem Zustand und muss in naher Zukunft generalsaniert werden. Tragende<br>Elemente müssen getauscht werden. Es müssen schwerwiegende Maßnahmen getroffen werden um Feu

 $V \cap \Gamma$ [€/m<sup>2</sup> Bruttogeschoßfläche]

bis Fe/m<sup>2</sup> Bruttogeschoßfläche]

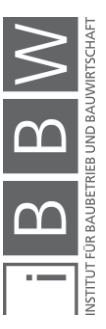

#### Bitte geben Sie die Marktwertsteigerung / Marktwertminderung von Gründerzeitbauten aufgrund des Zustandes der HKLS-Installationen an.  $31.$

Lustandes der Th∖Lo-mistanationen am.<br>Ausgangswert: Marktwert eines Gebäudes mit voll funktionsfähiger jedoch leicht veralteter HKLS-Installation.

Wie hoch ist die Marktwersteigerung eines Gründerzeitgebäudes, dessen HKLS-Installationen auf den NEUESTEN STAND DER

We noch ist die warkwersteigerung eines Gründerzeitgebaudes, dessen FIKLS-Installationen auf den NEUESTEN STAND DER<br>TECHNIK gebracht wurden?<br>Robrieitungen befinden sich in einem einwandfreien Zustand. Auch für moderne Bedü Luftungs- und Klimageräte und / oder Flächenheizungen installiert. Die Warmwasseraufbereitungsanlage ist ausreichend dimensioniert,<br>es kommt zu keinen Engpässen bei der Warmwasserbereitstellung. Angabe in %.

 $\vert$  [%]

Wie verhält sich der Marktwert eines Gründerzeithauses, dessen HKLS-Installationen LEICHTE MÄNGEL aufweisen? We vernalt sich der Marktwert eines Grunderzeitnauses, dessen HKLS-Installationen LEICHTE MANGEL autweisen?<br>Leichte Mängel: Die Rohrleitungen sind großteils in gutem Zustand, kleinere Sanierungsarbeiten sind notwendig. Um

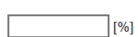

Wie verhält sich der Marktwert eines Gründerzeithauses, dessen HKLS-Installationen SCHWERE MÄNGEL aufweisen?<br>Schwere Mängel: Die Rohleitungen sollten zum Großteil ausgetauscht werden. Es sind Rohrbrüche zu erwarten. Um mod

 $\overline{\phantom{a}}$ [%]

### Bitte geben Sie die Auswirkung des Zustandes der HKLS-Installationen auf die Sanierungskosten von<br>Gründerzeitbauten an.  $32.$

## Die HKLS-Installationen sollen soweit saniert werden, dass volle Funktionsfähigkeit gewährleistet werden kann.

Wie hoch sind die Sanierungskosten der HKLS-Installationen eines Gebäudes dessen HKLS-Installationen LEICHTE MÄNGEL aufweist einzustufen?<br>Angabe in €/m<sup>2</sup> Bruttogeschoßfläche.

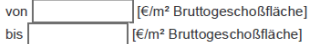

Wie hoch sind die Sanierungskosten der HKLS-Installationen eines Gebäudes dessen HKLS-Installationen SCHWERE MÄNGEL

aufweist einzustufen?<br>Angabe in €/m<sup>2</sup> Bruttogeschoßfläche.

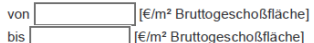

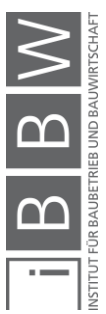

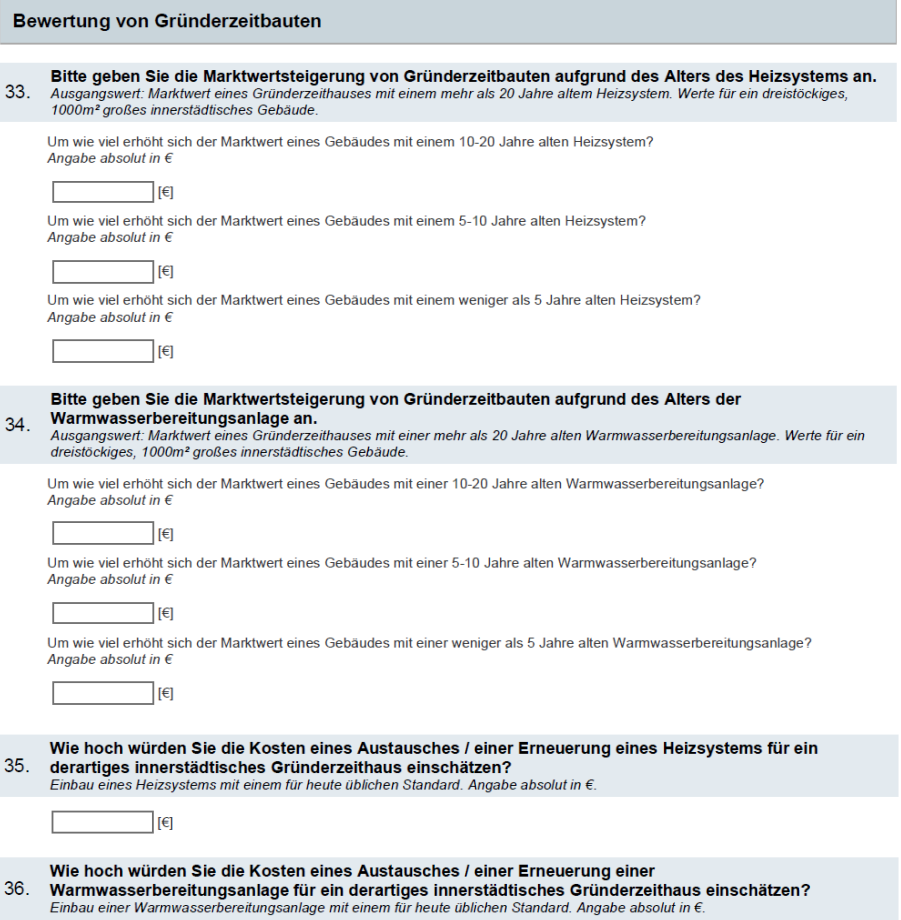

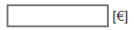

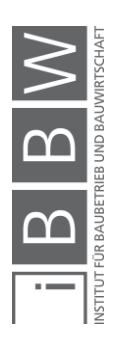

Vielen Dank für Ihre Unterstützung unserer Forschung! Wenn Sie an den Umfrageergebnissen interessiert<br>37. sind, tragen Sie bitte Ihre e-Mail-Adresse im Feld ein.<br>Sie erhalten die Umfrageergebnisse in digitaler Form.

E-Mail-Adresse

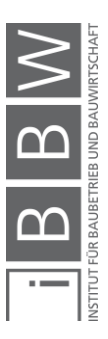

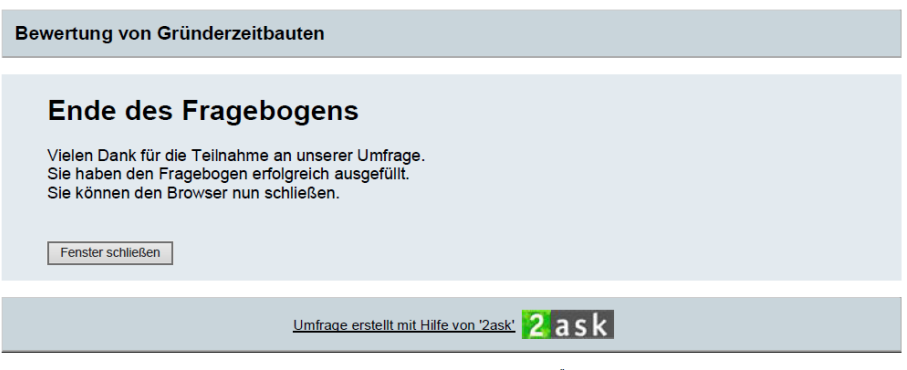

Veranstalter der Umfrage: Technische Universität Graz, Lessingstraße 25/II, 8010 Graz, Österreich, m.wimmesberger@student.tugraz.at Diese Umfrage wird von 2ask im Rahmen des Förderprogramms für Forschung & Lehre unterstützt.

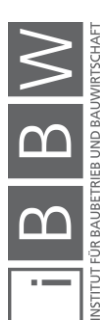

# **Literaturverzeichnis**

AMT DER STEIERMÄRKISCHEN LANDESREGIERUNG ABTEILUNG 16 – LANDES- UND GEMEINDEENTWICKLUNG UND FACHABTEILUNG 13B BAU- UND RAUMORDNUNG, ENERGIEBERATUNG: Planzeichenverordnung 2007, Entwicklungsplan und Flächenwidmungsplan. Verordnung. Graz. Steiermärkischen Landesregierung Abteilung 16, 2007.

BLAZINA, F.: Das Umsatzsteuer-Einmaleins für Vermieter. http://www.muhr-immobilien.com/pdfs/2012\_10\_11\_artikel\_gewinn.pdf. Datum des Zugriffs: 24.07.2017.

BREITLING, P.: In der Altstadt leben. Altstadterhaltung dargestellt am Beispiel Graz. Graz. Leopold Stocker, 1982.

BUNDESKANZLERAMT ÖSTERREICH: Landesrecht konsolidiert Steiermark: Gesamte Rechtsvorschrift für Bebauungsdichteverordnung 1993.

https://www.ris.bka.gv.at/GeltendeFassung.wxe?Abfrage=LrStmk&Geset zesnummer=20000819. Datum des Zugriffs: 30.05.2017.

BUNDESMINISTERIUM FÜR ARBEIT, SOZIALES UND KONSUMENTENSCHUTZ: Häufig gestellte Fragen zu "Barrierefreiheit". https://www.sozialministerium.at/cms/site/attachments/5/4/1/CH3434/CM S1452277797496/service-medien faqs barrierefreiheit.pdf. Datum des Zugriffs: 27.03.2017.

EISENBERGER, G.; HÖDL, E.: Einführung in das Steiermärkische Bauund Raumordnungsrecht. Wien. Linde, 2014.

HAMBAUER, K.: Marktpreise von Gründerzeitimmobilien, Abgebildet für Wien und Graz. Masterarbeit. Graz. Technische Universität Graz, 2017.

HELLERFOTH, M.: Handbuch Facilitymanagement für Immobilienunternehmen. Berlin Heidelberg. Springer, 2006.

KATSCHNIG-FASCH, E.: Möblierter Sinn. Städtische Wohn- und Lebensstile. Wien. Böhlau, 1998.

PIRSTINGER, I.: Gründerzeitstadt 2.1. Graz. Verlag der Technischen Universität Graz, 2014.

RAMMERSTORFER, J.: Gründerzeit mit Zukunft. Gesamtheitliche Modernisierung von Gründerzeitgebäuden. Präsentation. Linz. e7 Energie Markt Analyse, 2012.

RECKNAGEL, H. et al.: Taschenbuch für Heizung + Klimatechnik. München. Oldenbourg Industrieverlag, 2007.

SEISER, F. J.; KAINZ, F.: Der Wert von Immobilien. Graz. Seiser + Seiser IMMOBILIEN CONSULTING GMBH, 2011.

Stadtarchiv Graz (2017). Graz, Schiffgasse 4.

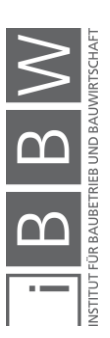

STANDOP, E.; MEYER, M. L.: Die Form der wissenschaftlichen Arbeit : ein unverzichtbarer Leitfaden für Studium und Beruf. Wiebelsheim. Quelle und Meyer, 2004.

STATISTIK AUSTRIA: Bevölkerungsveränderung 2015: Wanderungsbilanz nach Politischen Bezirken. http://statistik.at/web\_de/statistiken/menschen\_und\_gesellschaft/bevoelk erung/wanderungen/wanderungen\_insgesamt/index.html. Datum des Zugriffs: 06.04.2017.

STEFAN, G.: Verwertung Innerstädtischer Bestandsbauten. Masterarbeit. Graz. Selbstverlag, 2015.

STUMPF, W.: Gebäude Energie Kennzahlen Energieausweis. Vorlesungshandout . Pinkafeld. FH Burgenland, 2015.

ULRICH, D.: Das Wiener Gründerzeit-Zinshaus im Wandel der Zeit. Masterarbeit. o.O.. Selbstverlag, o.J..

WIRTSCHAFTSKAMMER ÖSTERREICH (WKO): Vermietung und Verpachtung von Grundstücken. https://www.wko.at/service/steuern/Vermietung\_und\_Verpachtung\_von\_ Grundstuecken.html. Datum des Zugriffs: 28.04.2017.

WKO STEIERMARK: Die Entwicklung in den steirischen Regionen im Überblick.

https://news.wko.at/news/steiermark/Entwicklung\_der\_steir\_Regionen\_P A\_29062016.pdf. Datum des Zugriffs: 01.07.2017.

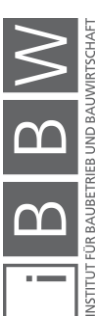

# **Linkverzeichnis**

- [1] http://www.hora.gv.at/. Datum des Zugriffs: 23.03.2017.
- [2] https://www.ris.bka.gv.at/GeltendeFassung.wxe?Abfrage=Bund esnormen&Gesetzesnummer=10003036. Datum des Zugriffs: 05.04.2017.
- [3] http://oesterreich.orf.at/stories/2716462/. Datum des Zugriffs: 06.04.2017.
- [4] https://www.ris.bka.gv.at/GeltendeFassung.wxe?Abfrage=LrStm k&Gesetzesnummer=20000819. Datum des Zugriffs: 10.04.2017.
- [5] https://www.ris.bka.gv.at/GeltendeFassung.wxe?Abfrage=LrStm k&Gesetzesnummer=20000070. Datum des Zugriffs: 10.04.2017.
- [6] http://deutschesmietrecht.de/mietvertrag/322-neu-gebaut-sollich-vermieten-die-vor-und-nachteile.html. Datum des Zugriffs: 28.04.2017.
- [7] http://www.2ask.at. Datum des Zugriffs: 02.05.2017.
- [8] https://www.statistik.at/web\_de/statistiken/menschen\_und\_gesel lschaft/bevoelkerung/bevoelkerungsstand\_und\_veraenderung/b evoelkerung\_im\_jahresdurchschnitt/index.html. Datum des Zugriffs: 01.07.2017.
- [9] http://www.grazmuseum.at/stadtarchiv/das-stadtarchiv/. Datum des Zugriffs: 10.07.2017.
- [10] http://austria-forum.org/af/AustriaWiki/Gr%C3%BCnderzeit. Datum des Zugriffs: 03.03.2017.
- [11] http://www.statistik.at/web\_de/statistiken/menschen\_und\_gesell schaft/wohnen/wohnungs\_und\_gebaeudebestand/Gebaeude/in dex.html. Datum des Zugriffs: 04.08.2017.

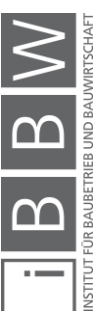

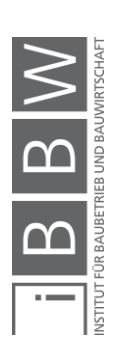